# Spezielle Fenster-Icon: Unterschied zwischen den Versionen

**[Version vom 15. Juni 2020, 15:06 Uhr](https://onlinehilfen.ra-micro.de/index.php?title=Spezielle_Fenster-Icon&oldid=49100) [\(Quelltext](https://onlinehilfen.ra-micro.de/index.php?title=Spezielle_Fenster-Icon&action=edit&oldid=49100)  [anzeigen](https://onlinehilfen.ra-micro.de/index.php?title=Spezielle_Fenster-Icon&action=edit&oldid=49100))** [AGörlich](https://onlinehilfen.ra-micro.de/index.php?title=Benutzer:AG%C3%B6rlich&action=view) ([Diskussion](https://onlinehilfen.ra-micro.de/index.php?title=Benutzer_Diskussion:AG%C3%B6rlich&action=view) | [Beiträge\)](https://onlinehilfen.ra-micro.de/index.php/Spezial:Beitr%C3%A4ge/AG%C3%B6rlich) ([→S](#page-132-0)tandardtexte) [← Zum vorherigen Versionsunterschied](https://onlinehilfen.ra-micro.de/index.php?title=Spezielle_Fenster-Icon&diff=prev&oldid=49100)

#### **[Aktuelle Version vom 29. September 2020, 12:32 Uhr](https://onlinehilfen.ra-micro.de/index.php?title=Spezielle_Fenster-Icon&oldid=49809) ([Q](https://onlinehilfen.ra-micro.de/index.php?title=Spezielle_Fenster-Icon&action=edit) [uelltext anzeigen](https://onlinehilfen.ra-micro.de/index.php?title=Spezielle_Fenster-Icon&action=edit))** [AGörlich](https://onlinehilfen.ra-micro.de/index.php?title=Benutzer:AG%C3%B6rlich&action=view) [\(Diskussion](https://onlinehilfen.ra-micro.de/index.php?title=Benutzer_Diskussion:AG%C3%B6rlich&action=view) | [Beiträge](https://onlinehilfen.ra-micro.de/index.php/Spezial:Beitr%C3%A4ge/AG%C3%B6rlich))

K (Änderte den Schutzstatus für "[Spezielle Fenster-Icon](https://onlinehilfen.ra-micro.de/index.php/Spezielle_Fenster-Icon)" ([Bearbeiten=Nur Redakteuren und Administratoren erlauben] (unbeschränkt) [Verschieben=Nur Redakteuren und Administratoren erlauben] (unbeschränkt)))

(40 dazwischenliegende Versionen desselben Benutzers werden nicht angezeigt)

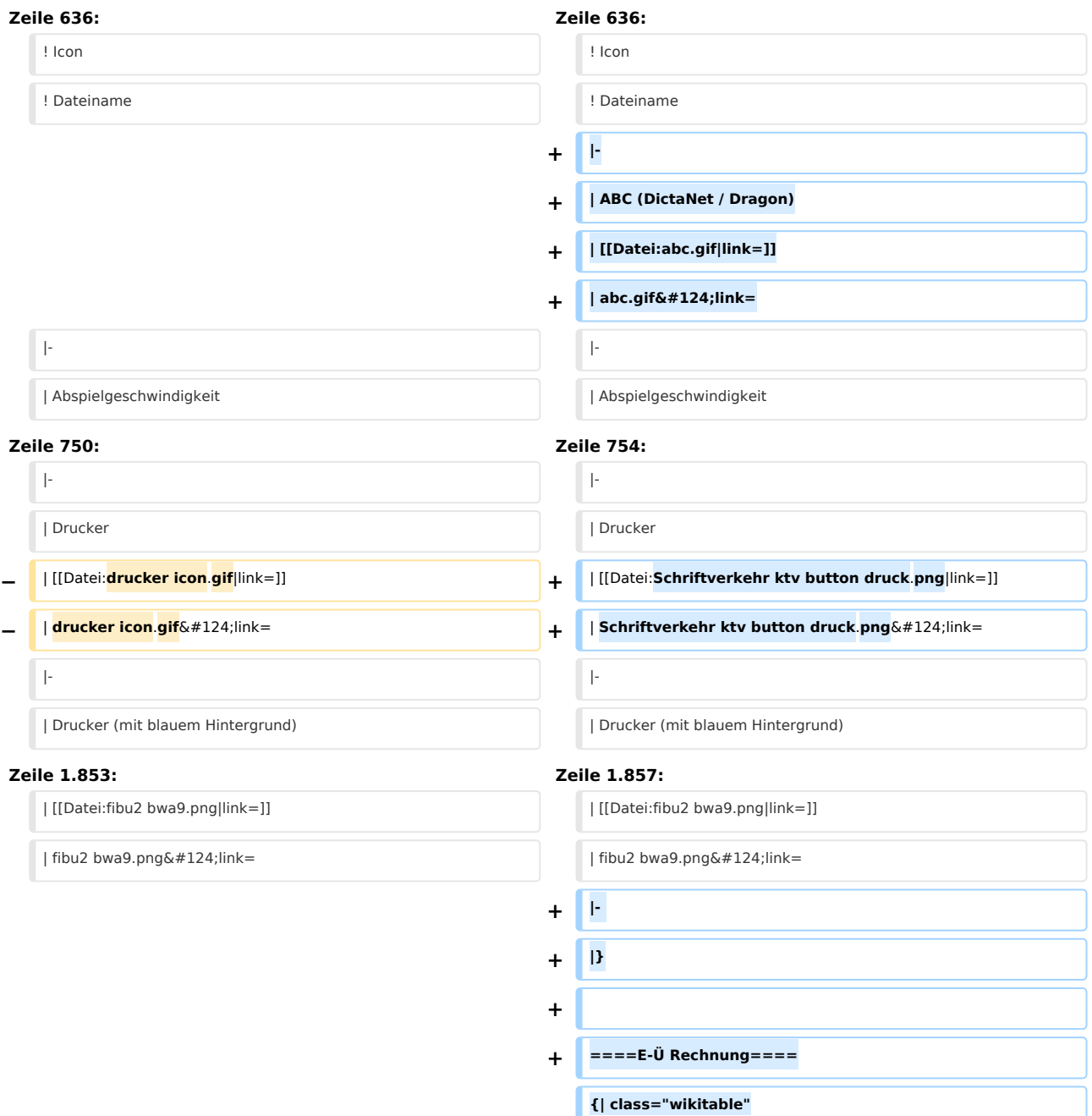

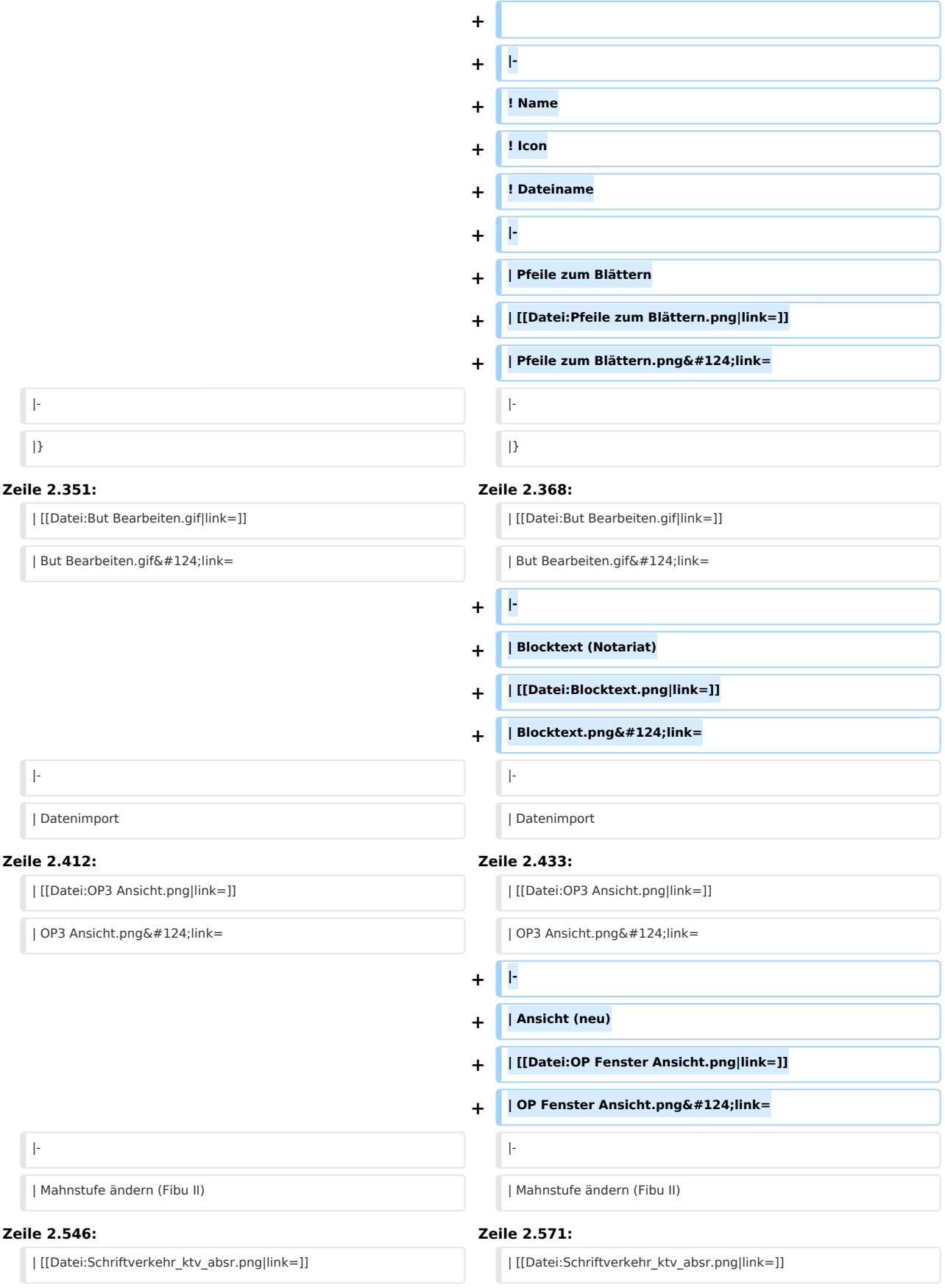

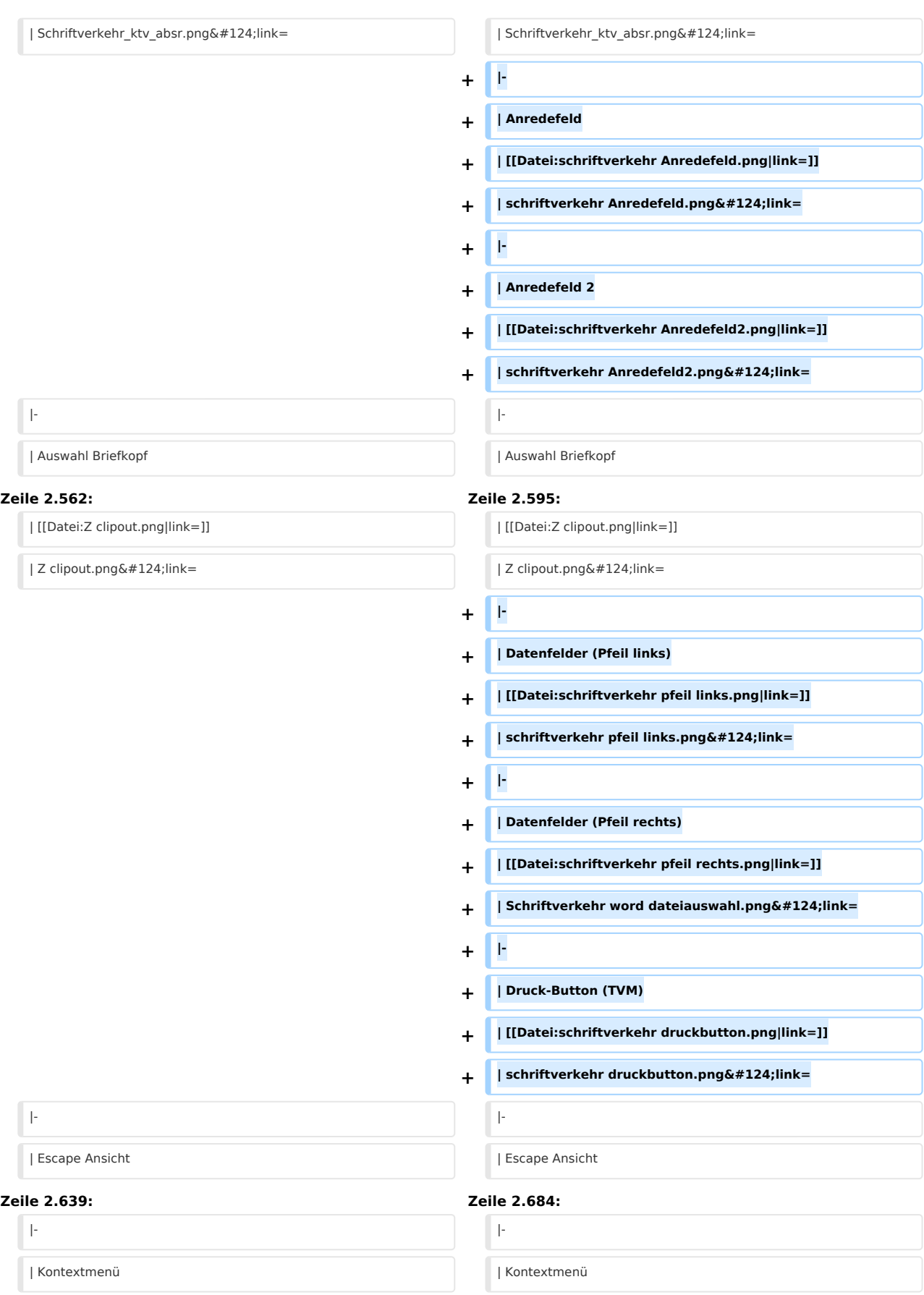

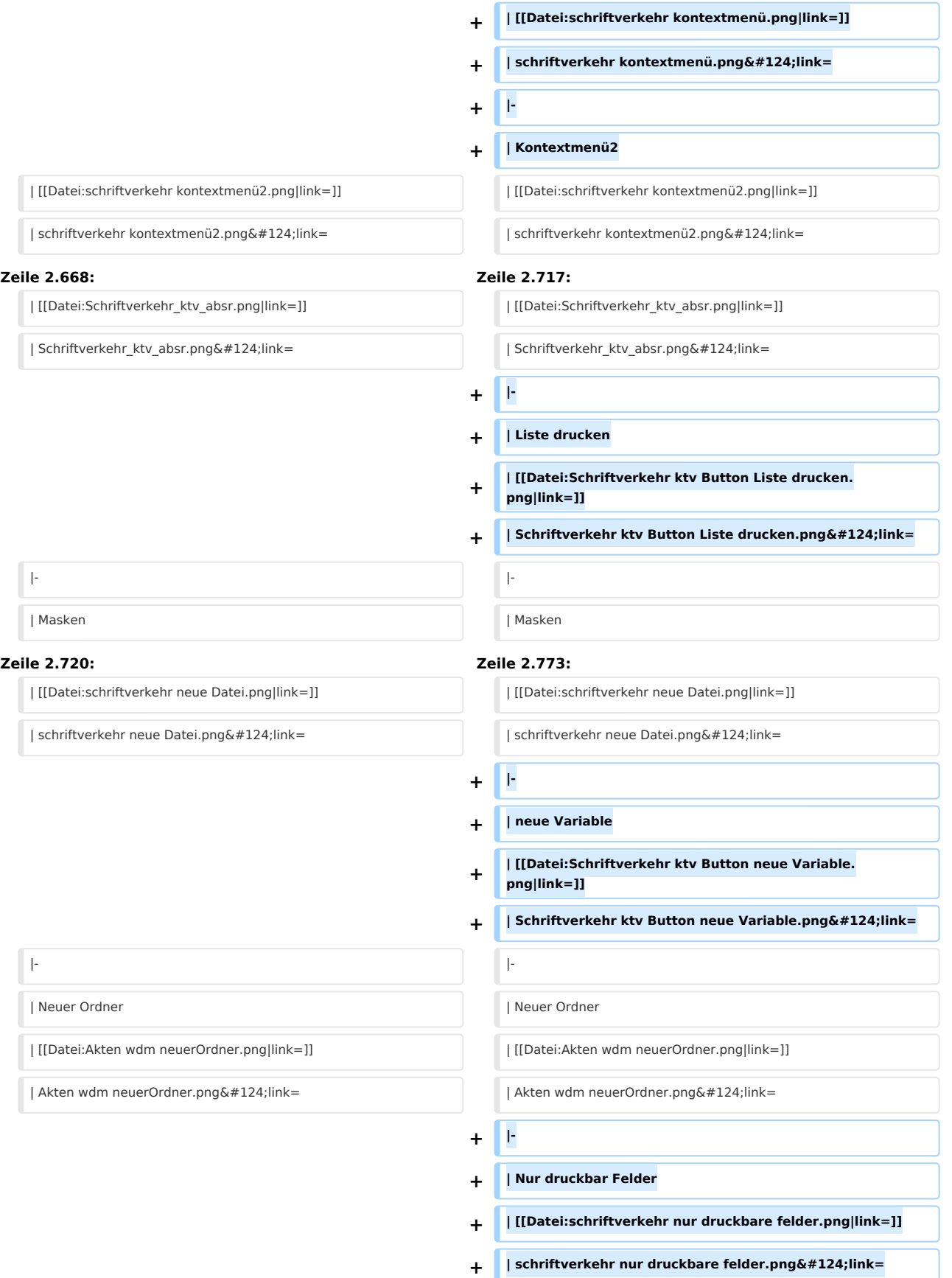

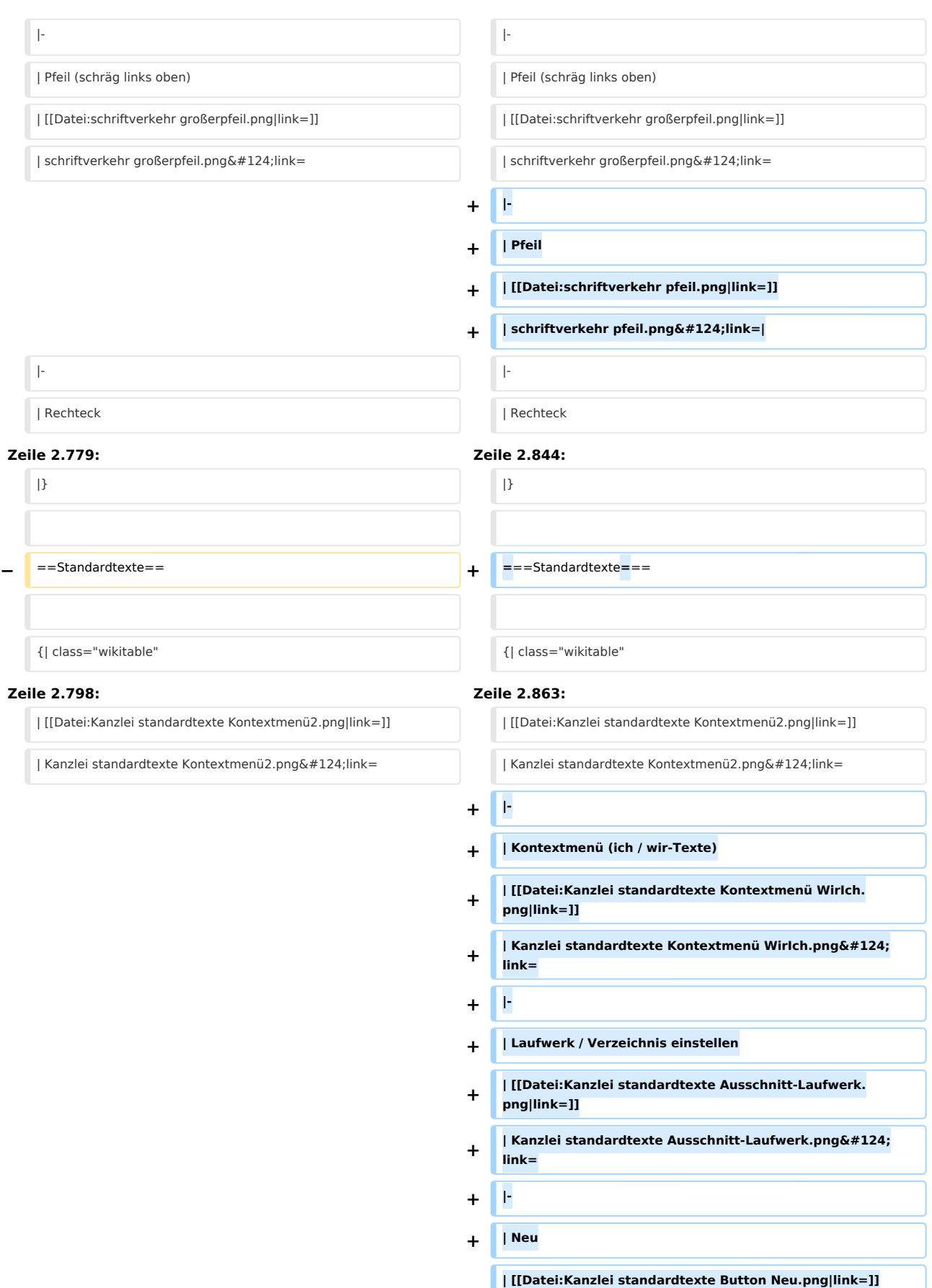

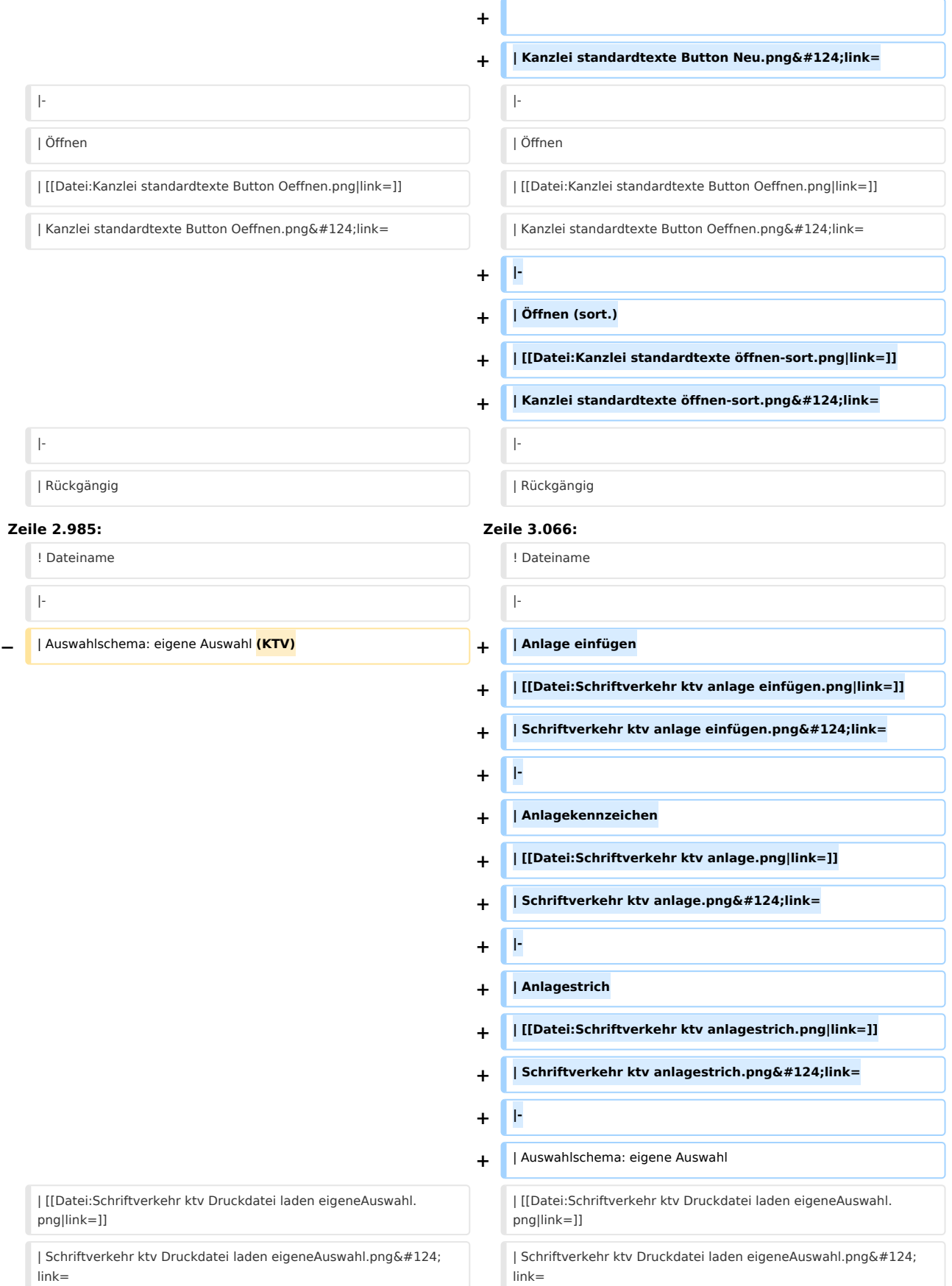

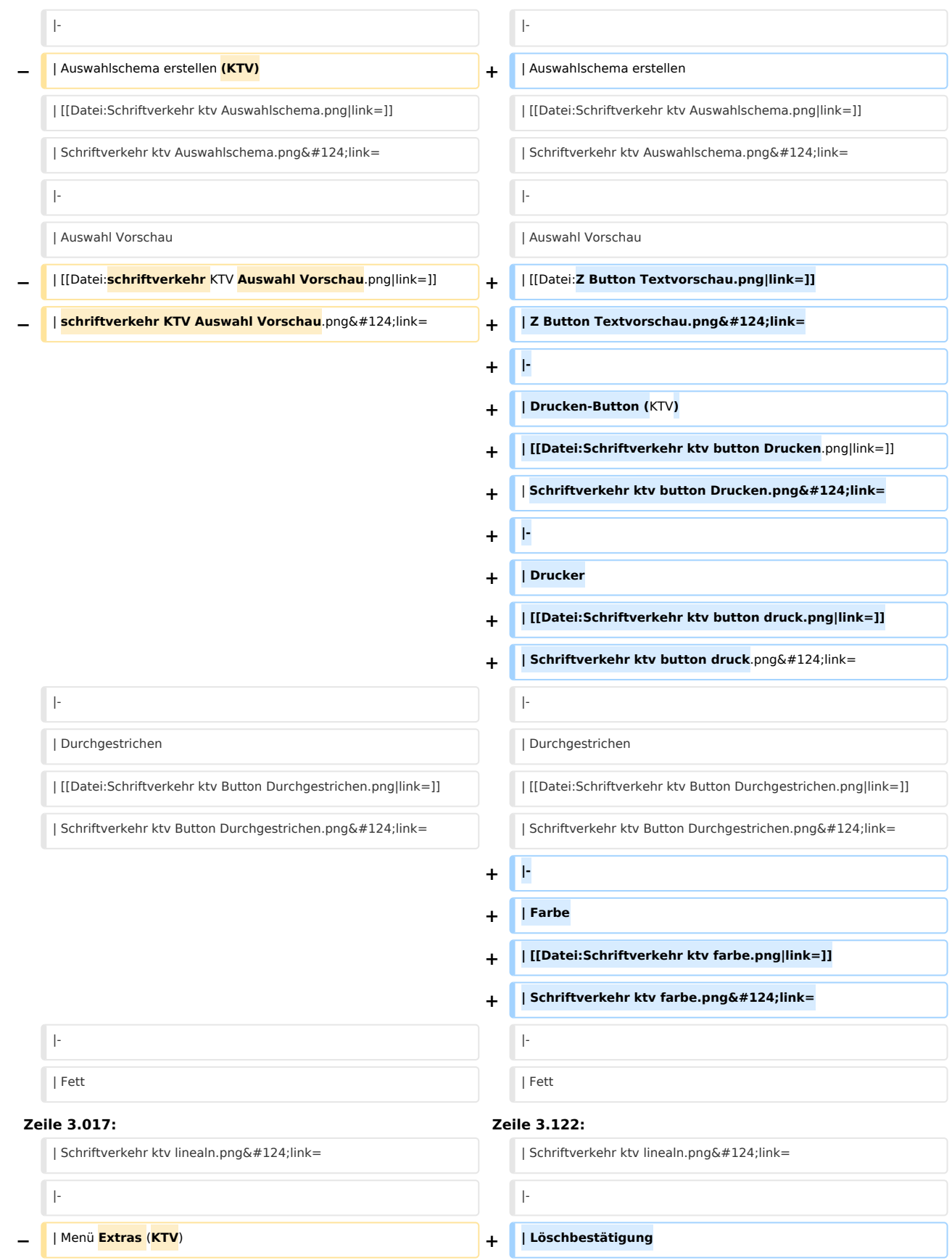

Spezielle Fenster-Icon: Unterschied zwischen den Versionen

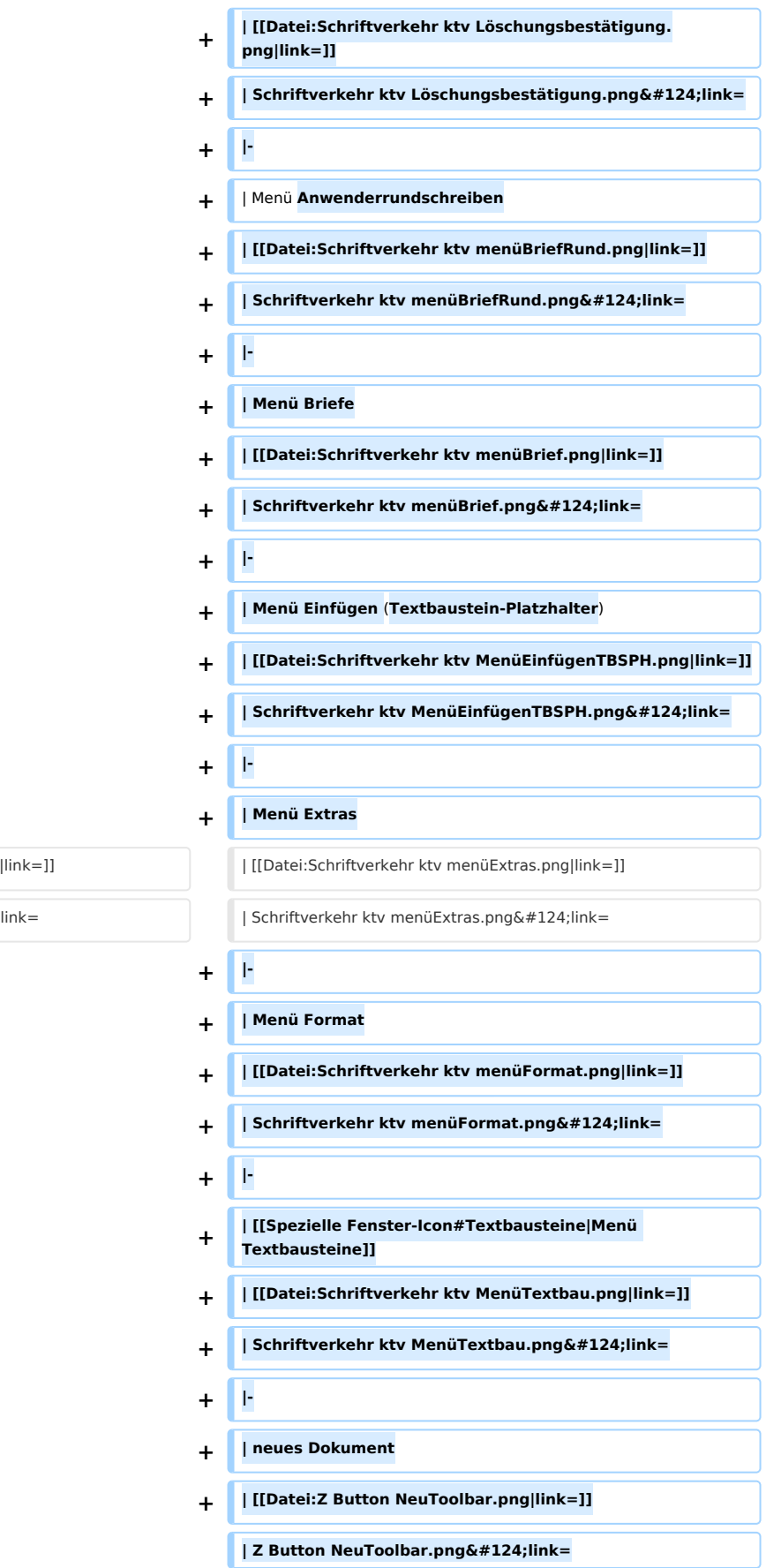

| [[Datei:Schriftverkehr ktv menüExtras.png|link=]] | [[Datei:Schriftverkehr ktv menüExtras.png|link=]]

| Schriftverkehr ktv menüExtras.png& # 124;

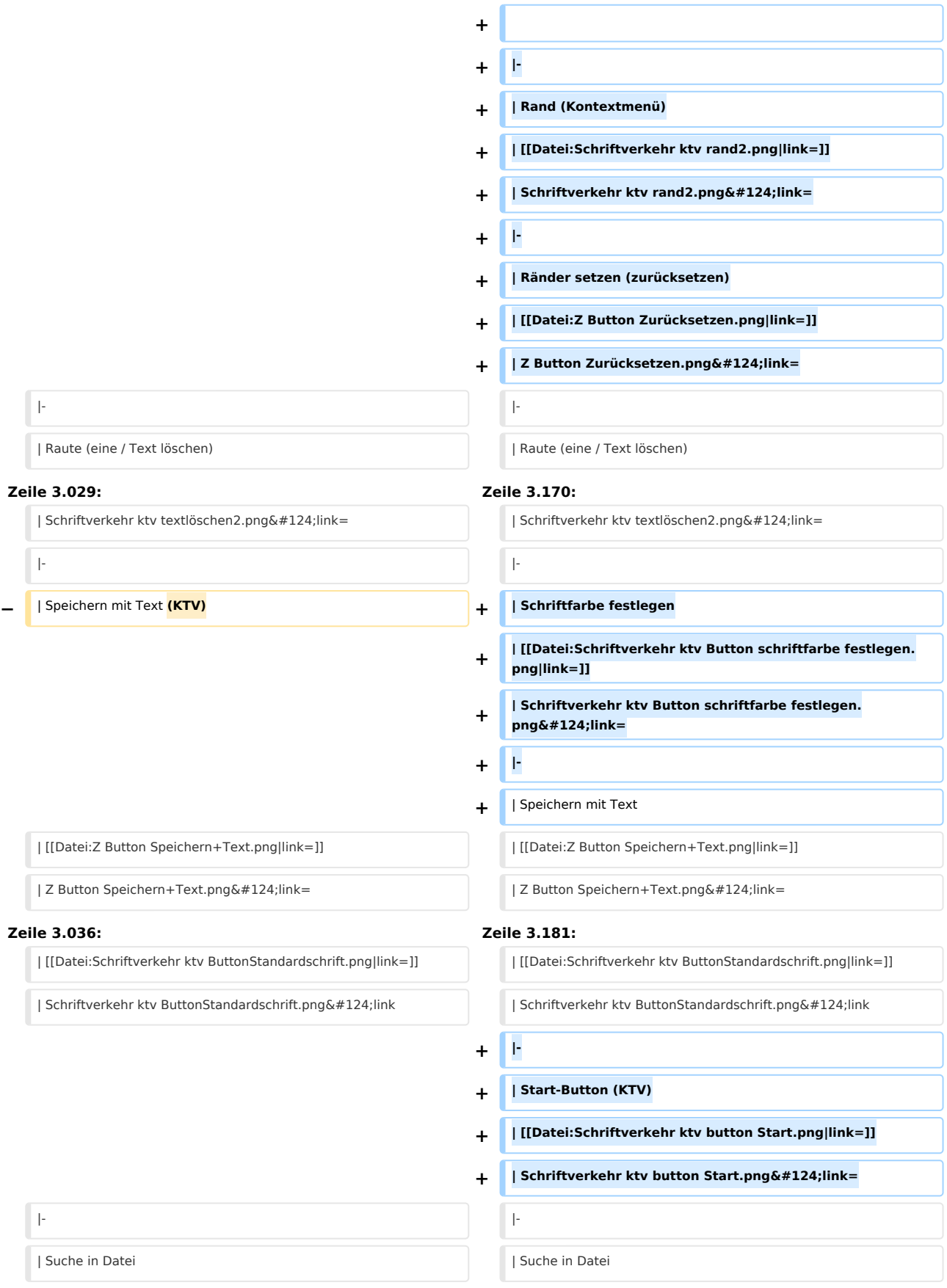

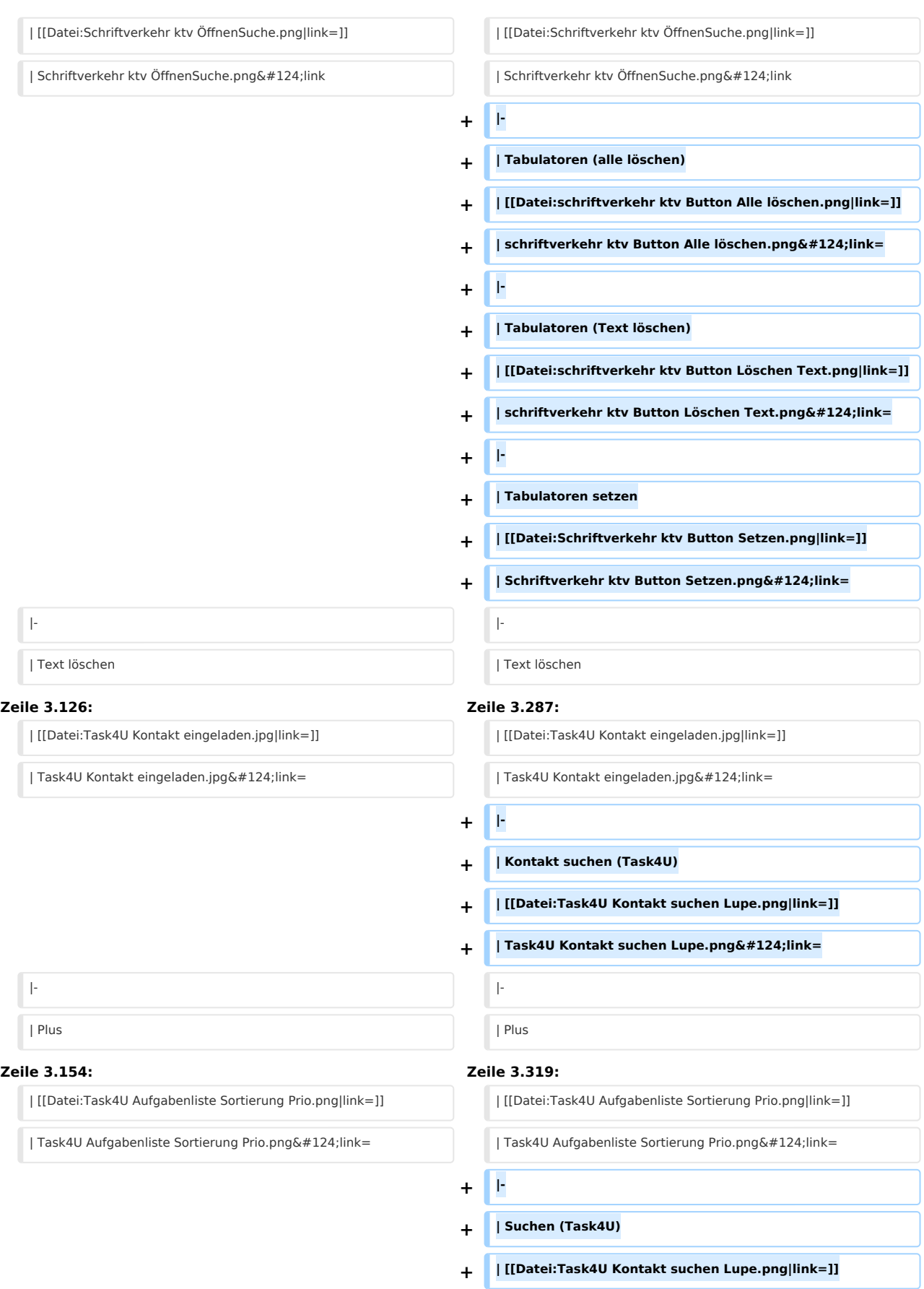

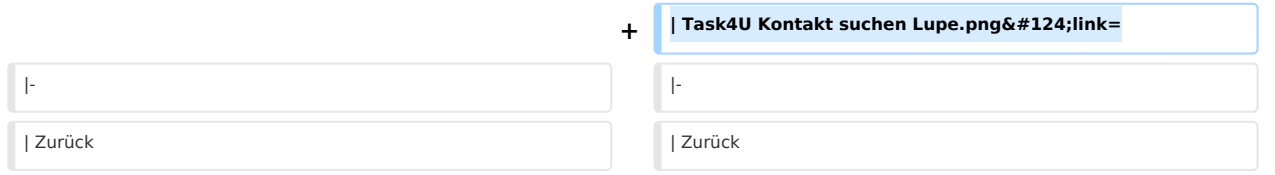

# Aktuelle Version vom 29. September 2020, 12:32 Uhr

Hauptseite > Vorlagen > Zentrale Icons > Spezielle Fenster-Icon

#### DIESE SEITE WIRD NUR VOM ADMIN BEARBEITET!

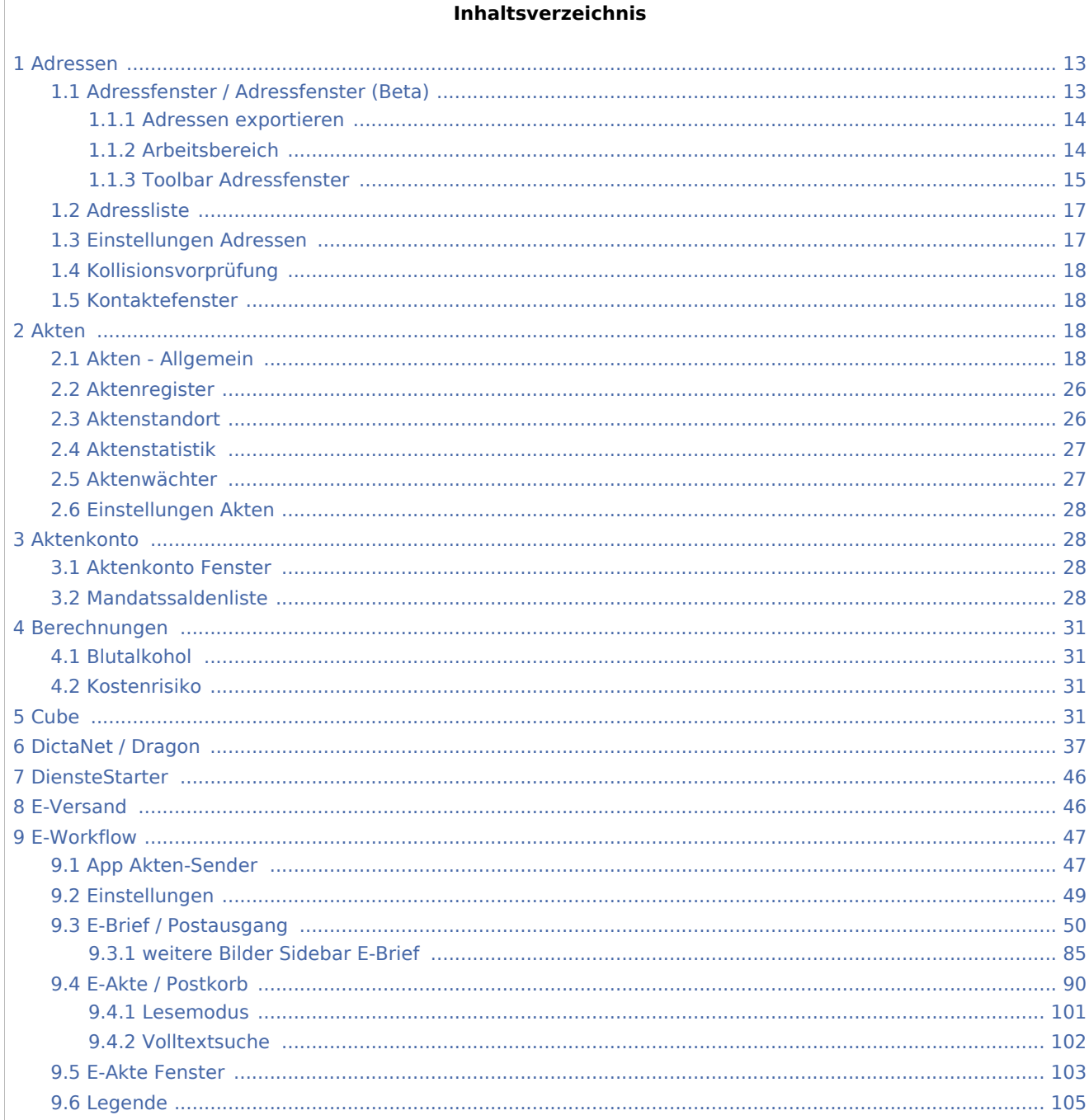

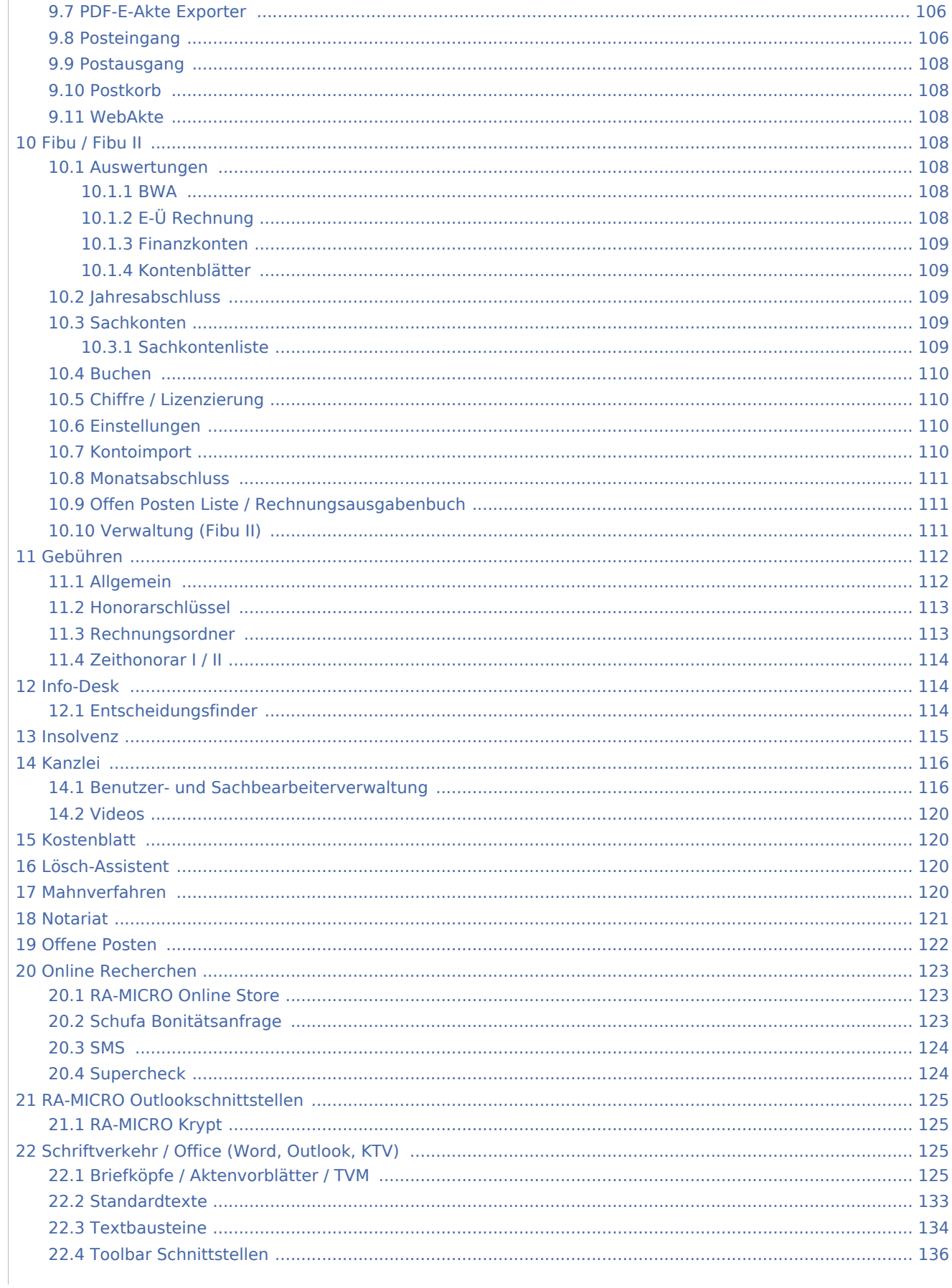

Spezielle Fenster-Icon: Unterschied zwischen den Versionen

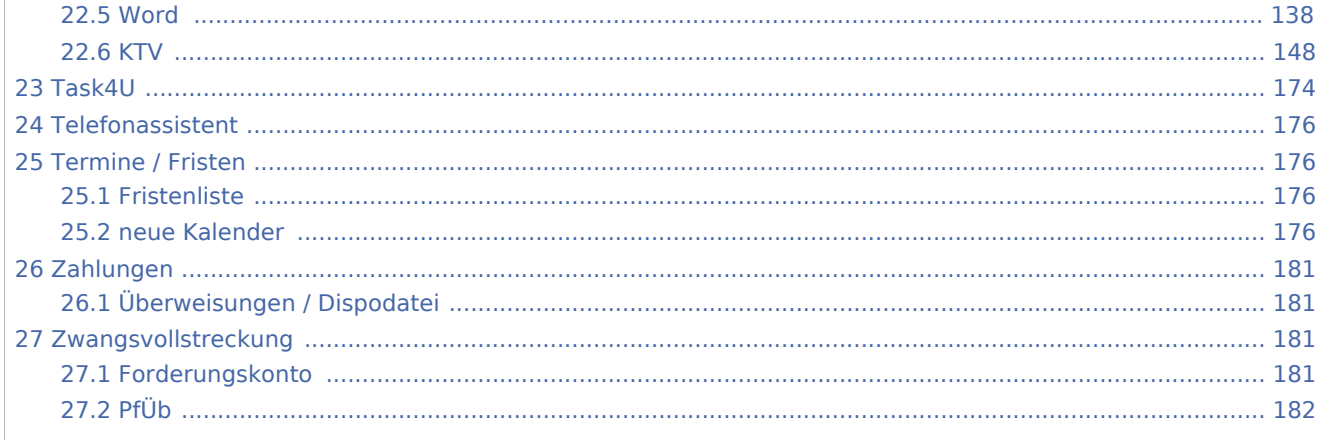

### <span id="page-12-0"></span>Adressen

# <span id="page-12-1"></span>Adressfenster / Adressfenster (Beta)

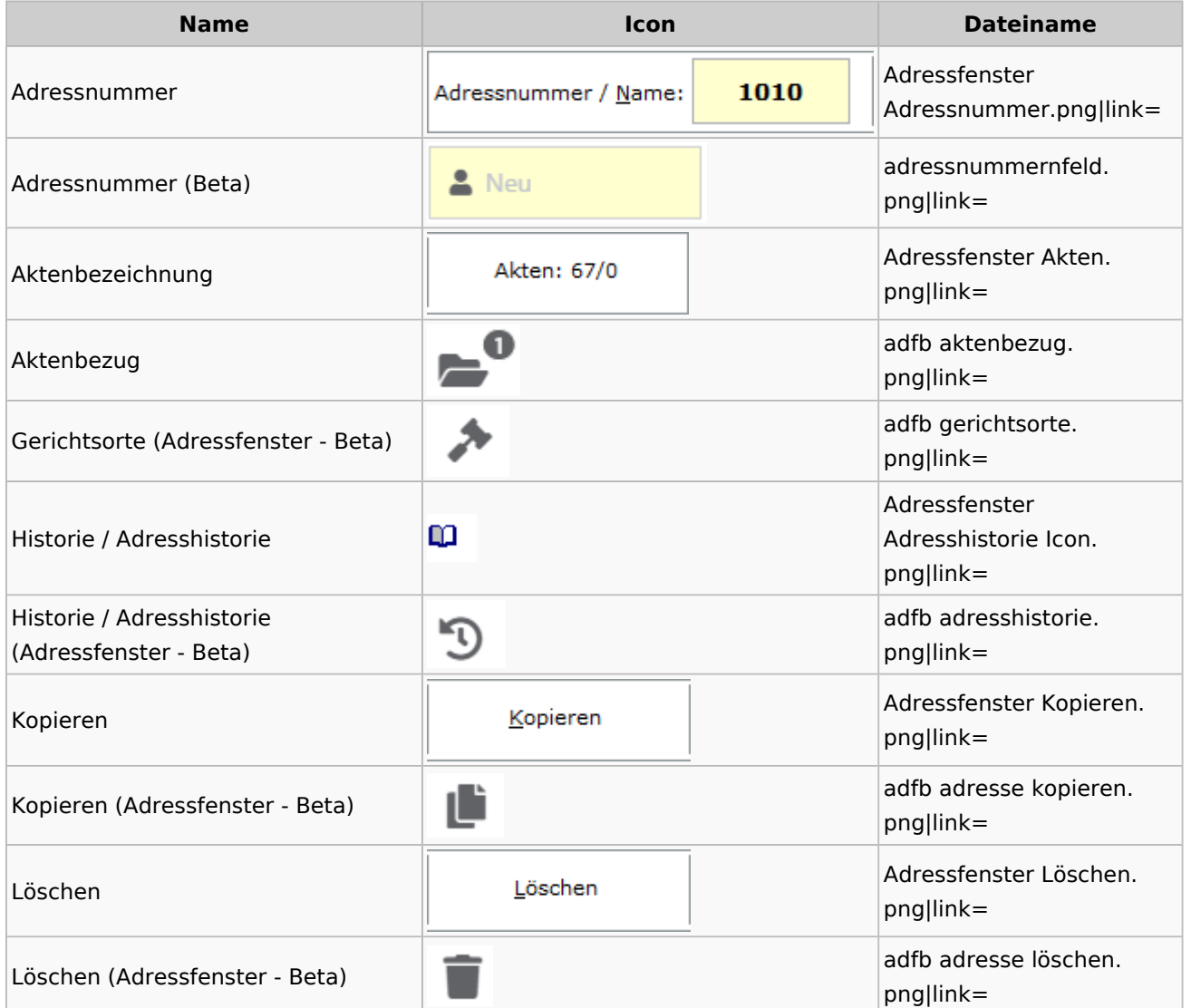

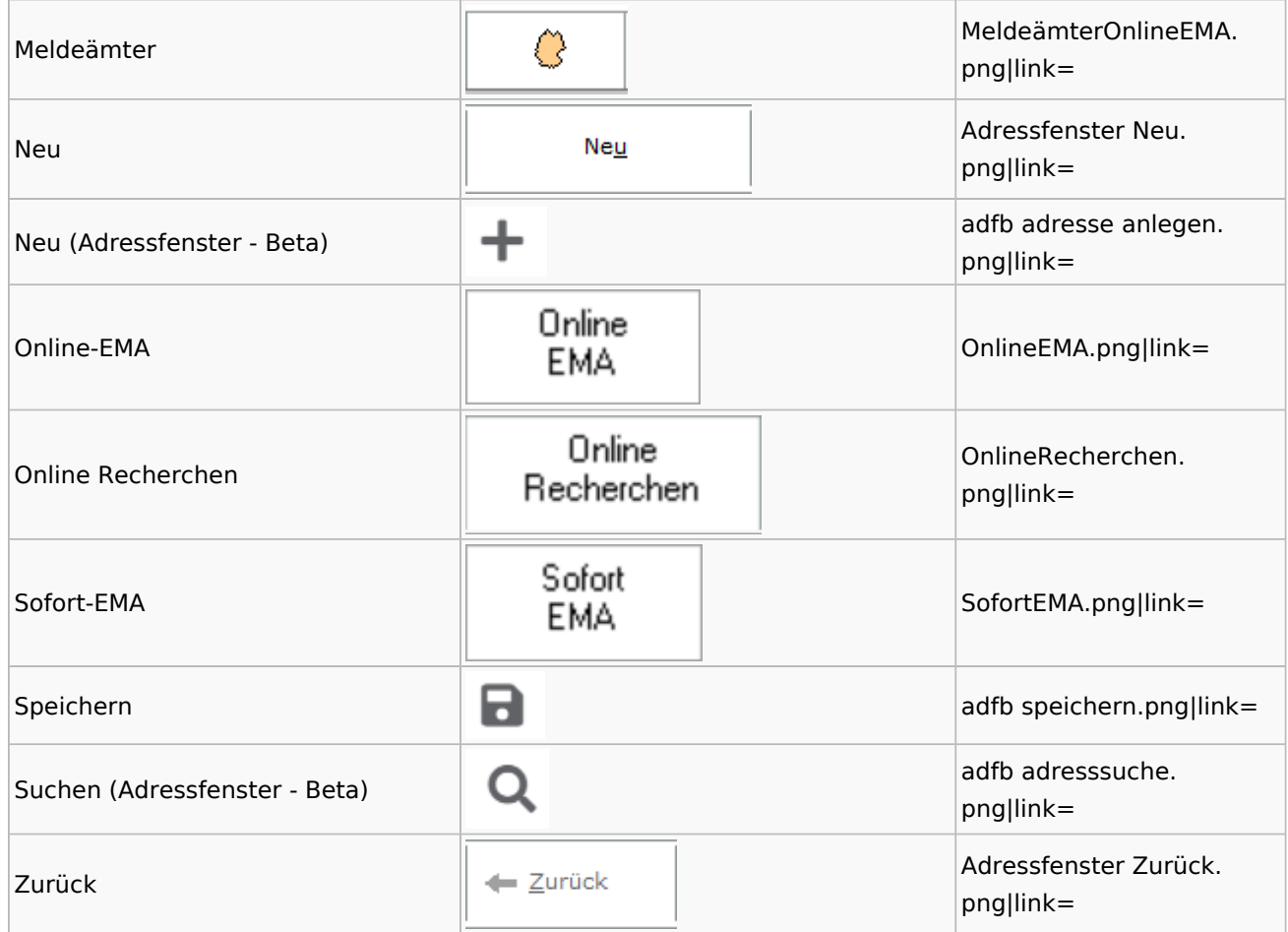

# <span id="page-13-0"></span>**Adressen exportieren**

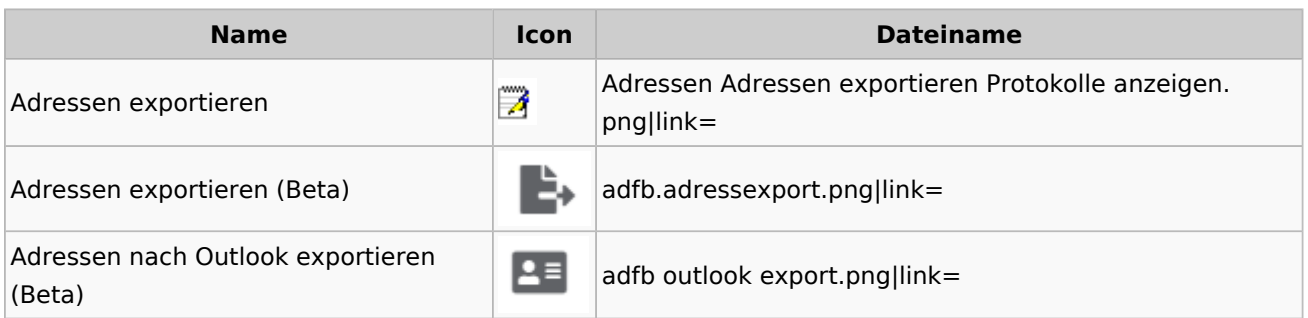

# <span id="page-13-1"></span>**Arbeitsbereich**

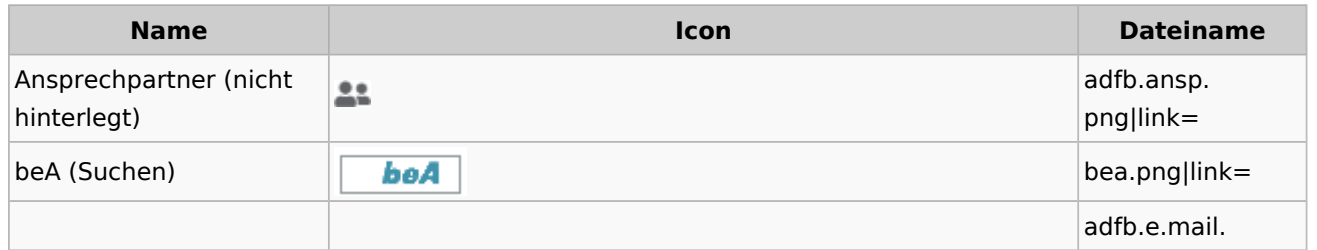

Spezielle Fenster-Icon: Unterschied zwischen den Versionen

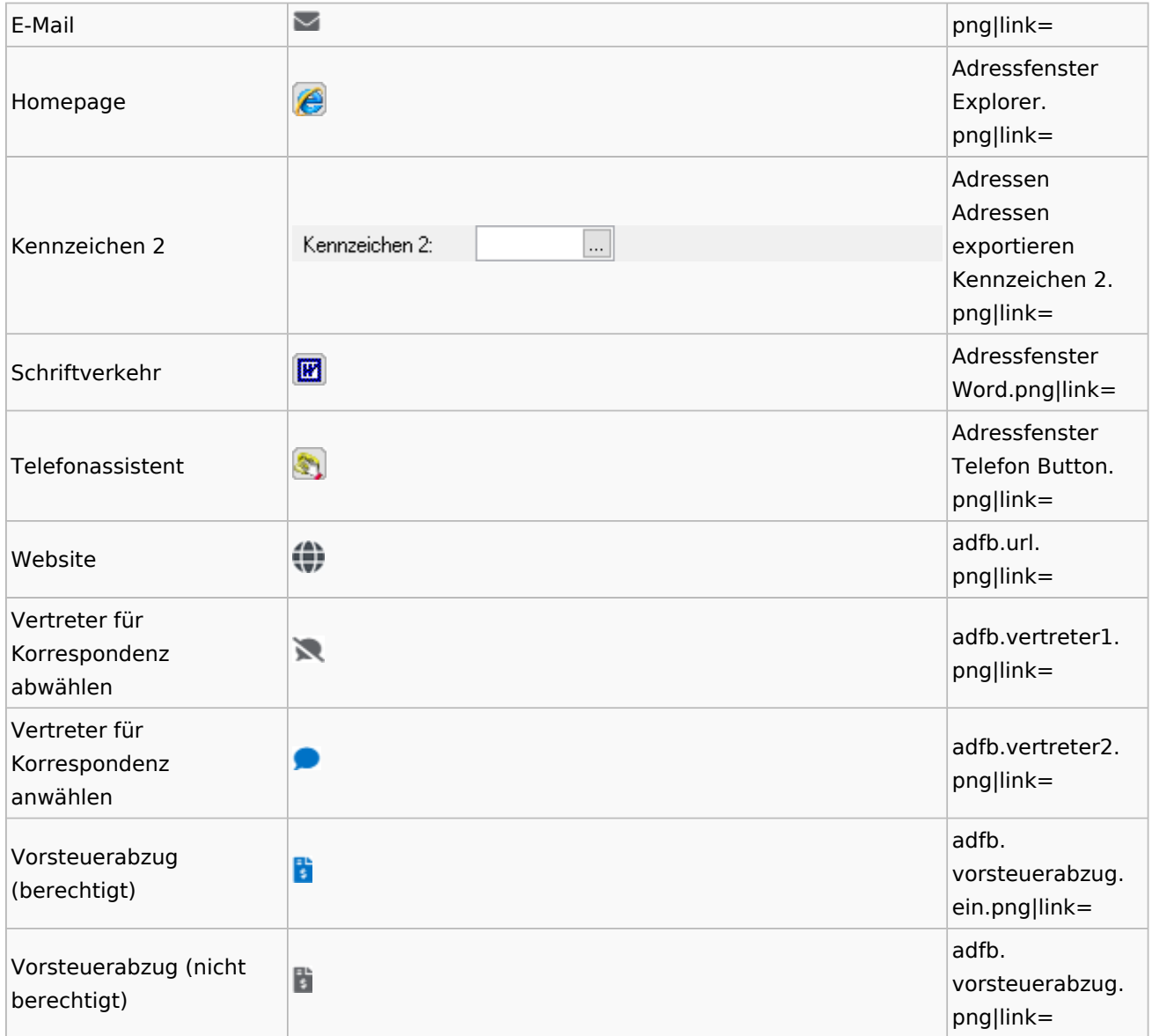

# <span id="page-14-0"></span>**Toolbar Adressfenster**

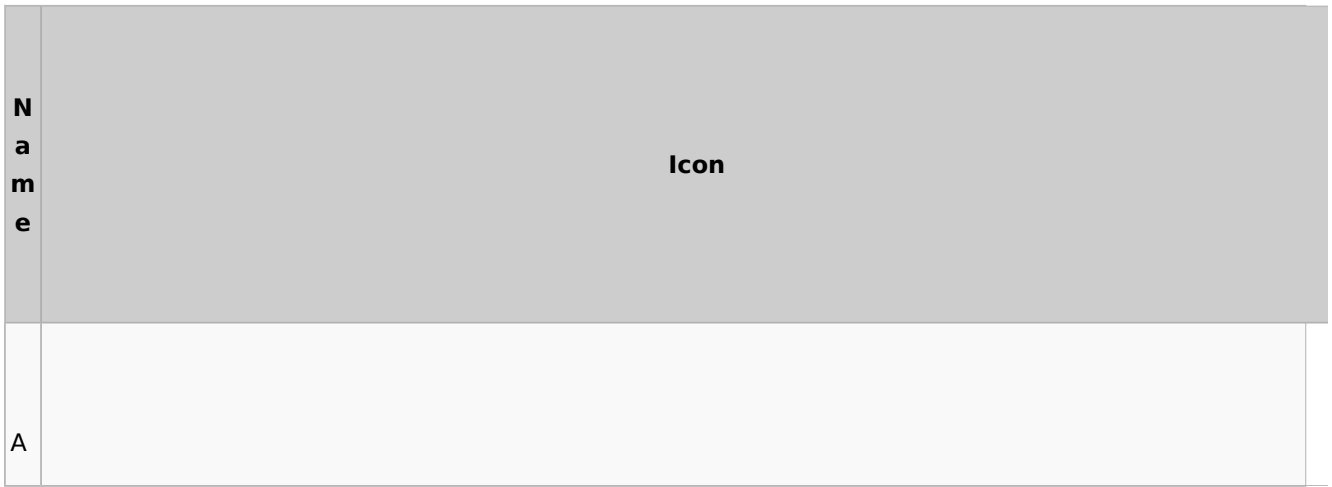

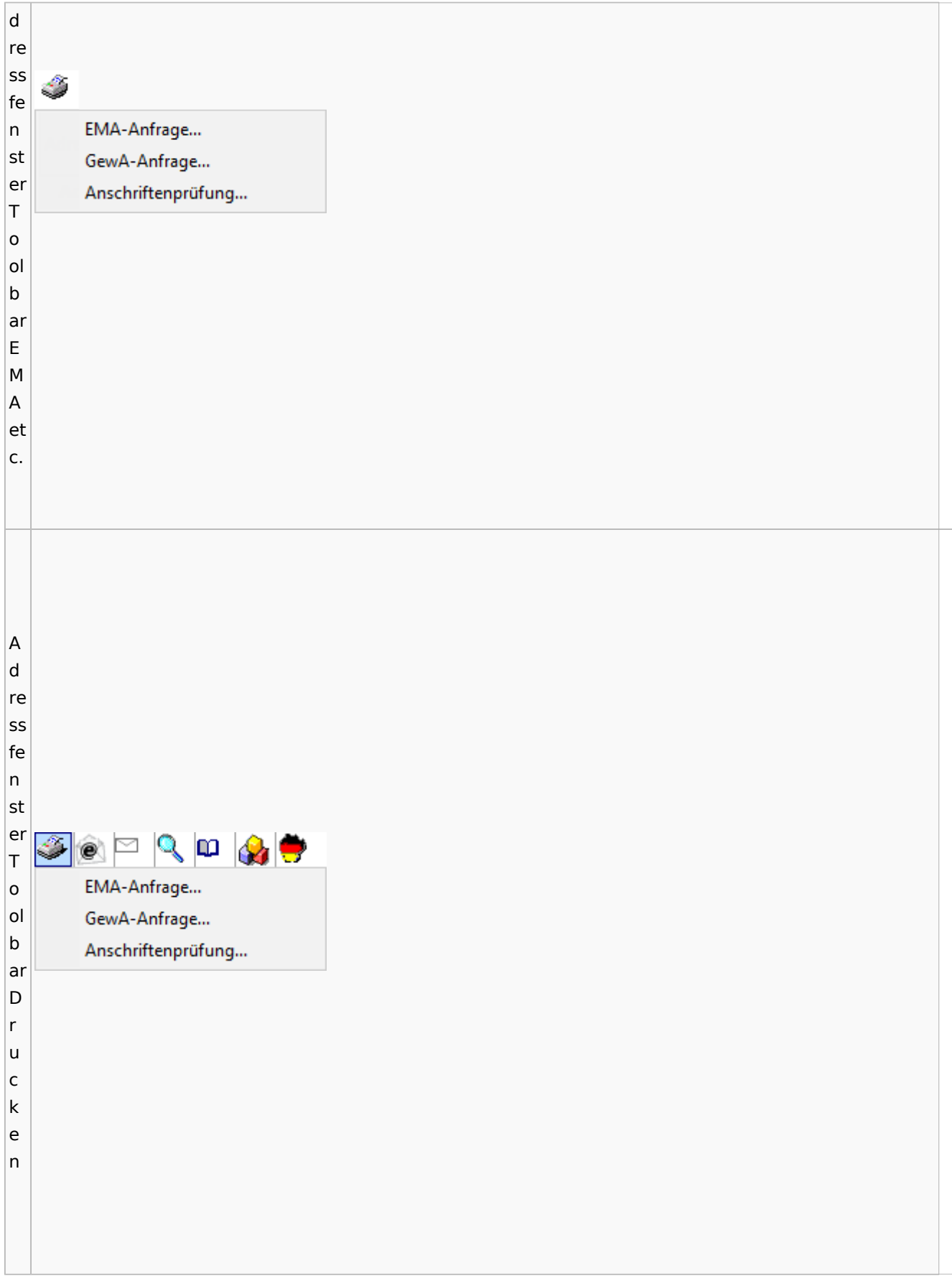

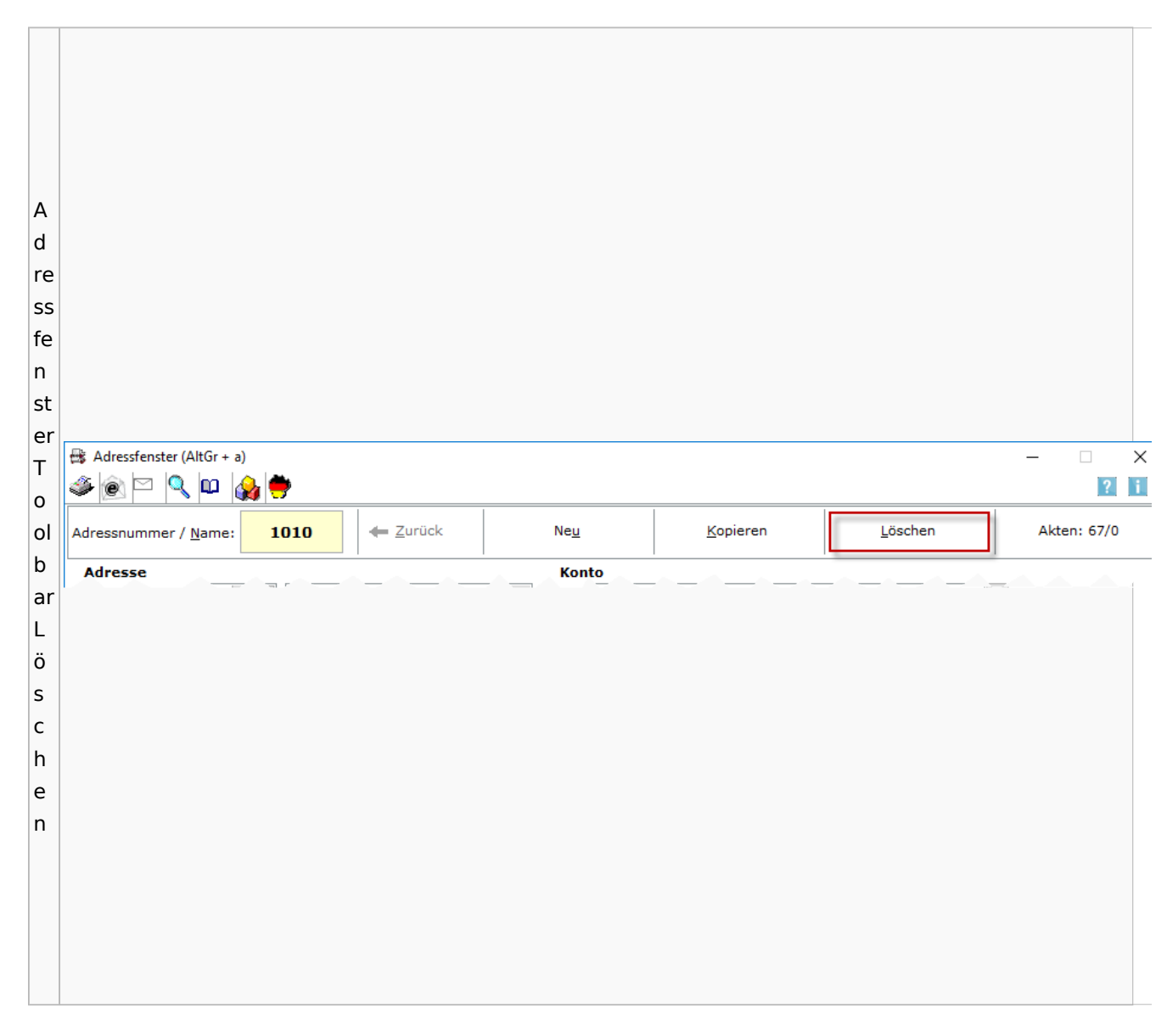

### Spezielle Fenster-Icon: Unterschied zwischen den Versionen

### <span id="page-16-0"></span>Adressliste

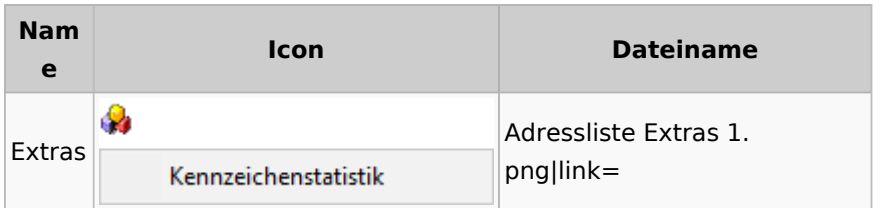

# <span id="page-16-1"></span>Einstellungen Adressen

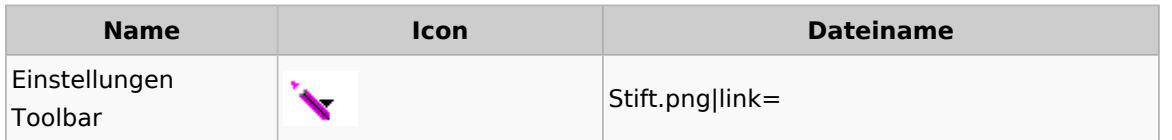

Spezielle Fenster-Icon: Unterschied zwischen den Versionen

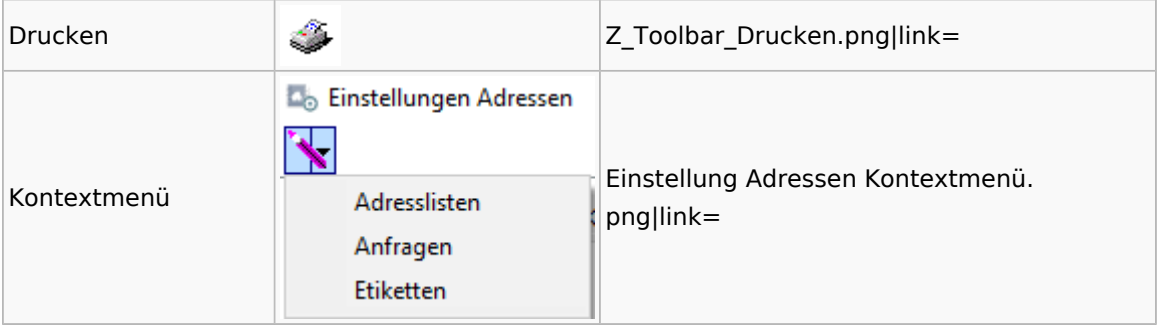

# <span id="page-17-0"></span>Kollisionsvorprüfung

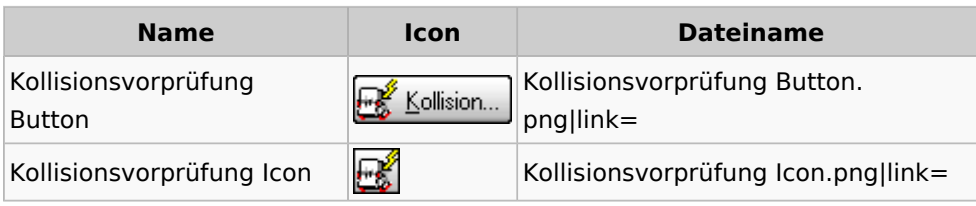

# <span id="page-17-1"></span>Kontaktefenster

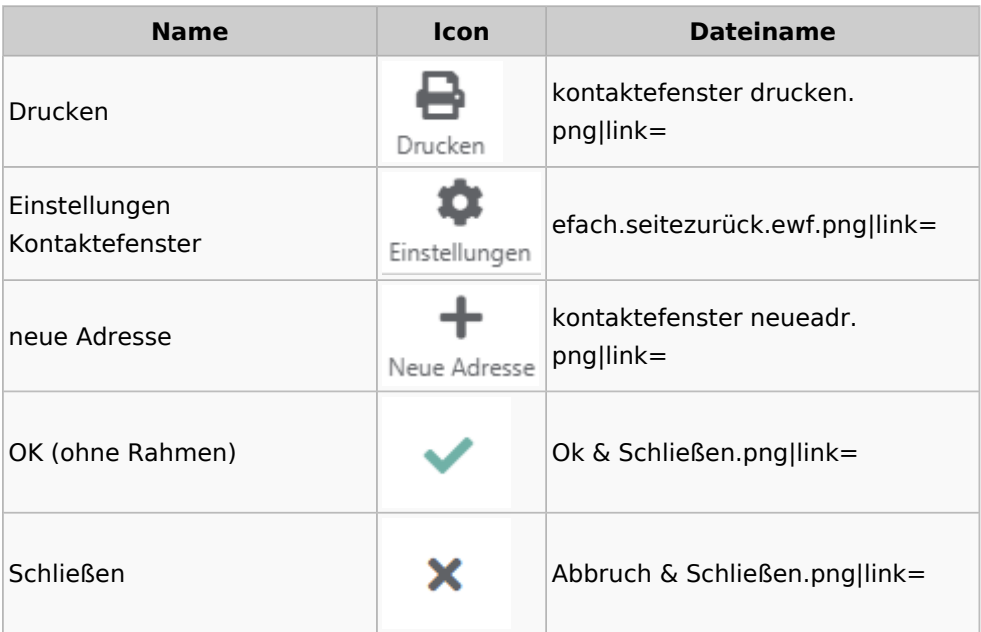

### <span id="page-17-2"></span>Akten

# <span id="page-17-3"></span>Akten - Allgemein

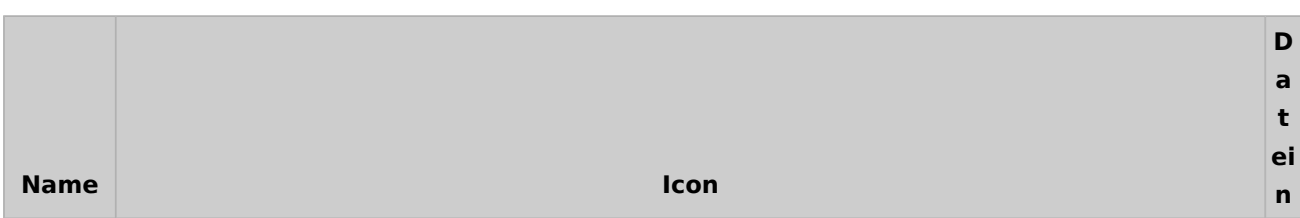

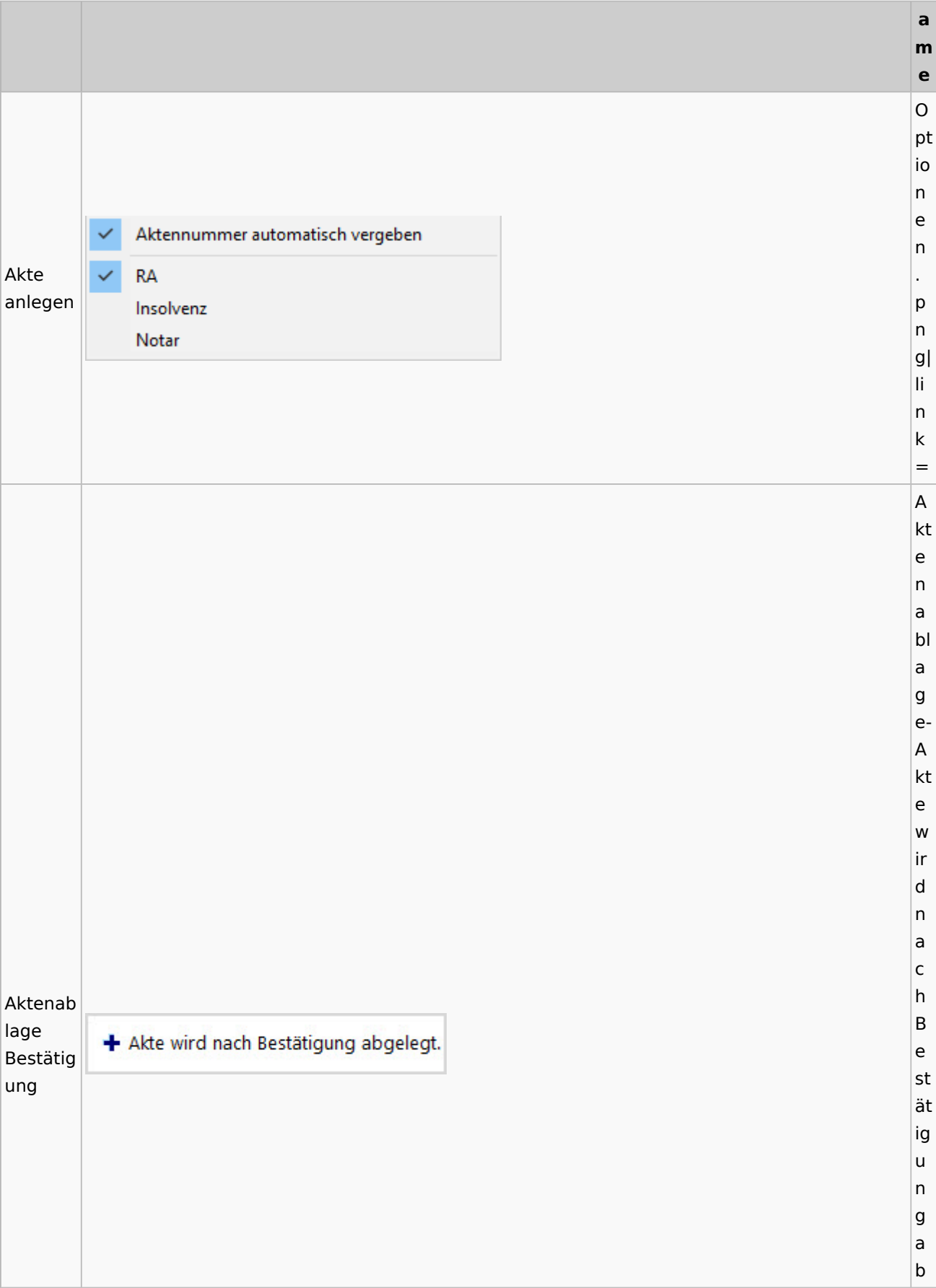

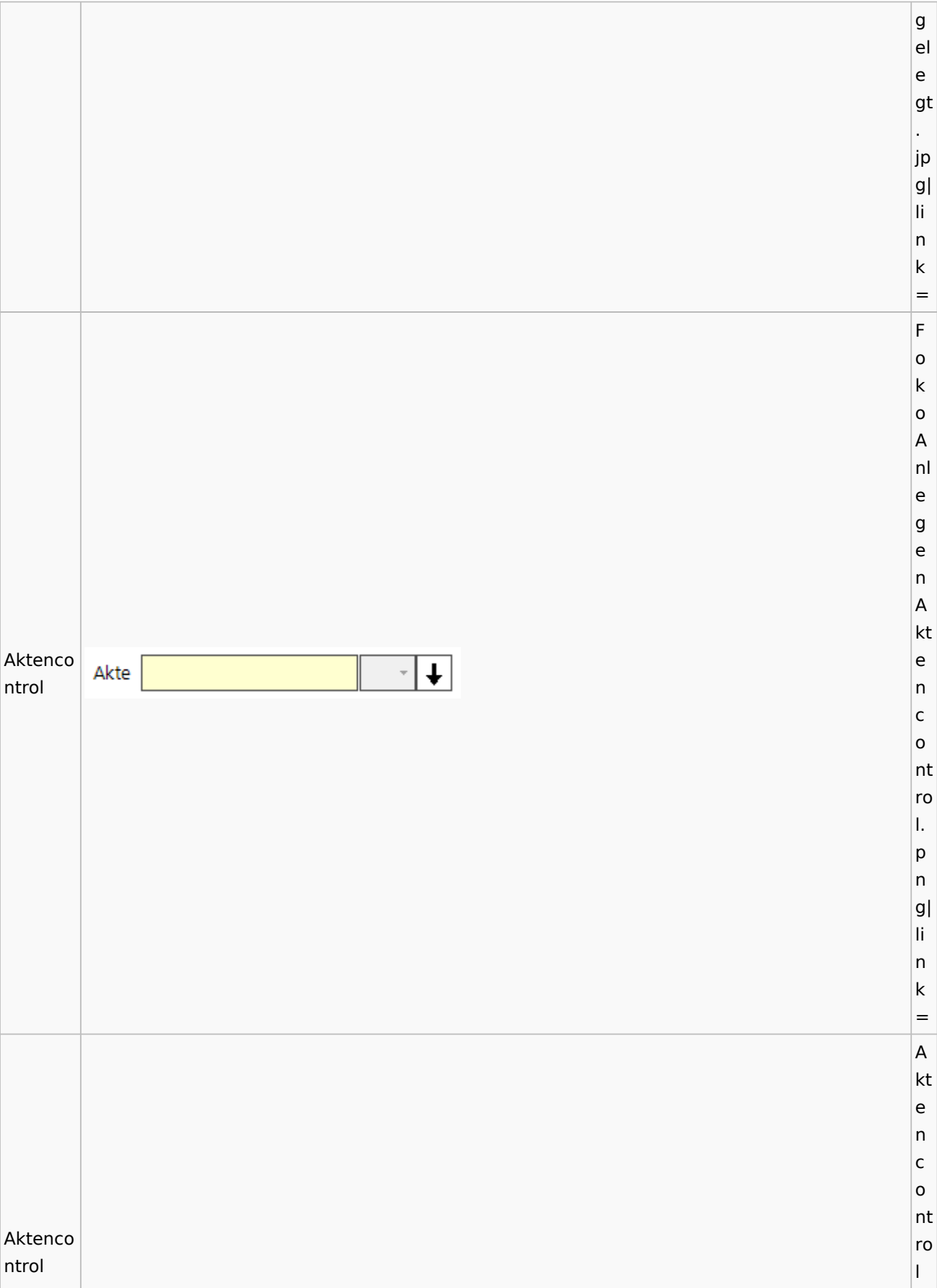

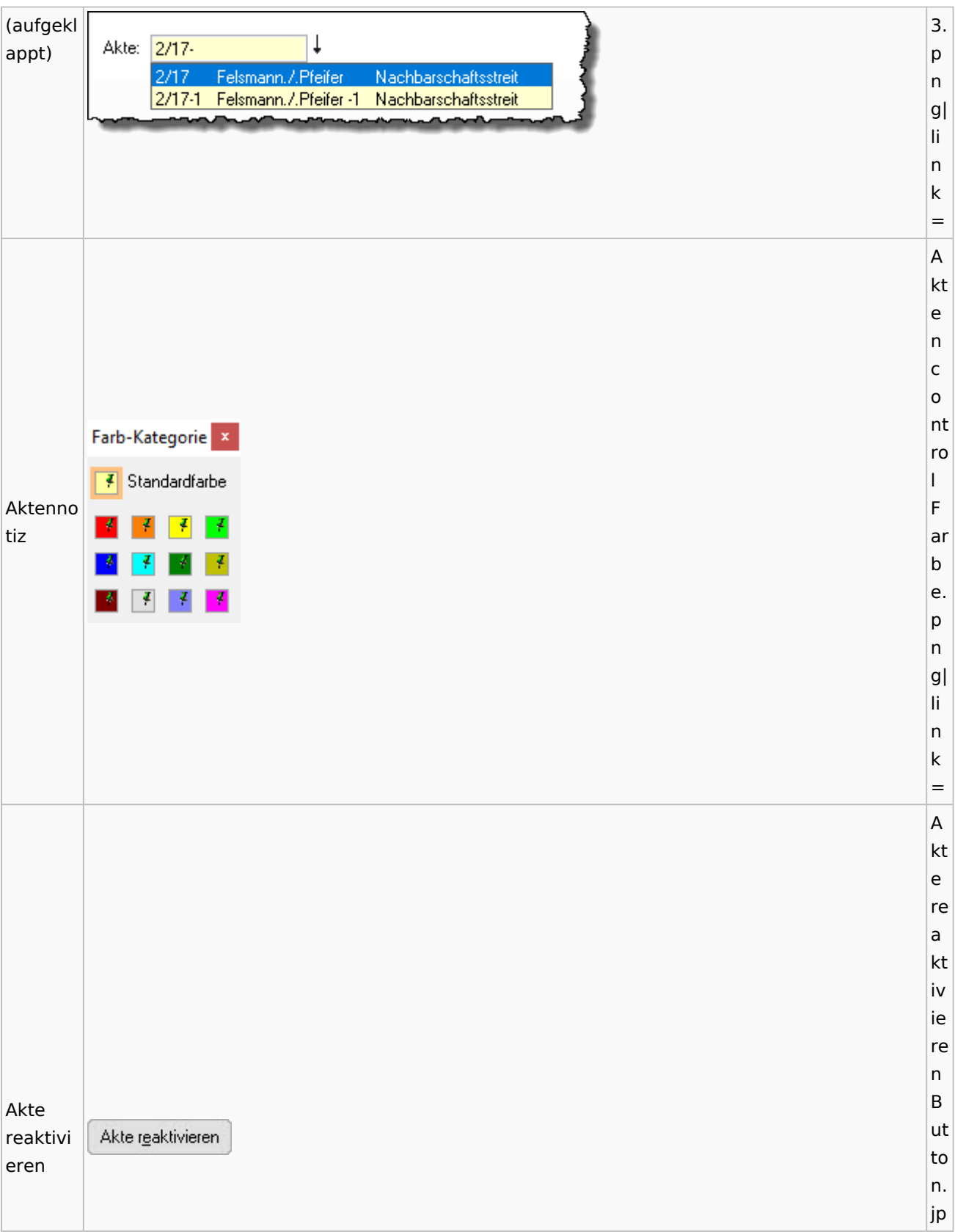

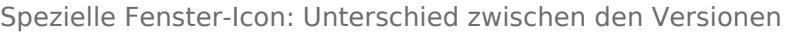

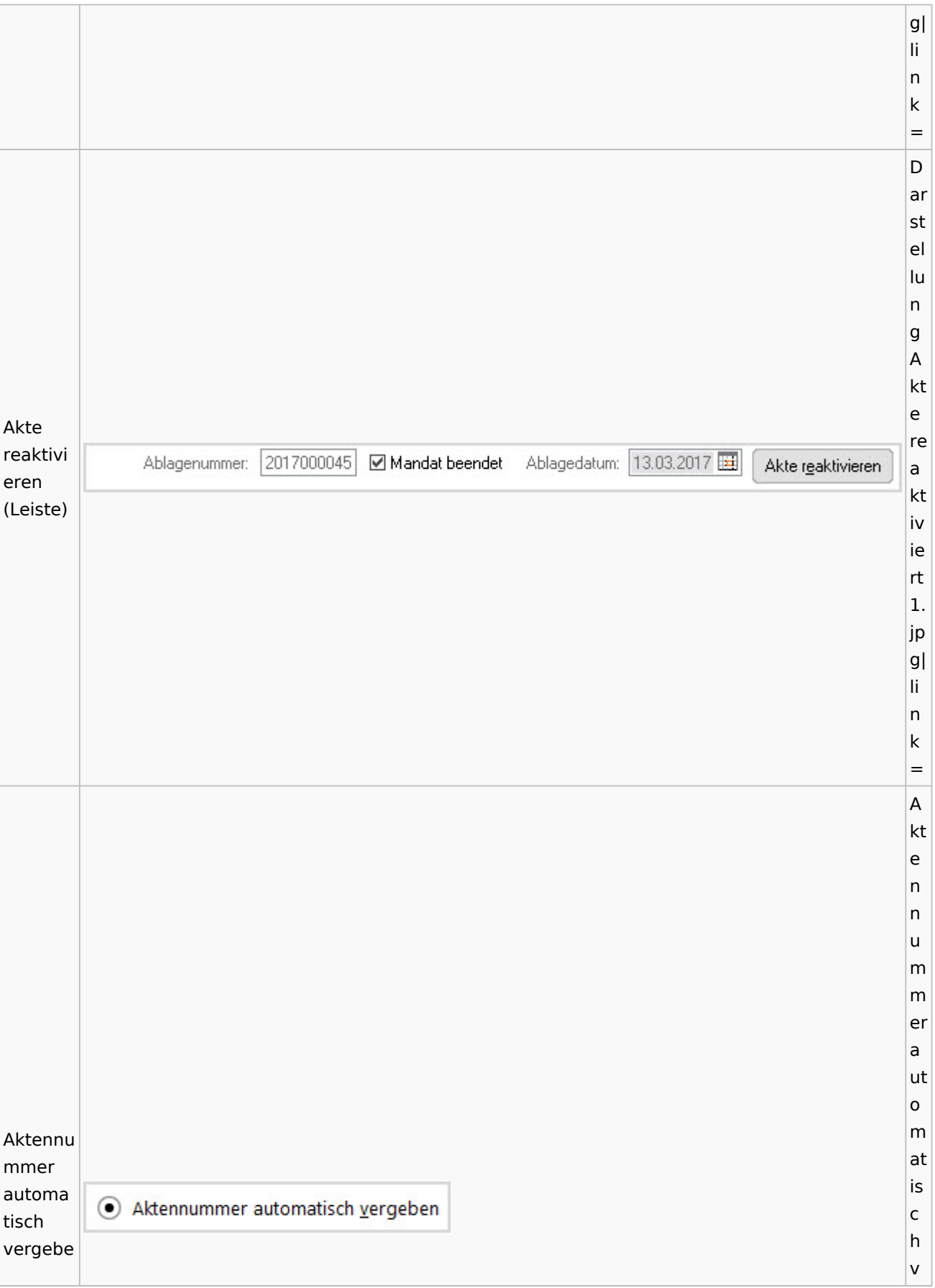

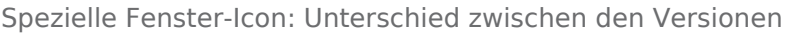

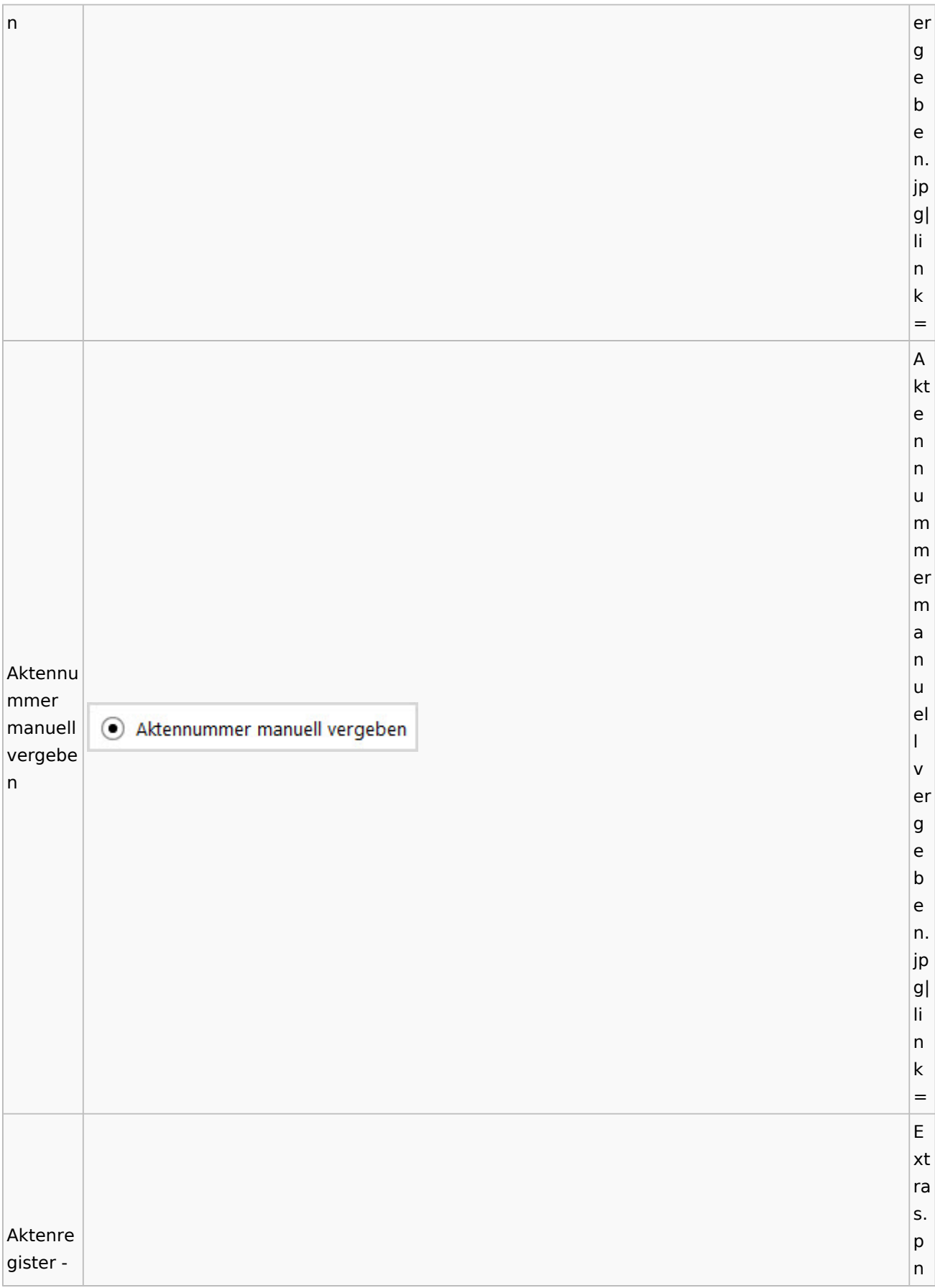

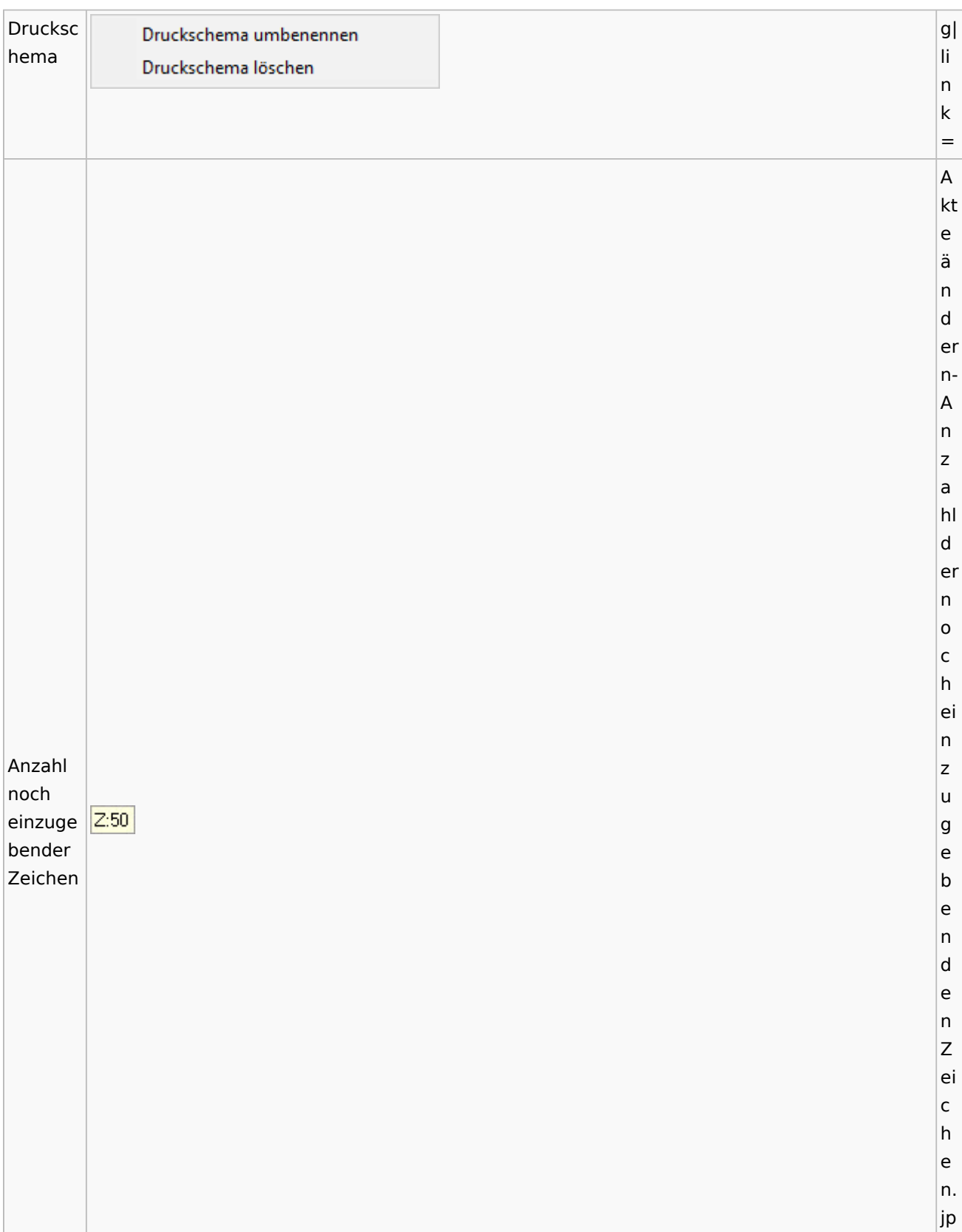

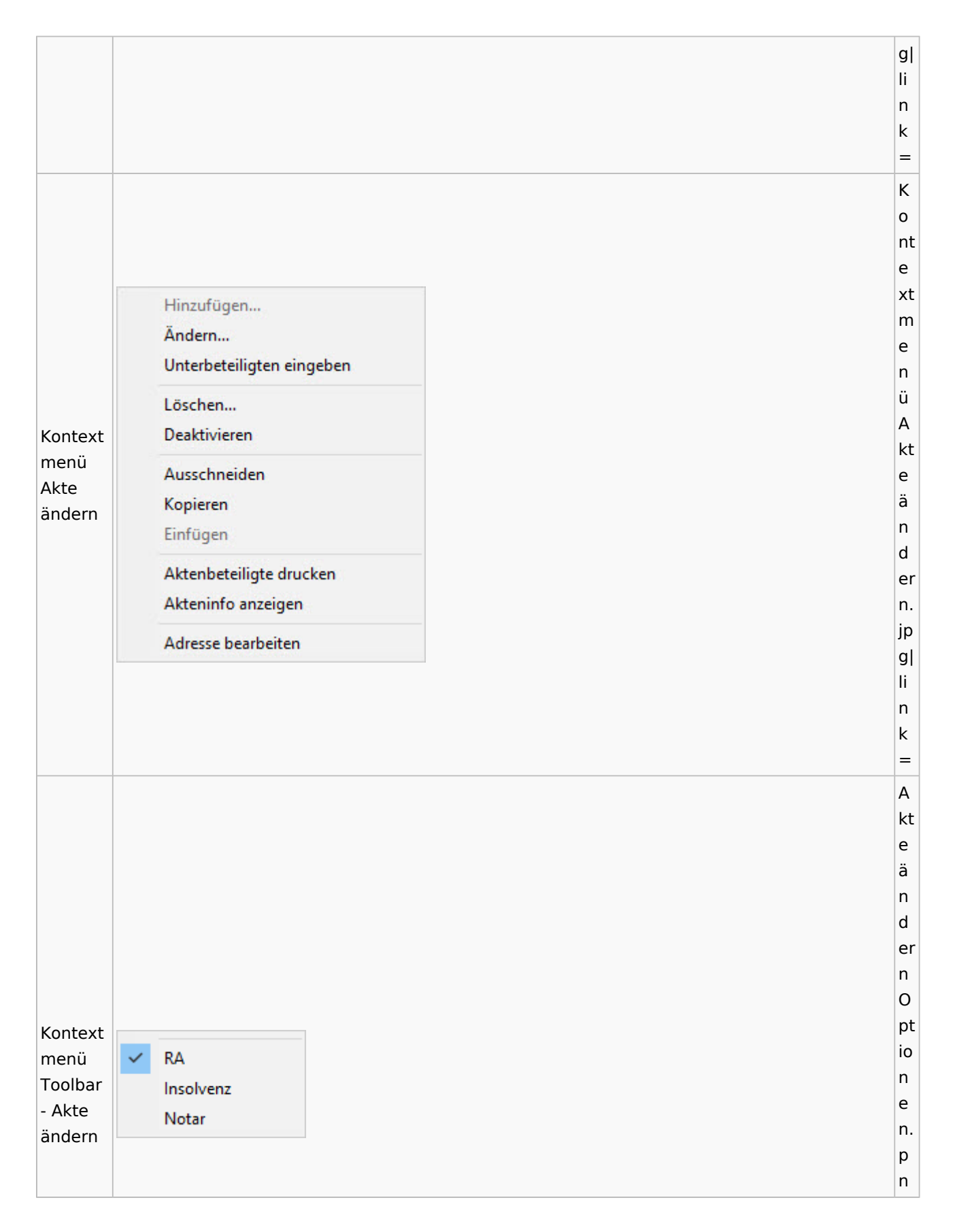

Spezielle Fenster-Icon: Unterschied zwischen den Versionen

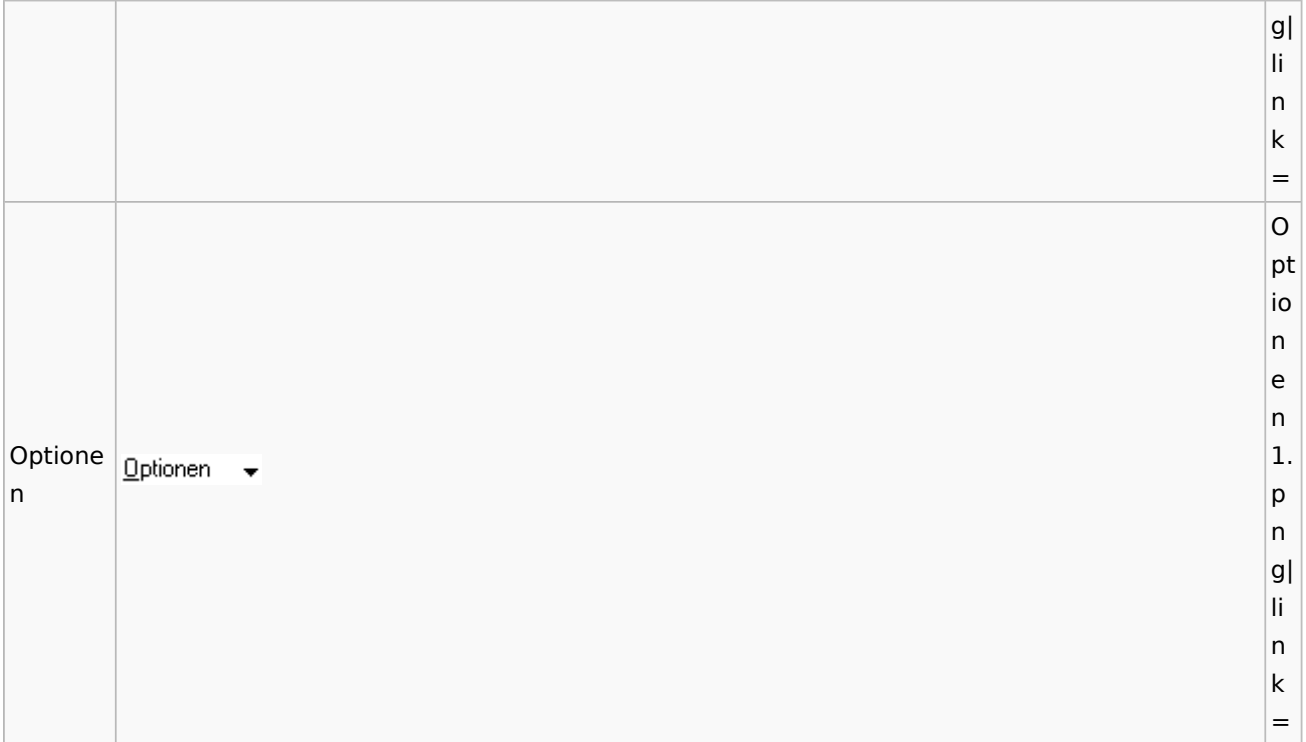

# <span id="page-25-0"></span>Aktenregister

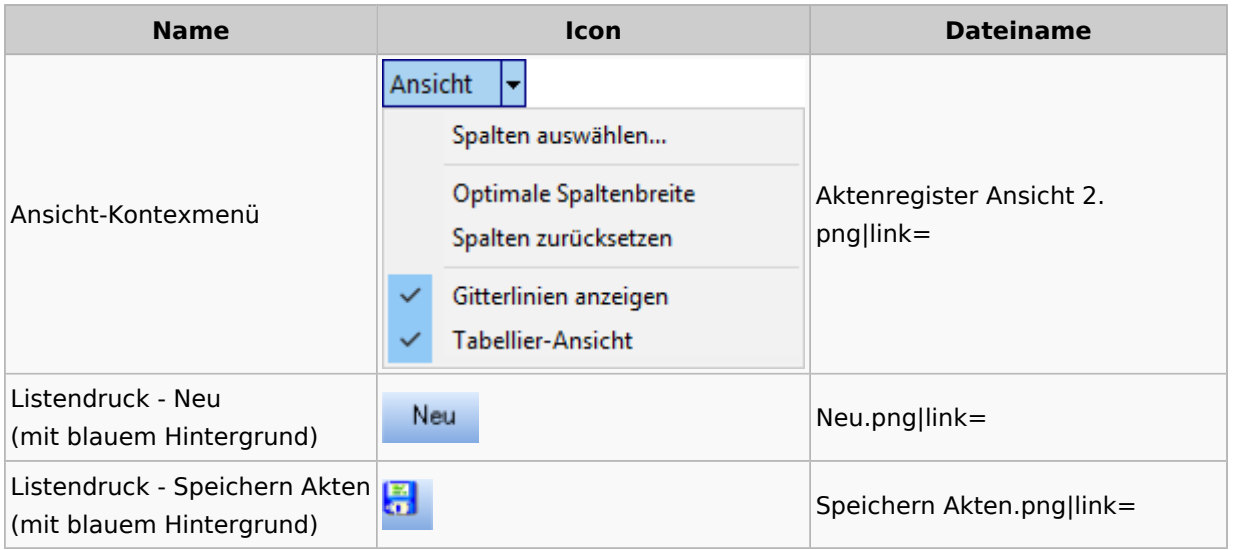

### <span id="page-25-1"></span>Aktenstandort

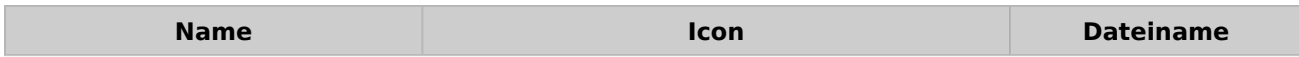

Spezielle Fenster-Icon: Unterschied zwischen den Versionen

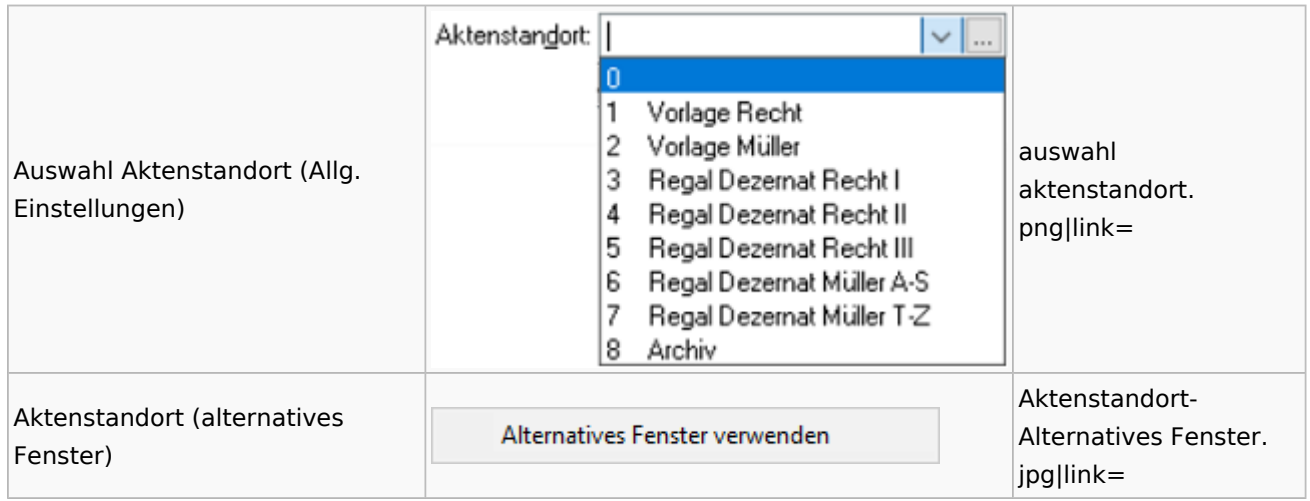

### <span id="page-26-0"></span>Aktenstatistik

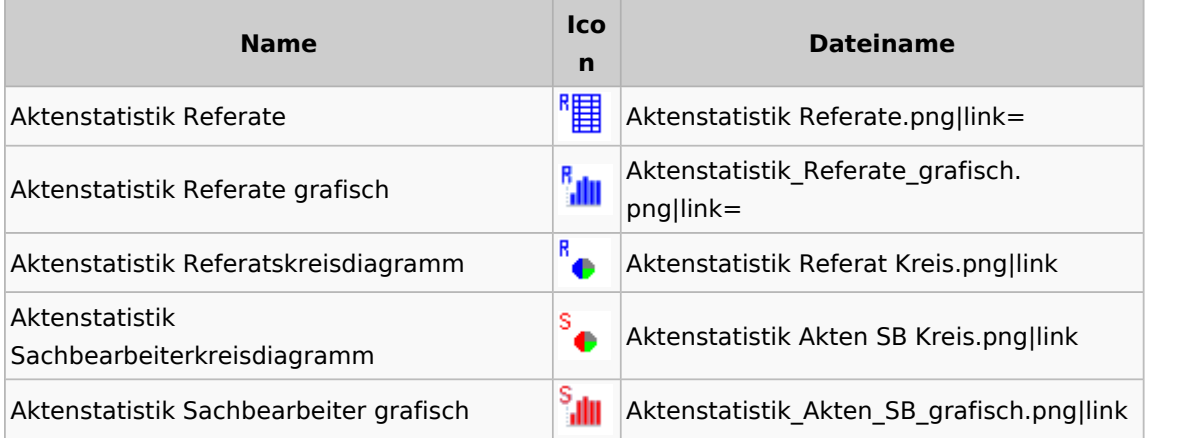

# <span id="page-26-1"></span>Aktenwächter

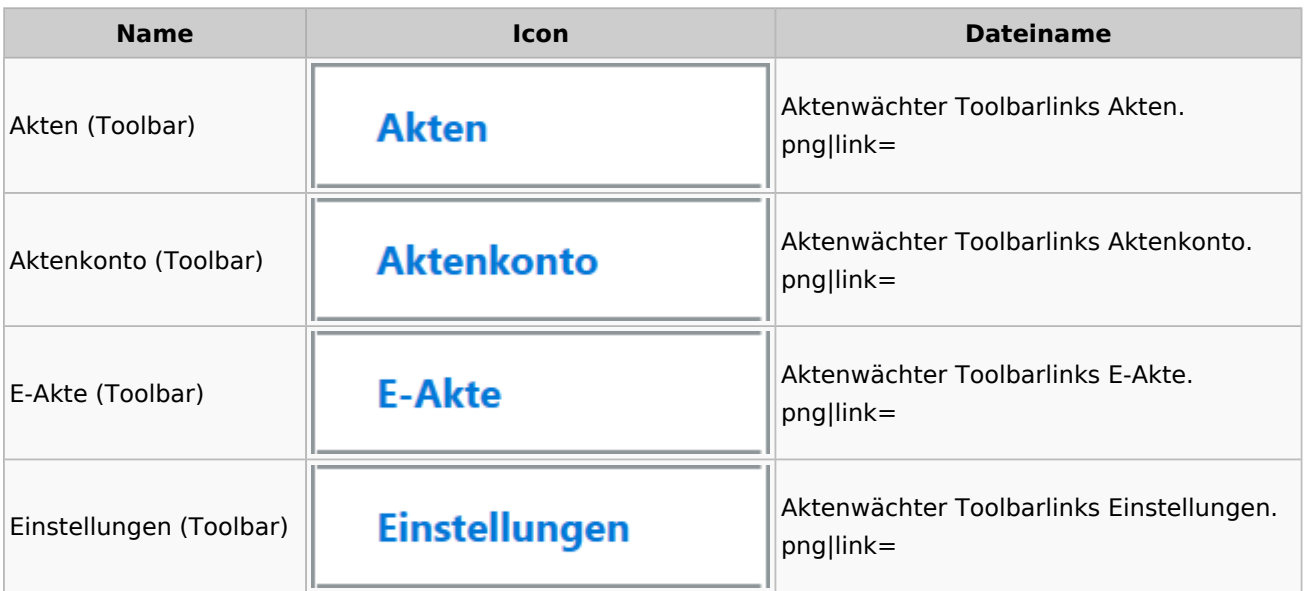

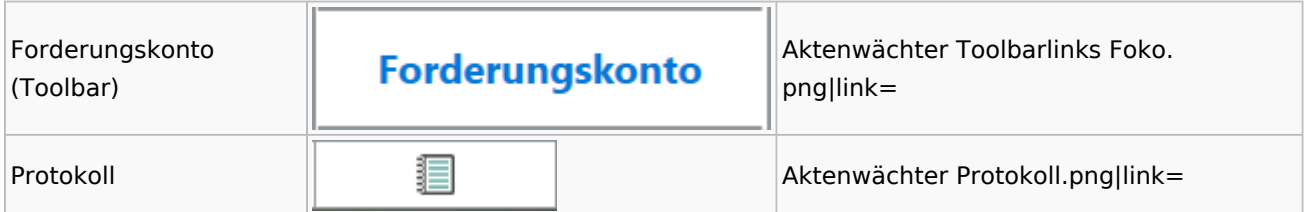

# <span id="page-27-0"></span>Einstellungen Akten

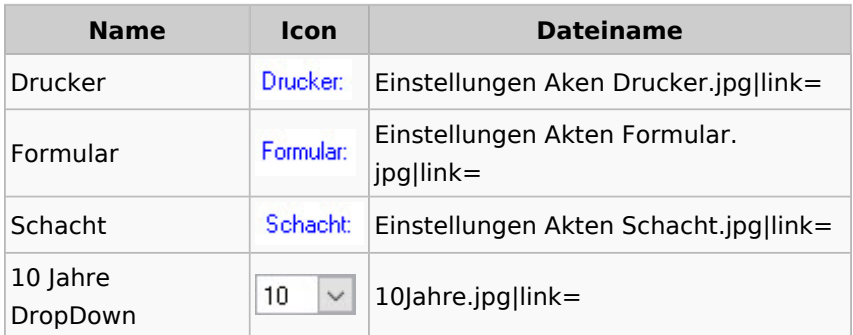

# <span id="page-27-1"></span>Aktenkonto

### <span id="page-27-2"></span>Aktenkonto Fenster

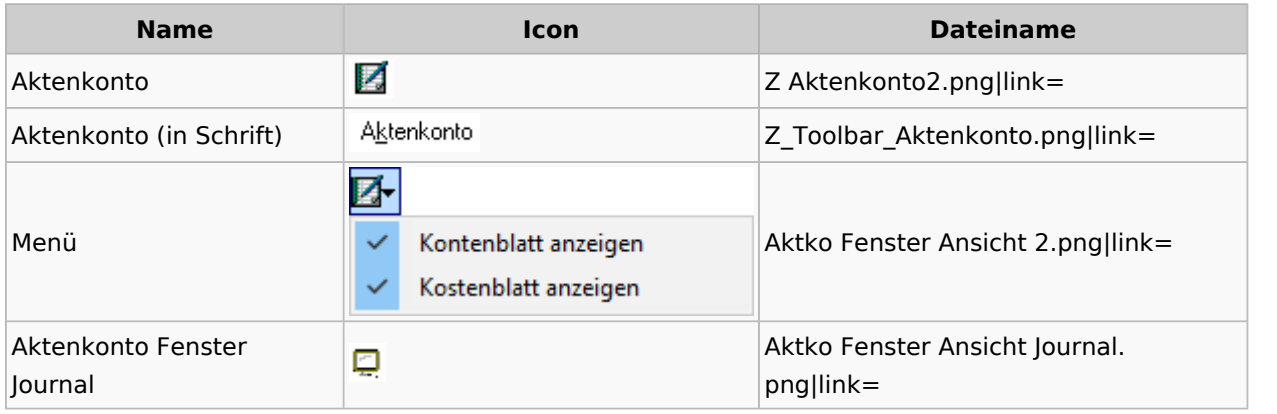

### <span id="page-27-3"></span>Mandatssaldenliste

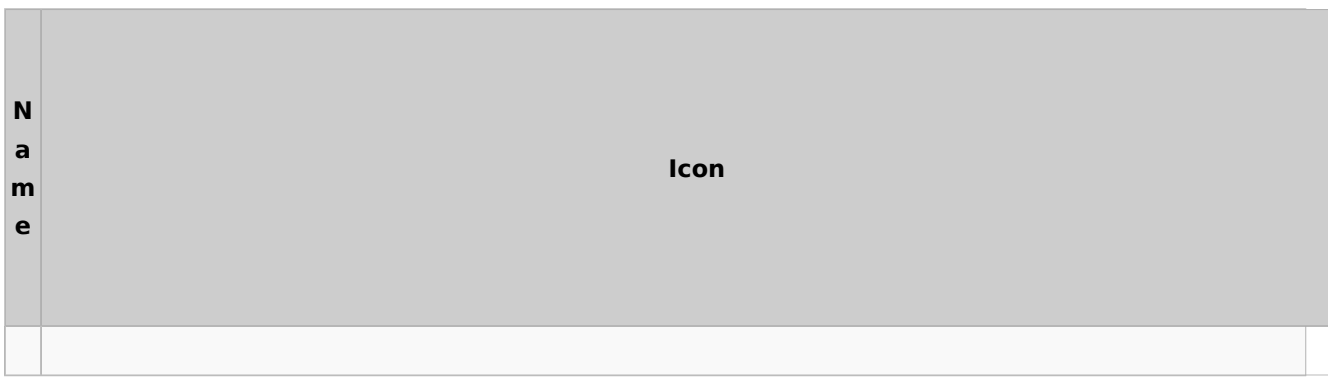

Spezielle Fenster-Icon: Unterschied zwischen den Versionen

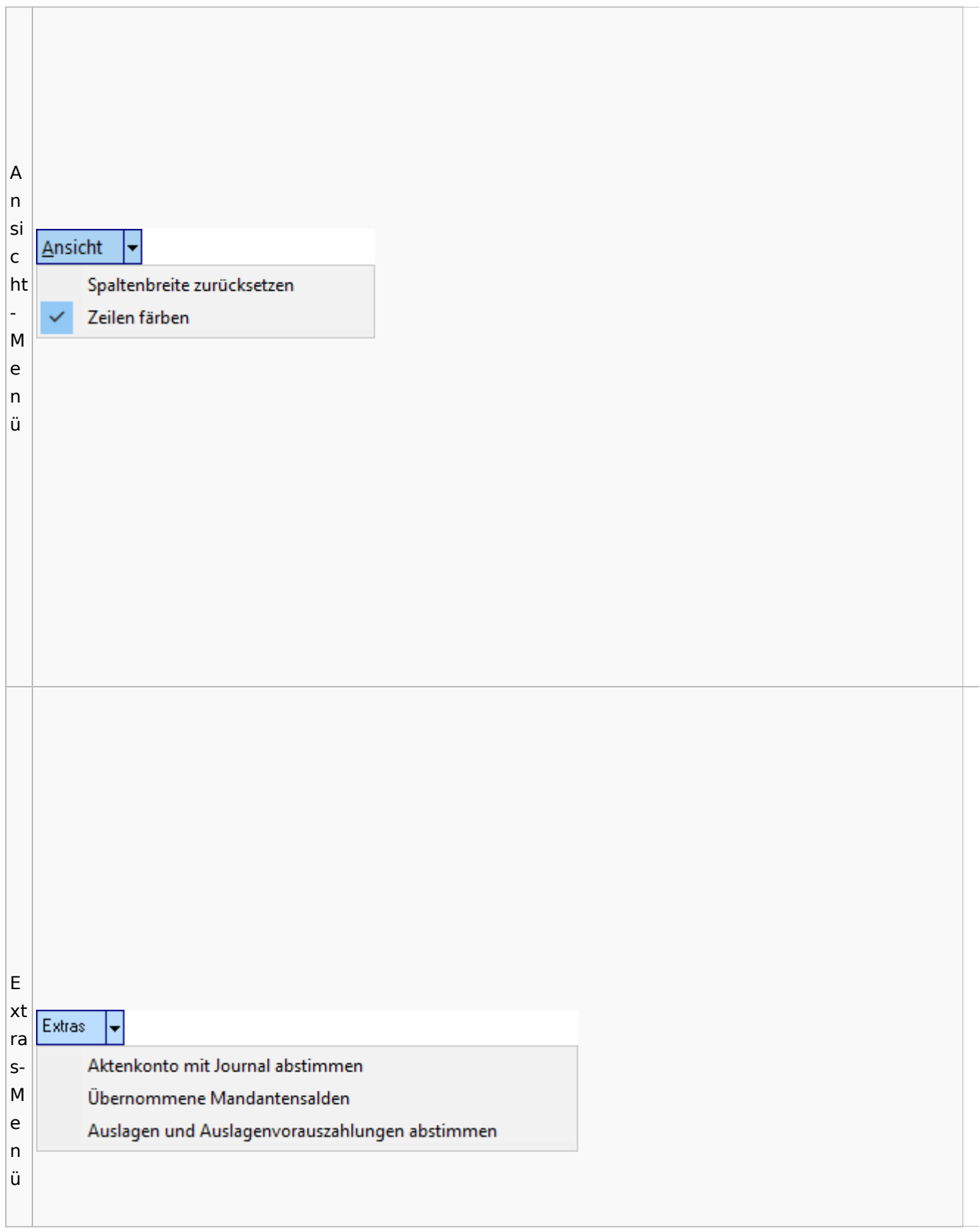

T

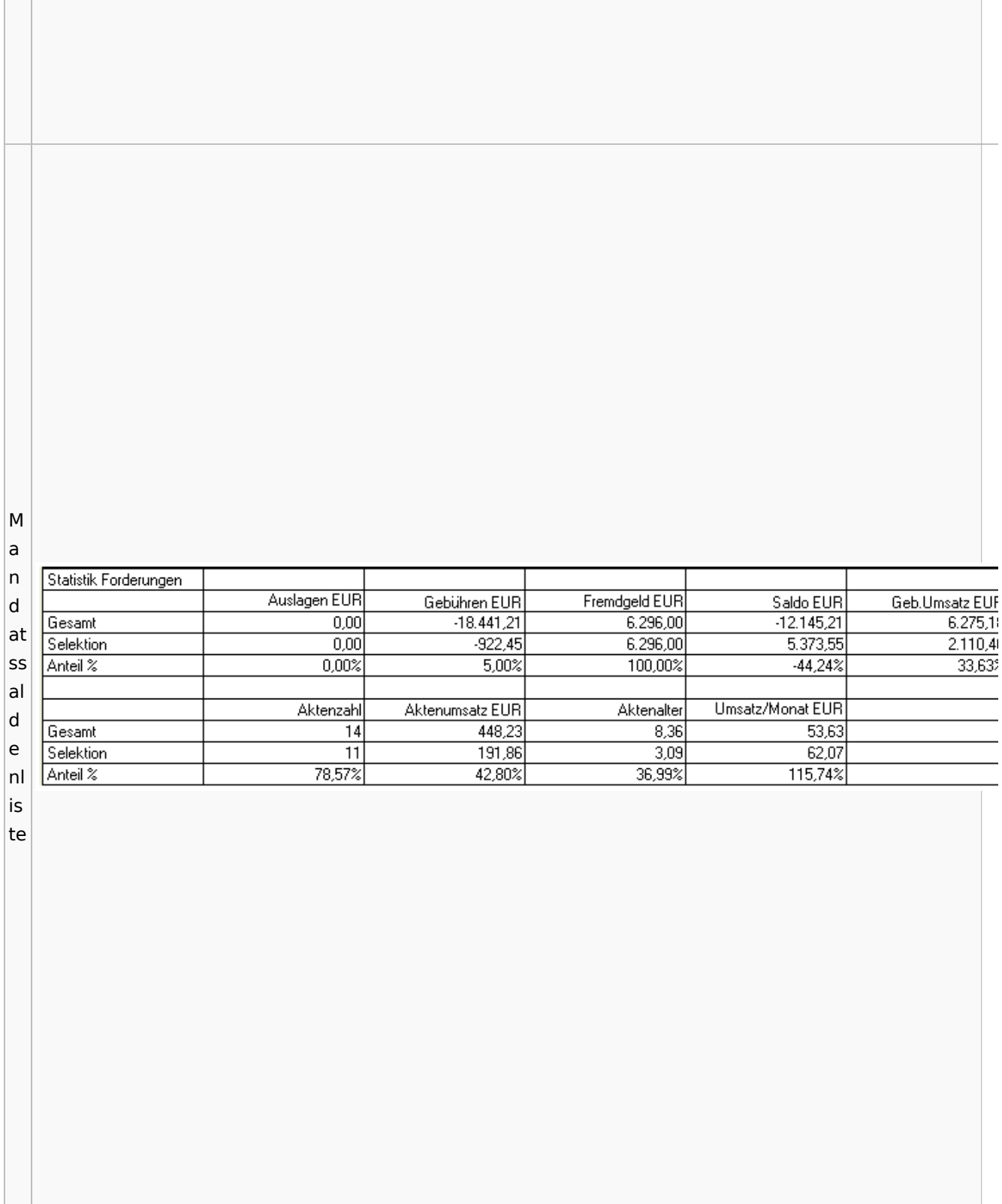

# <span id="page-30-0"></span>Berechnungen

### <span id="page-30-1"></span>Blutalkohol

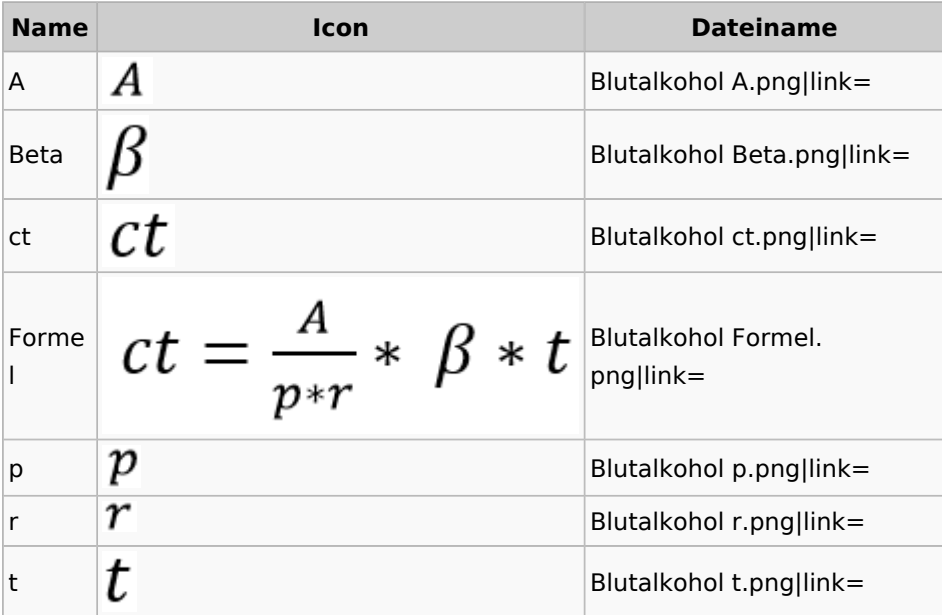

### <span id="page-30-2"></span>Kostenrisiko

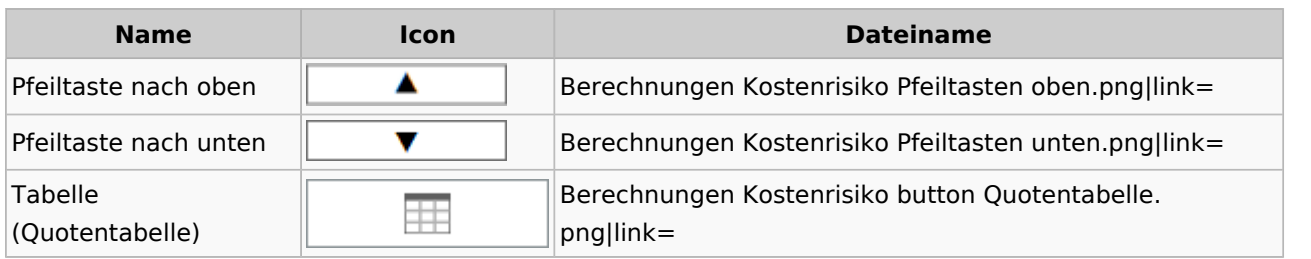

### <span id="page-30-3"></span>**Cube**

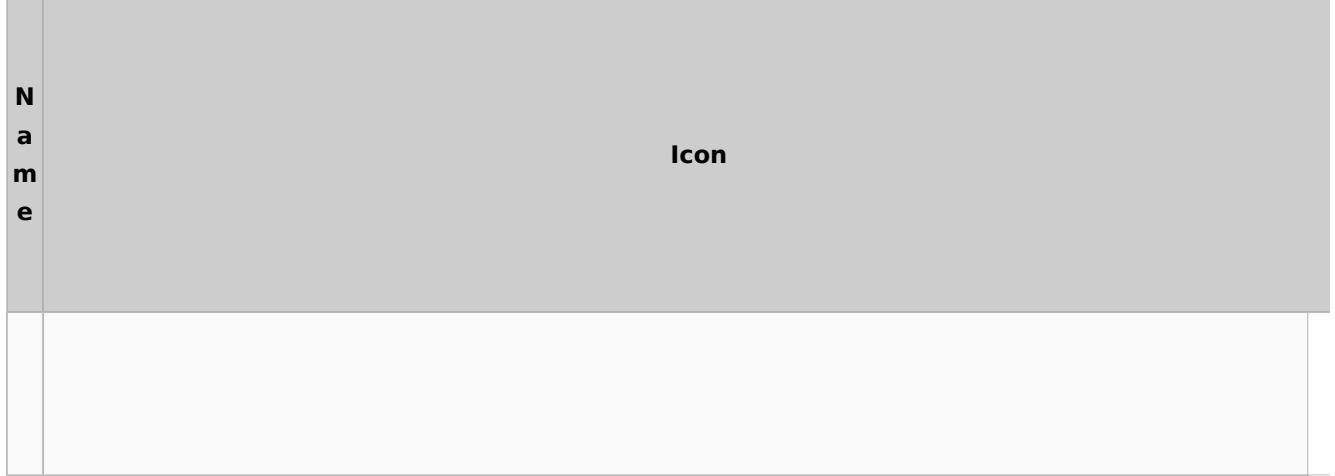

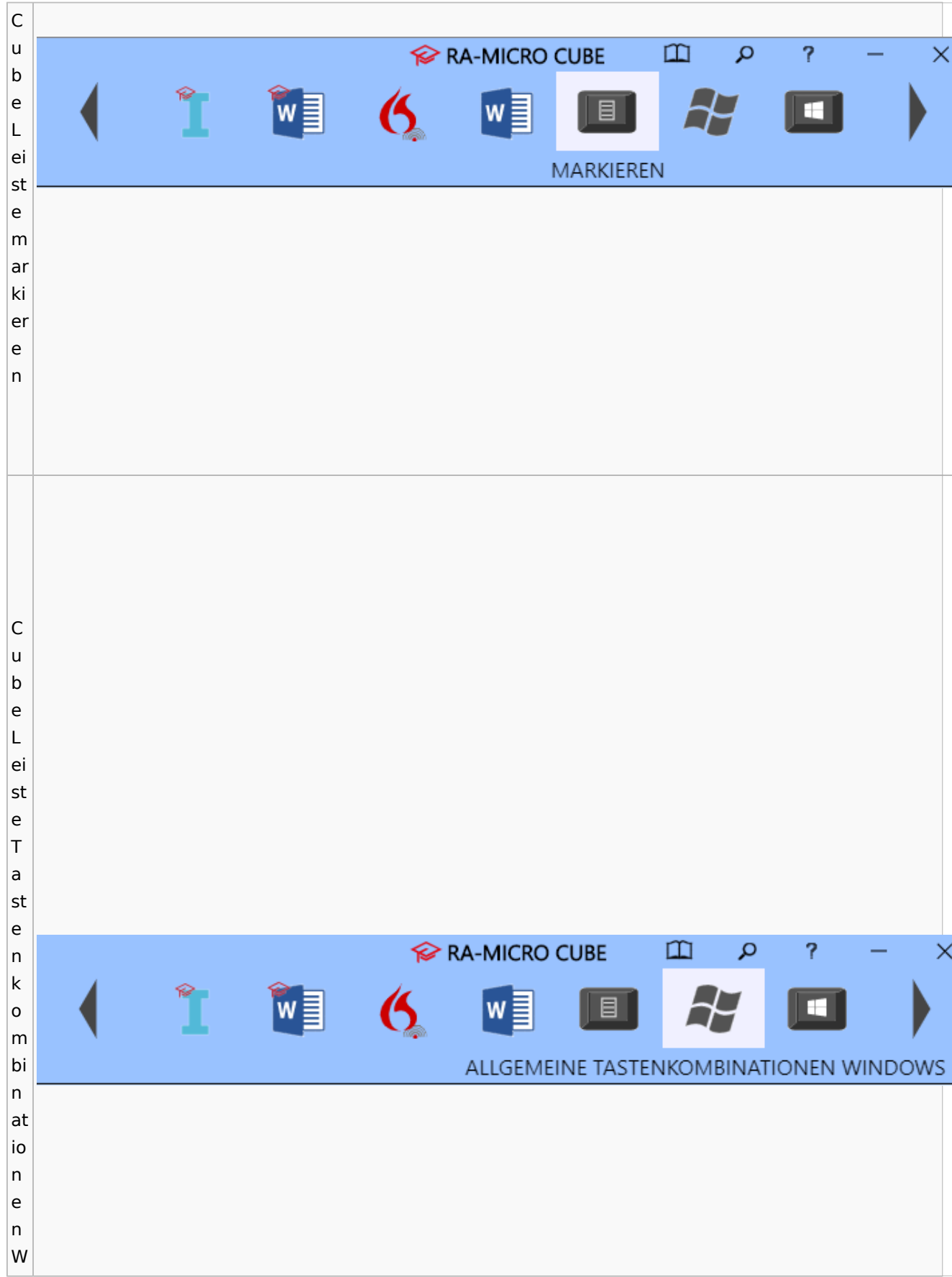

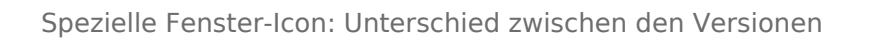

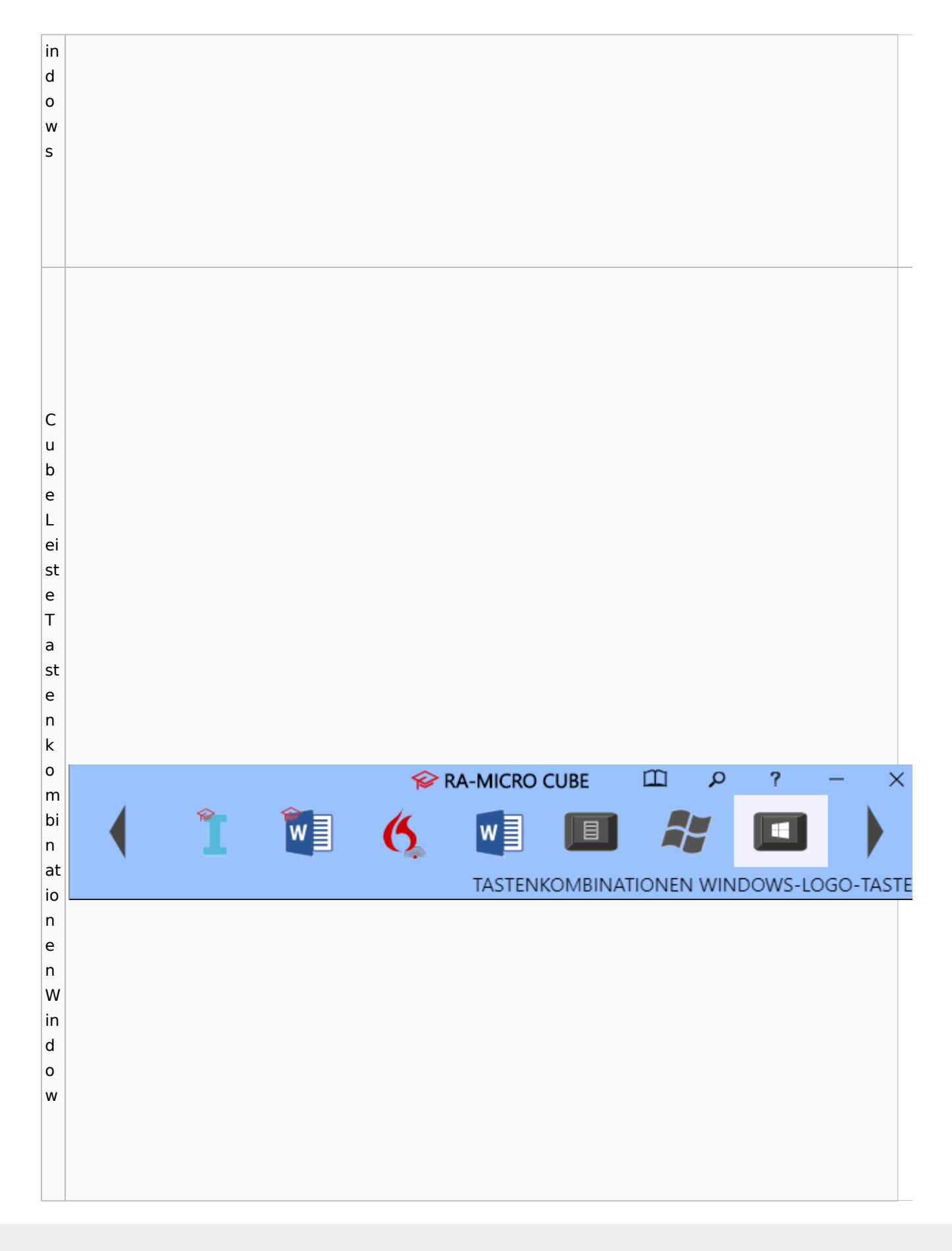

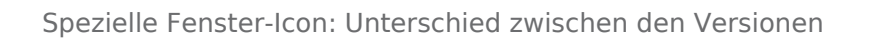

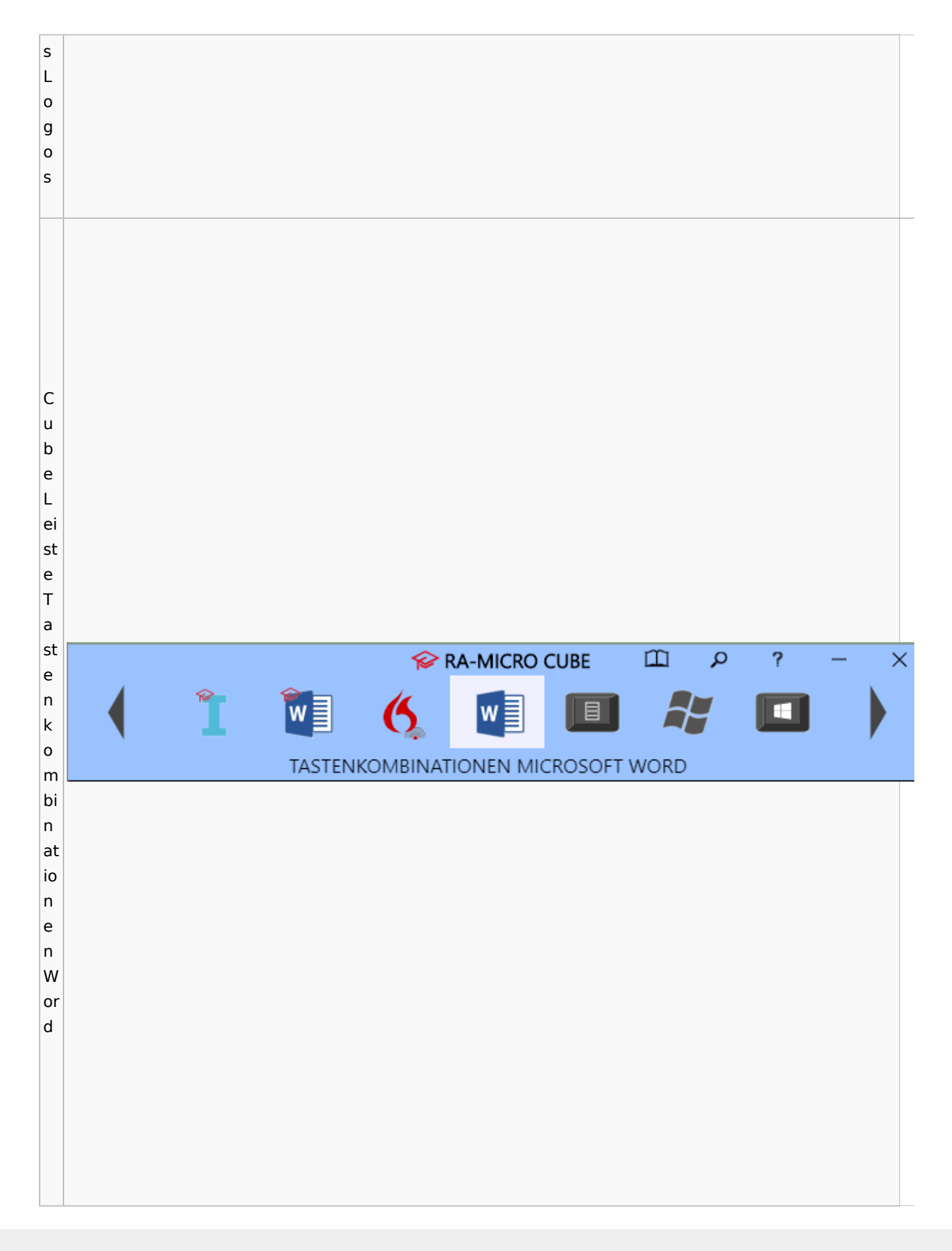

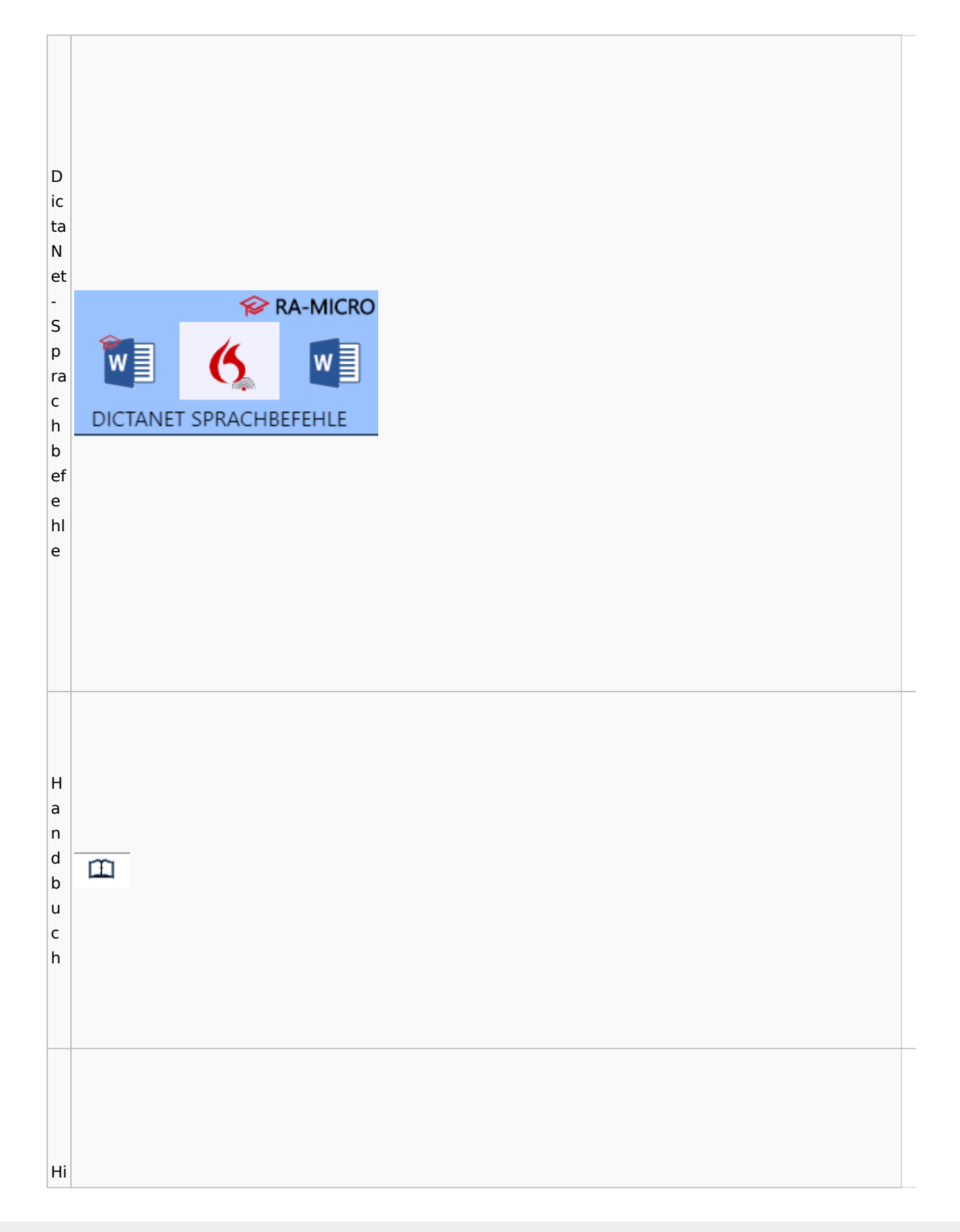

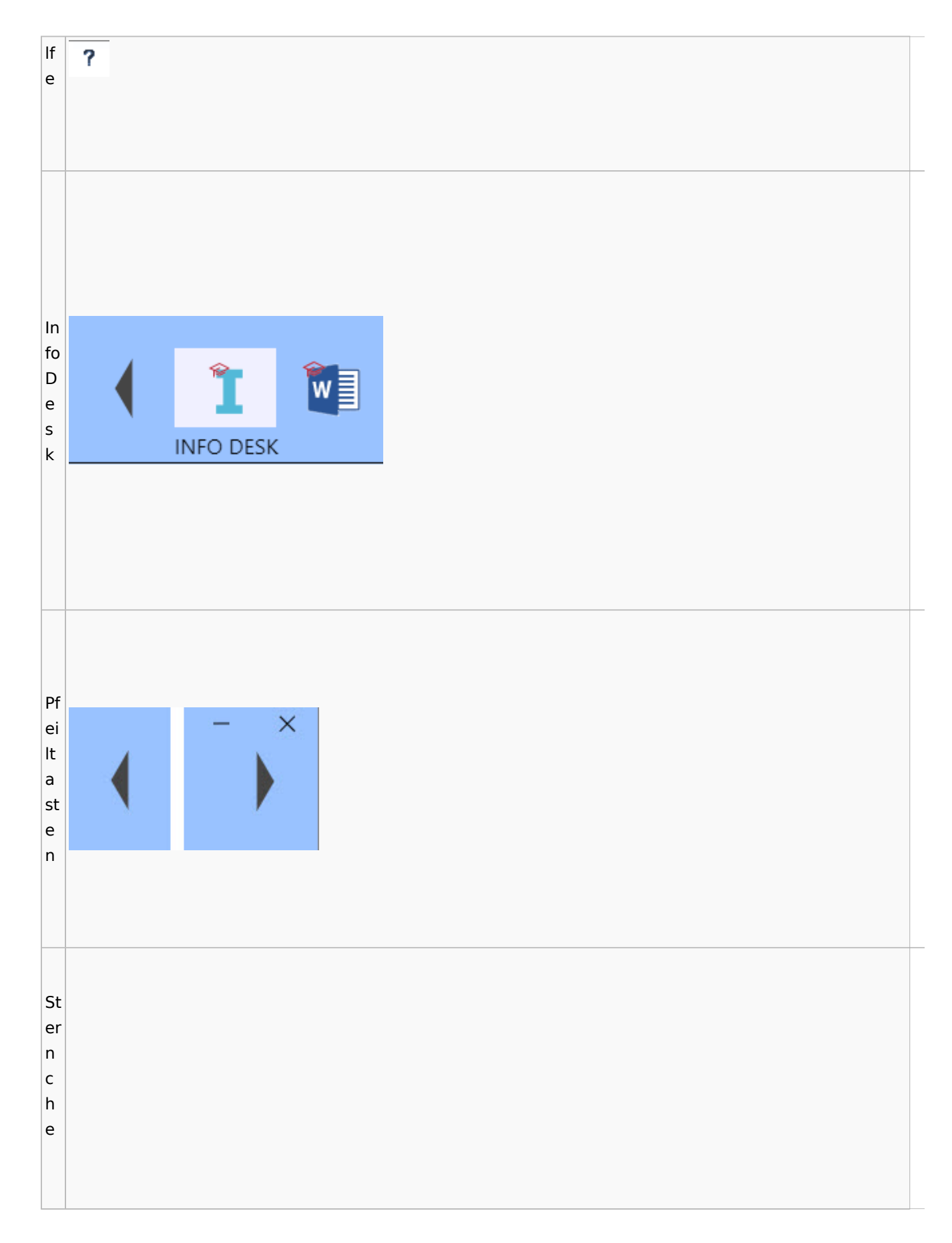
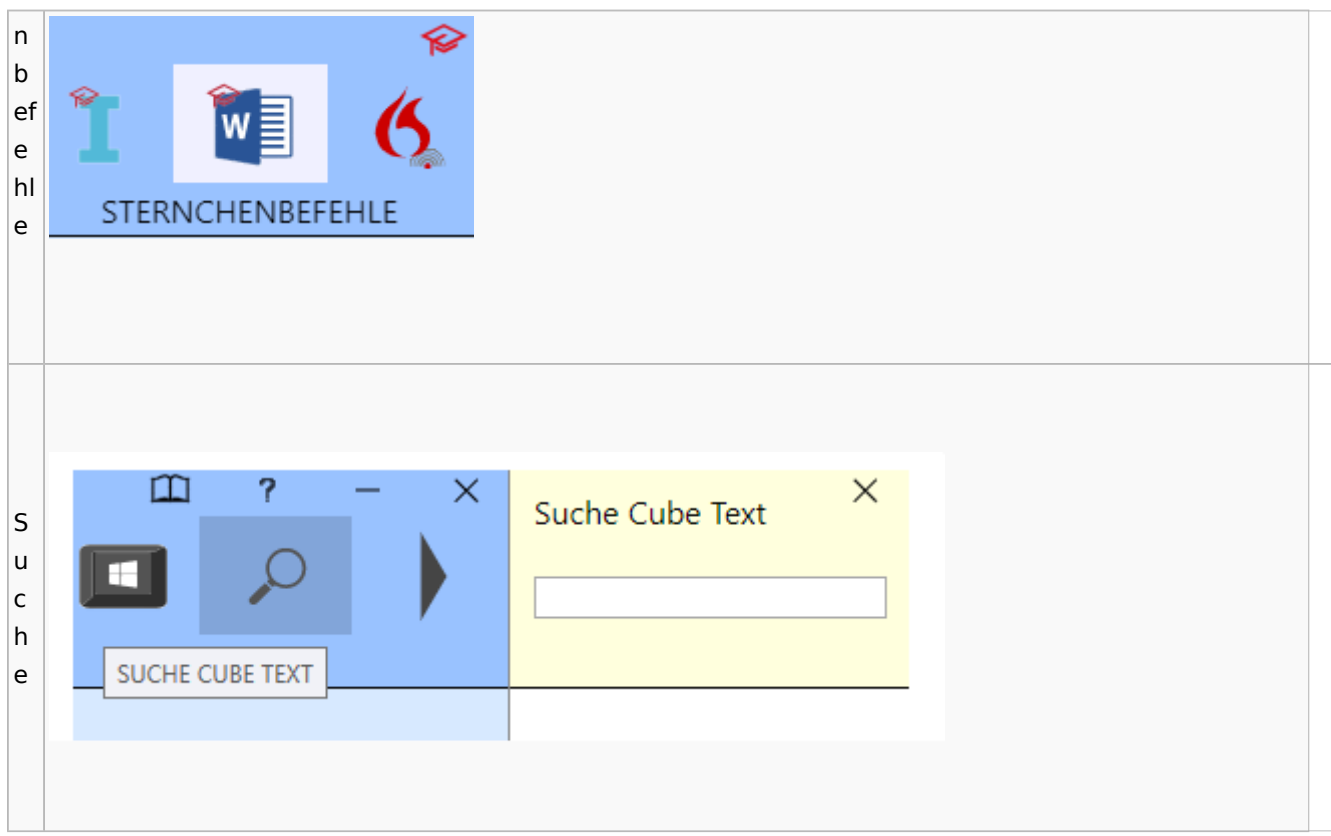

# DictaNet / Dragon

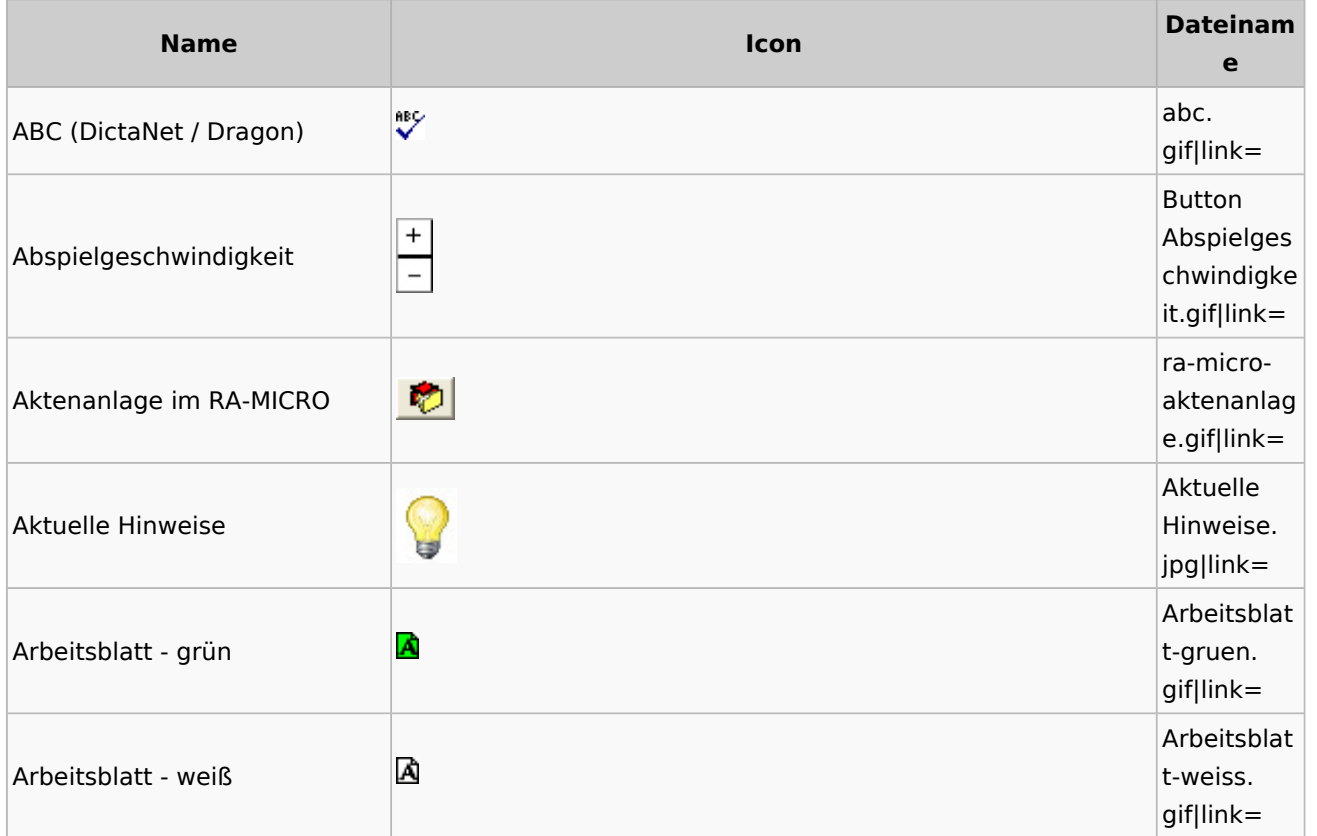

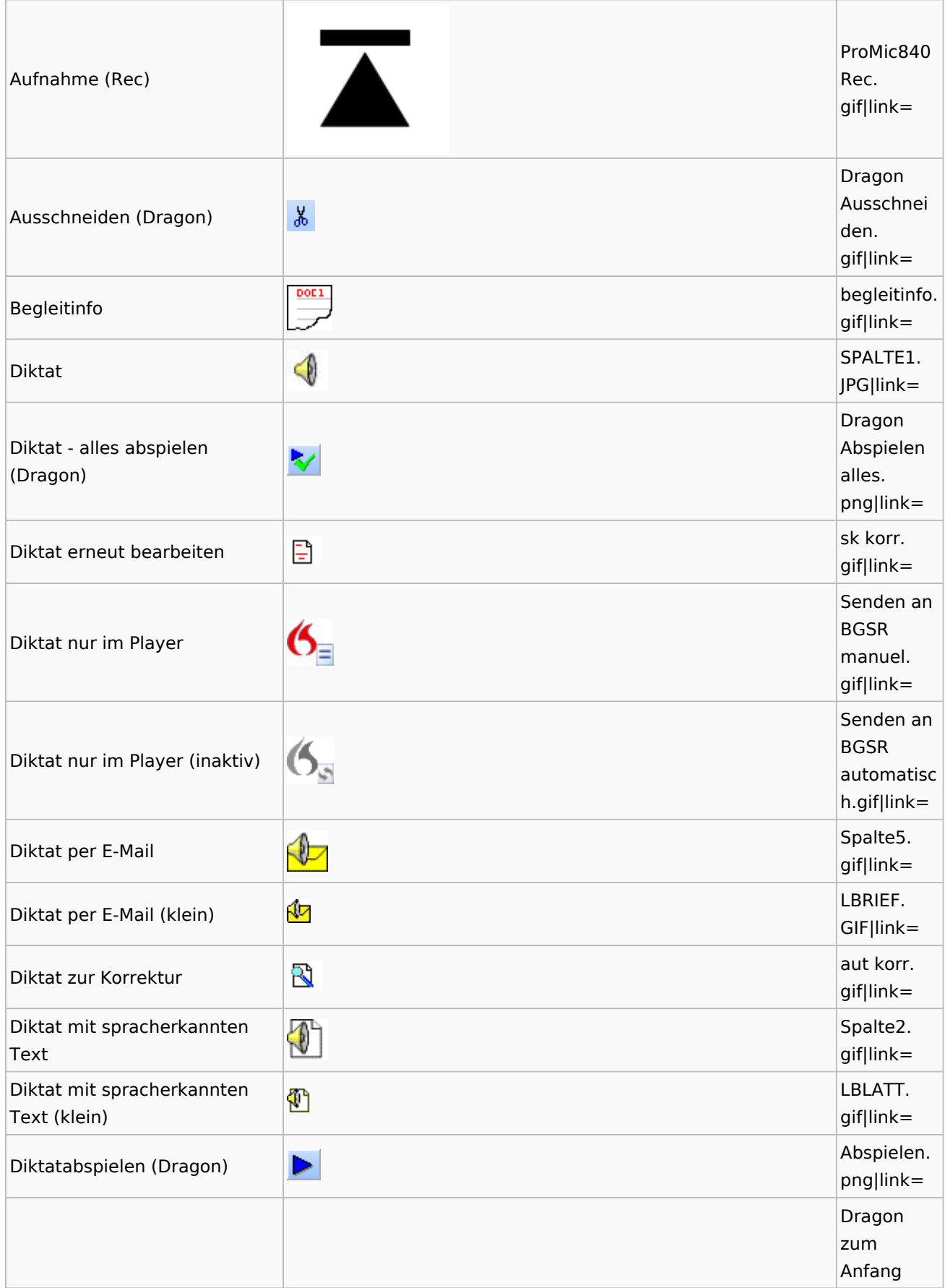

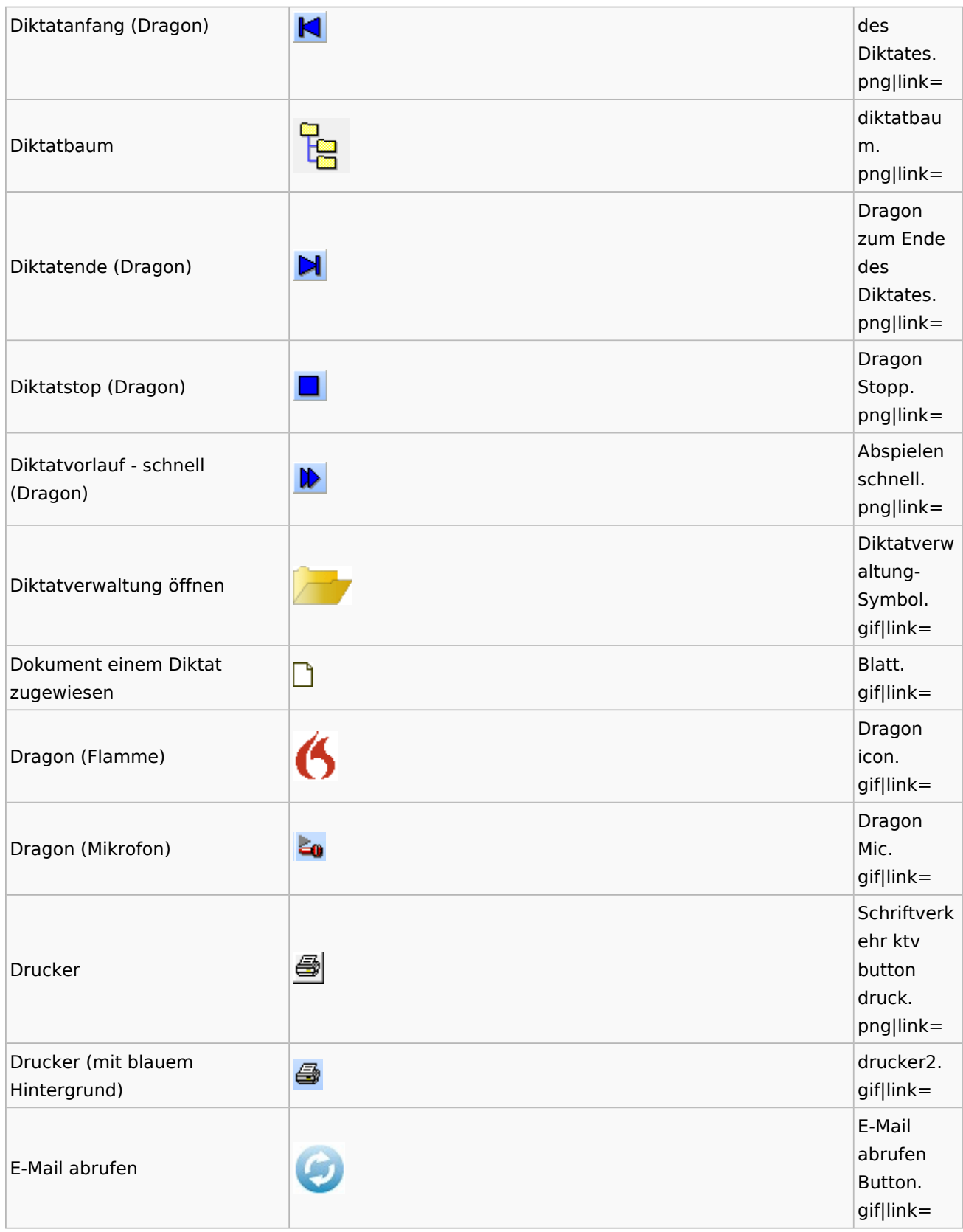

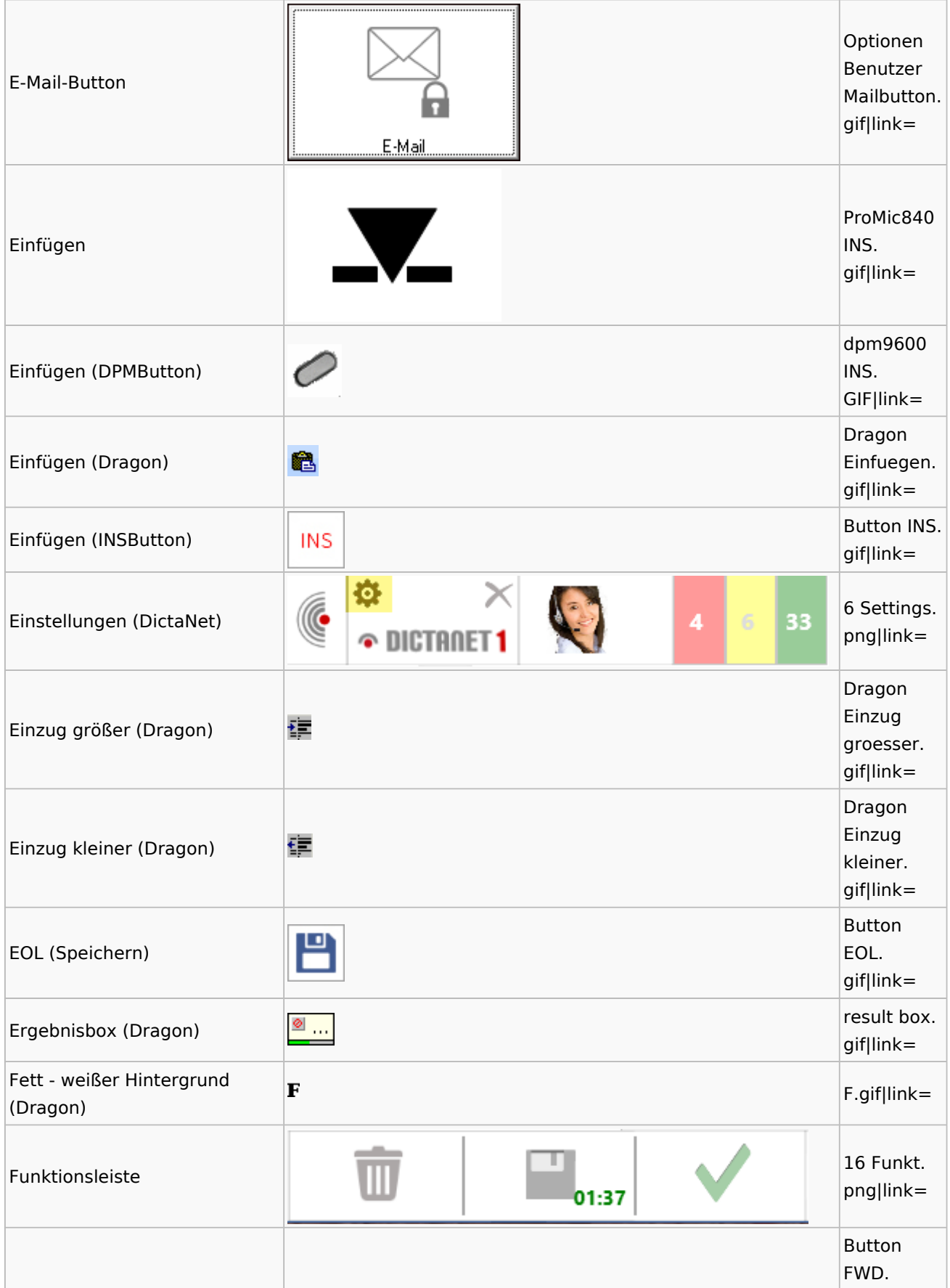

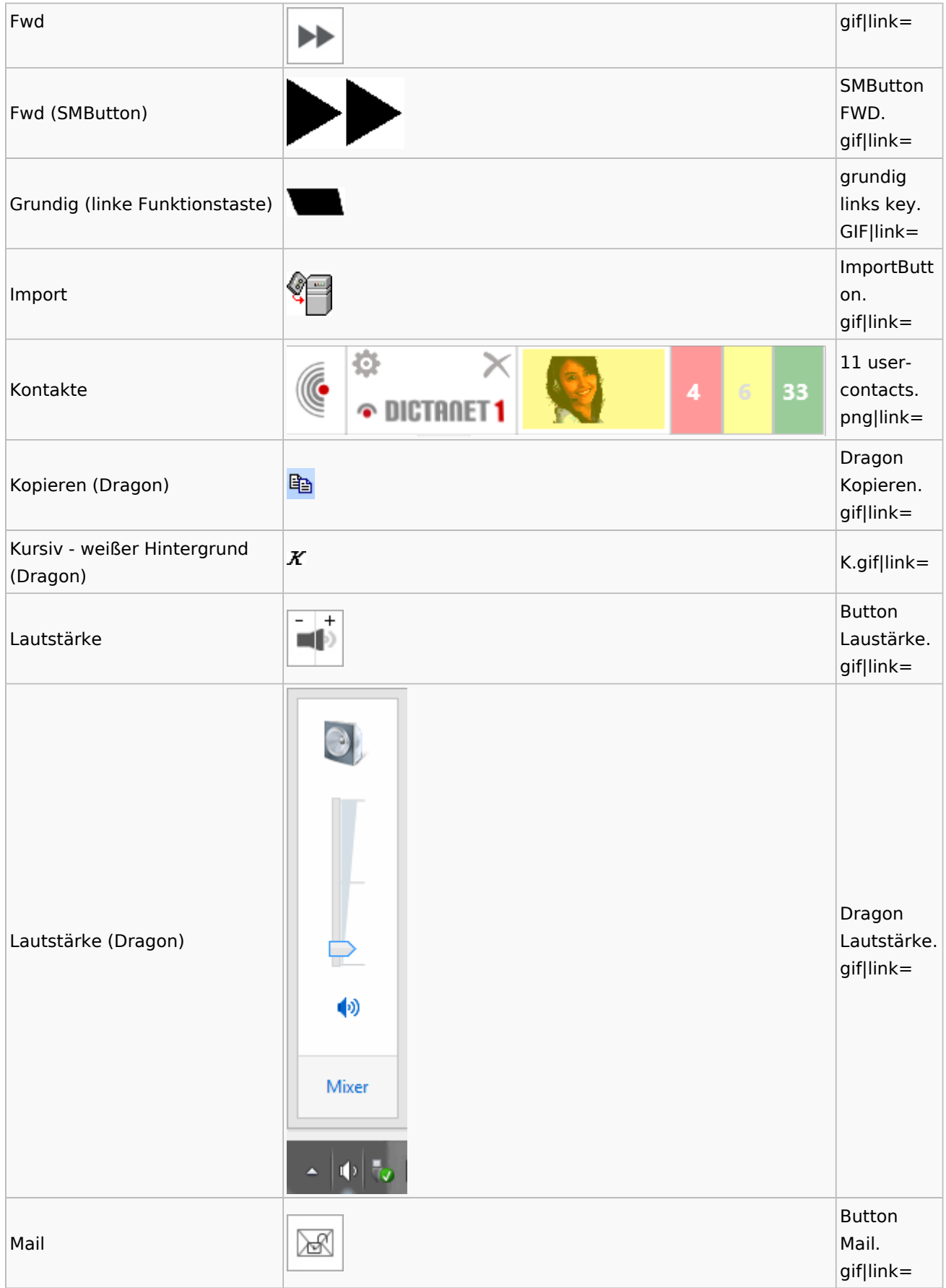

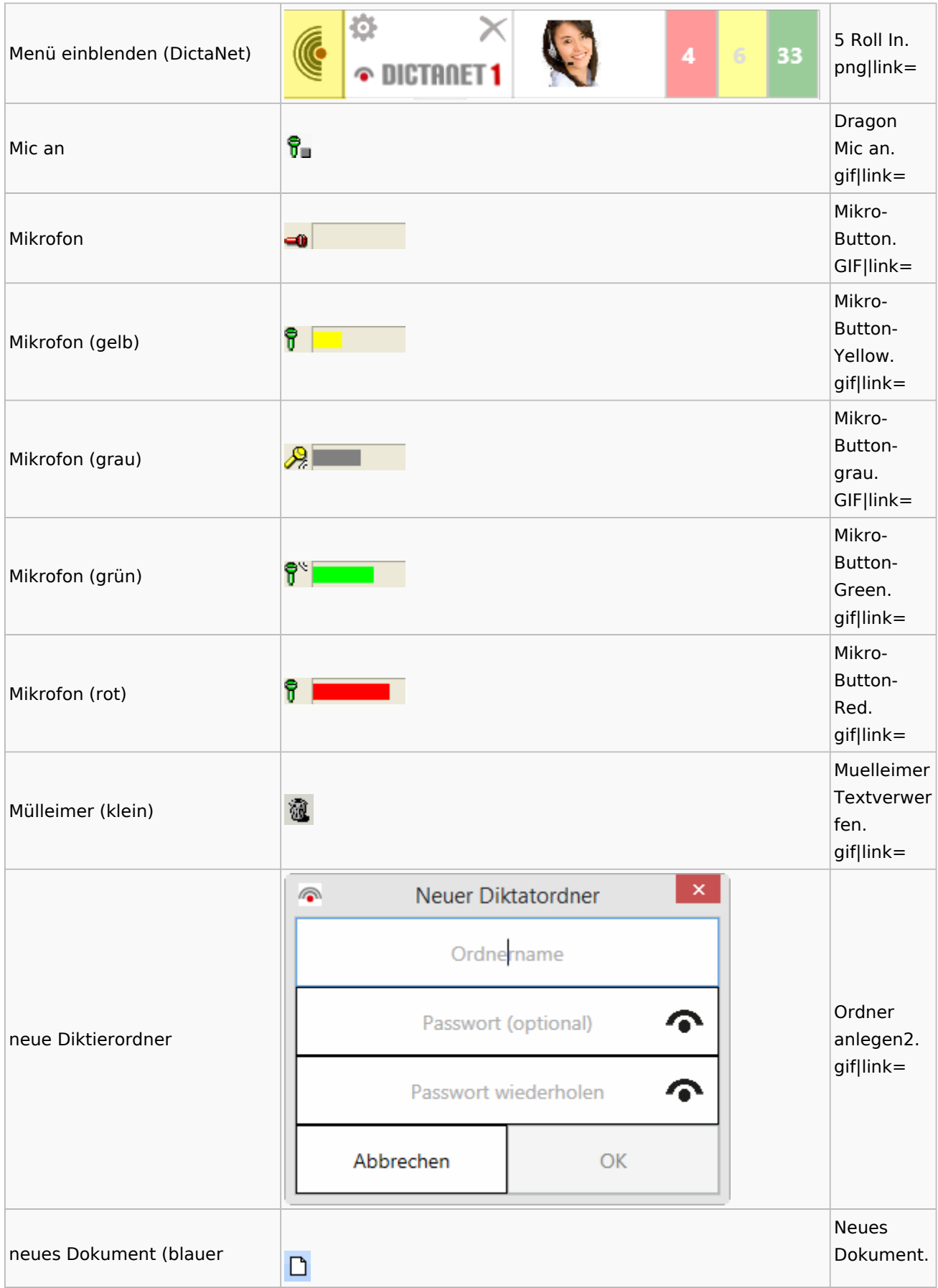

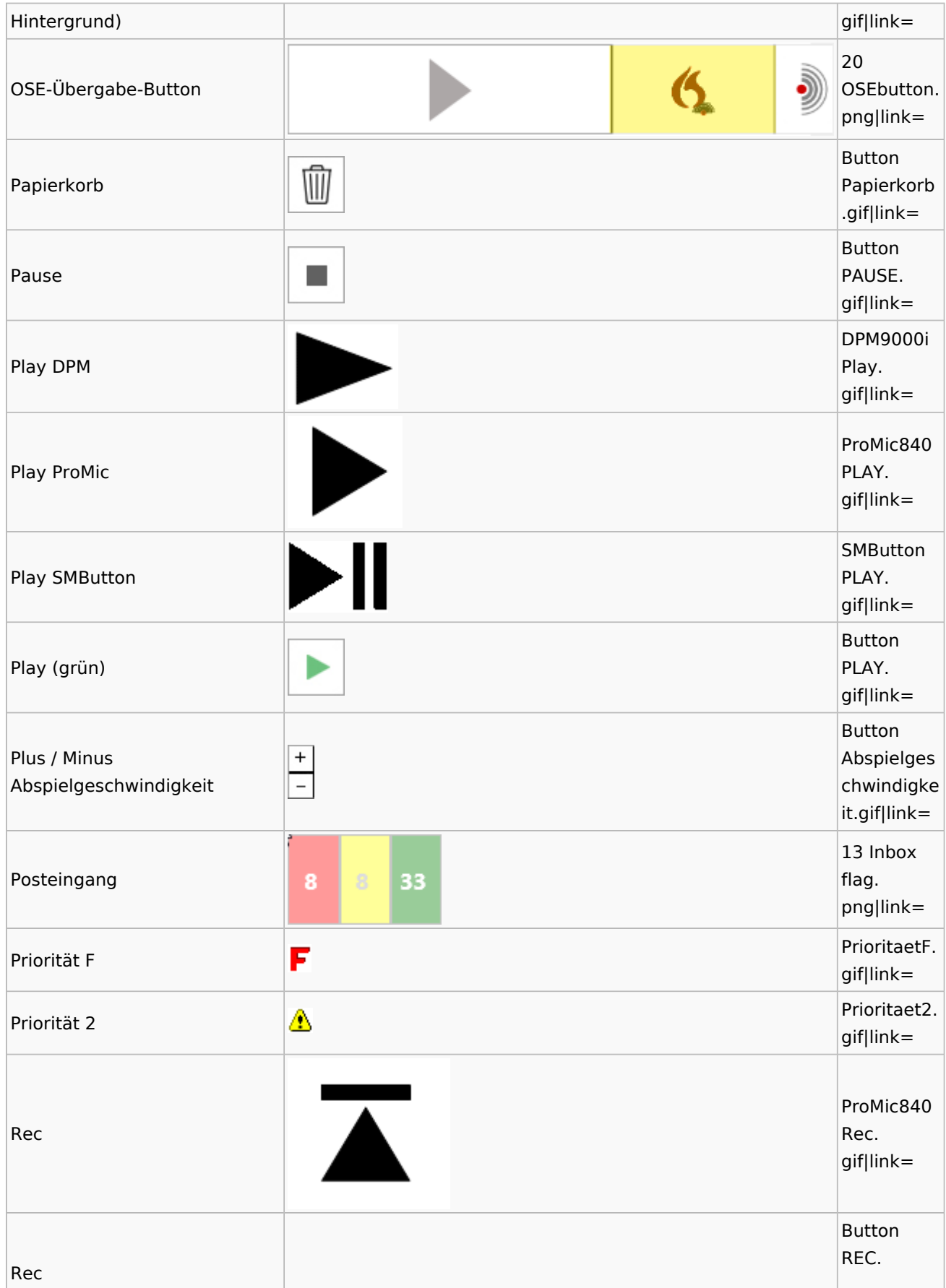

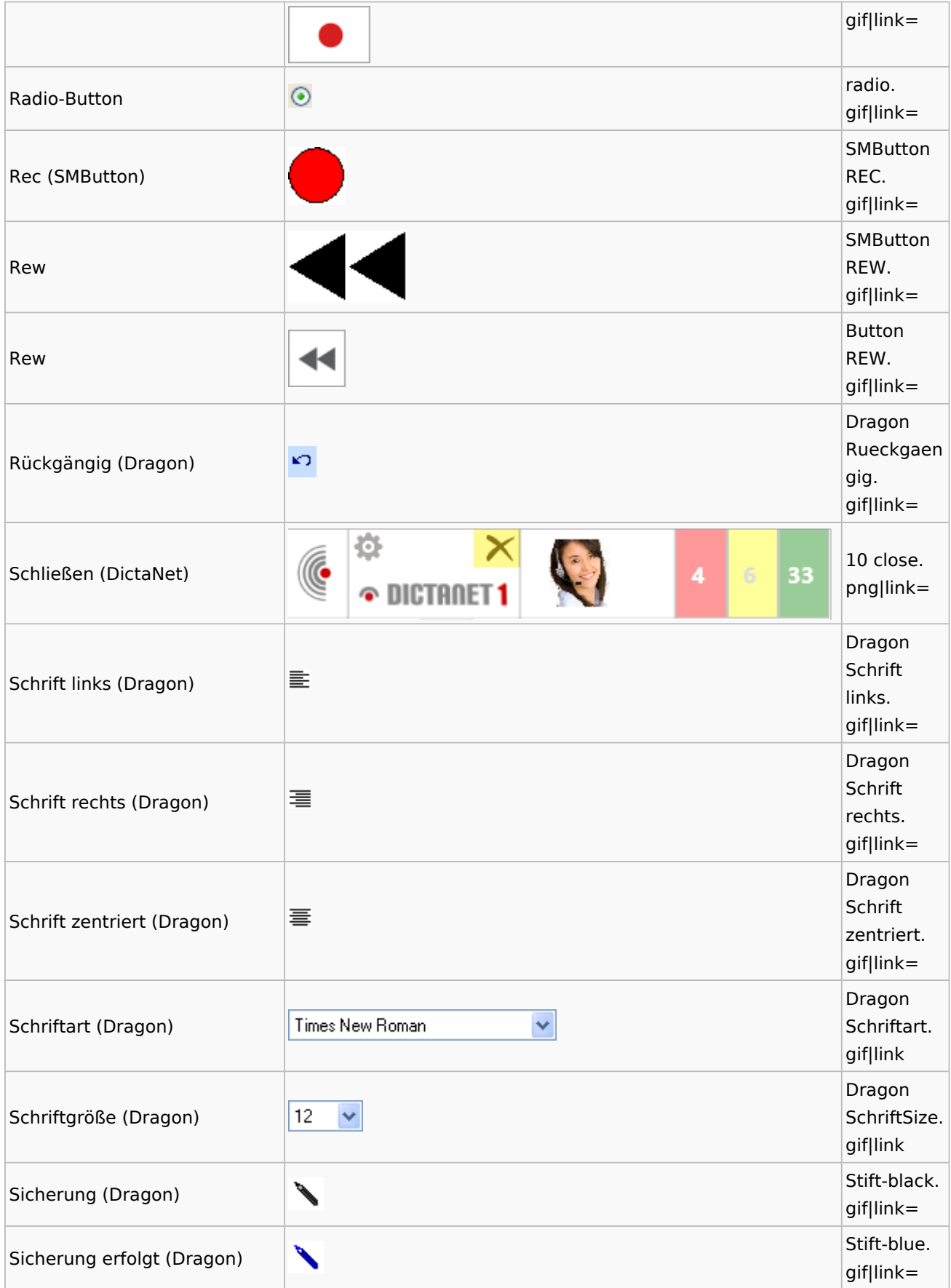

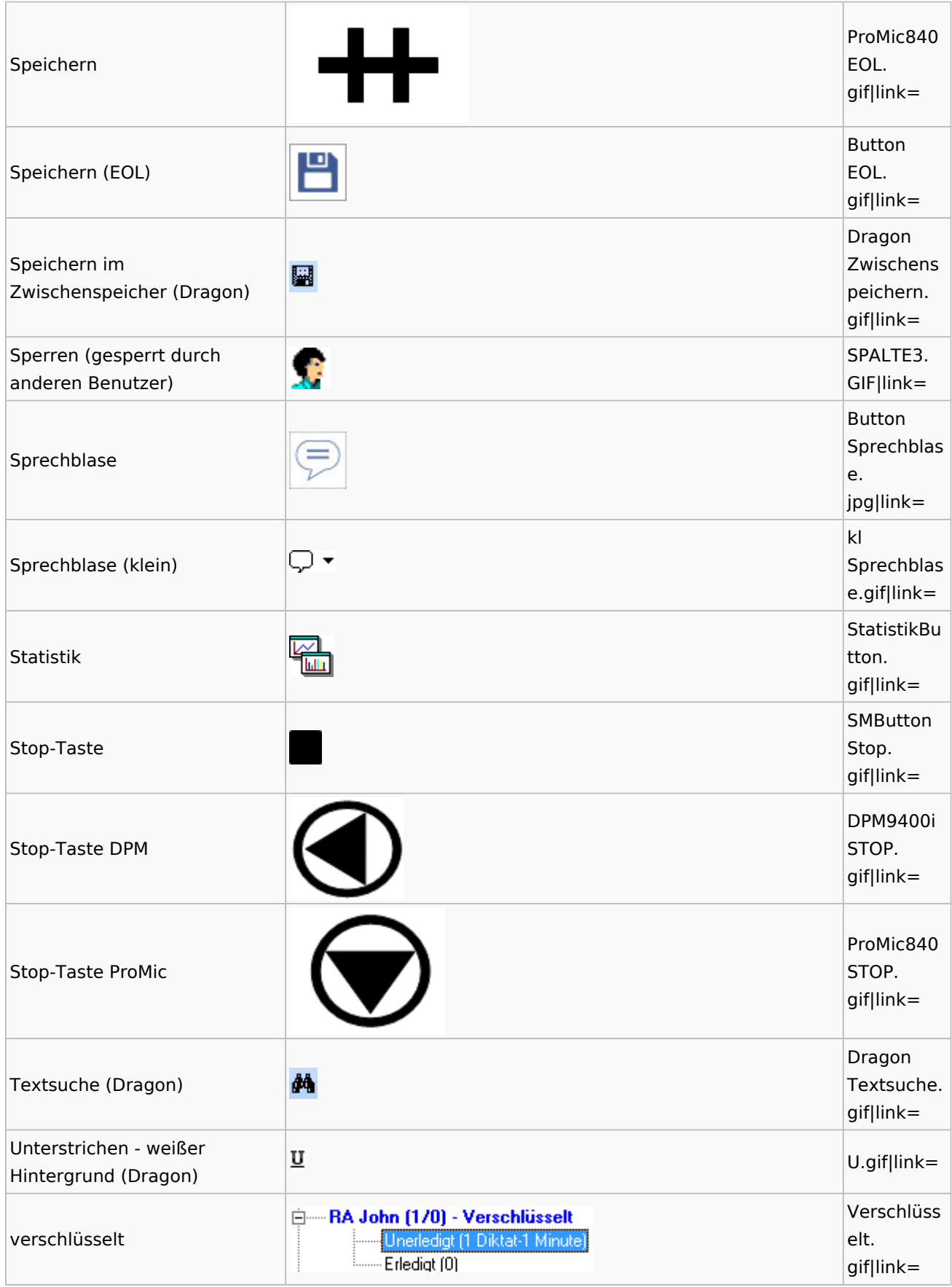

Spezielle Fenster-Icon: Unterschied zwischen den Versionen

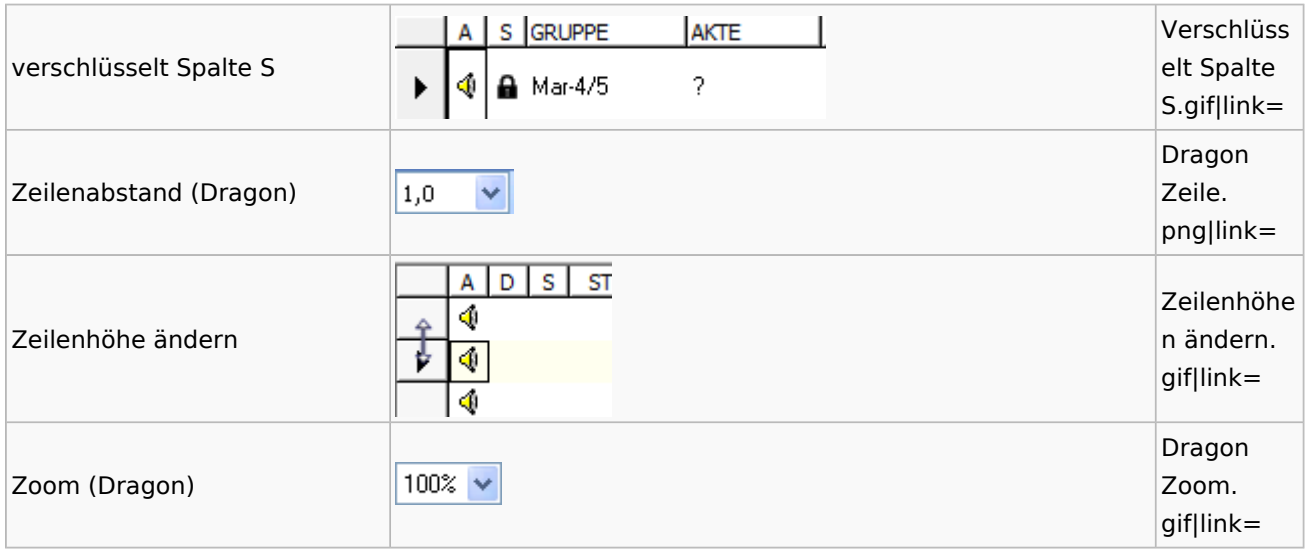

## DiensteStarter

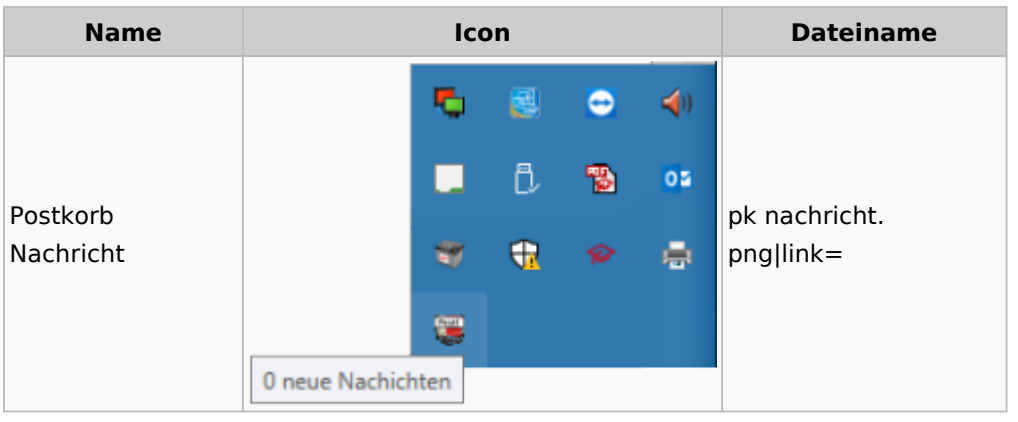

## E-Versand

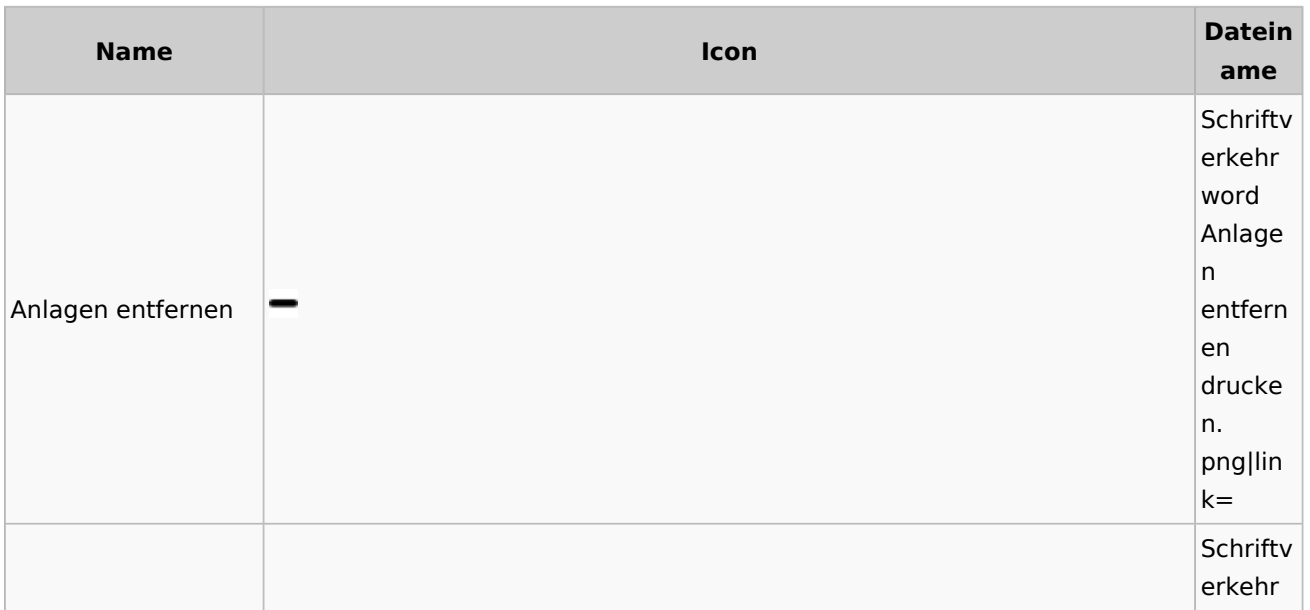

Spezielle Fenster-Icon: Unterschied zwischen den Versionen

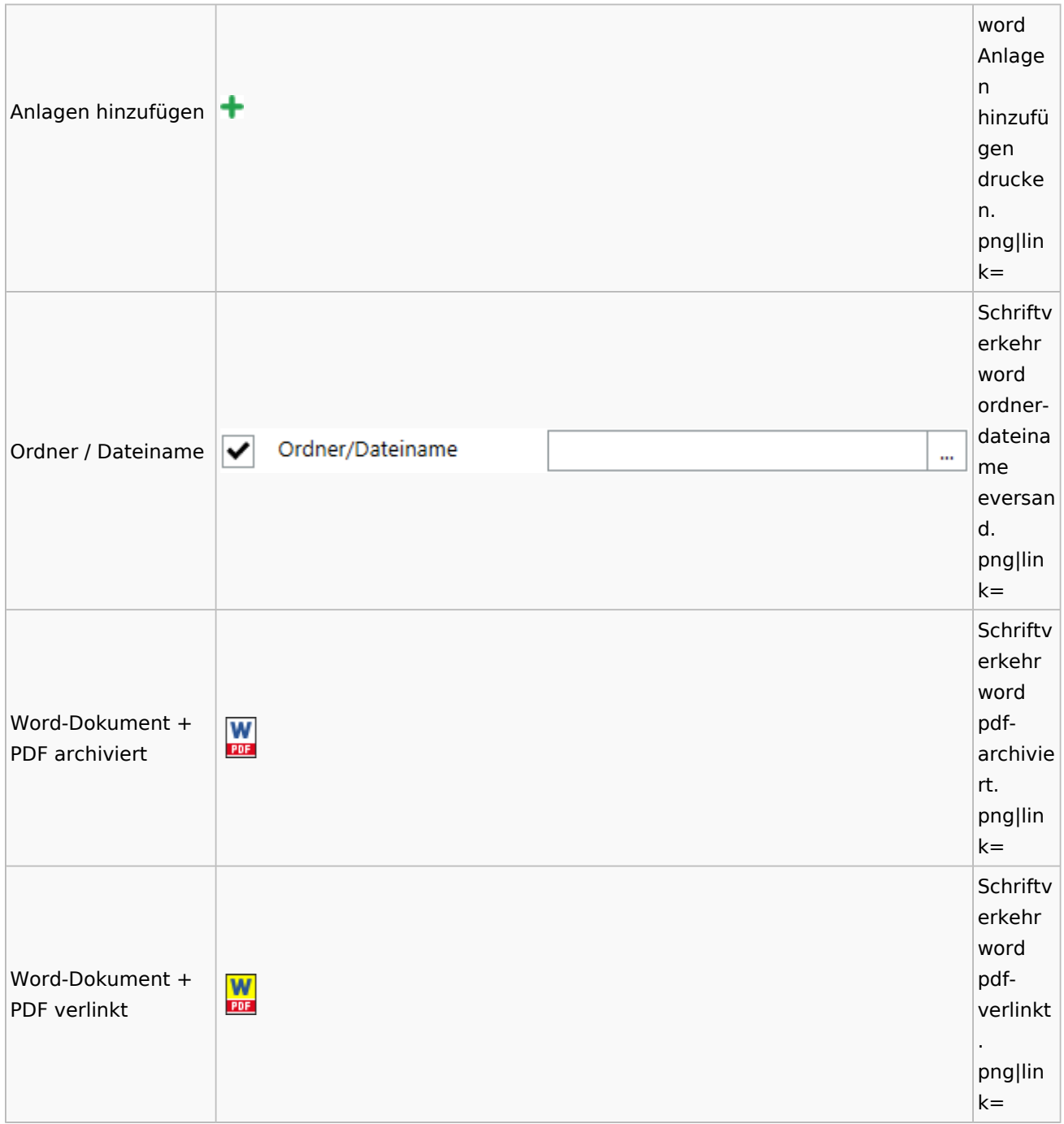

## E-Workflow

# App Akten-Sender

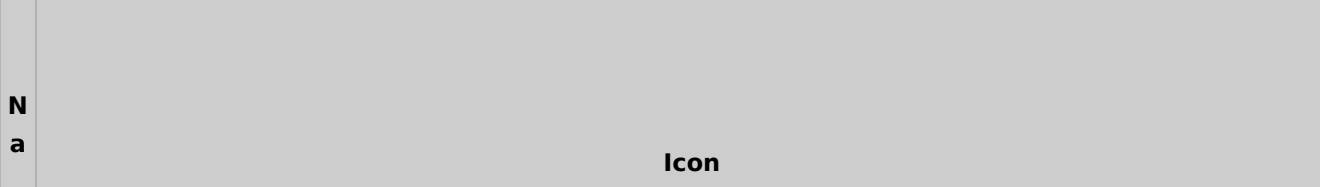

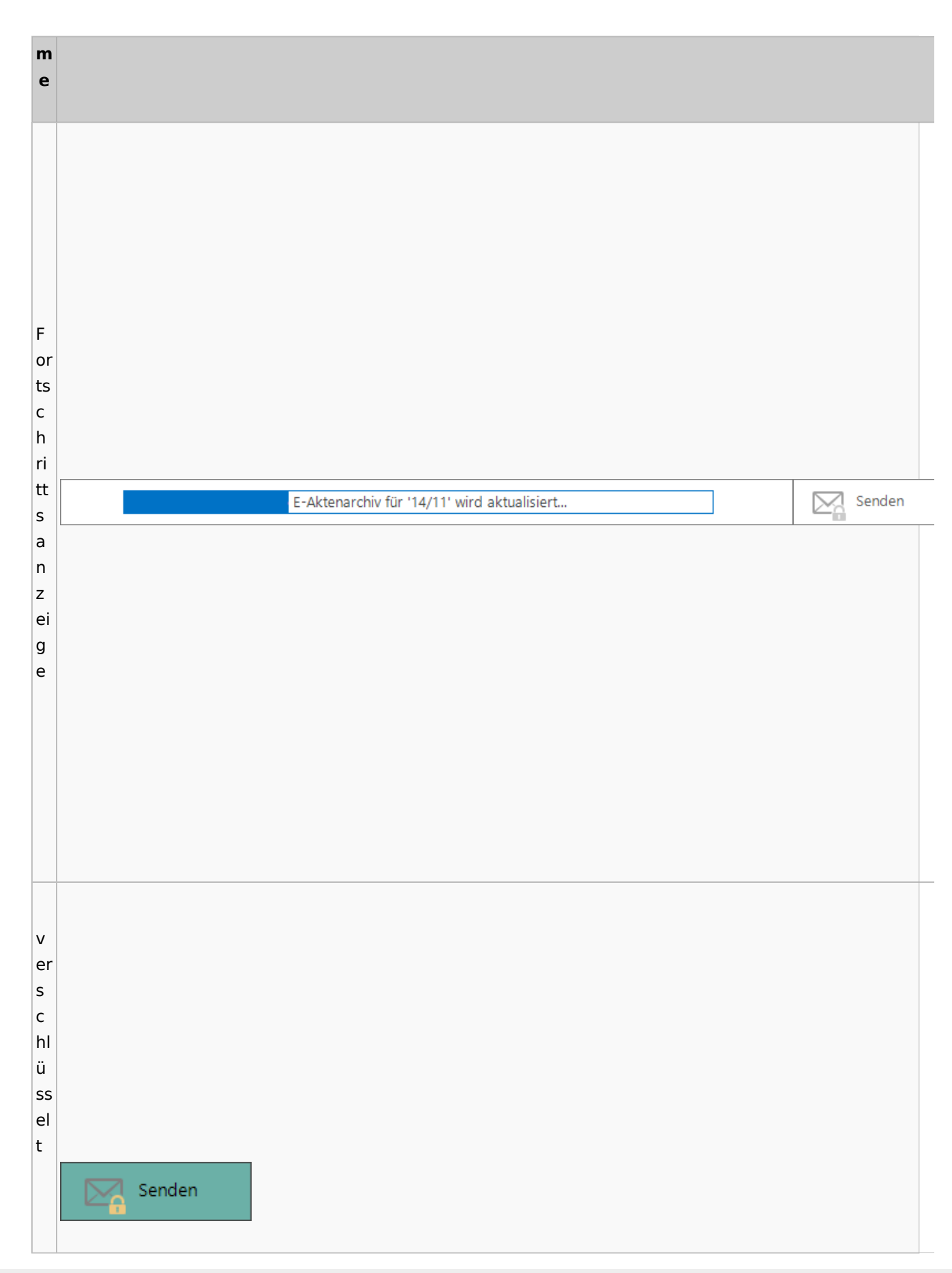

Spezielle Fenster-Icon: Unterschied zwischen den Versionen

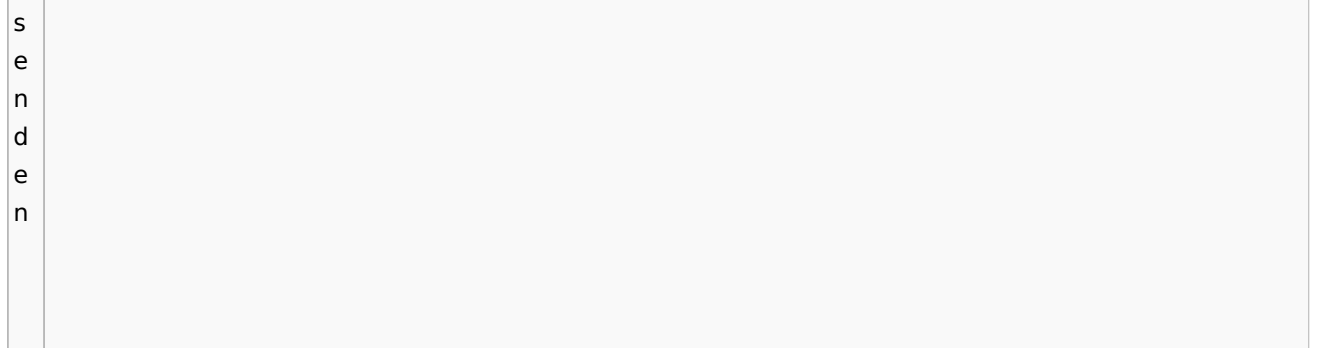

## Einstellungen

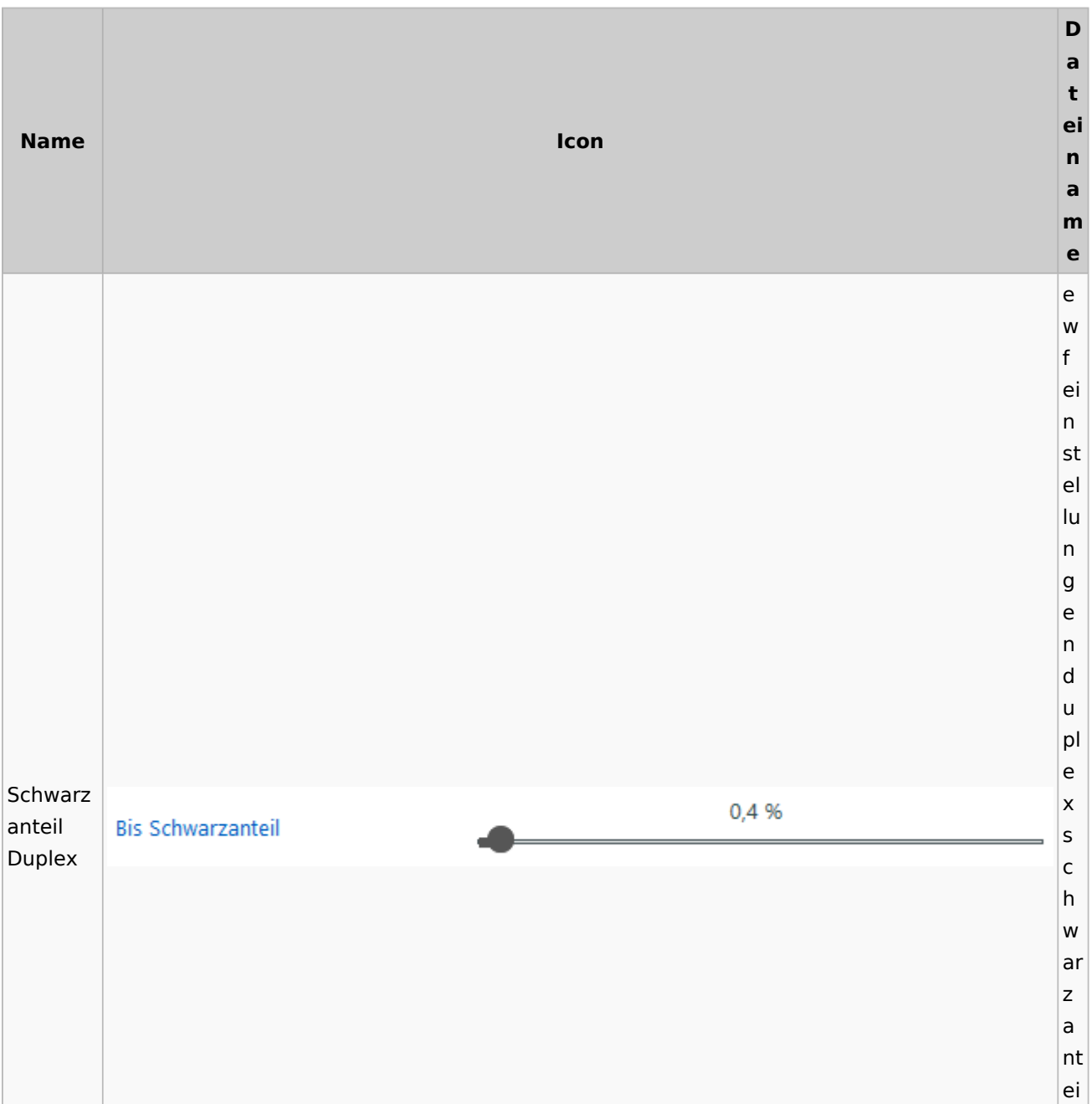

Spezielle Fenster-Icon: Unterschied zwischen den Versionen

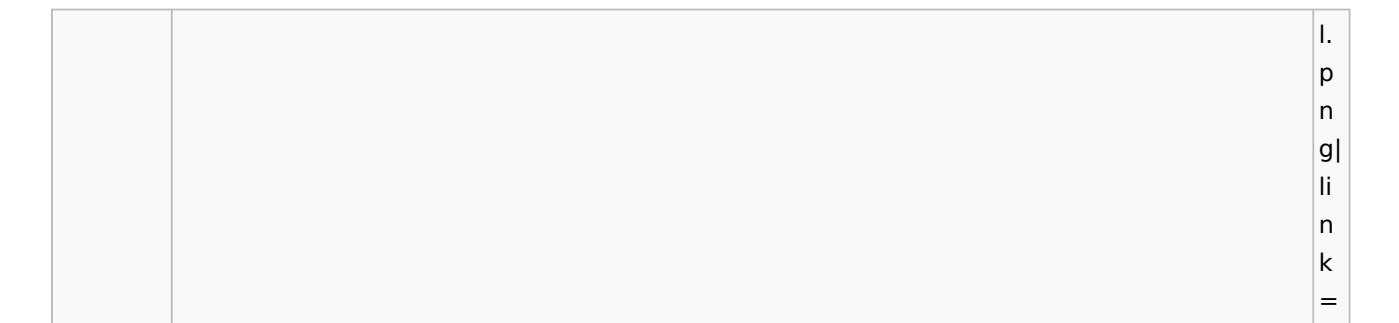

## E-Brief / Postausgang

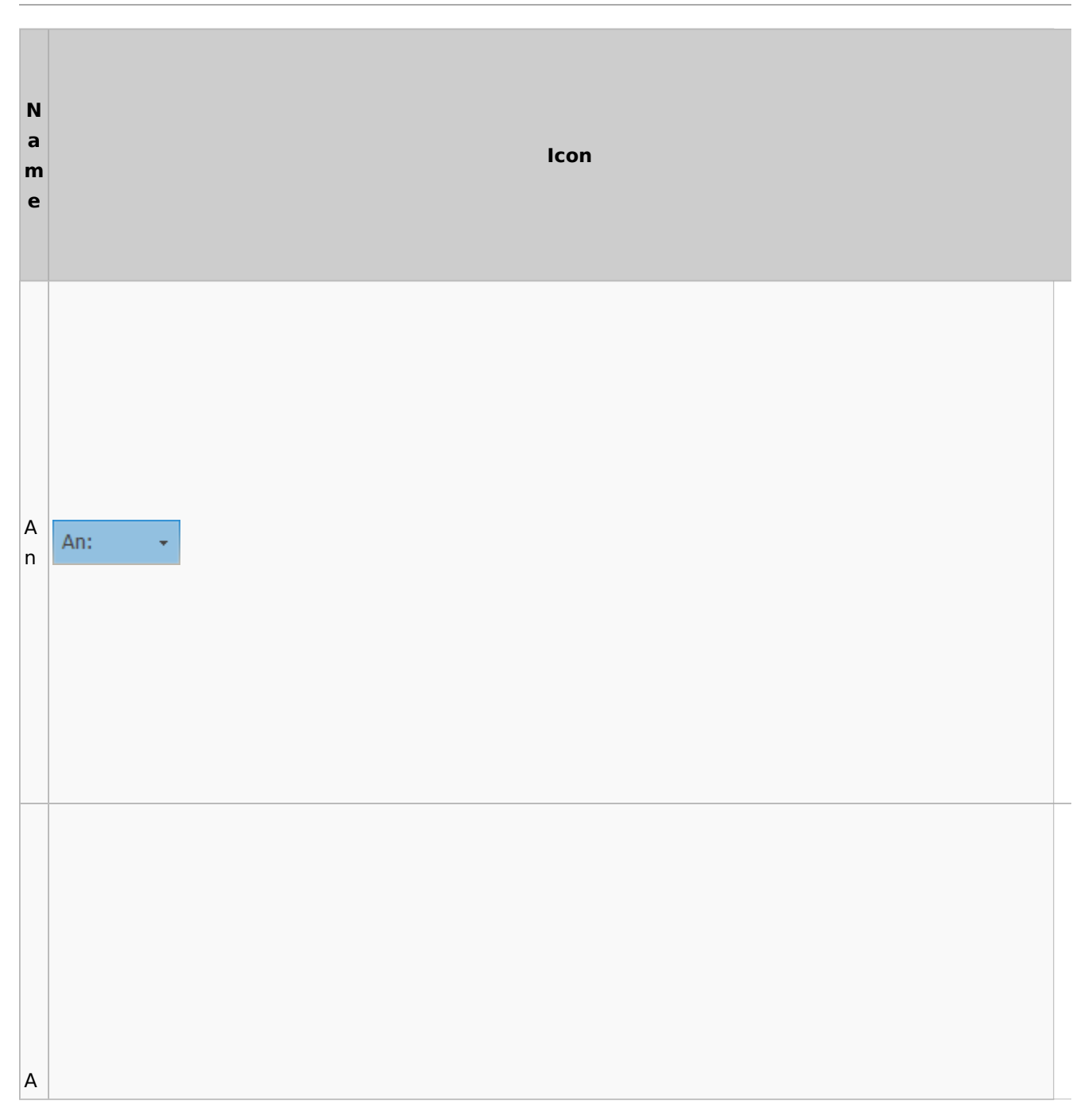

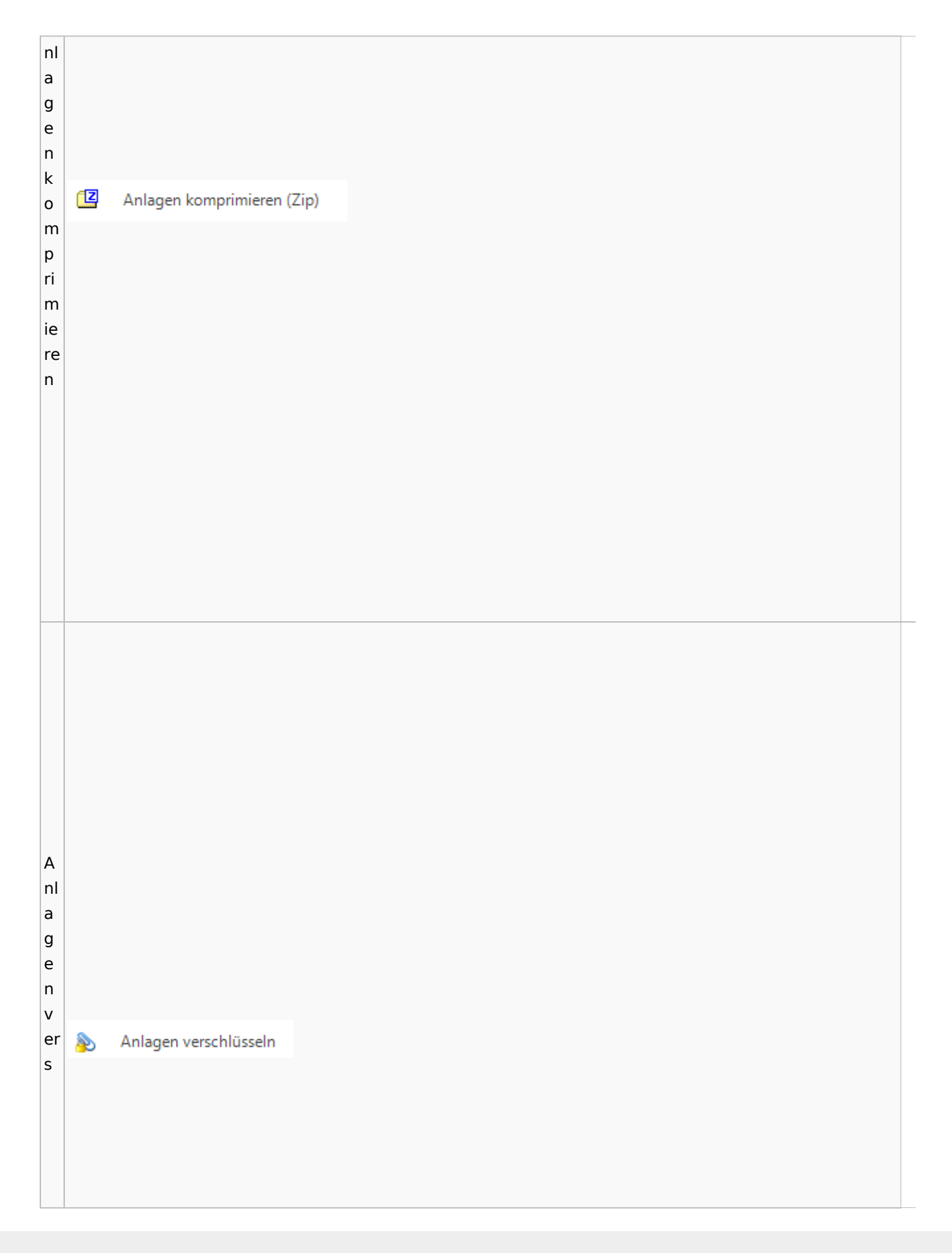

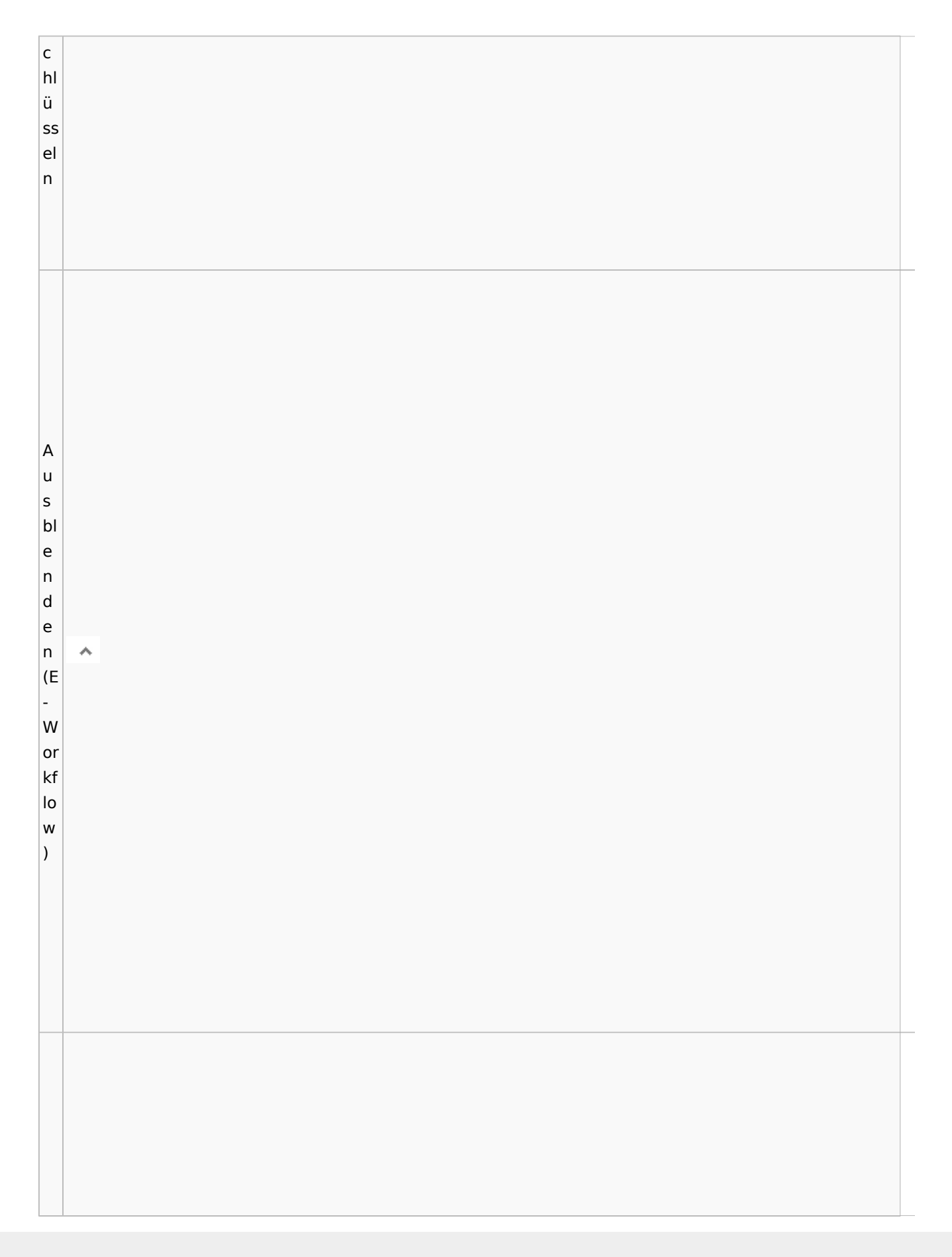

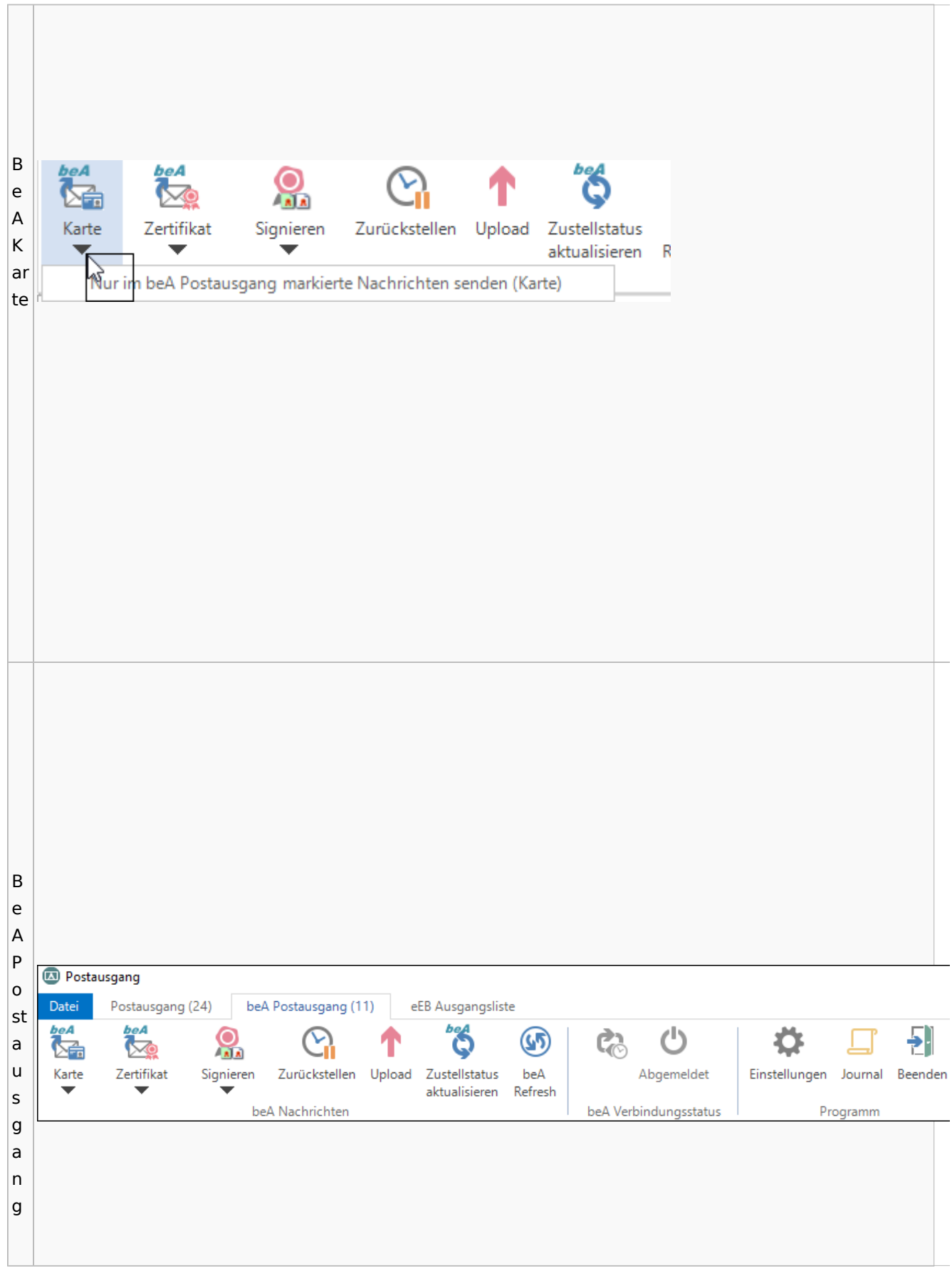

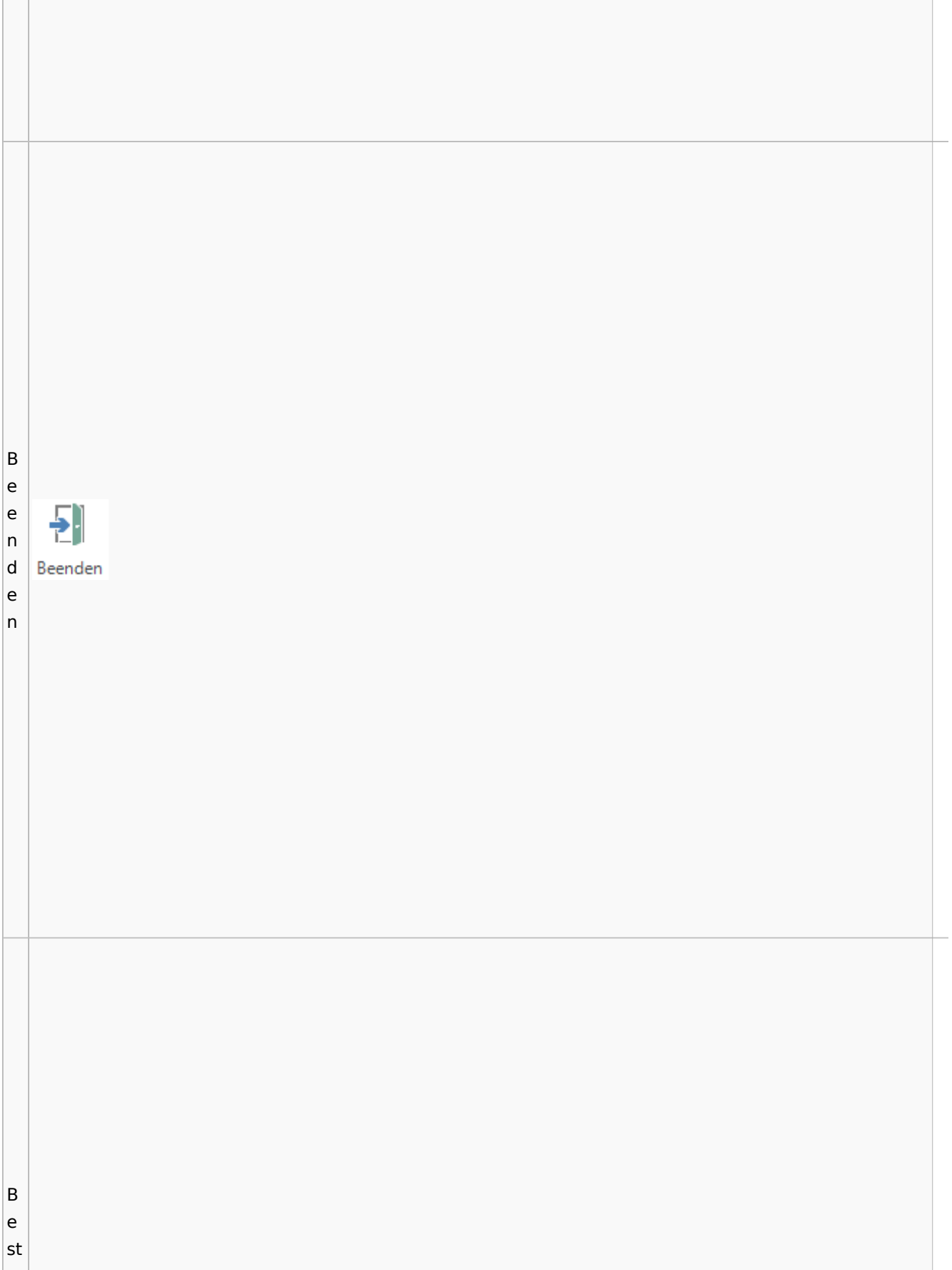

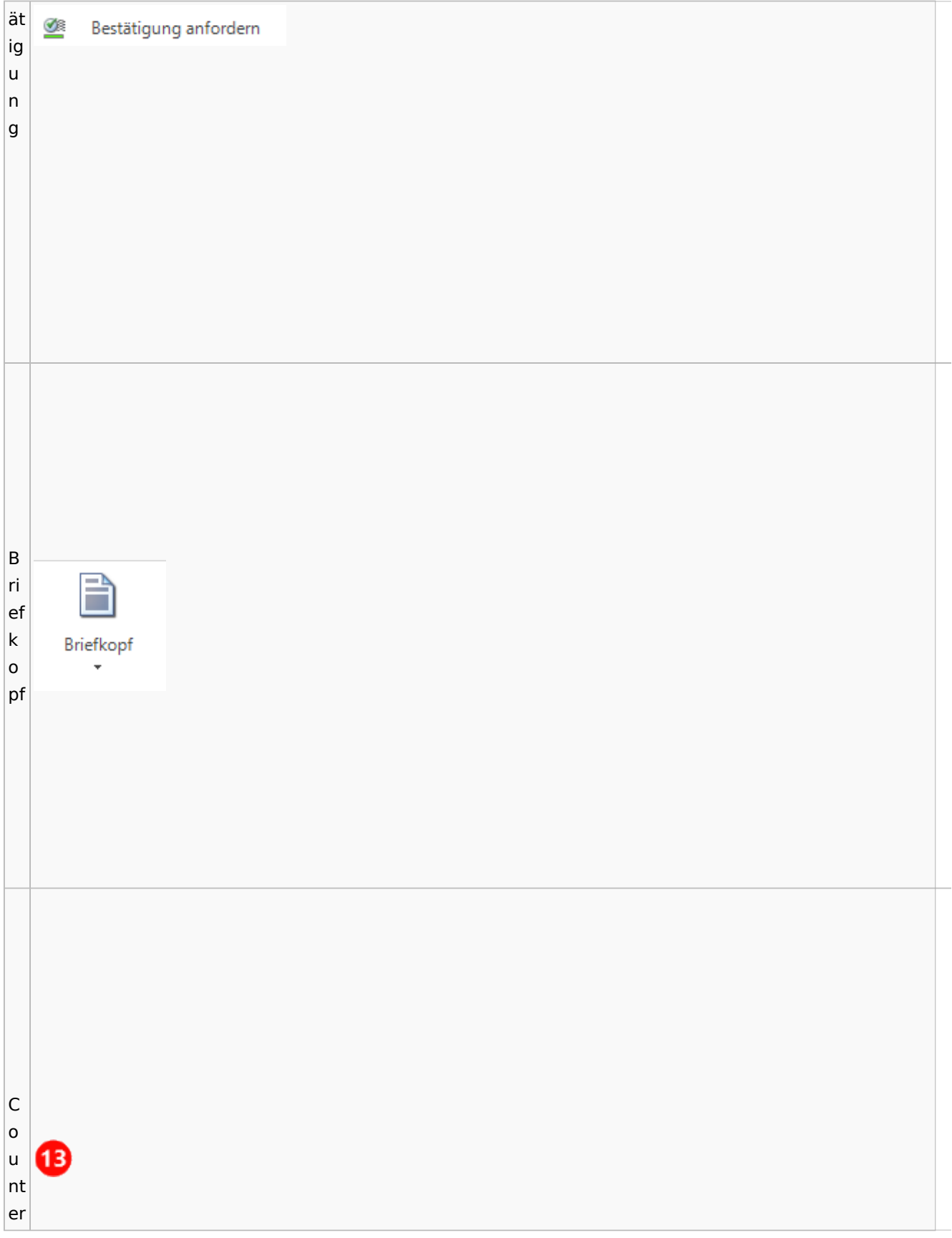

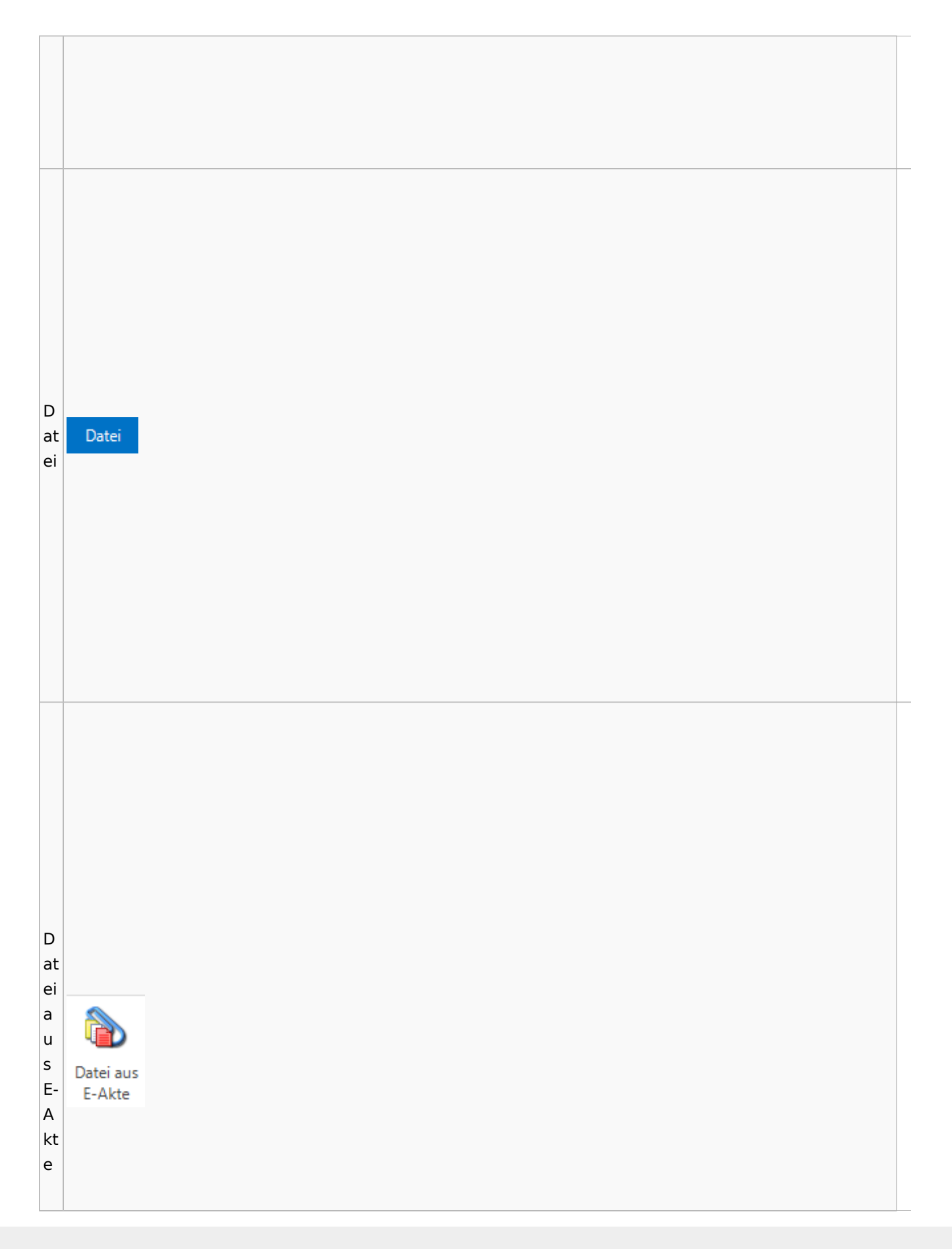

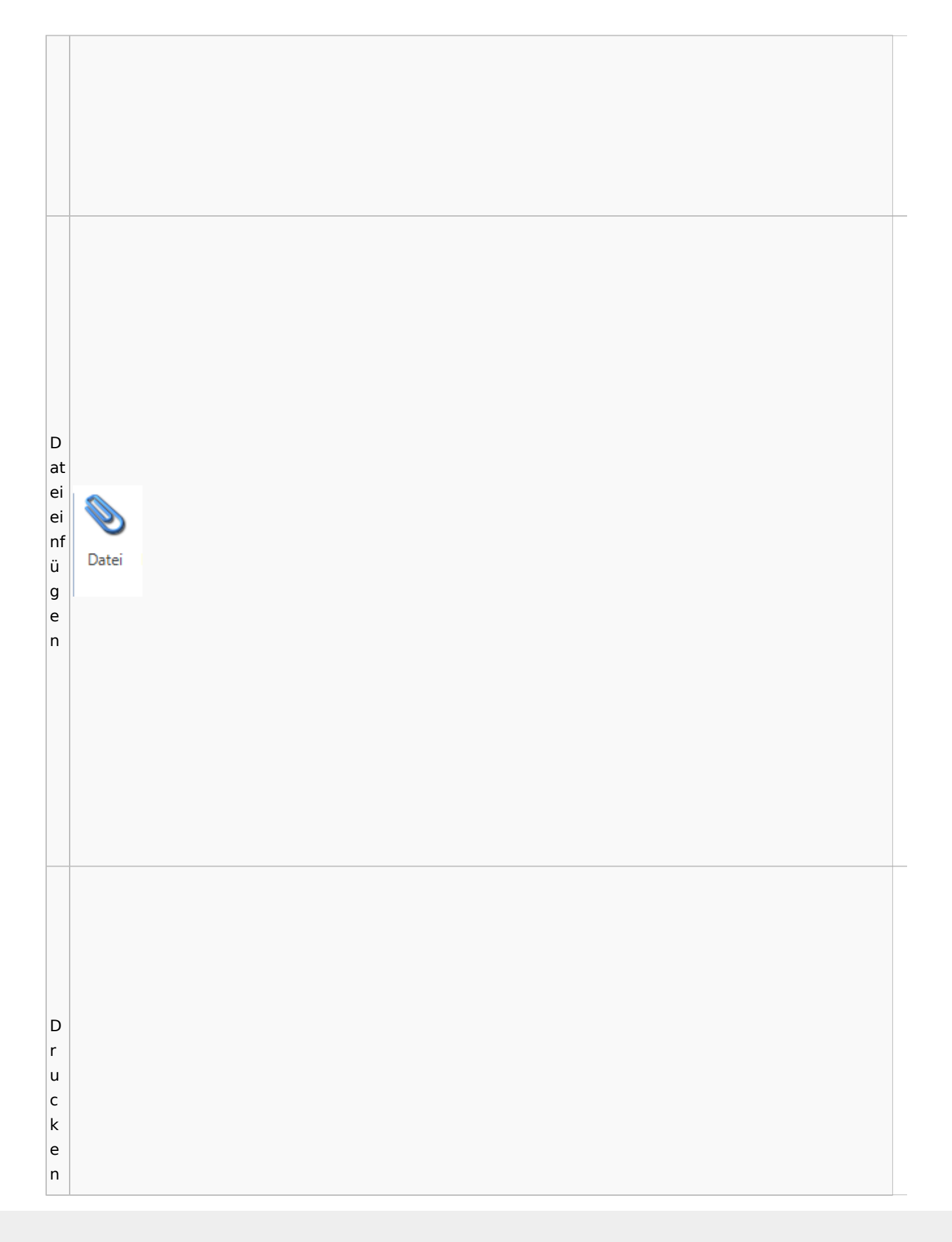

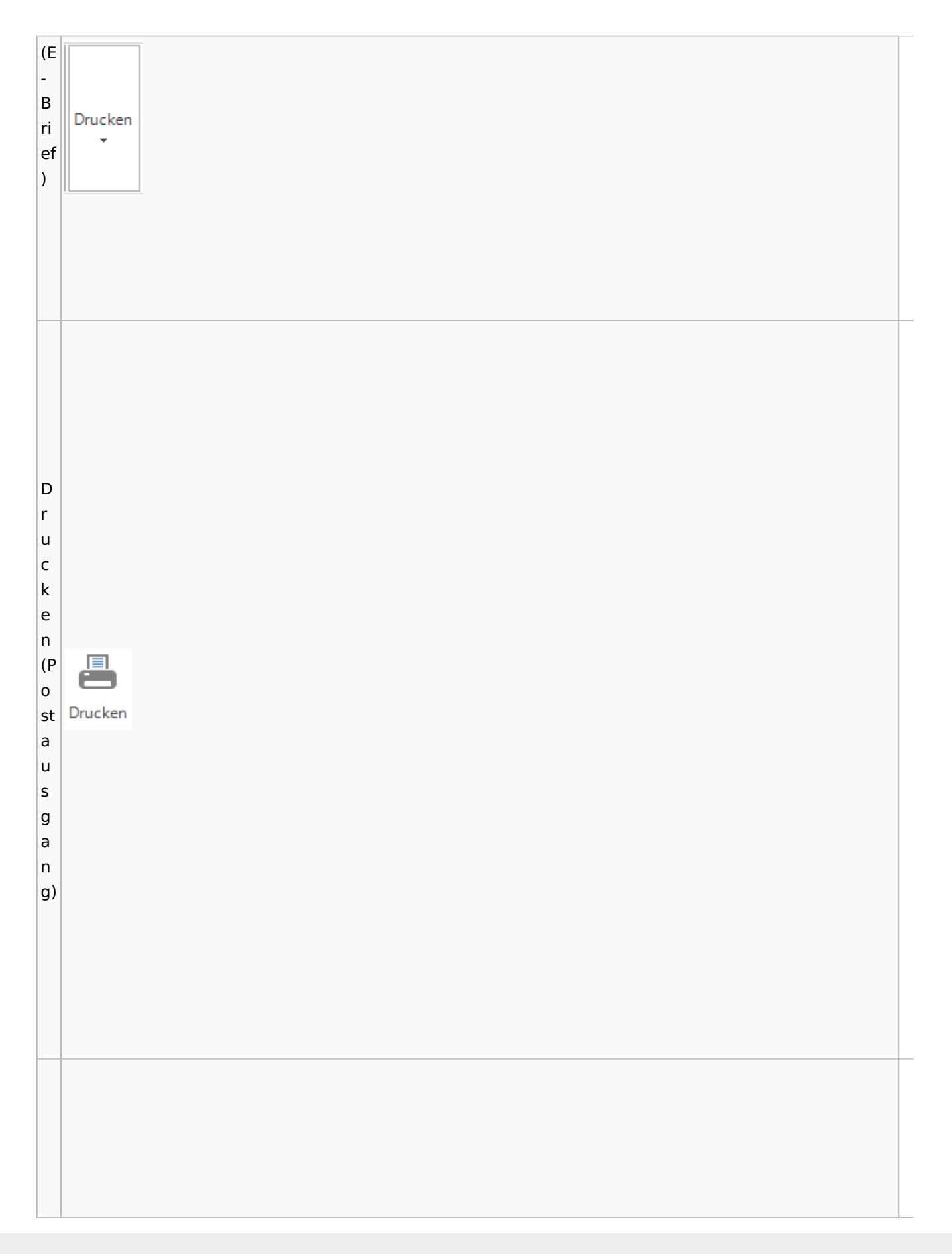

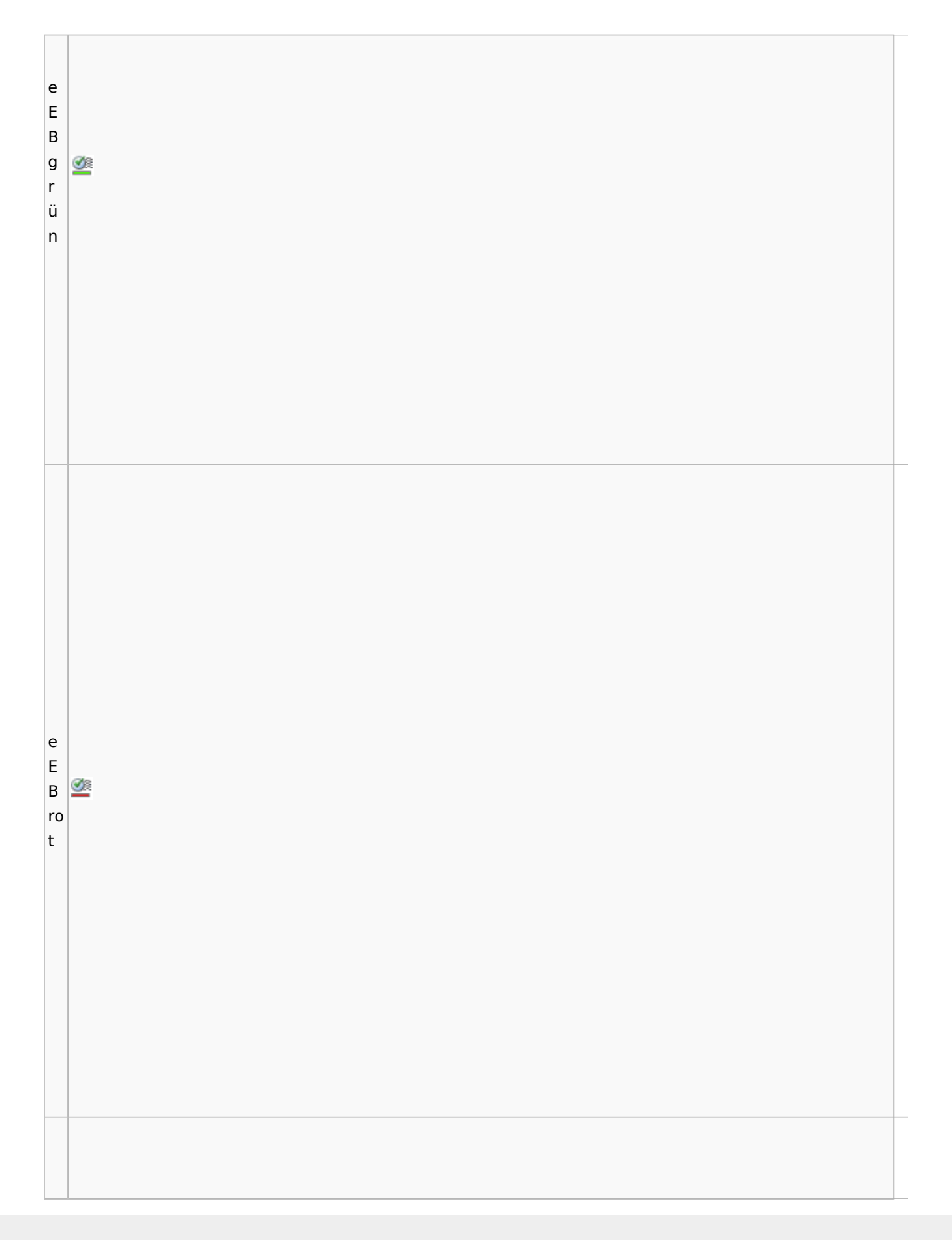

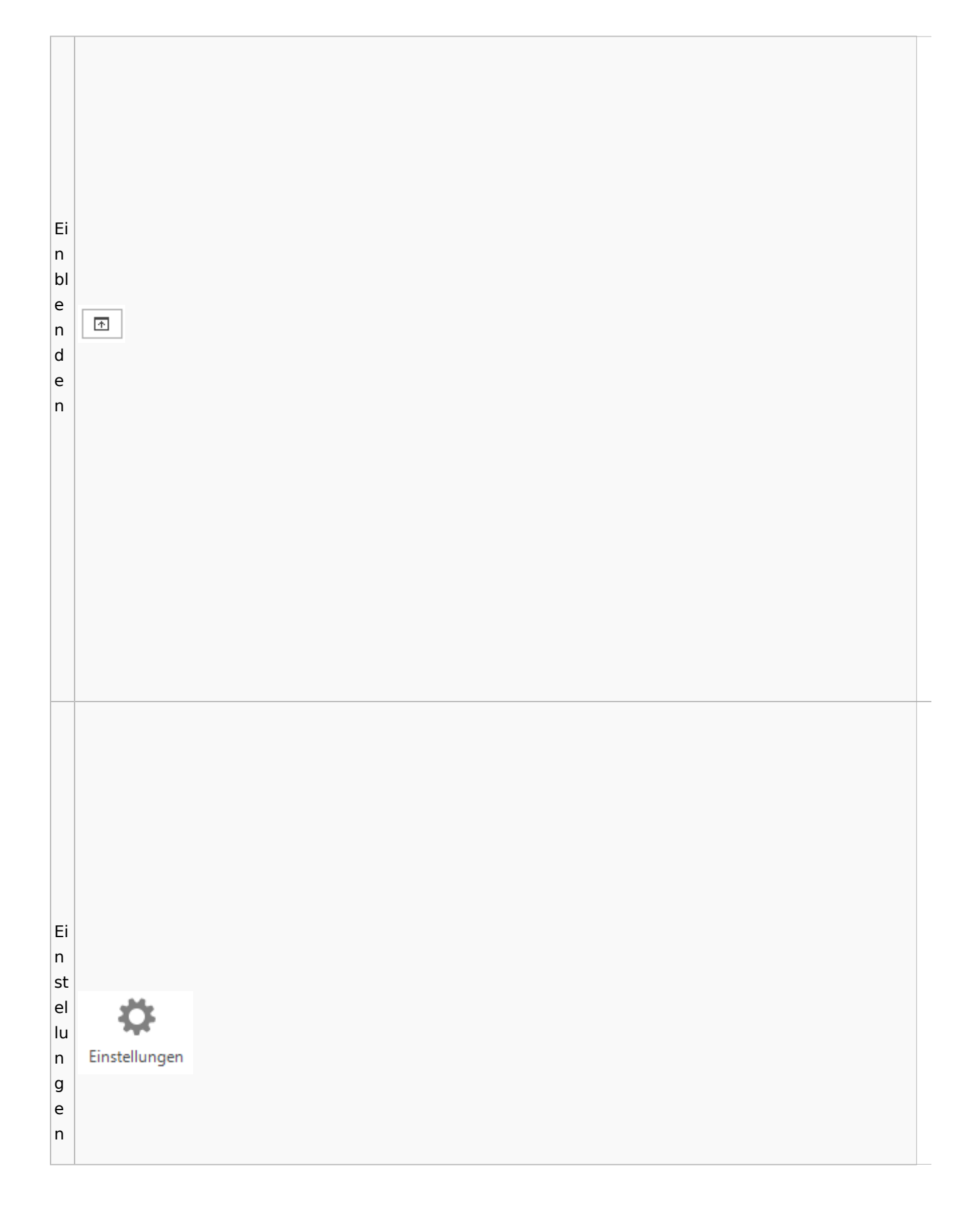

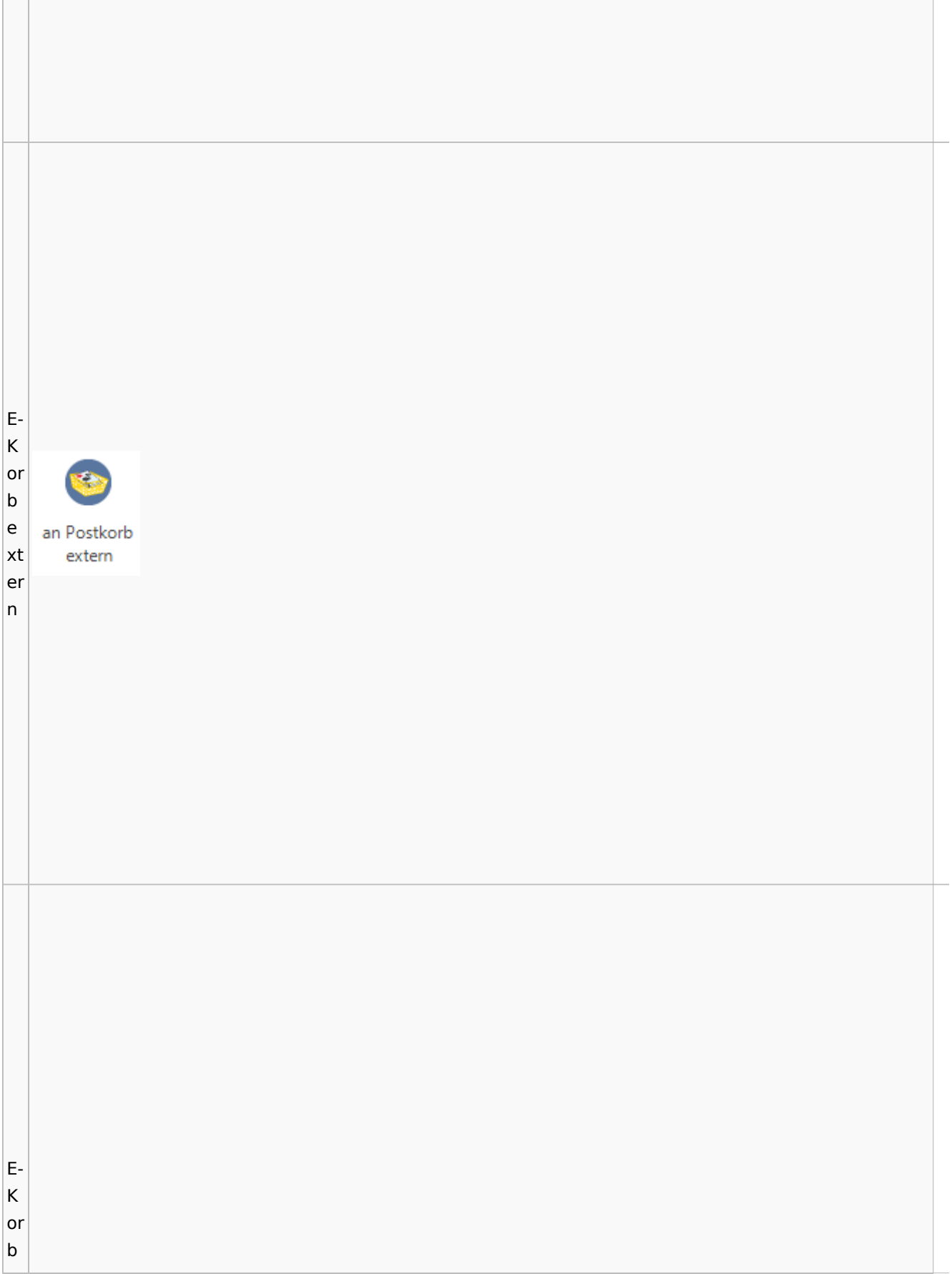

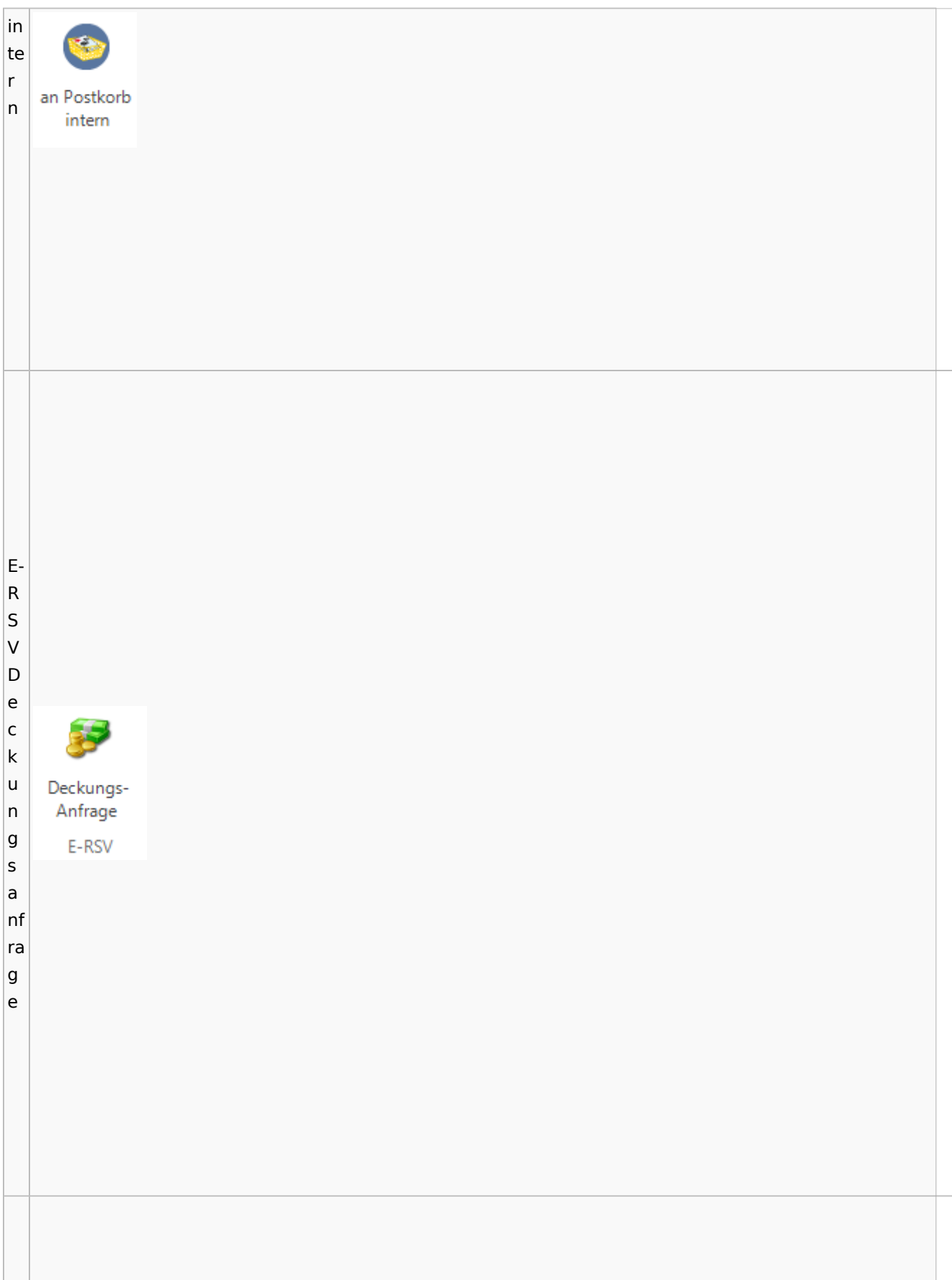

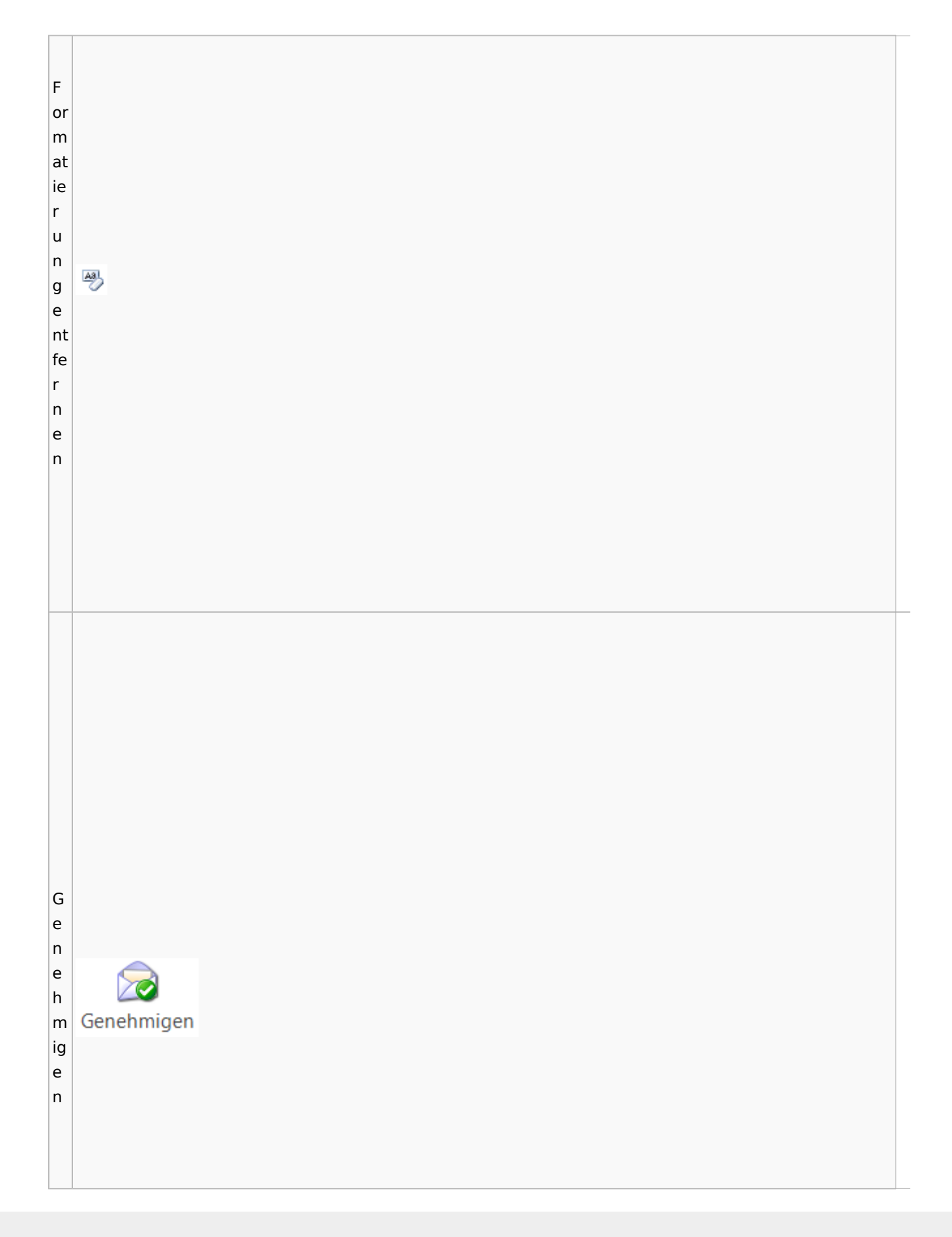

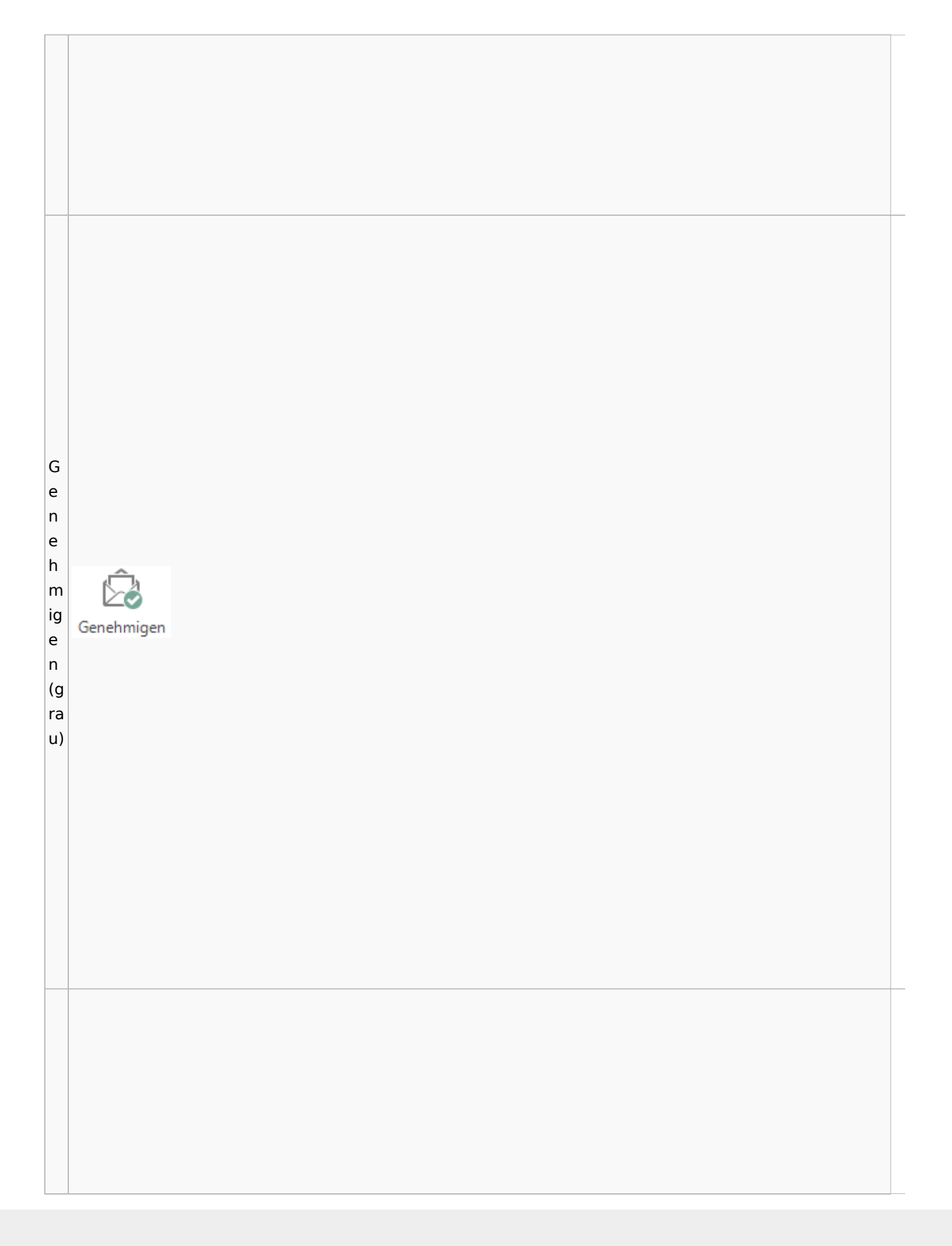

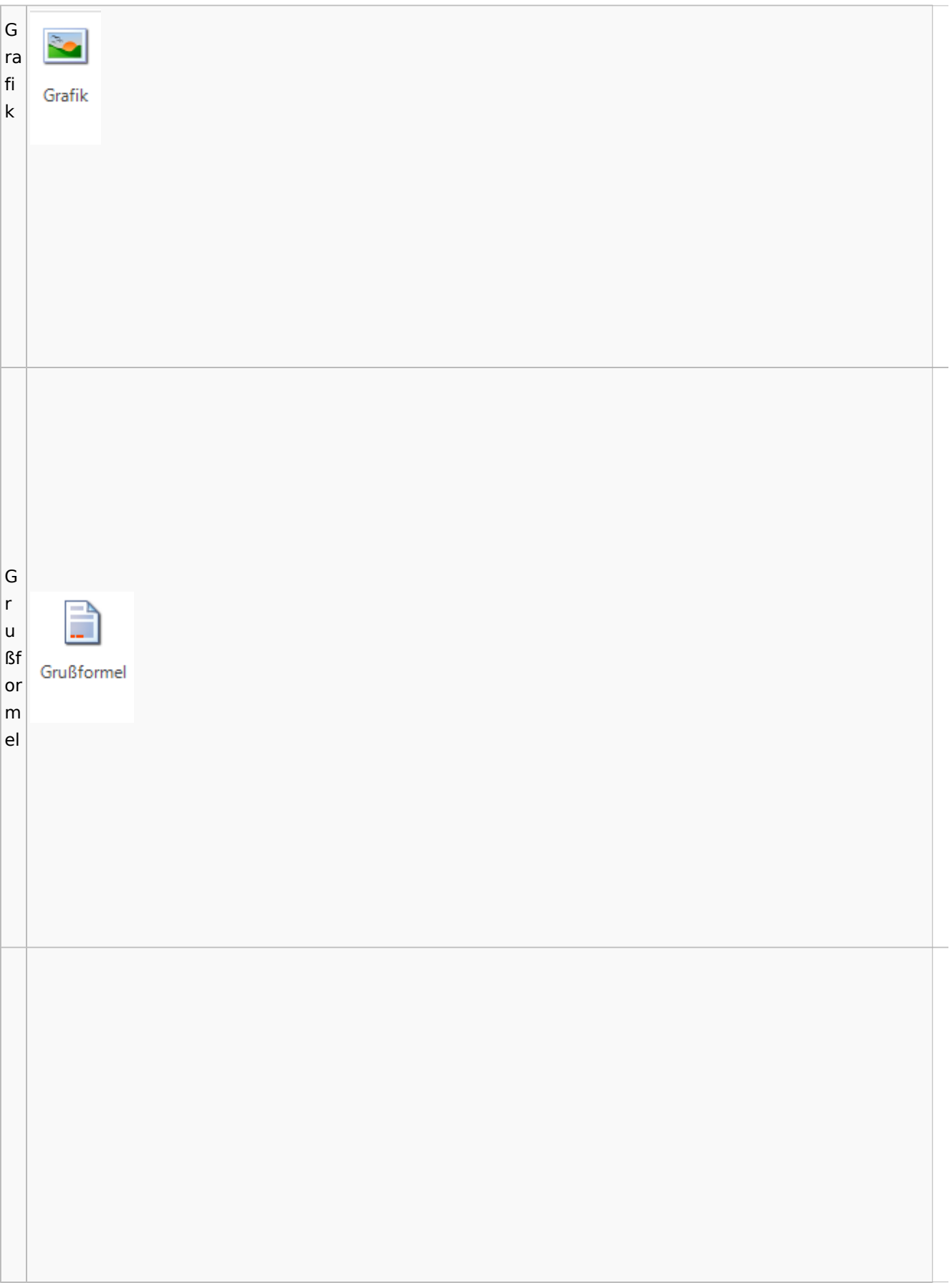

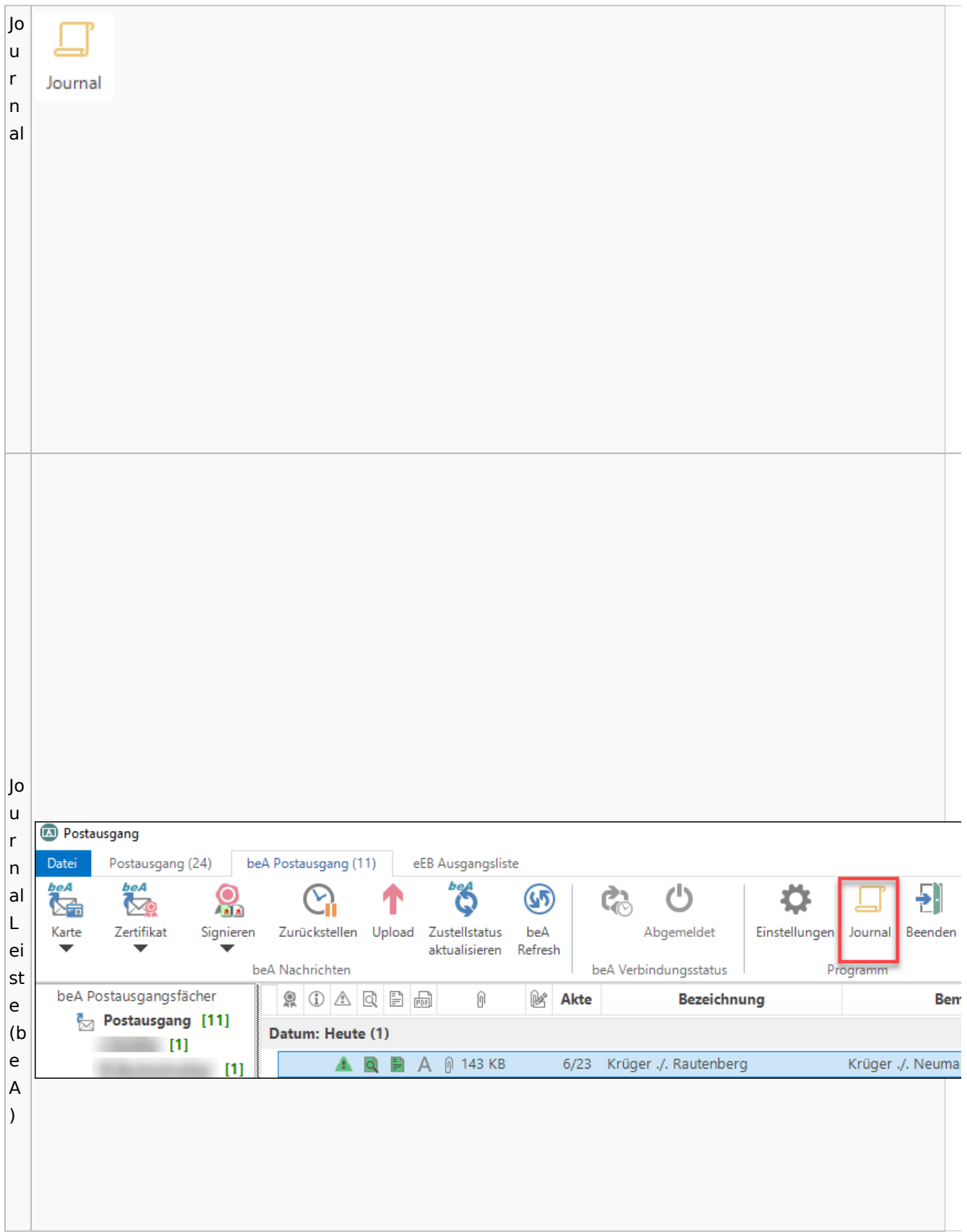

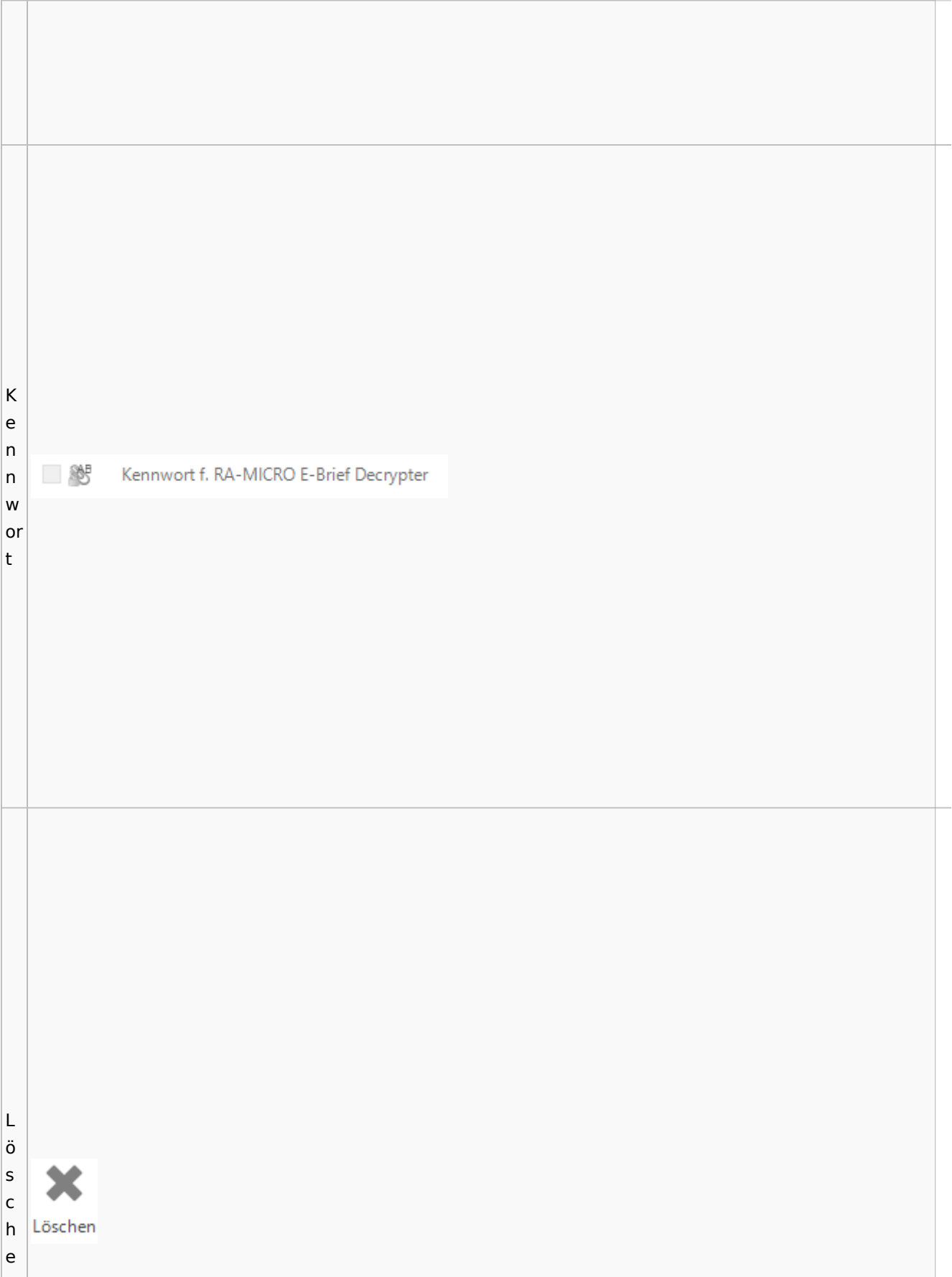

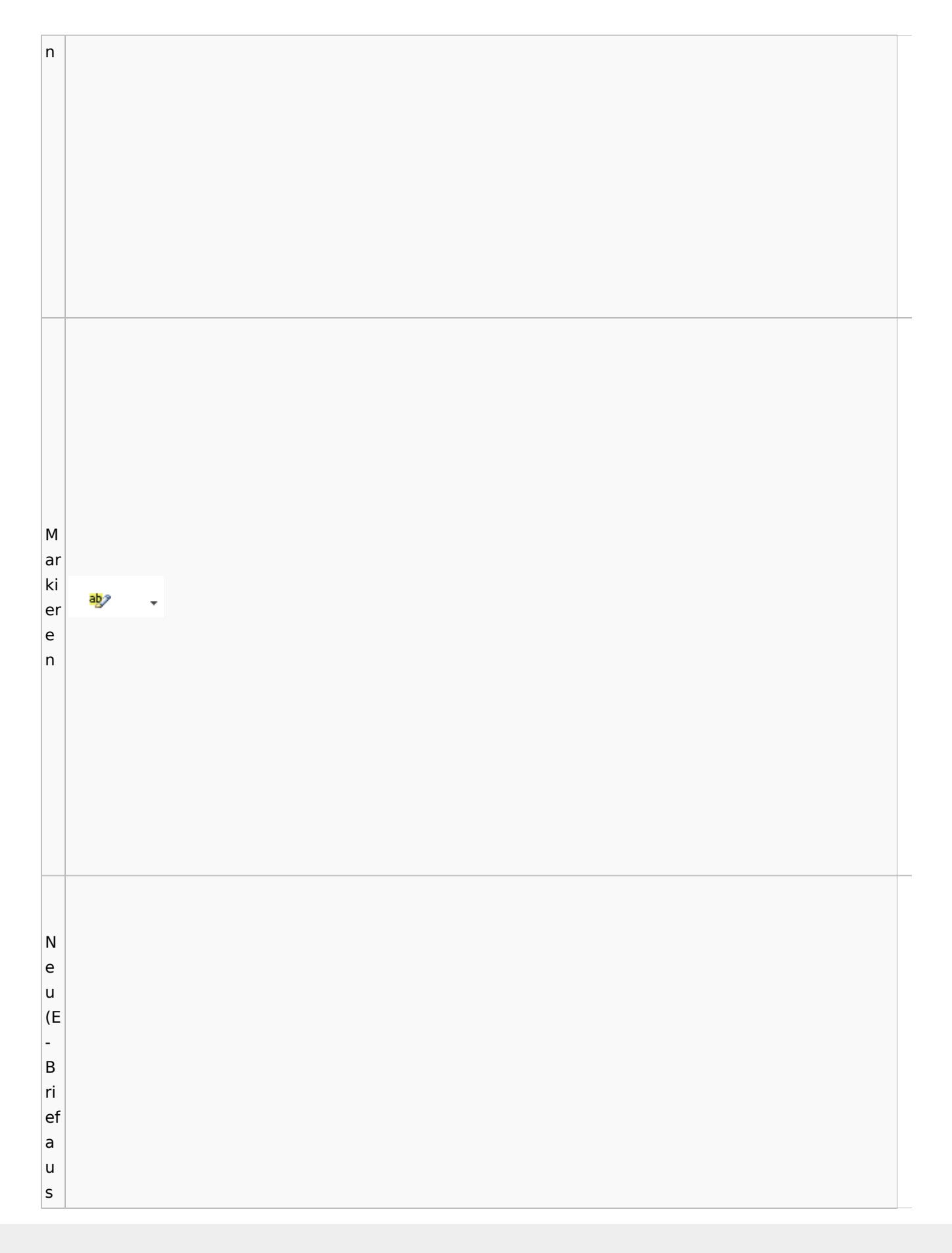

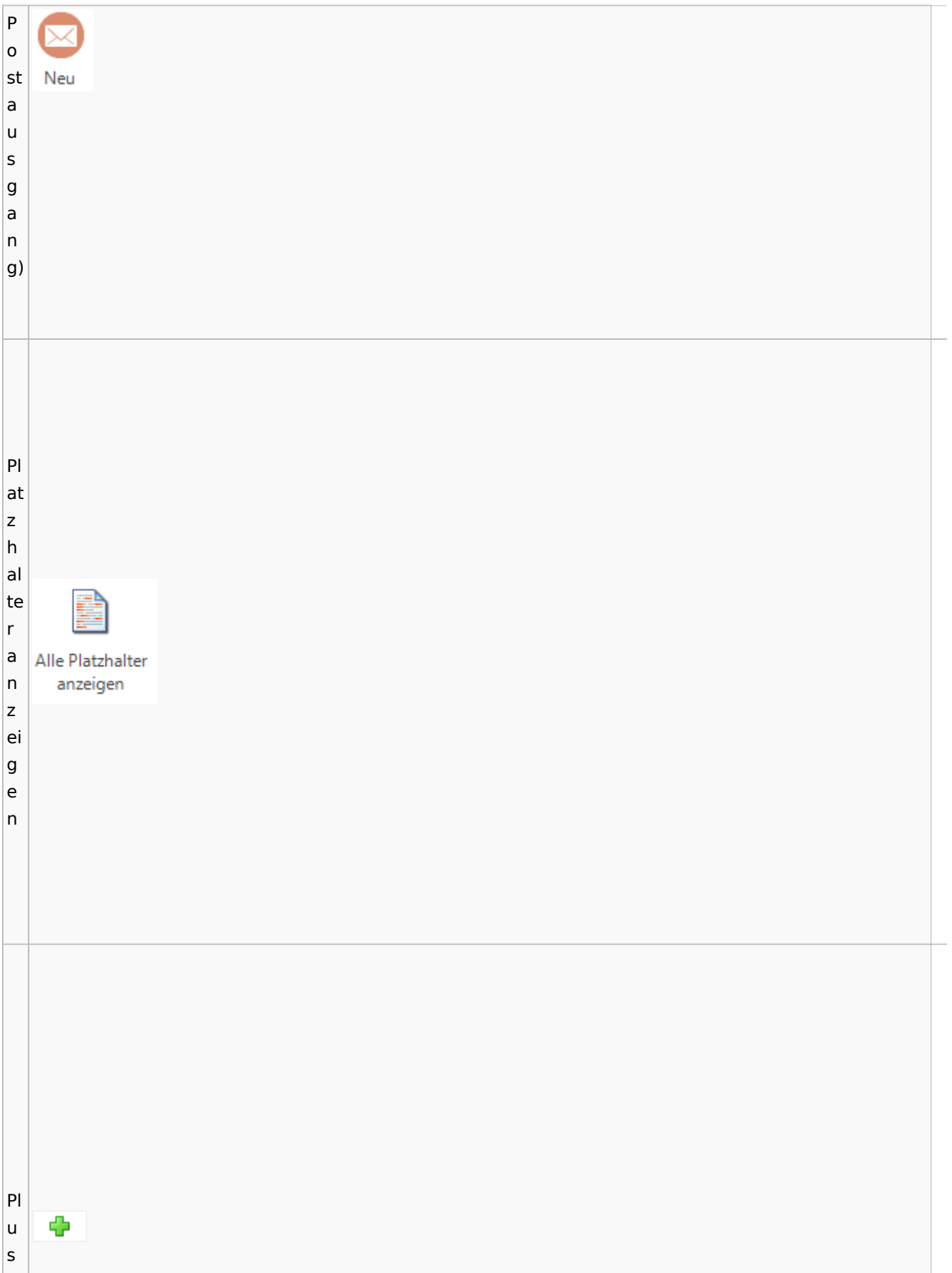

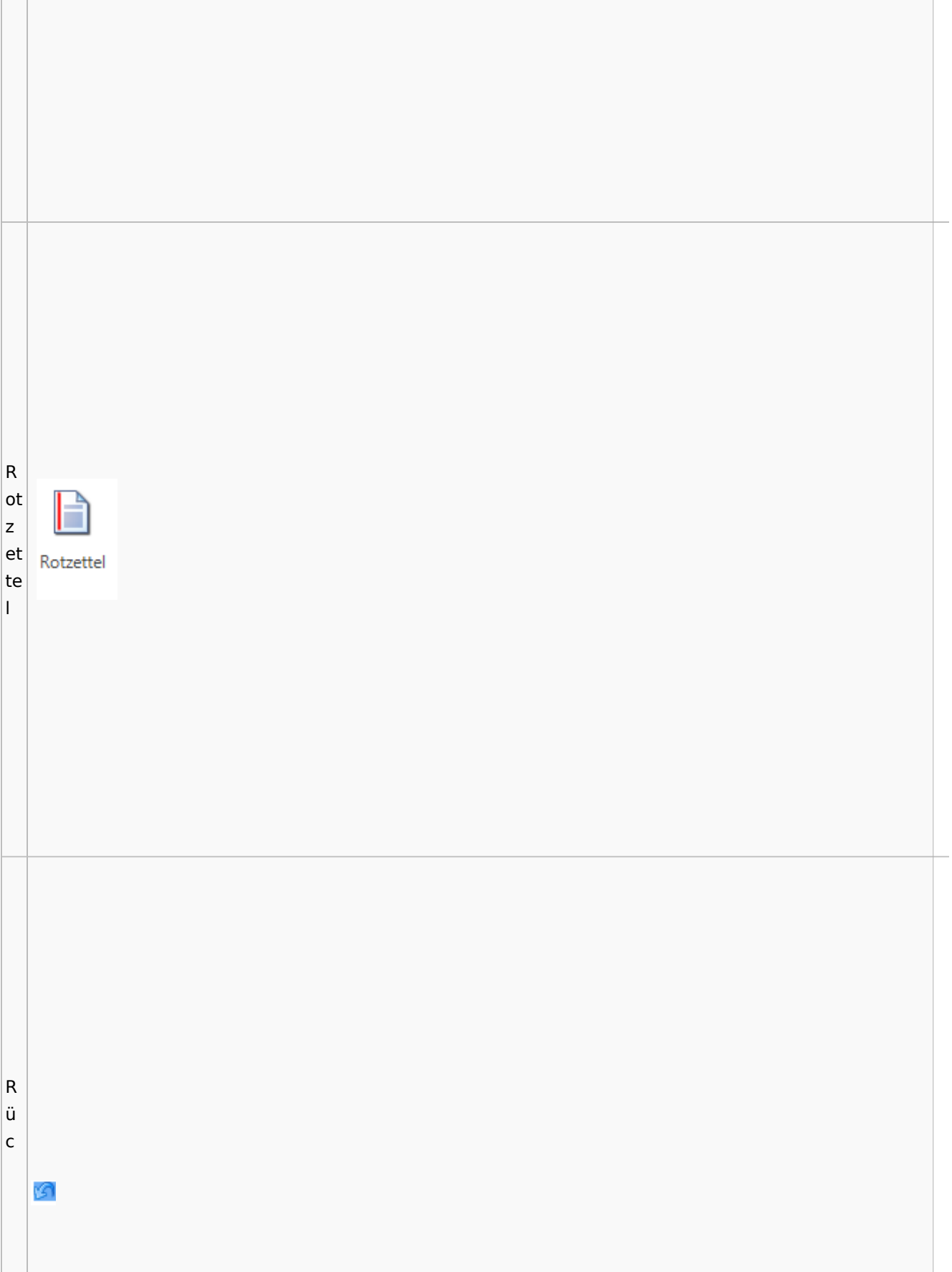

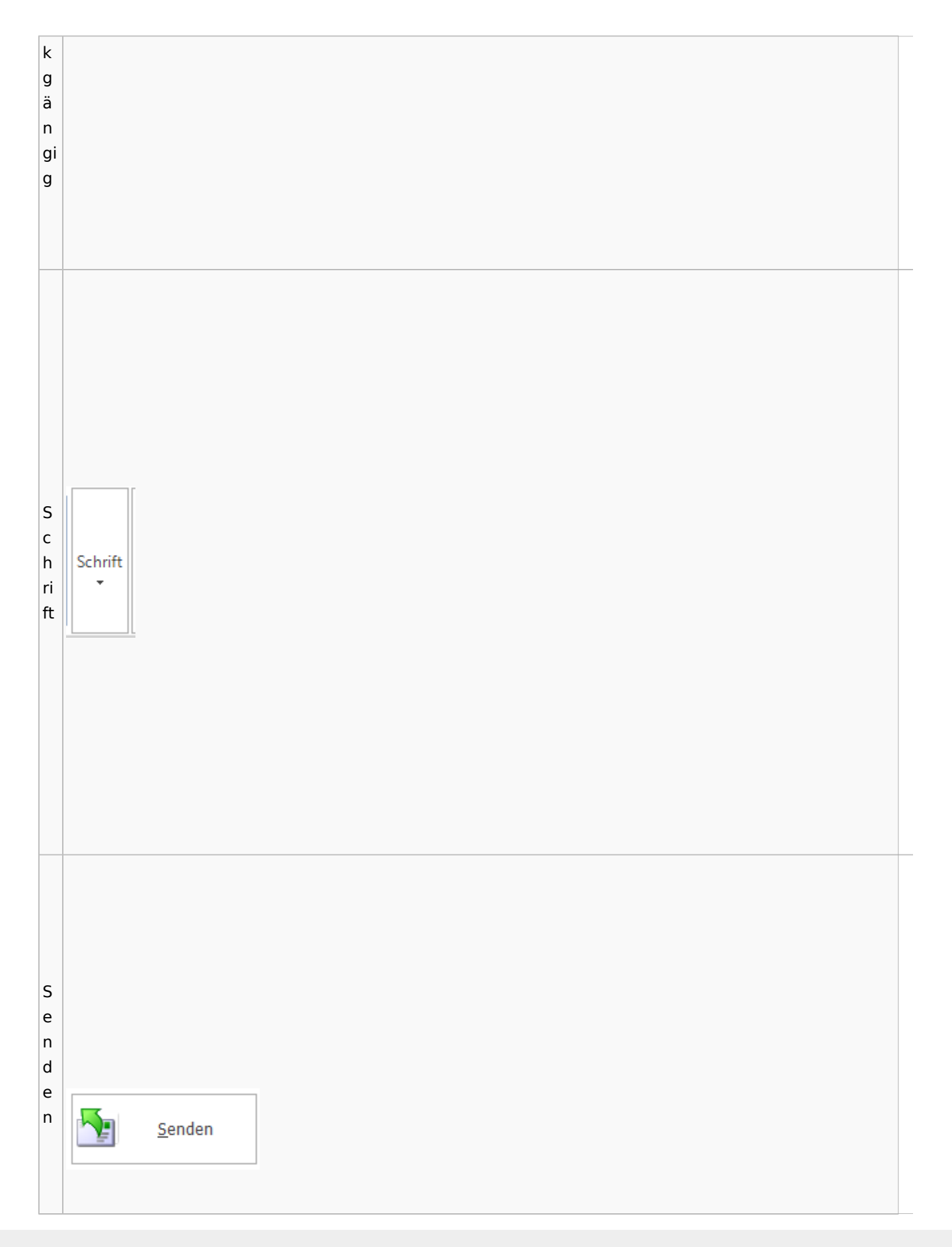

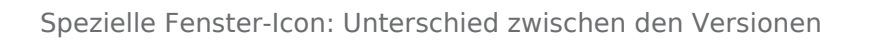

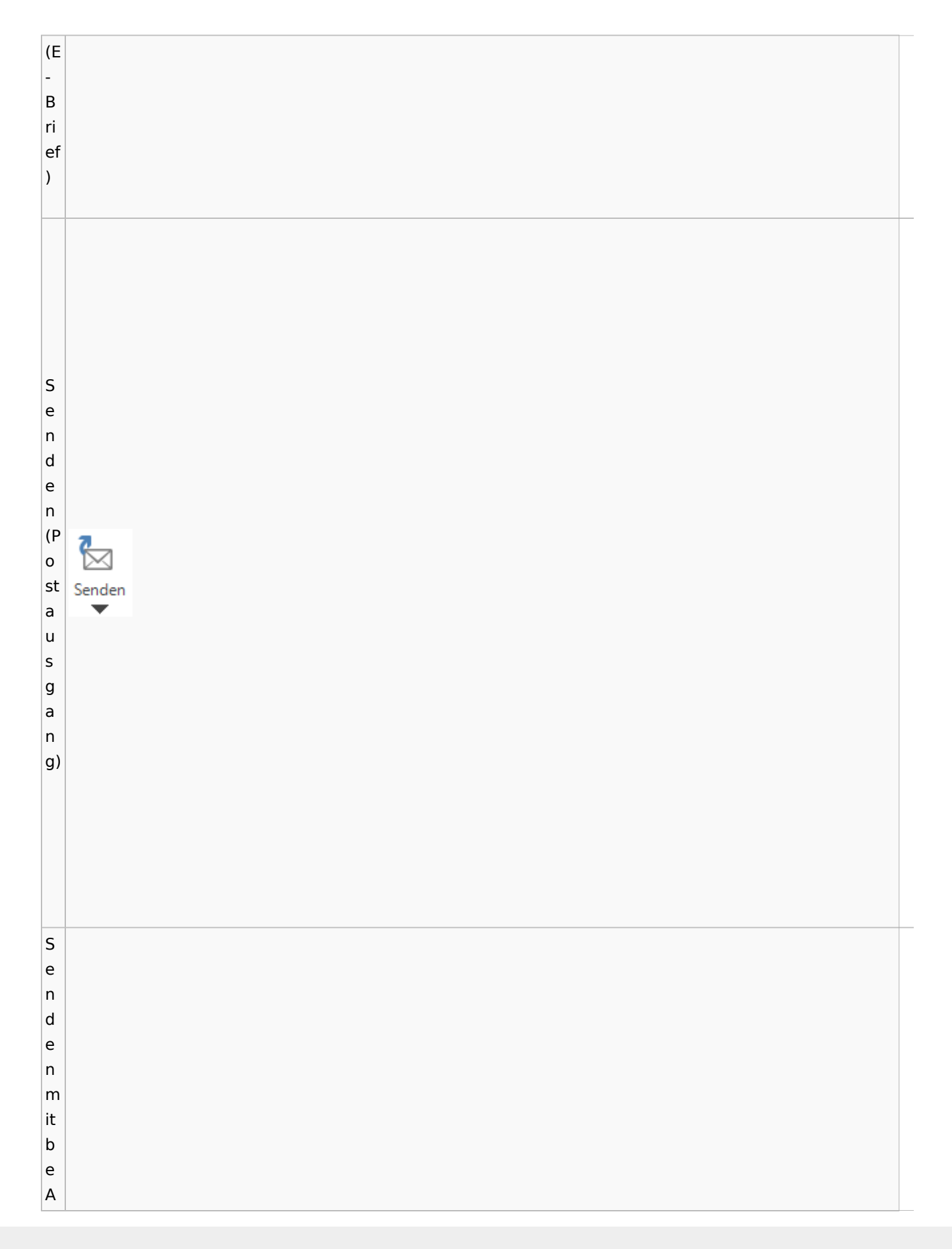
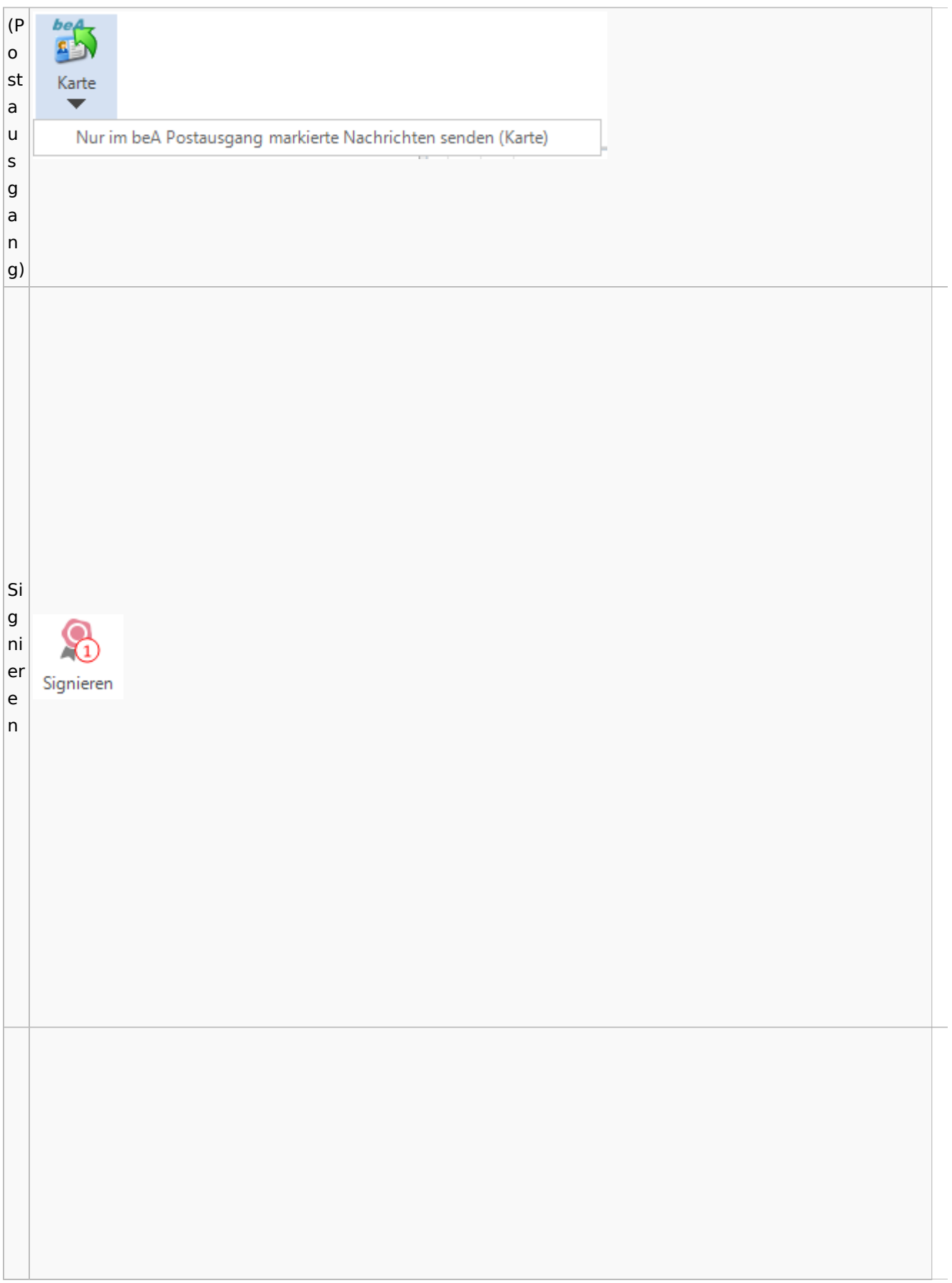

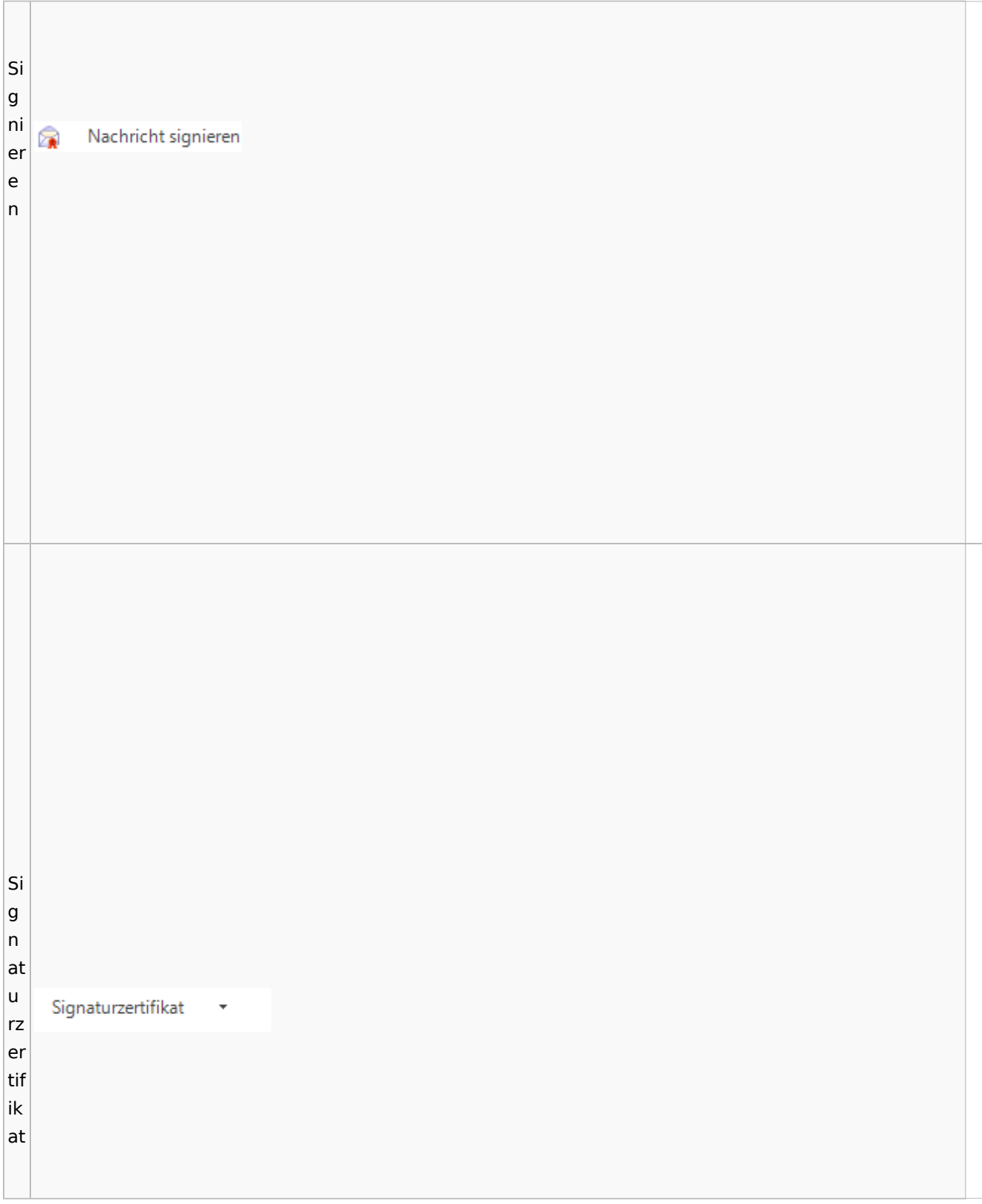

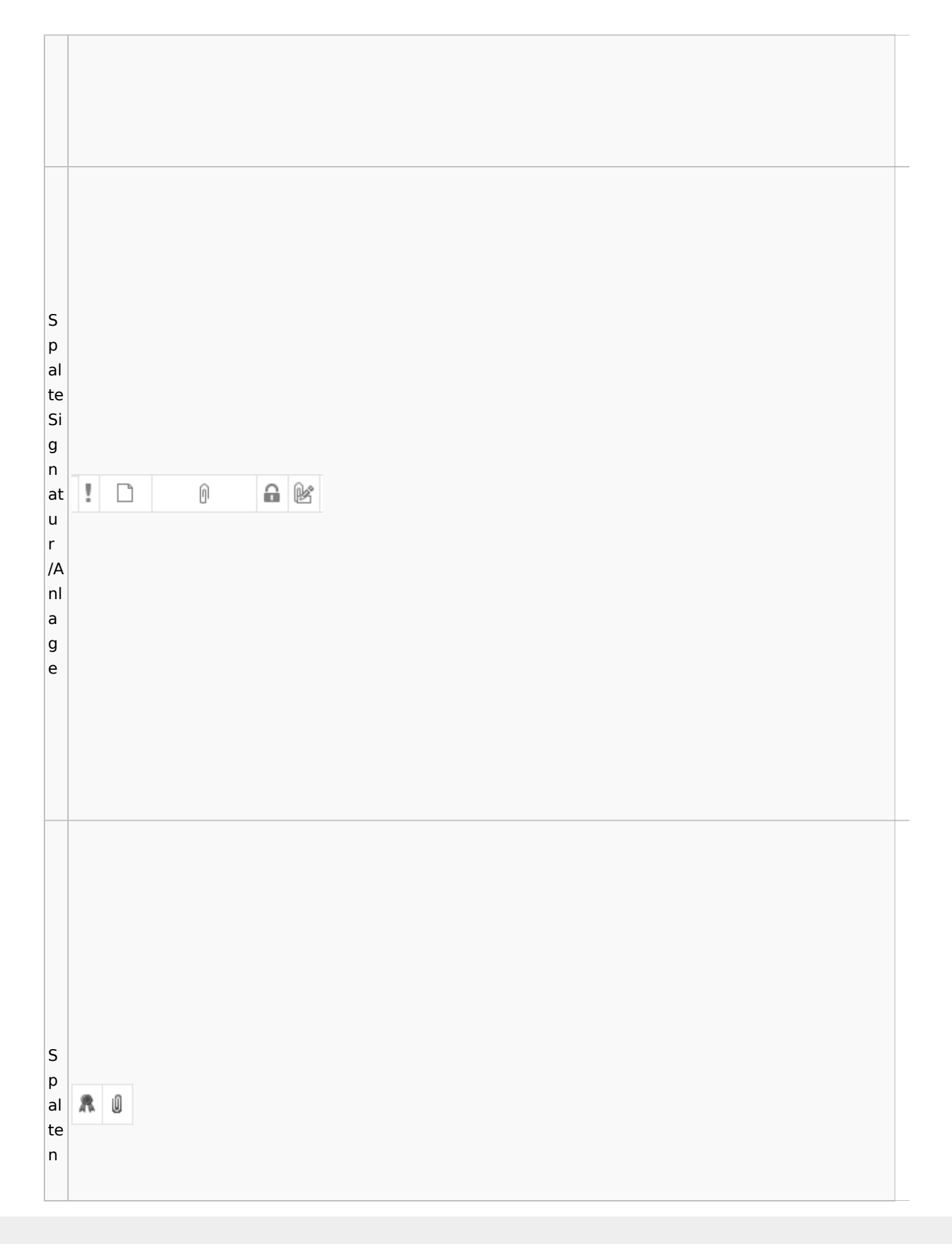

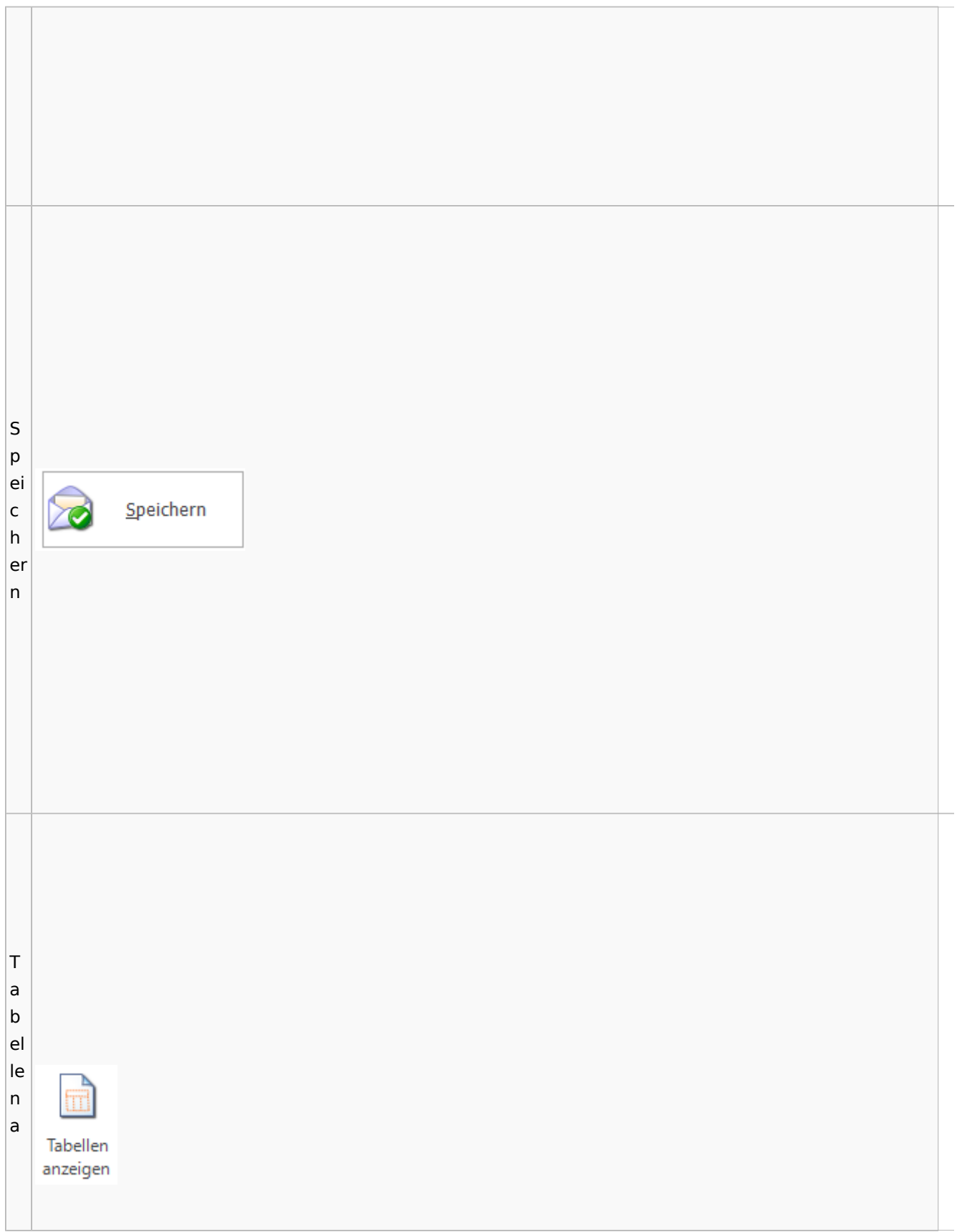

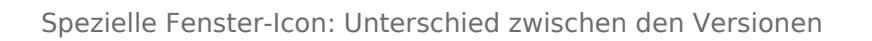

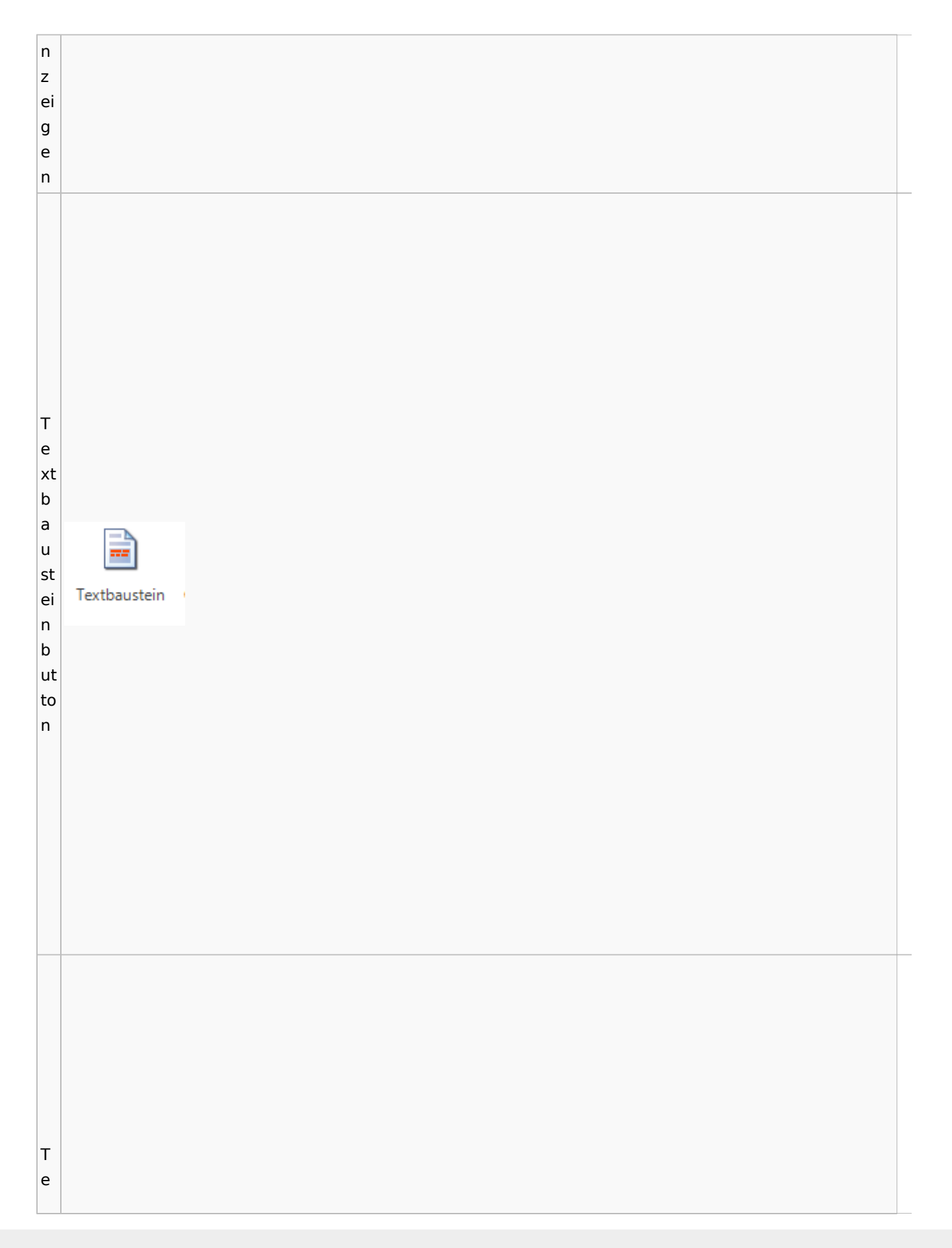

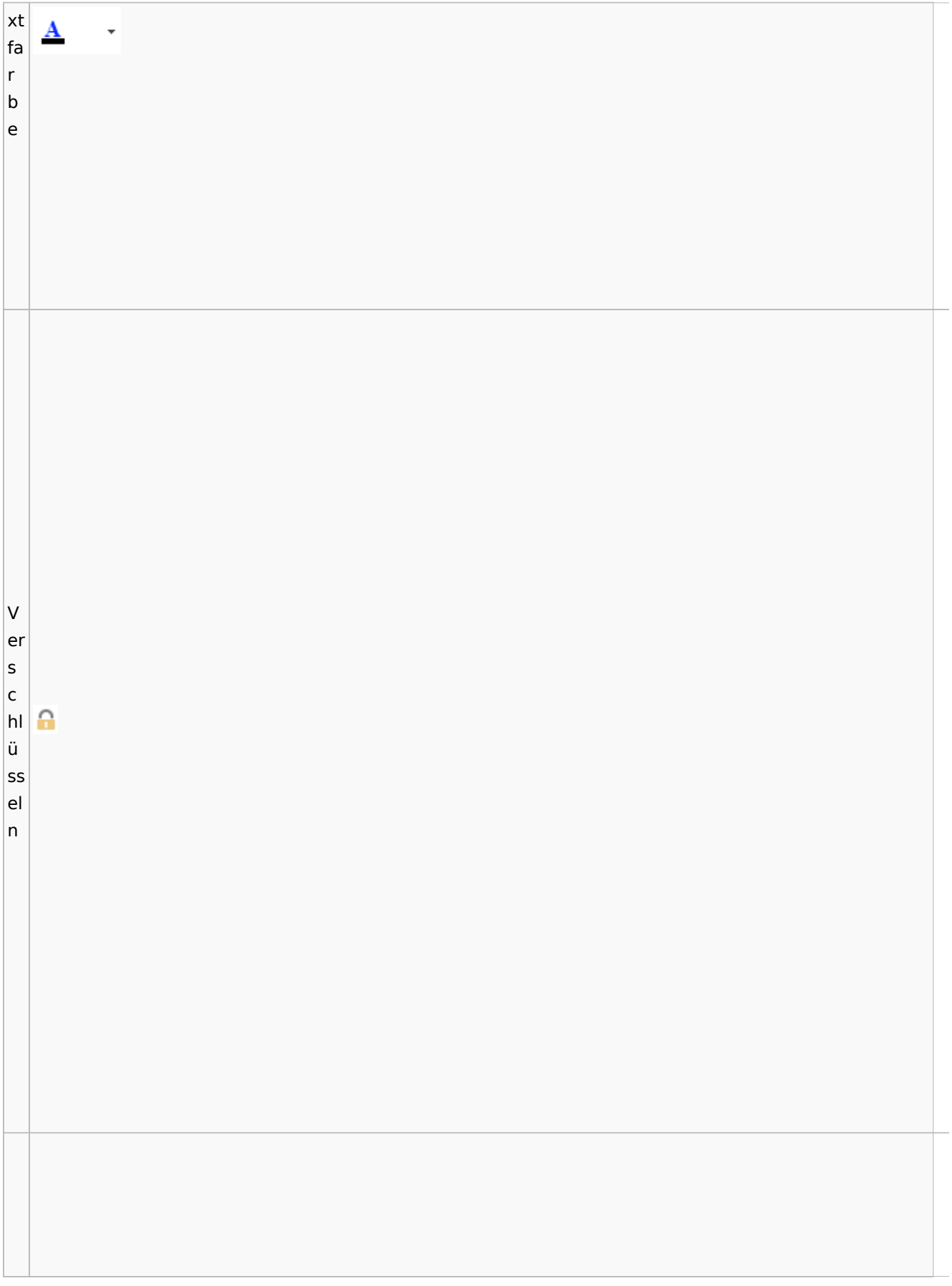

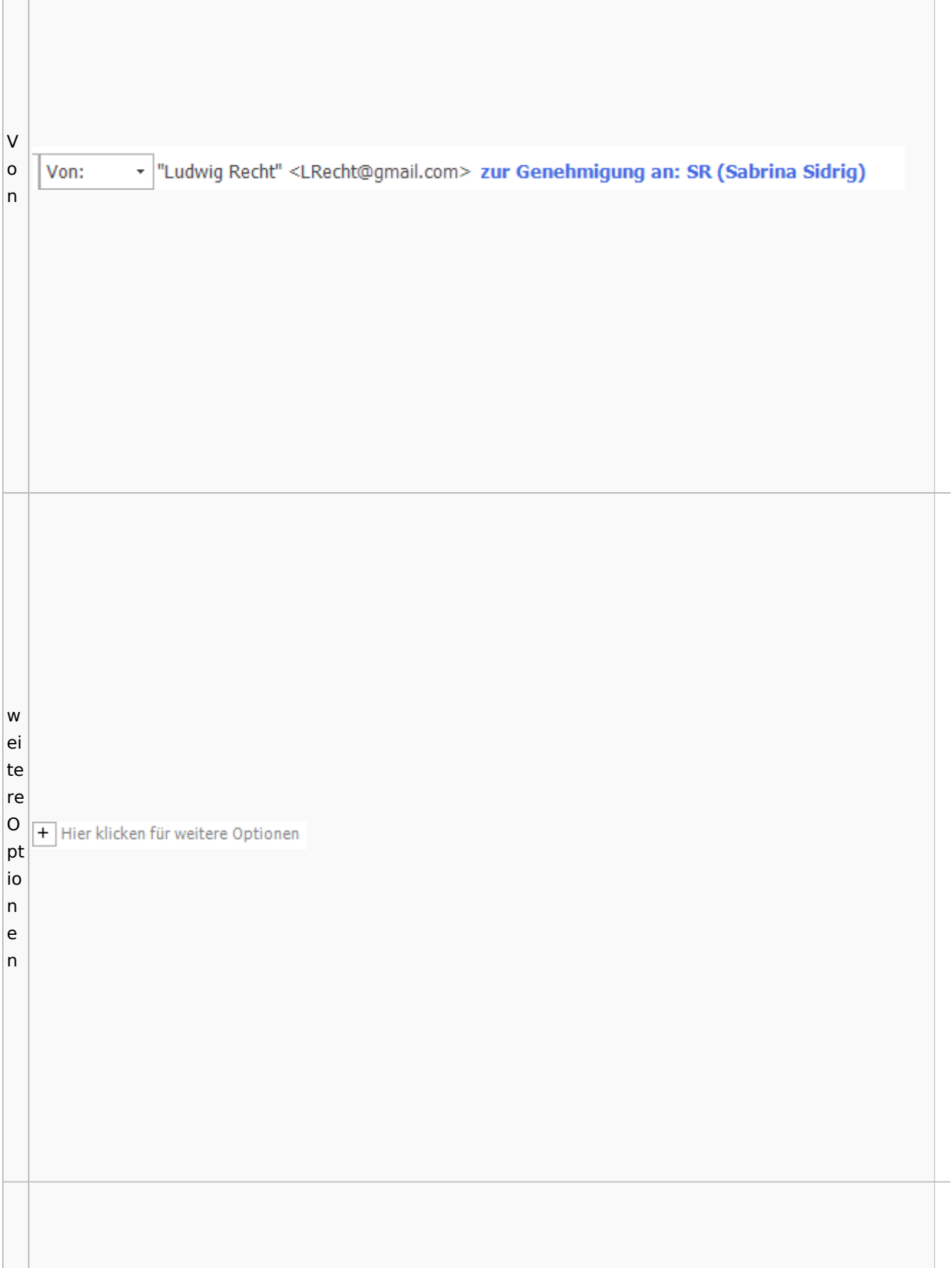

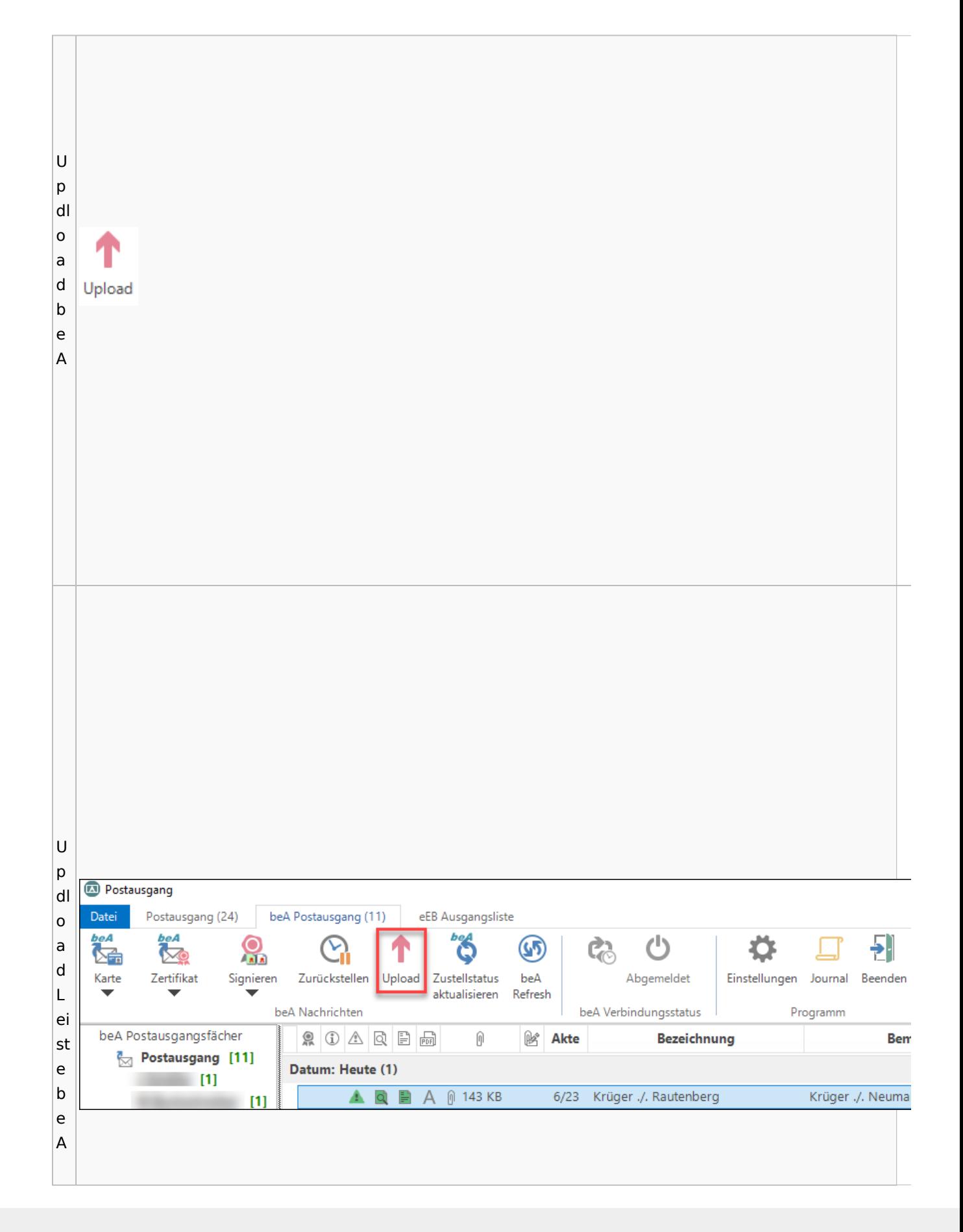

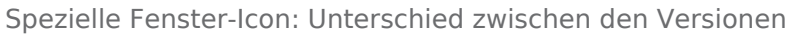

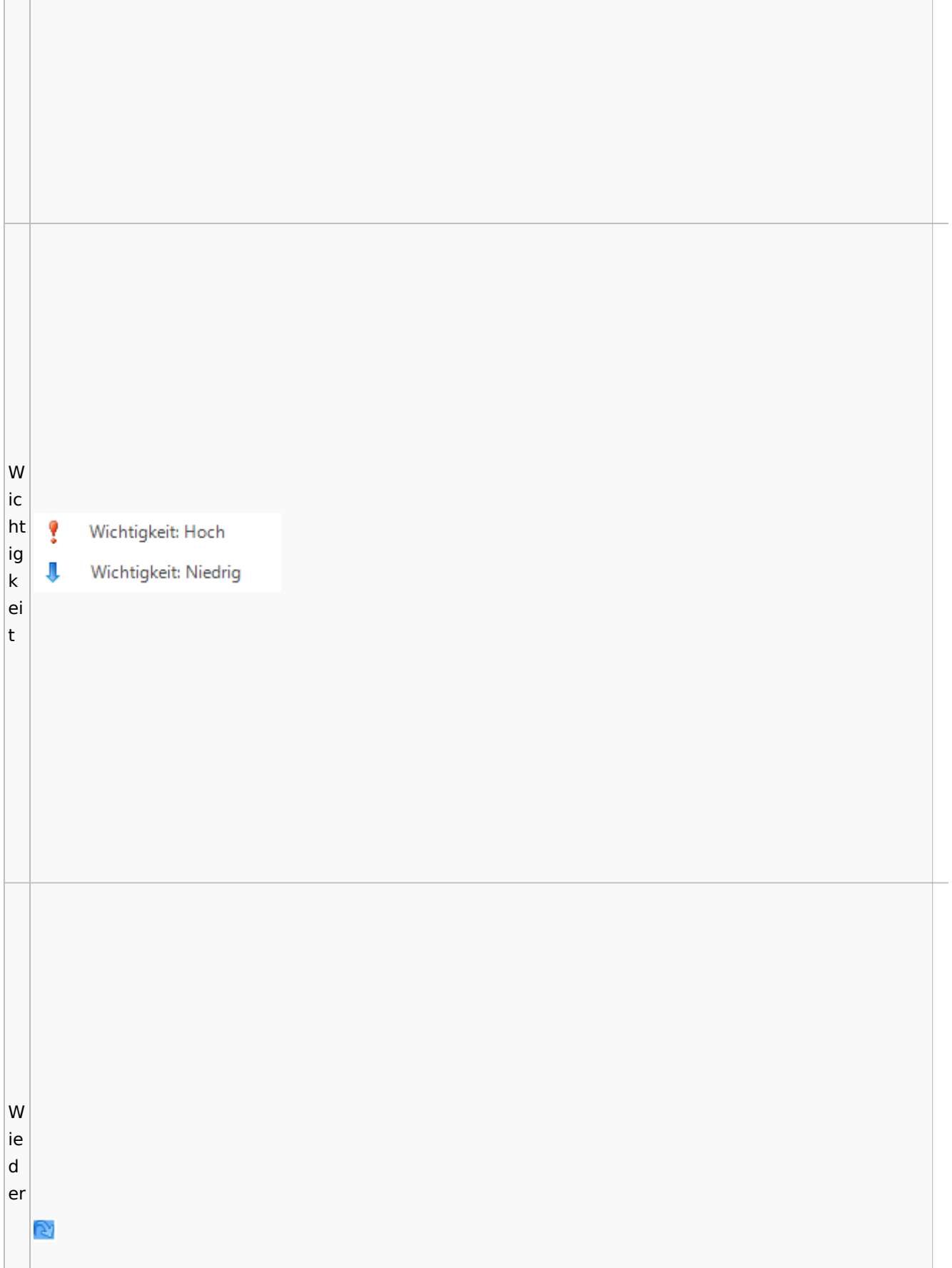

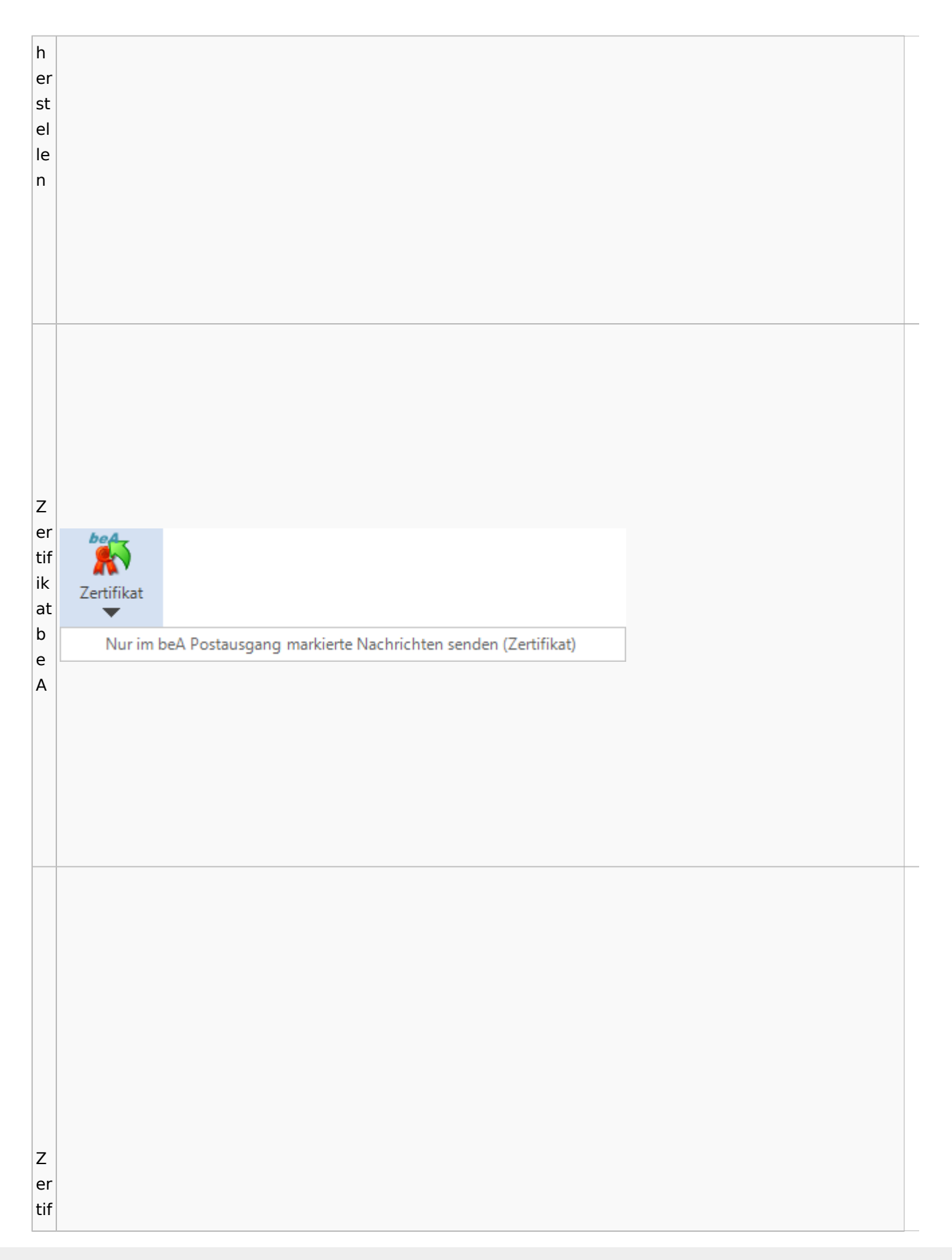

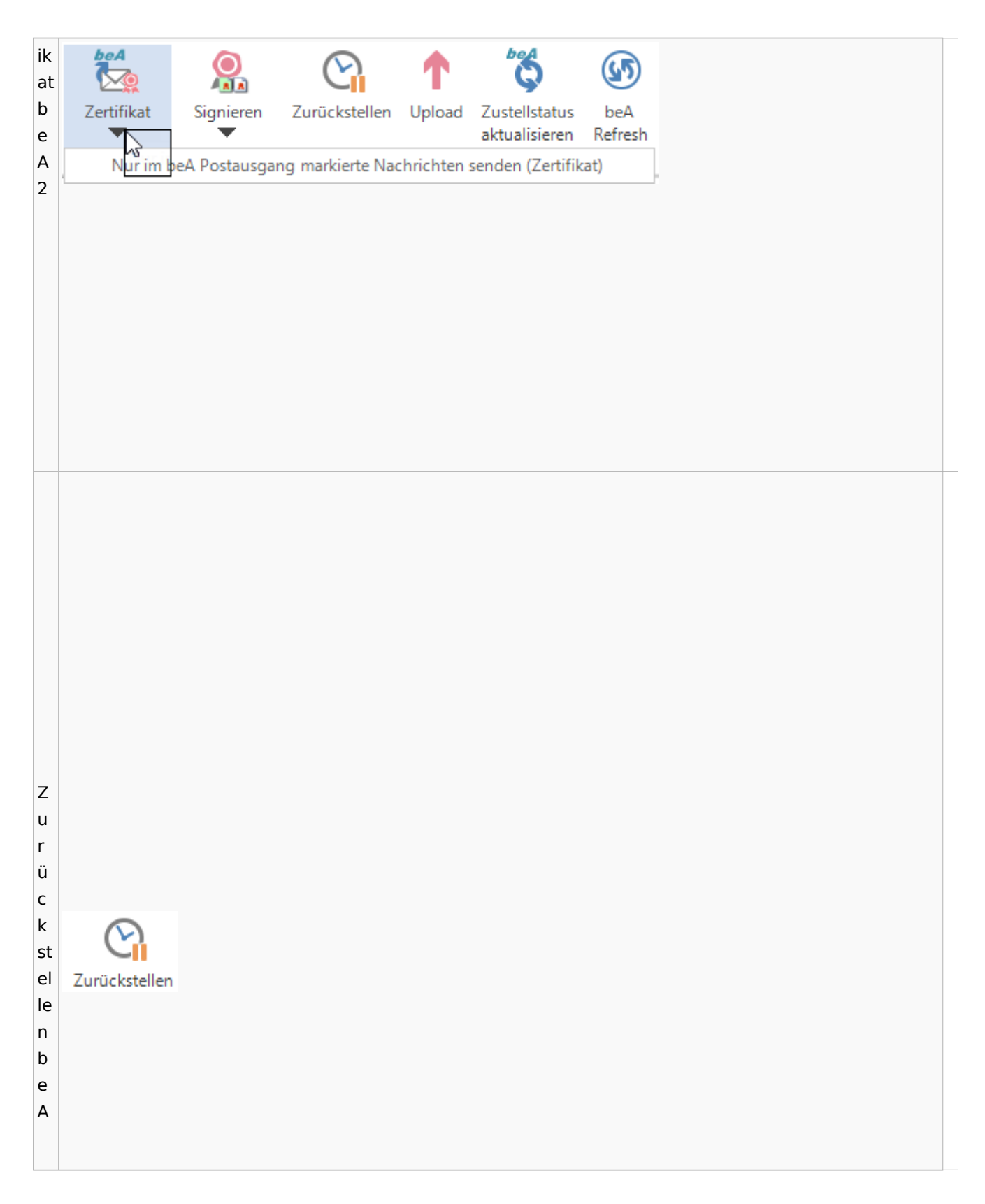

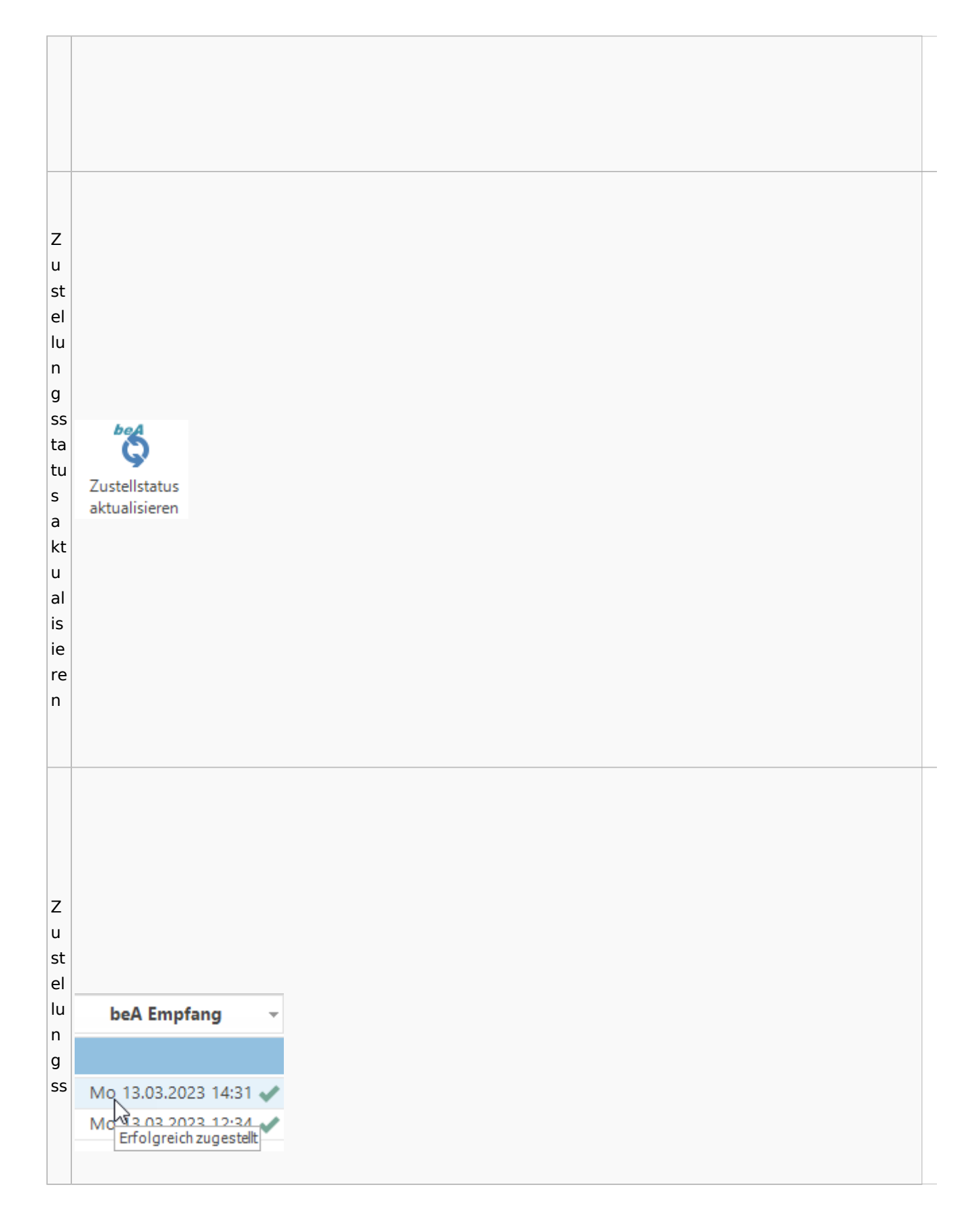

Spezielle Fenster-Icon: Unterschied zwischen den Versionen

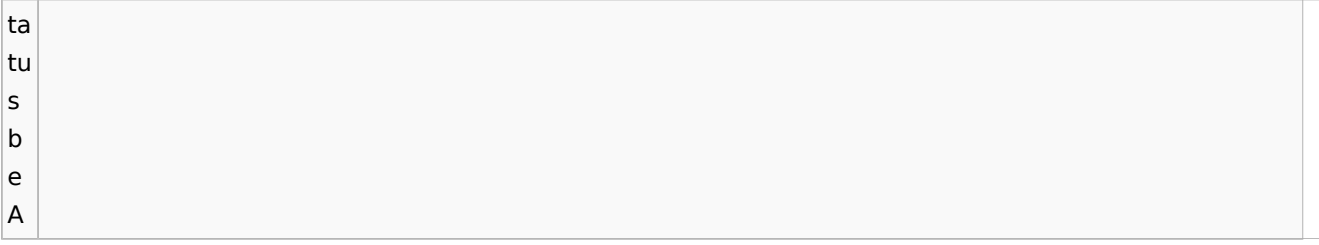

## **weitere Bilder Sidebar E-Brief**

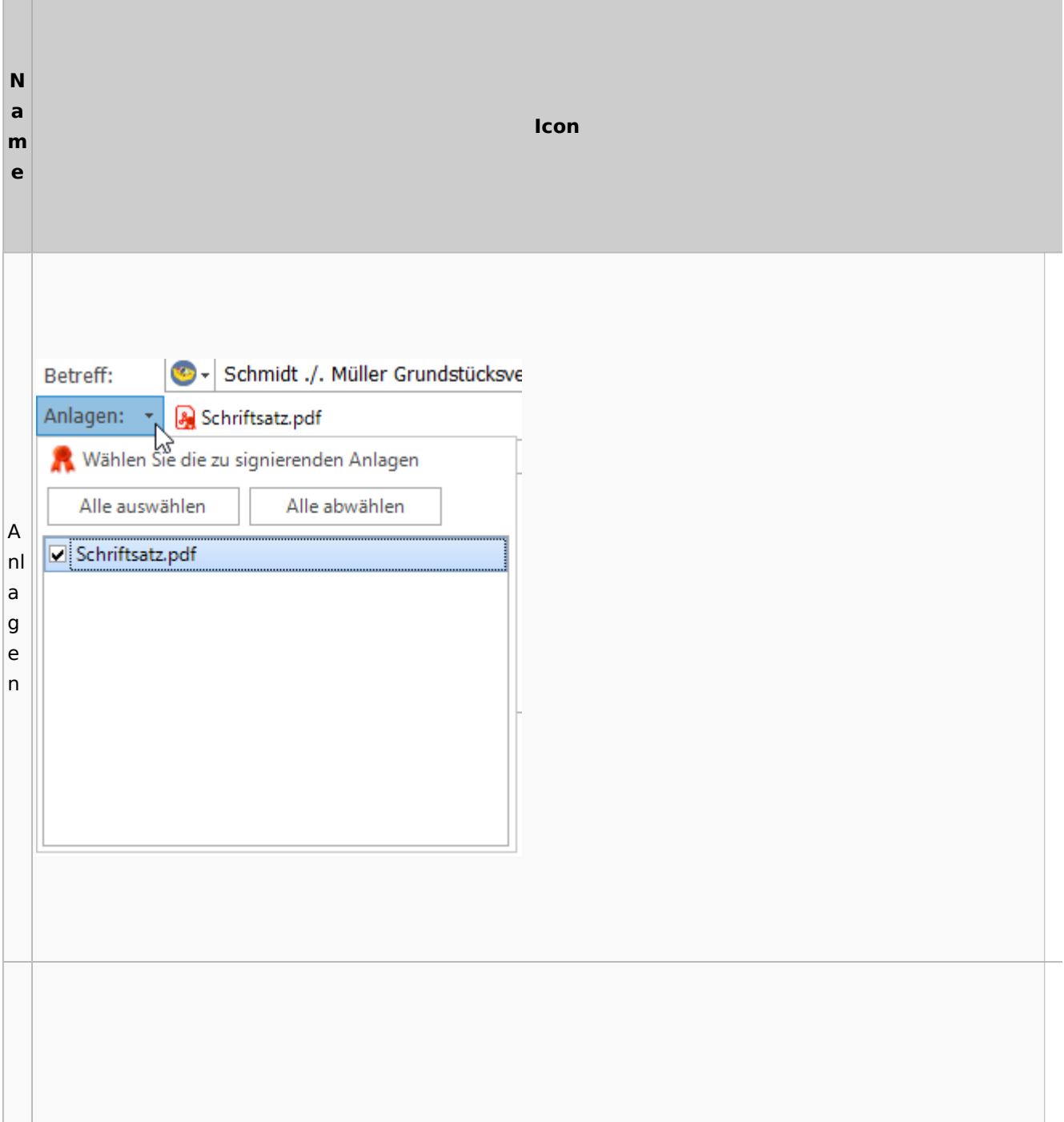

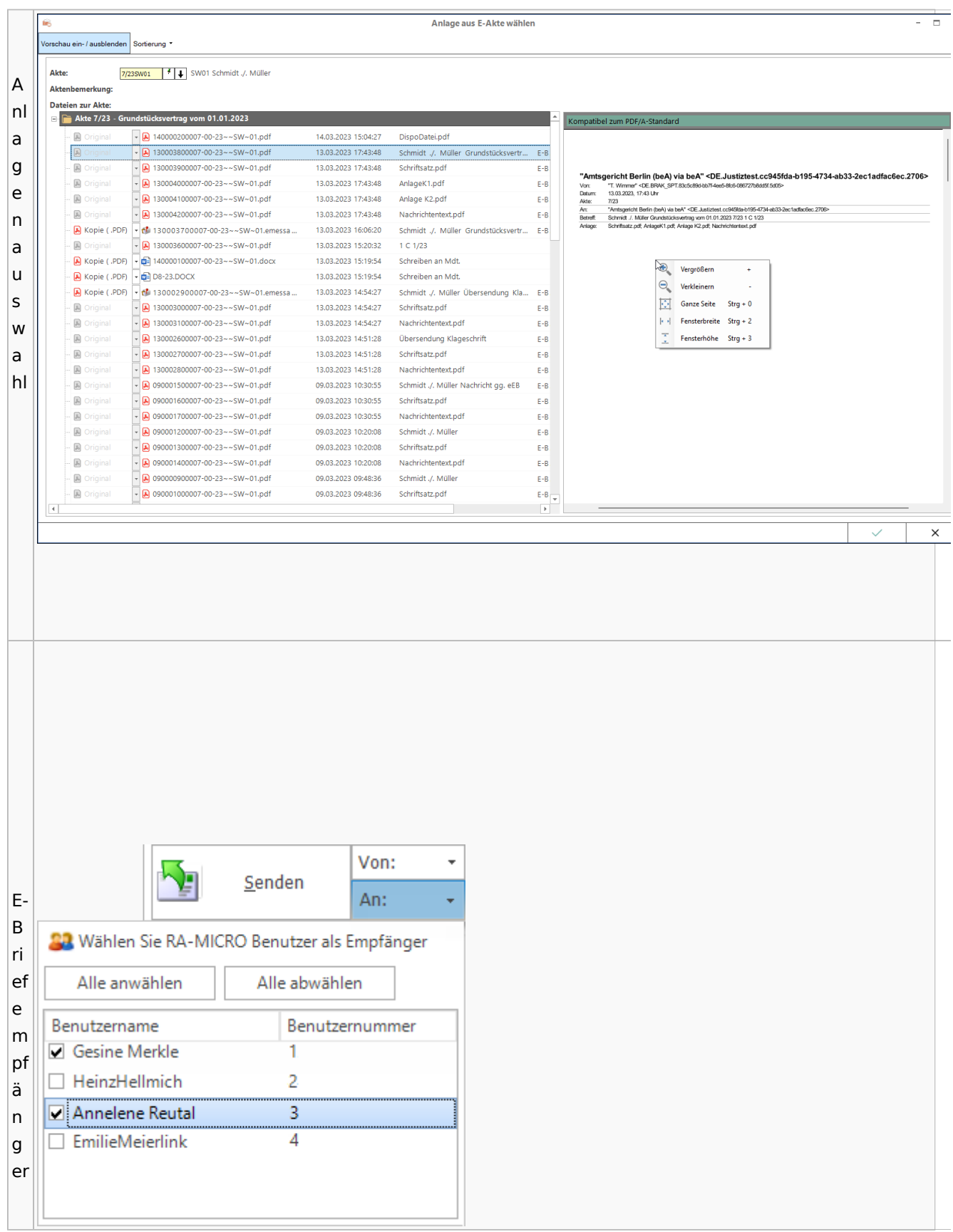

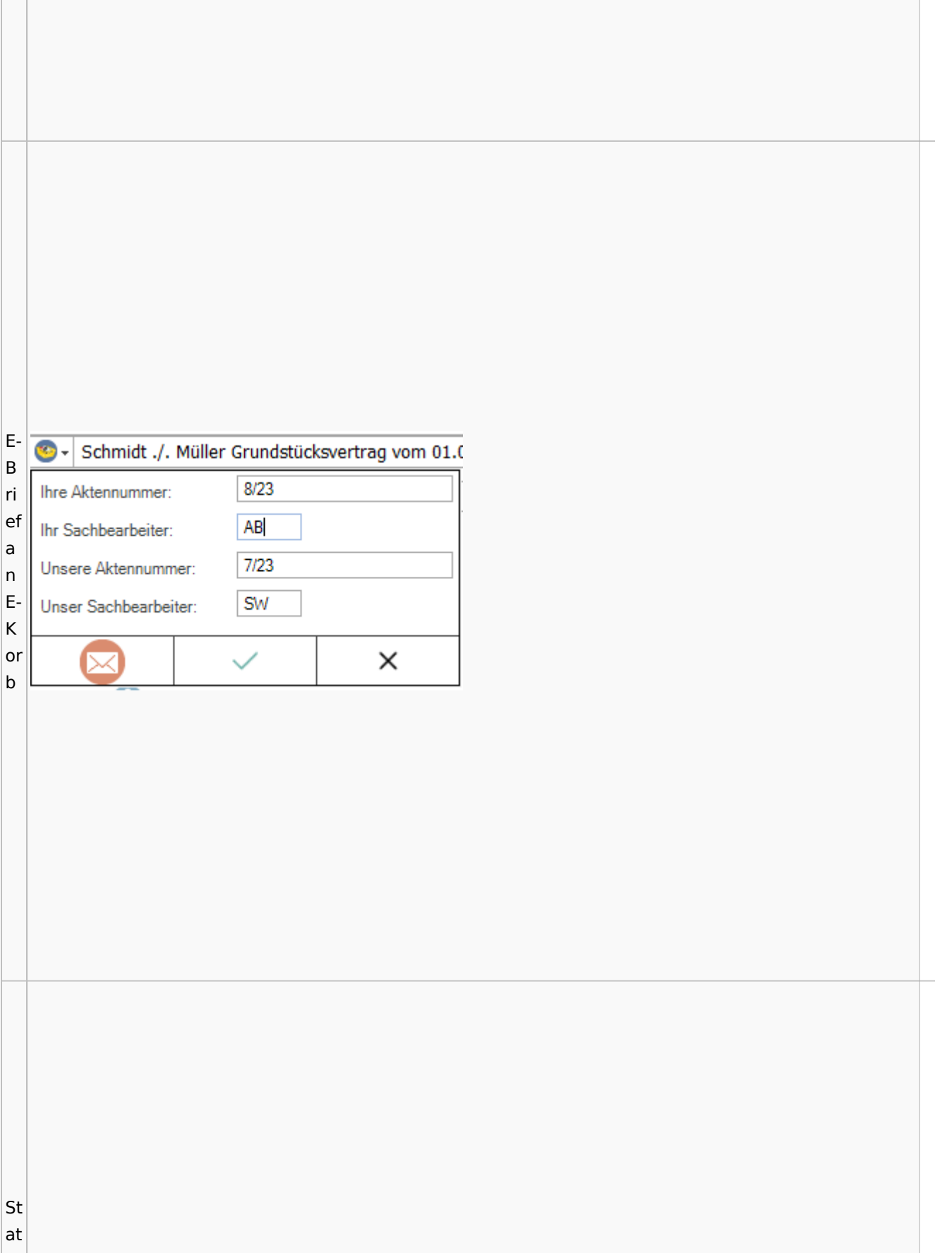

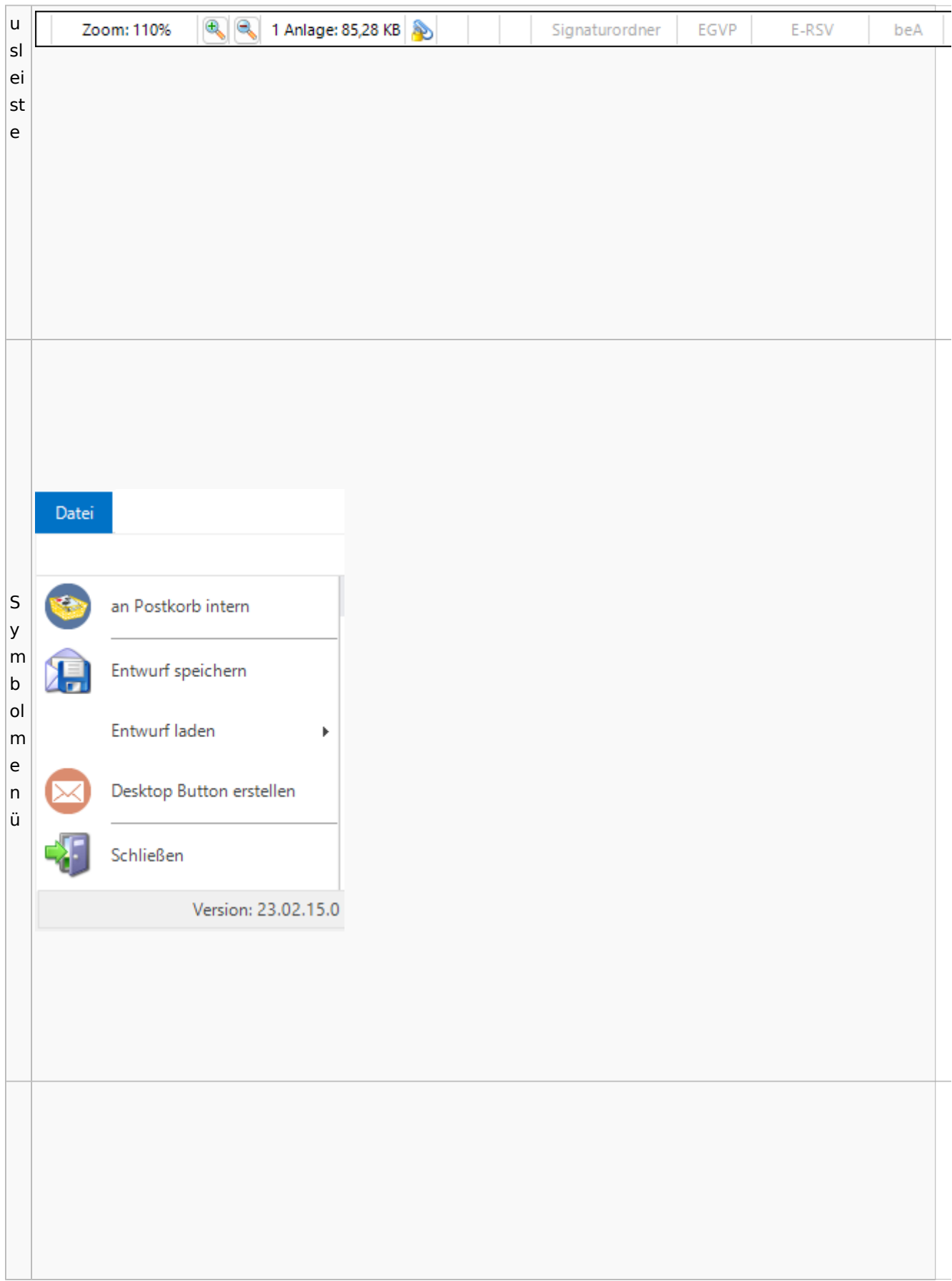

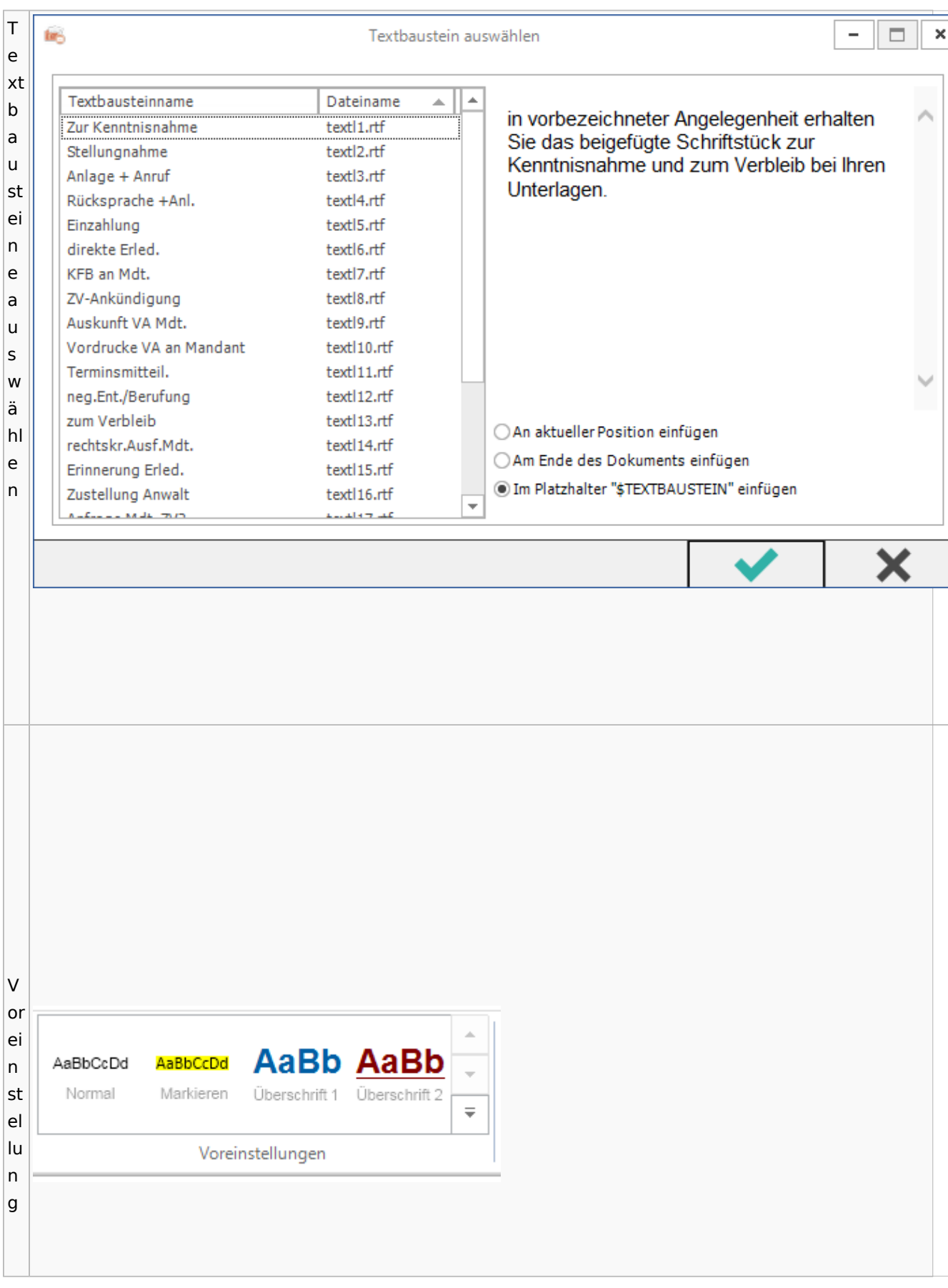

Spezielle Fenster-Icon: Unterschied zwischen den Versionen

## <span id="page-89-0"></span>E-Akte / Postkorb

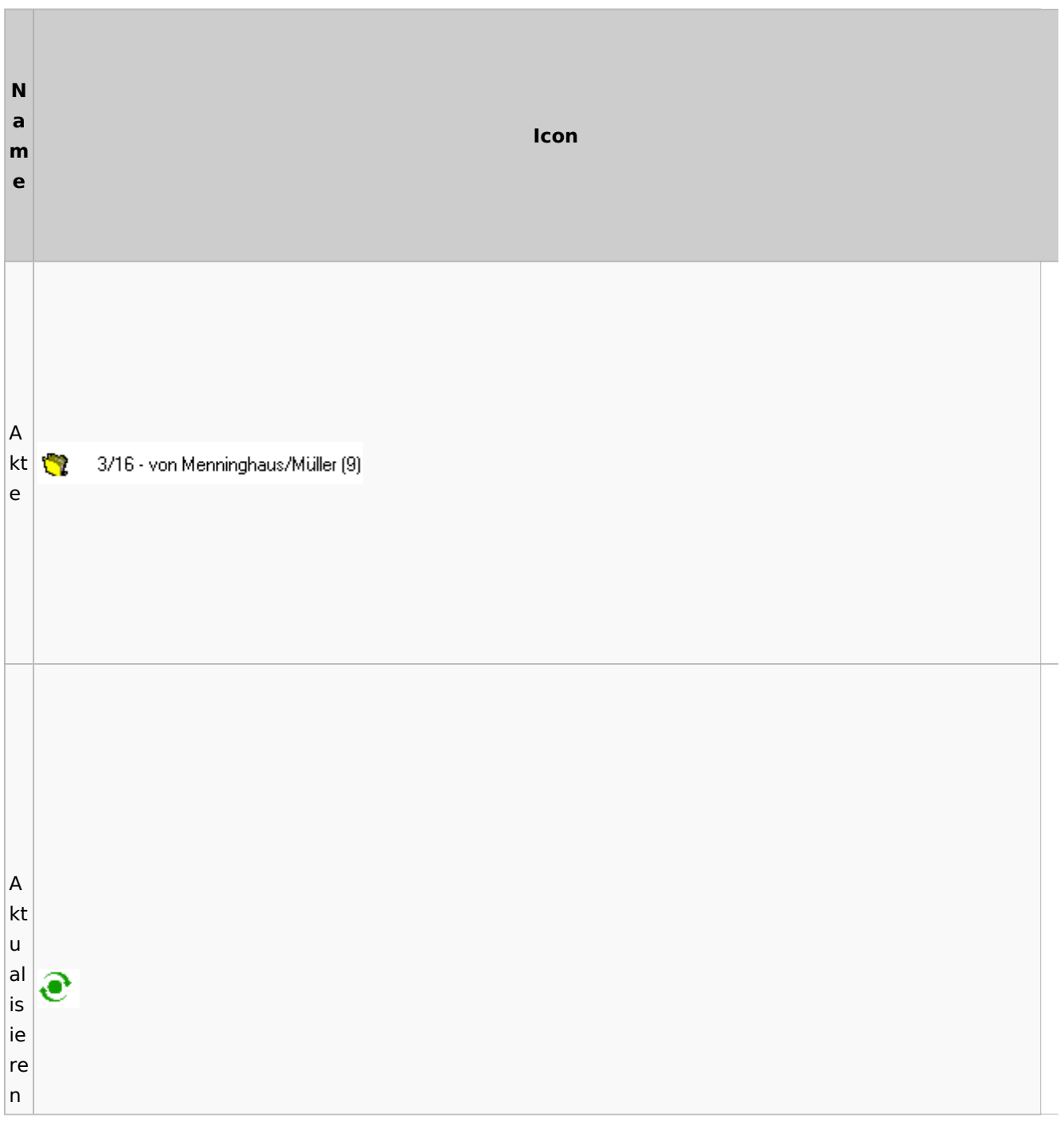

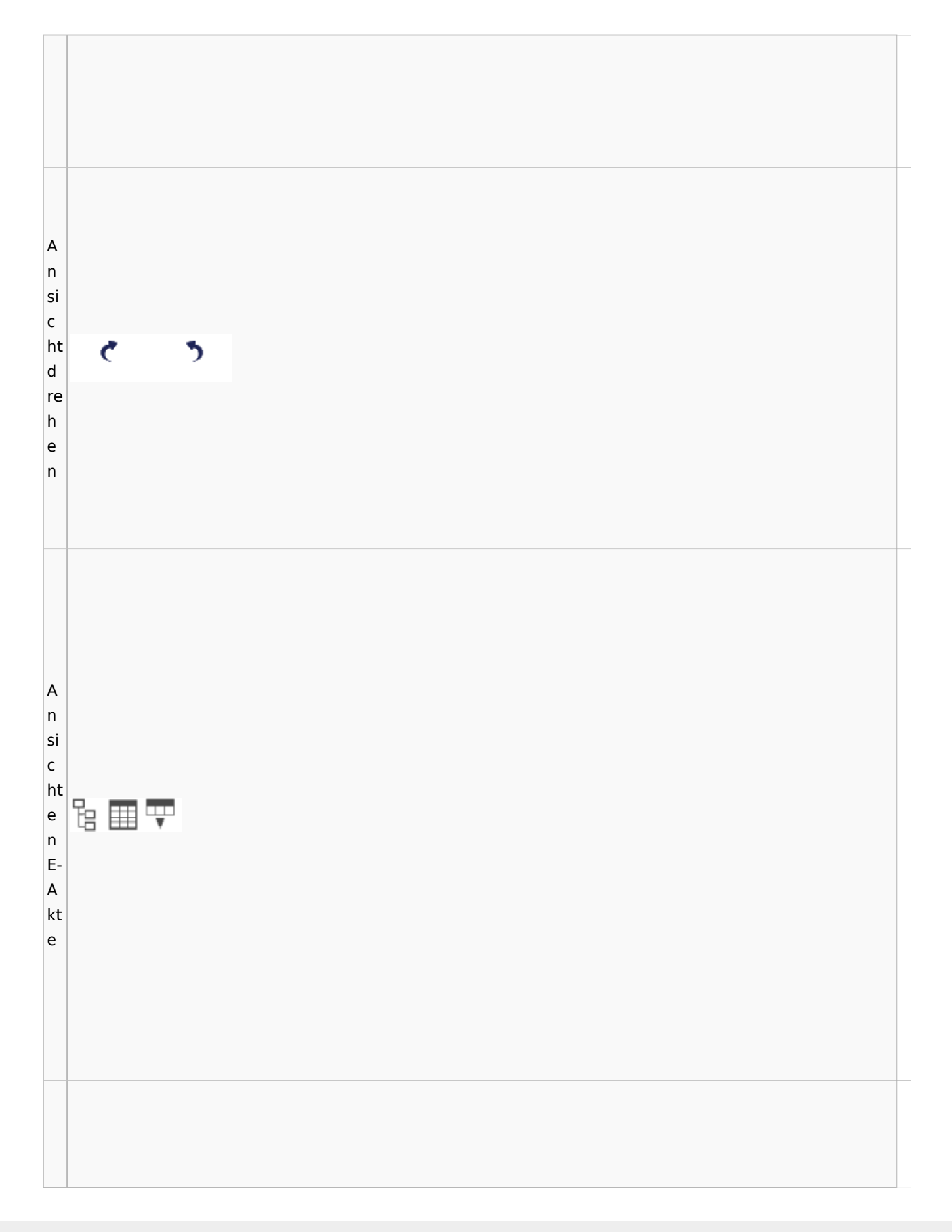

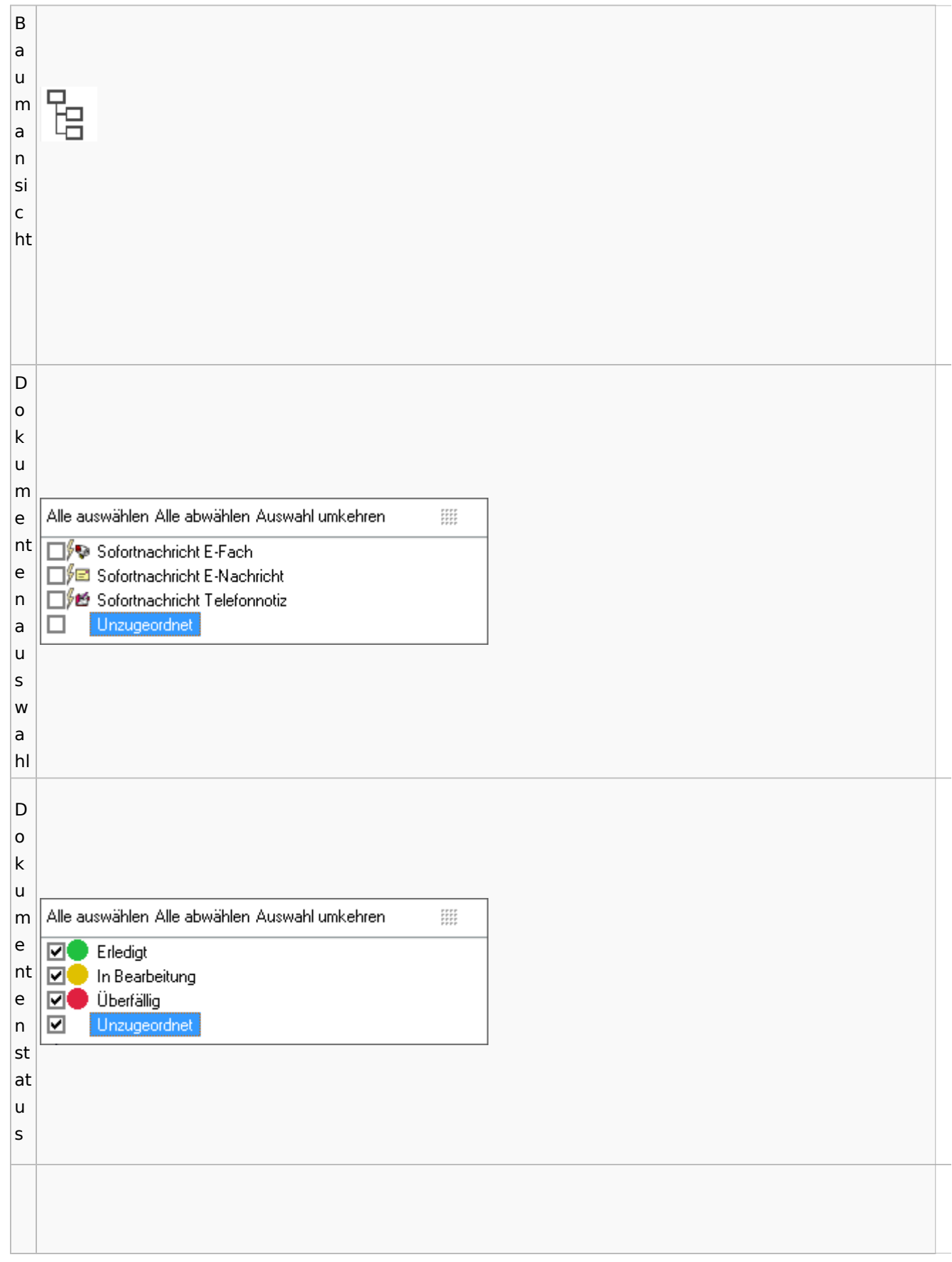

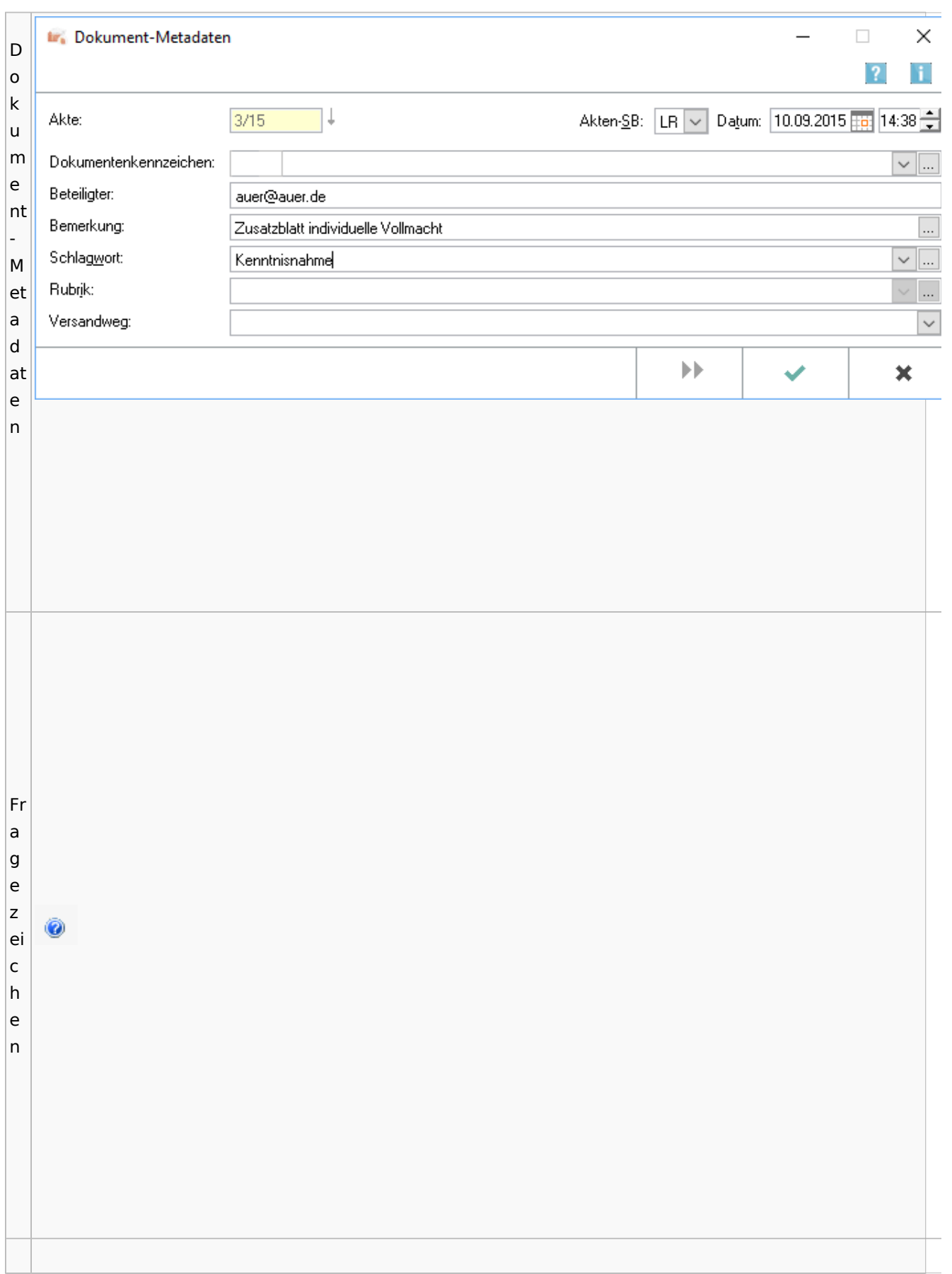

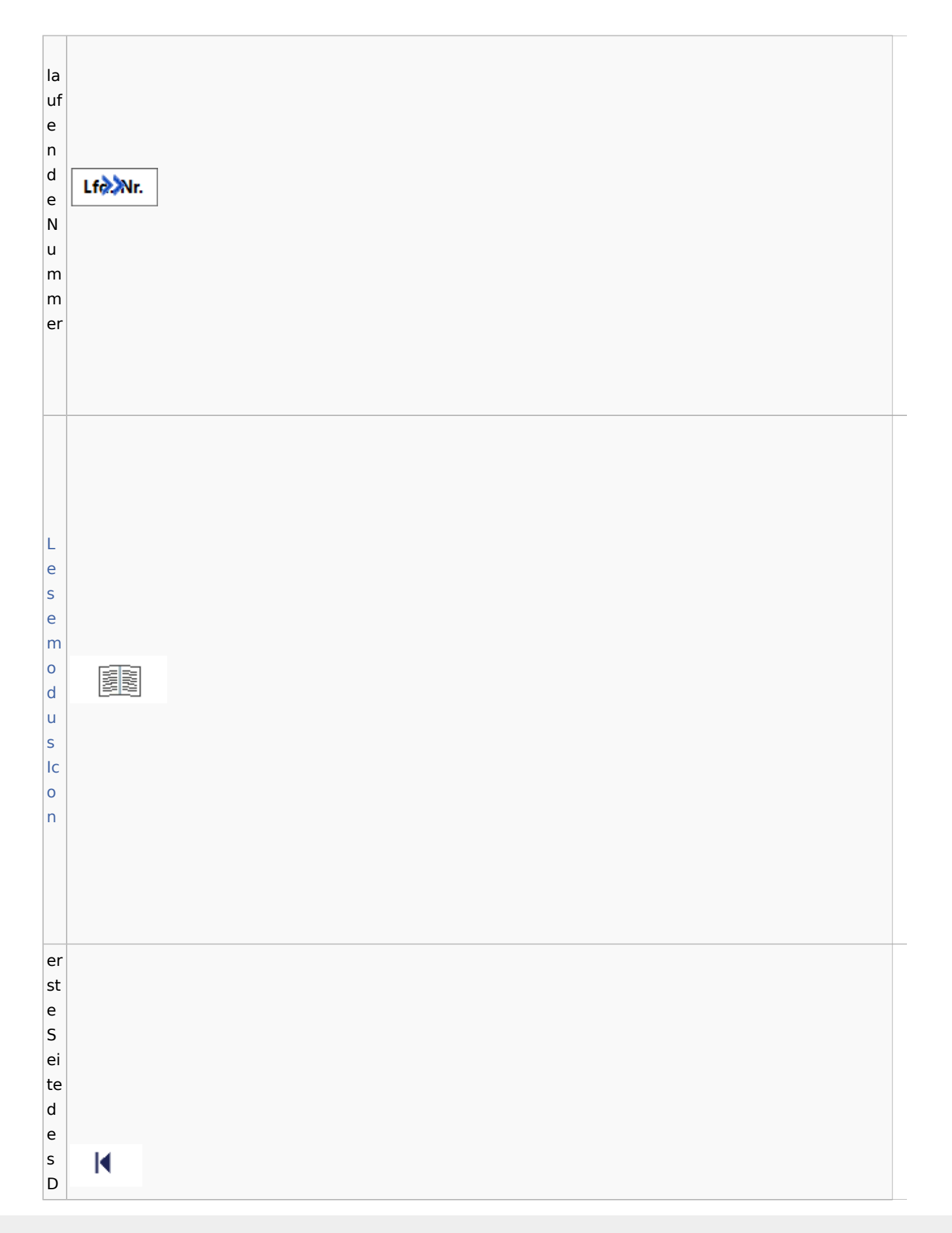

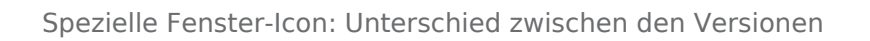

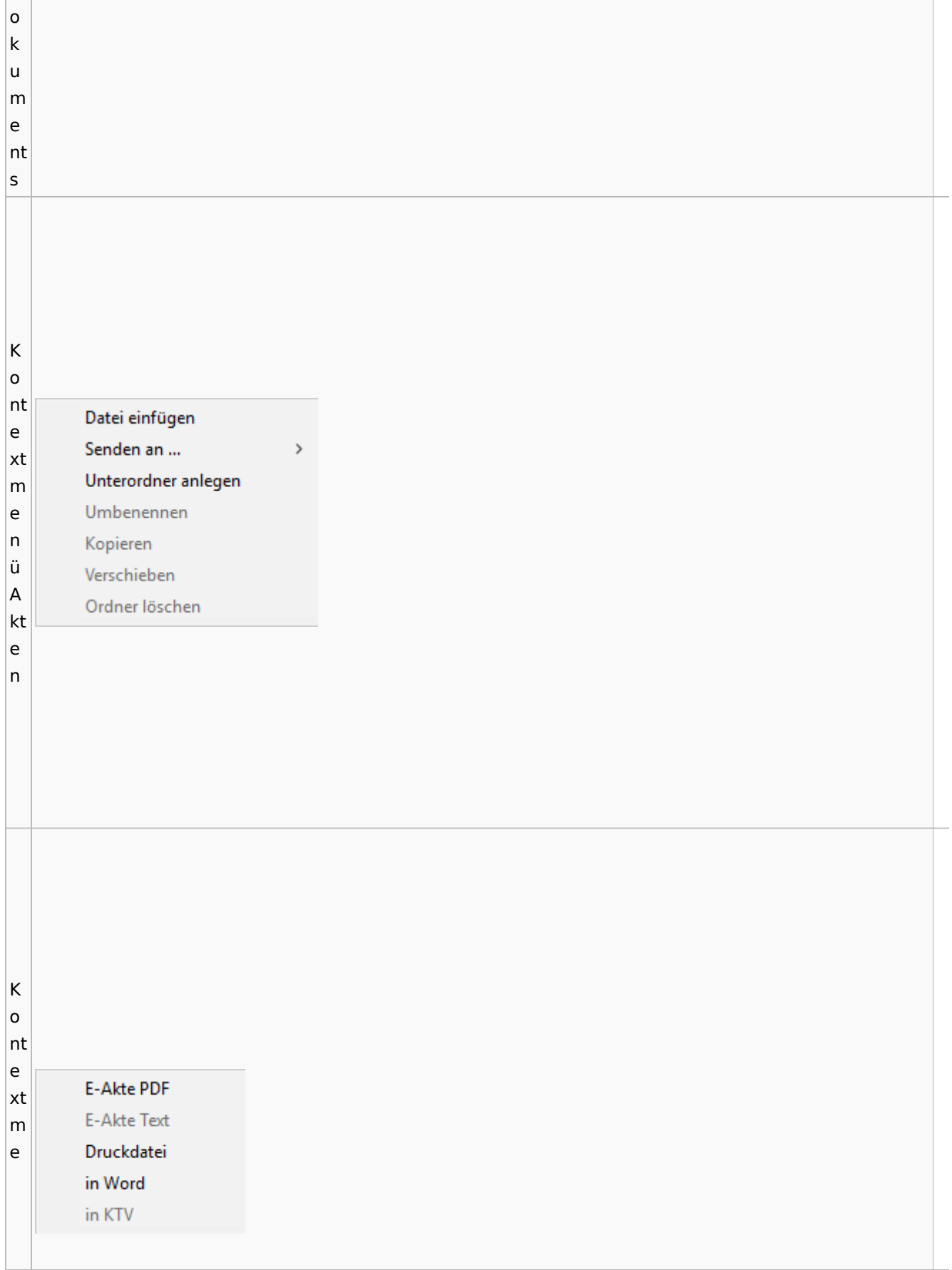

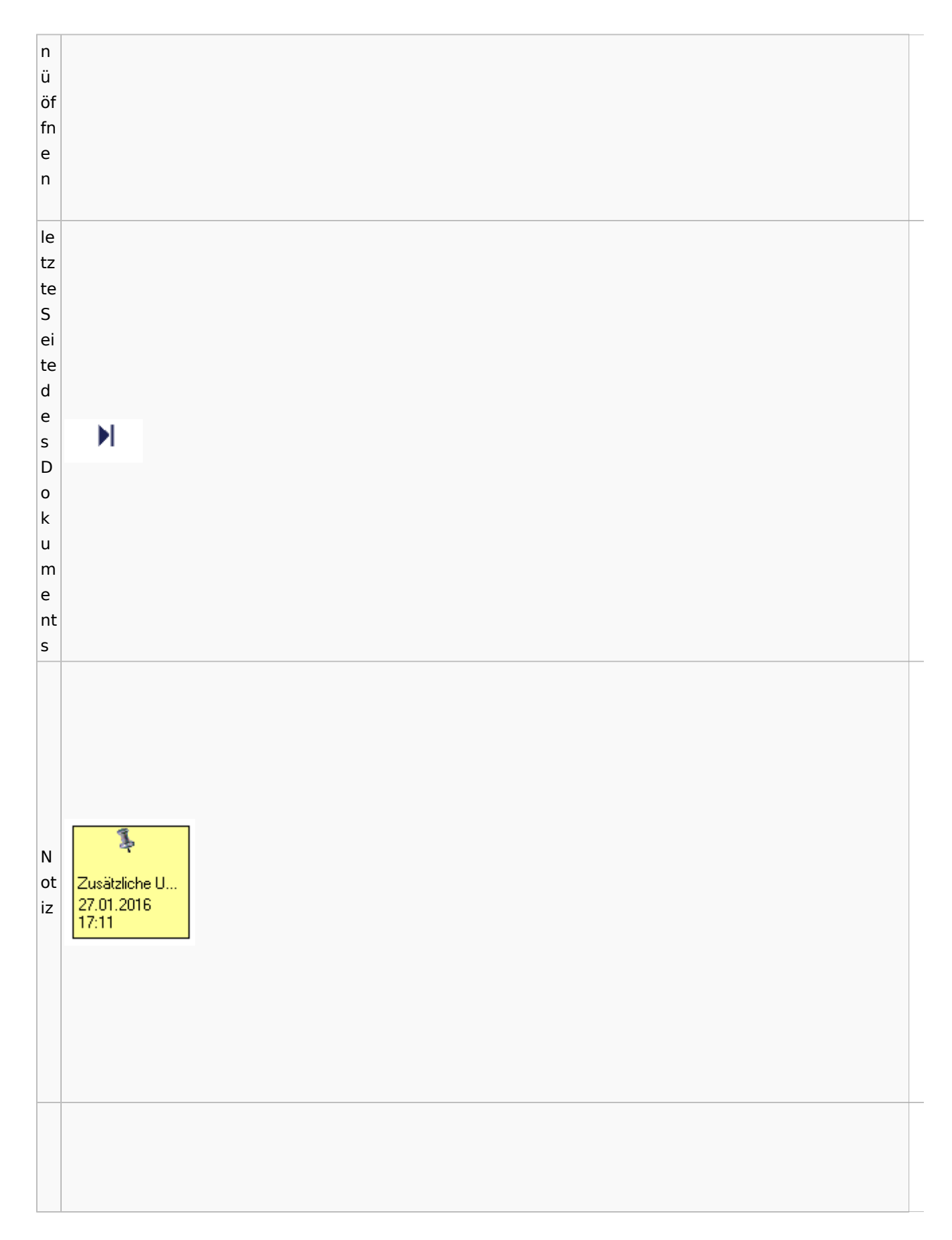

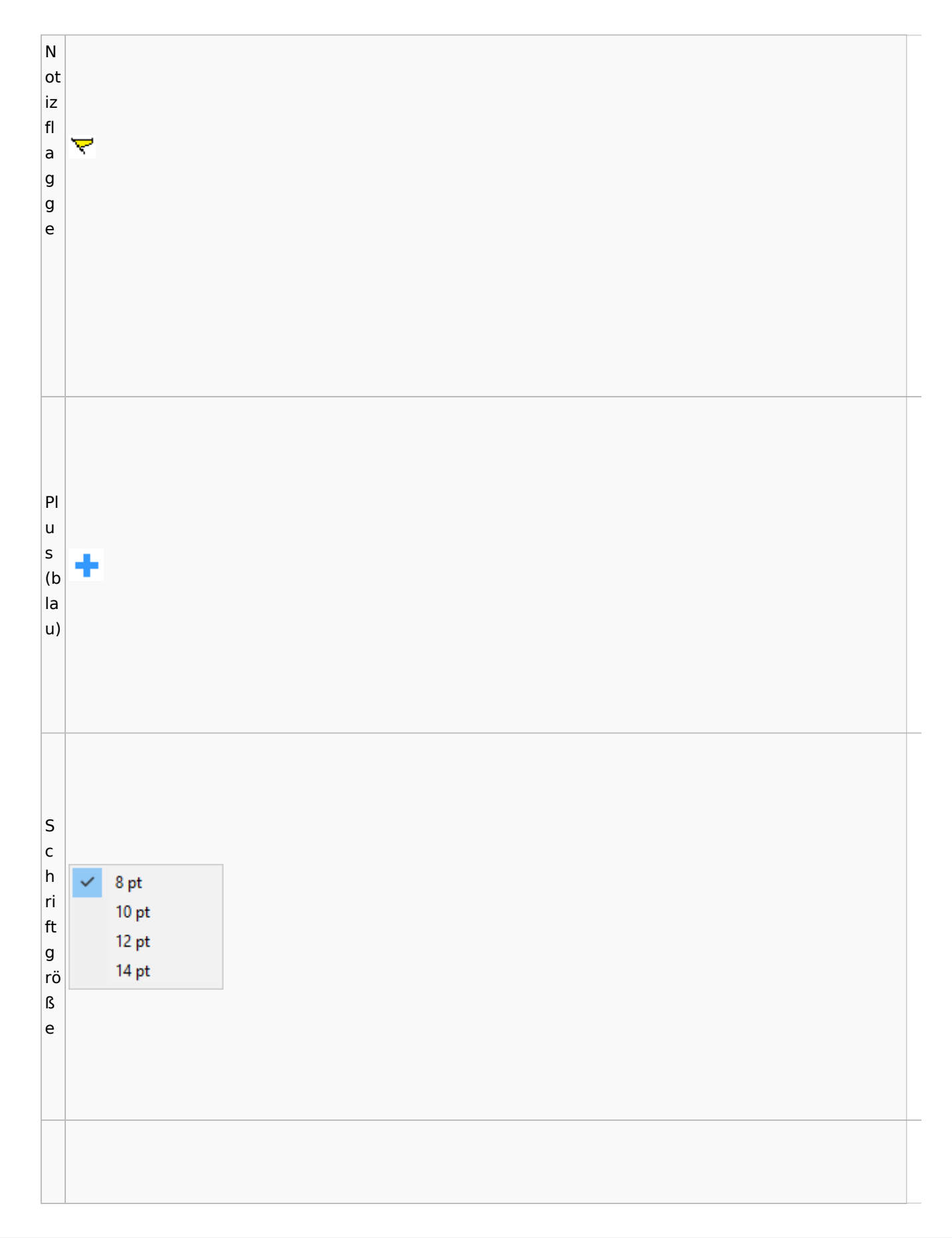

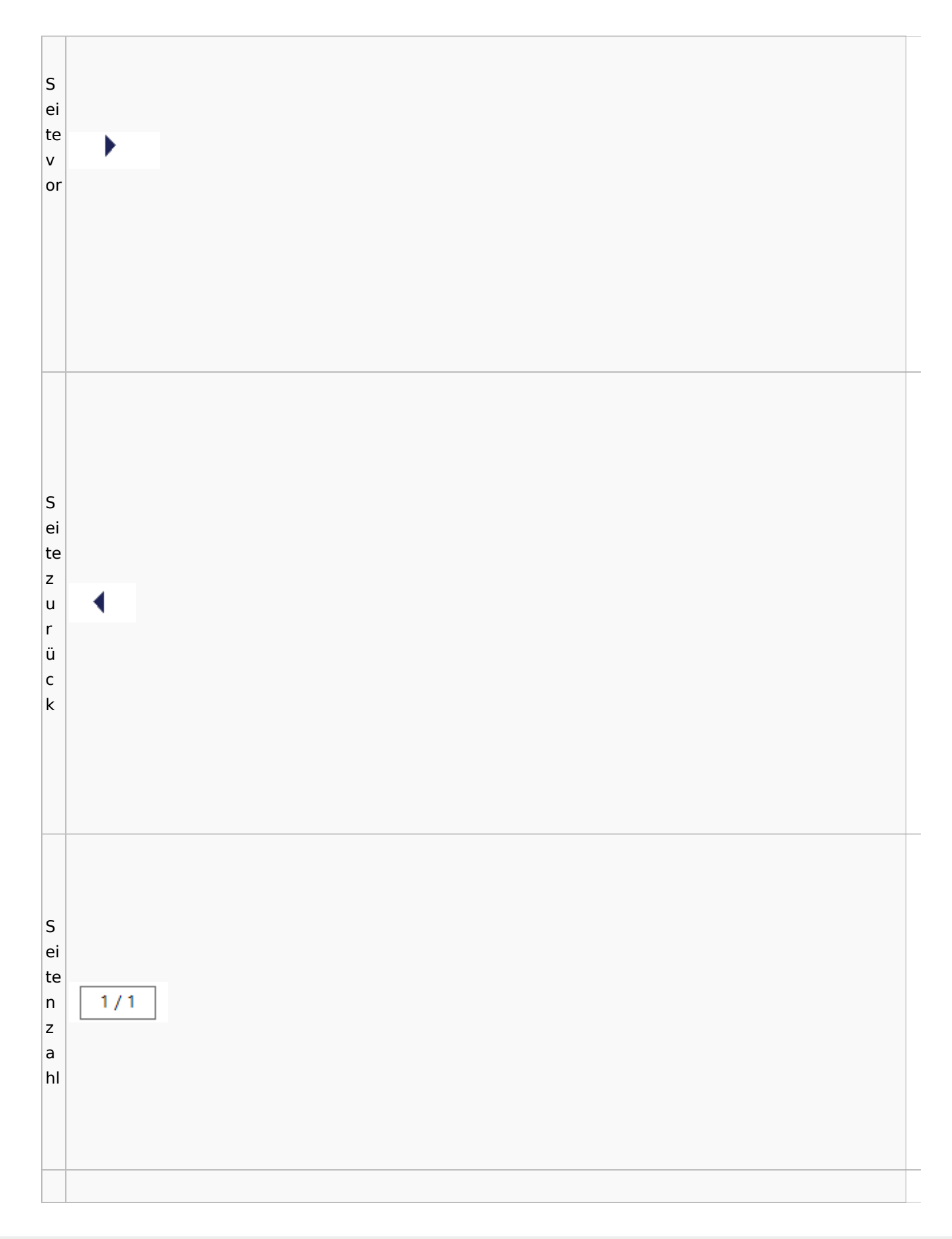

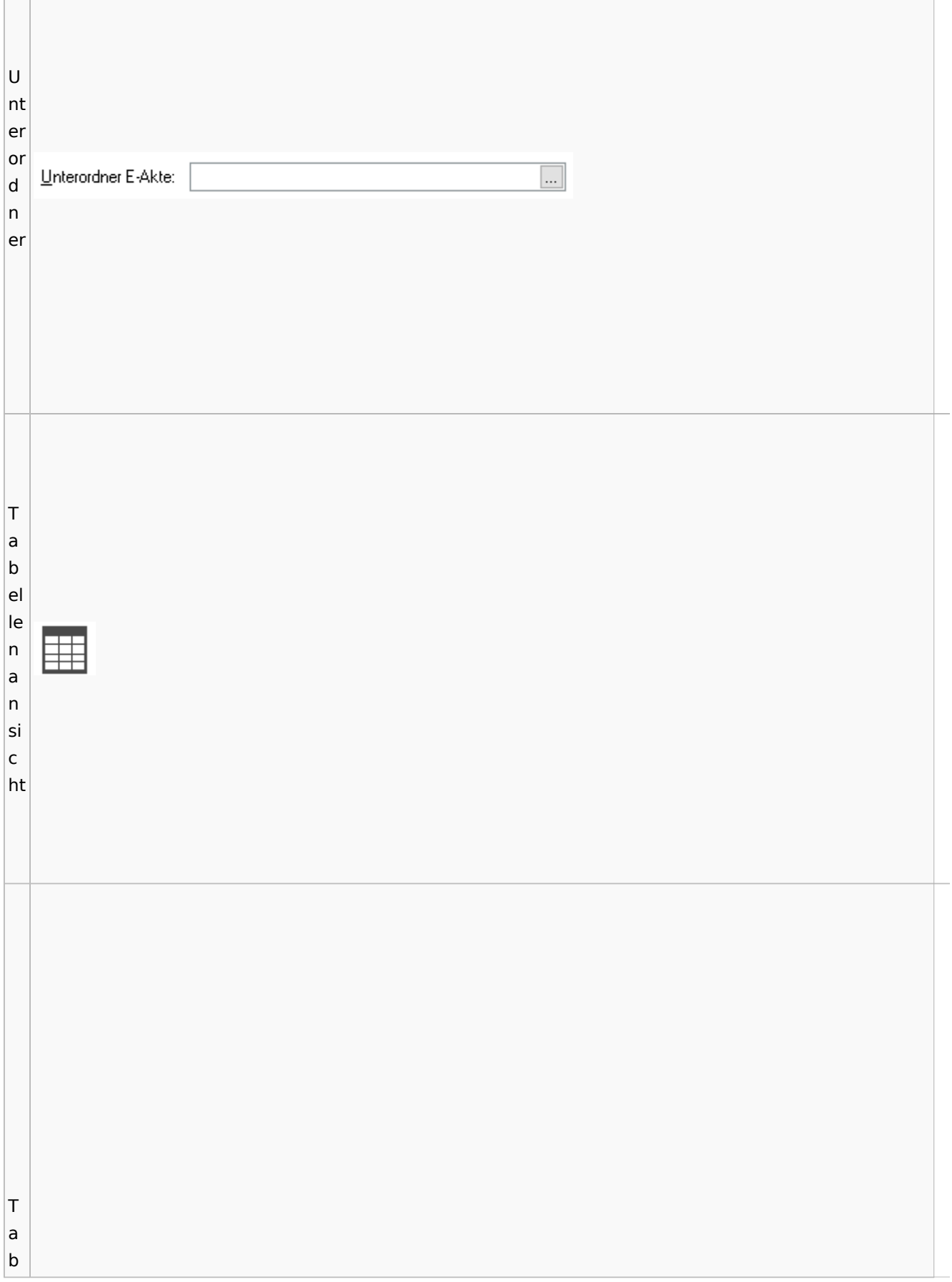

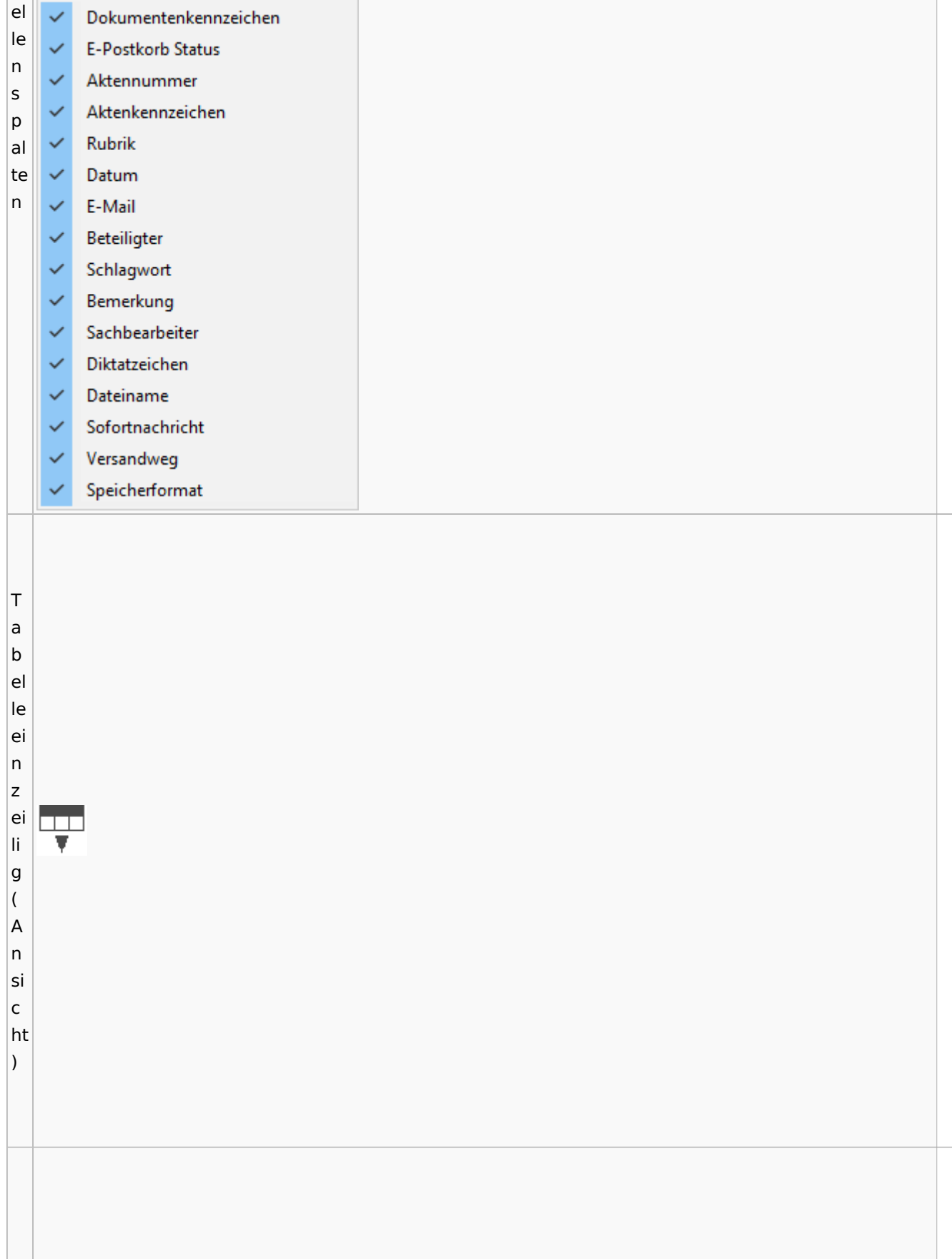

Spezielle Fenster-Icon: Unterschied zwischen den Versionen

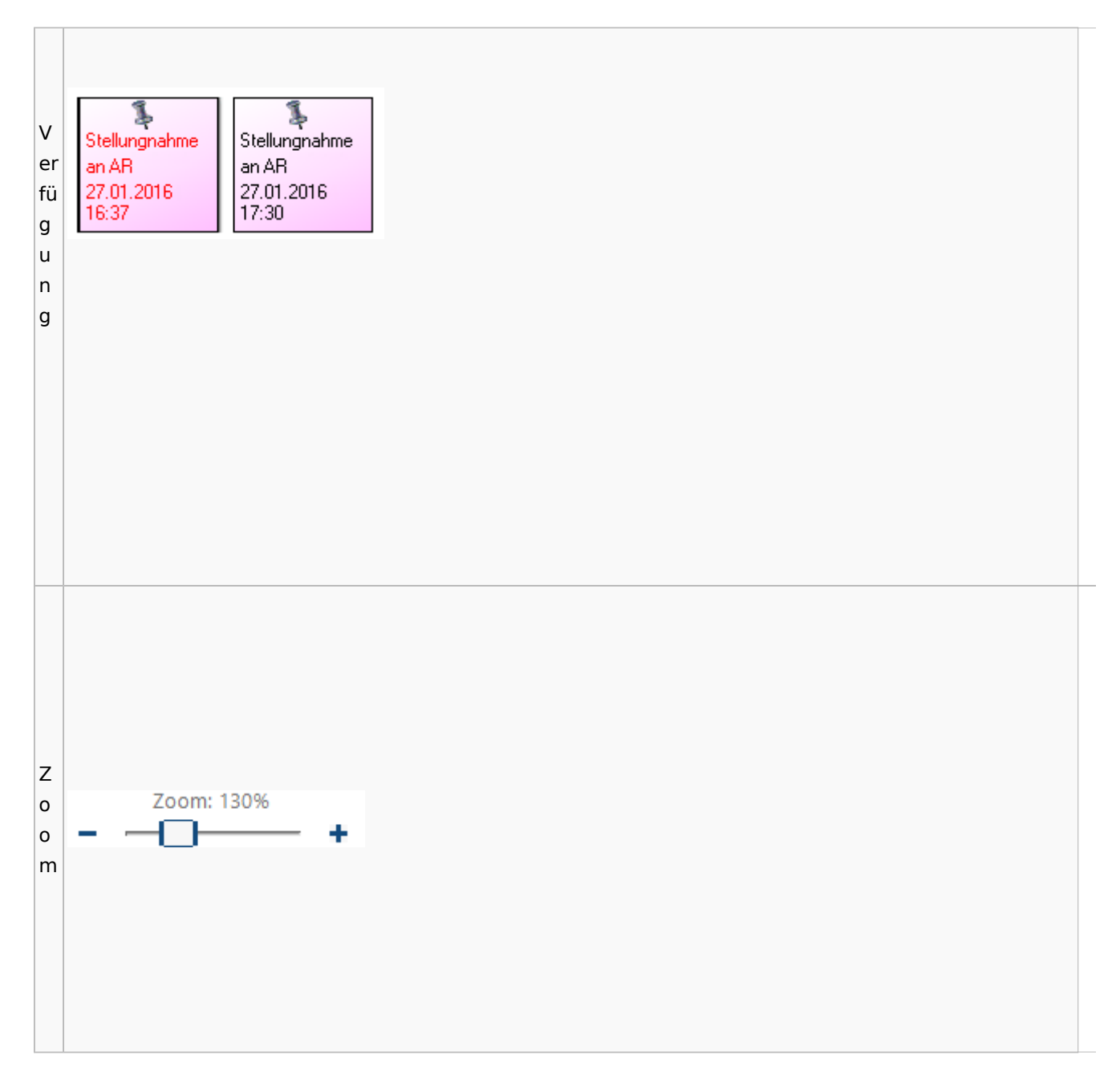

### <span id="page-100-0"></span>**Lesemodus**

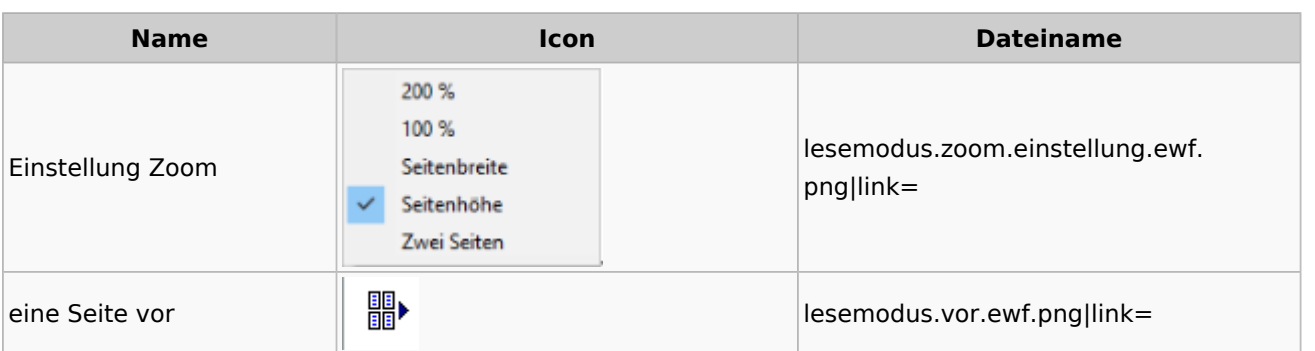

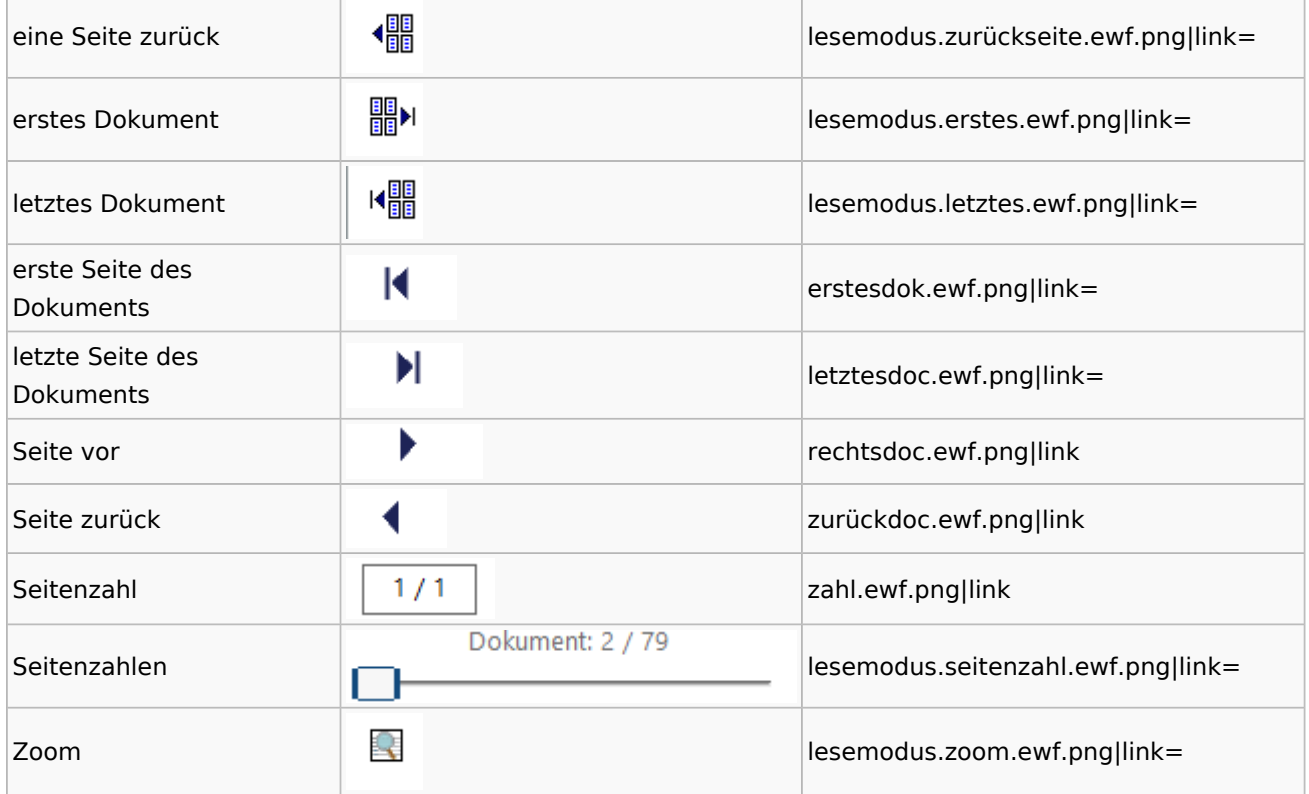

## **Volltextsuche**

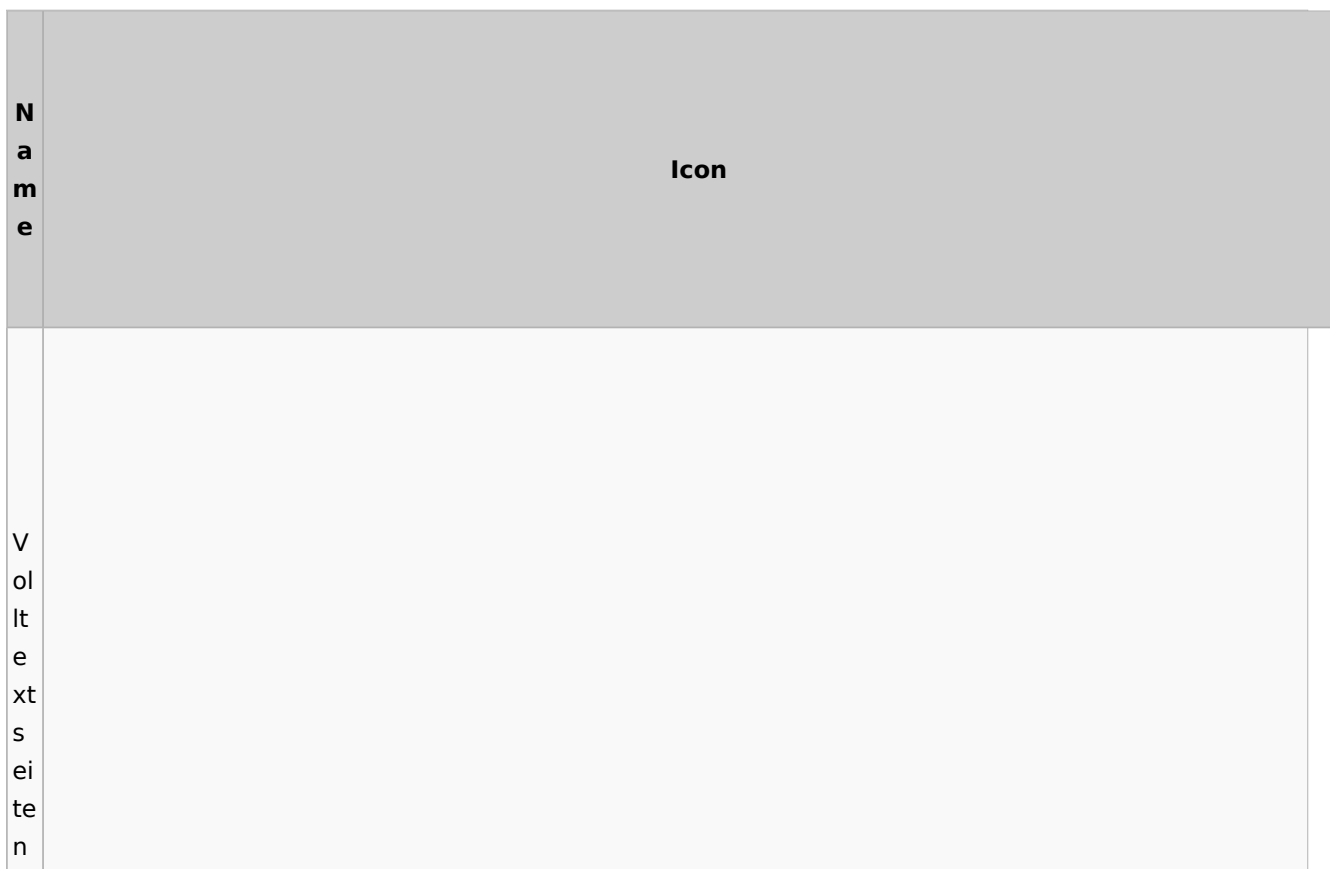

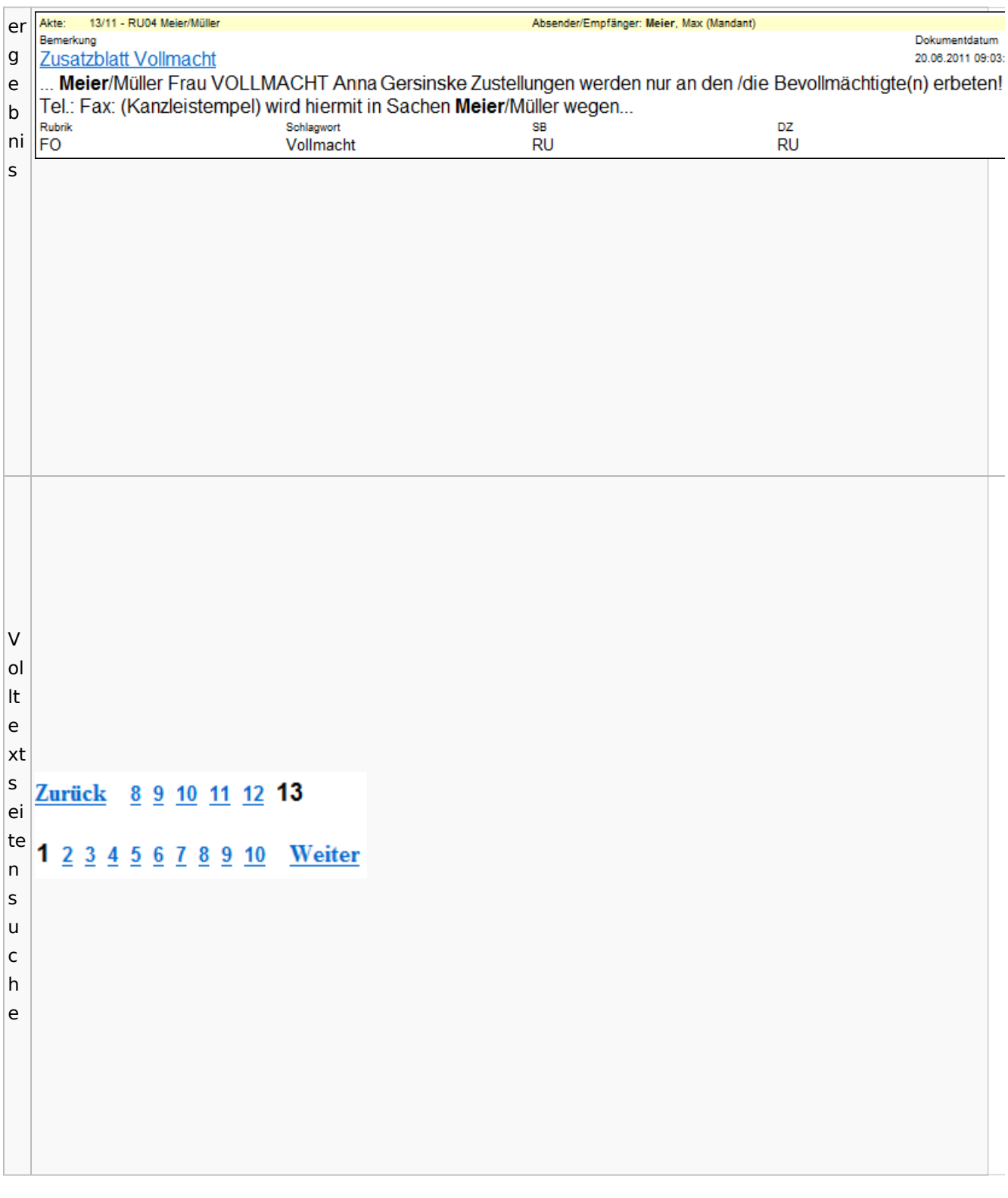

# E-Akte Fenster

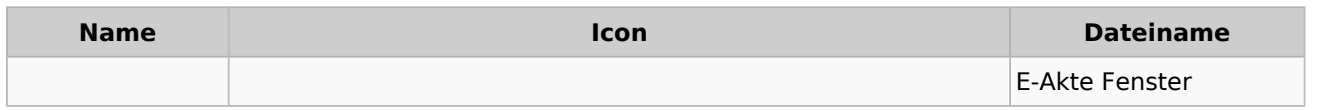

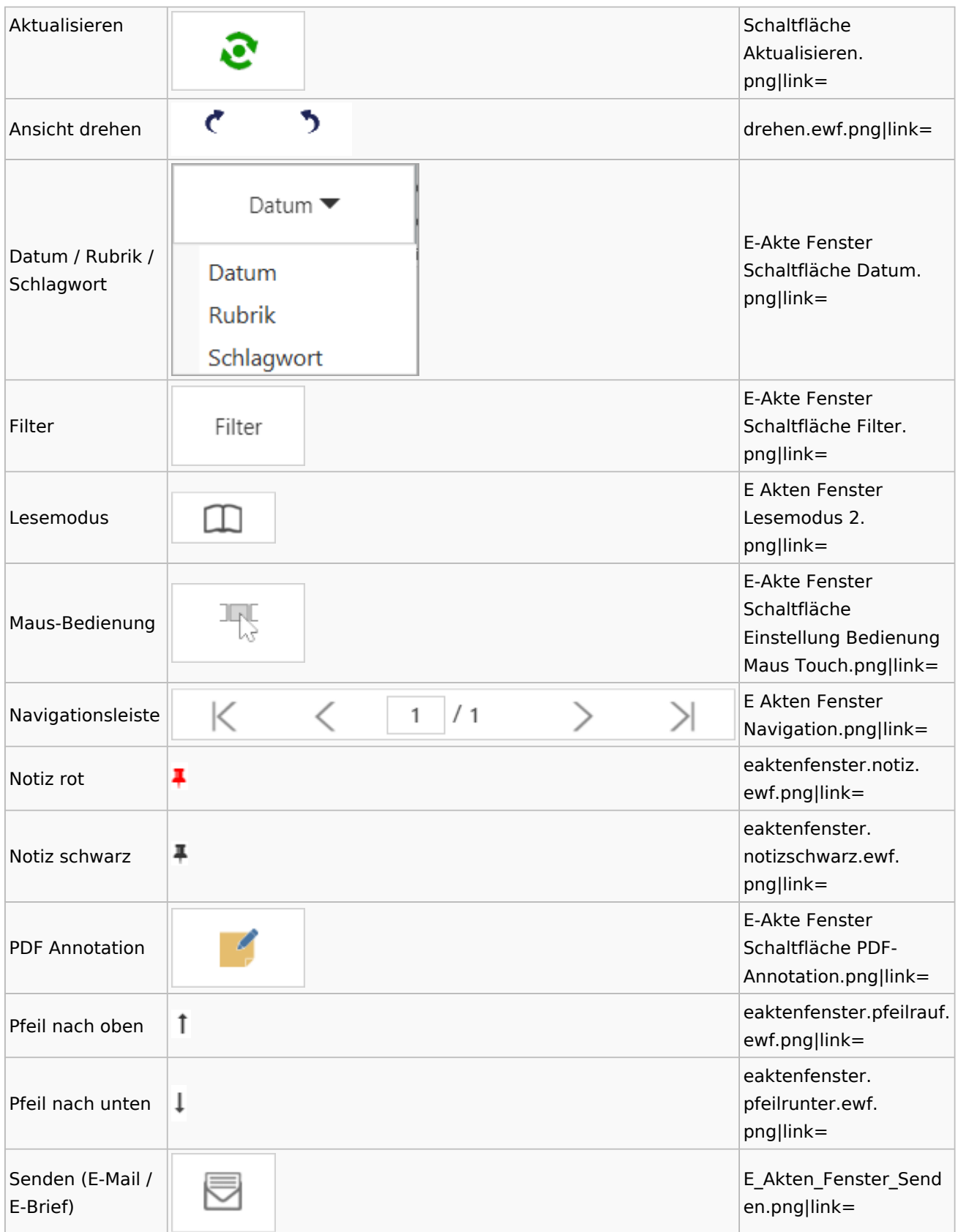

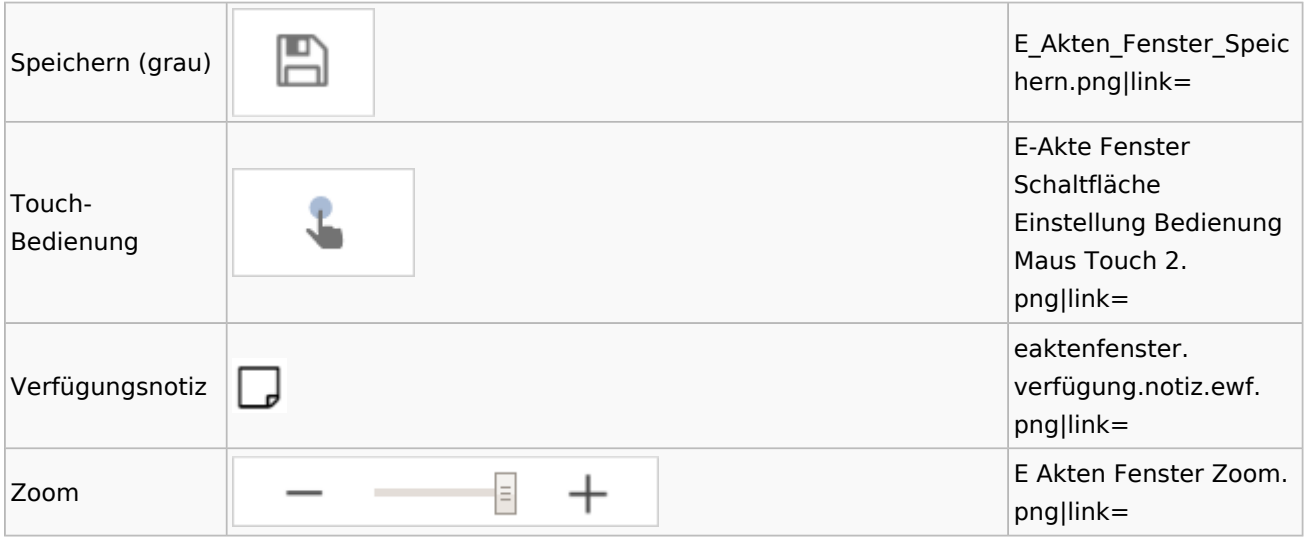

Legende

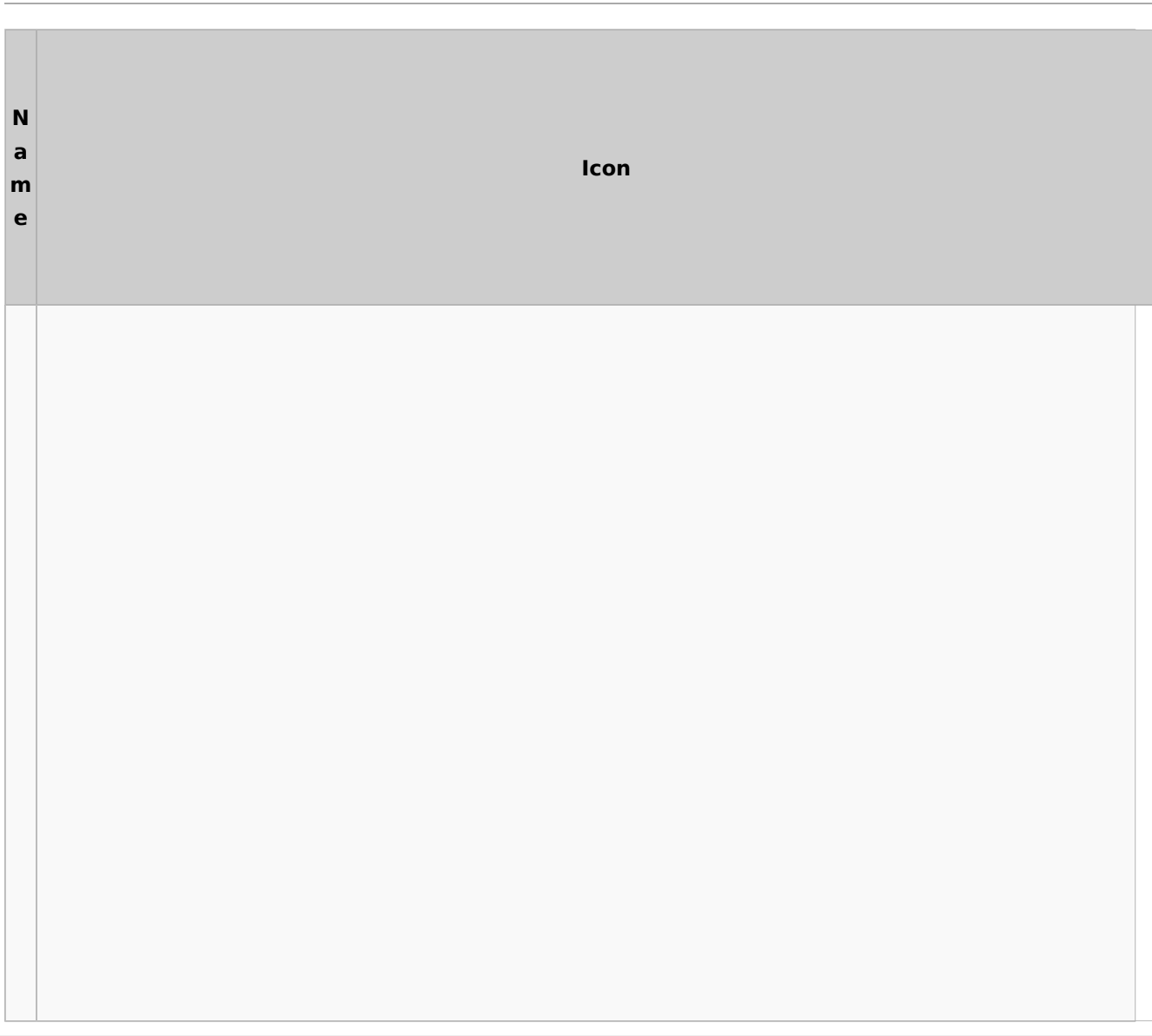

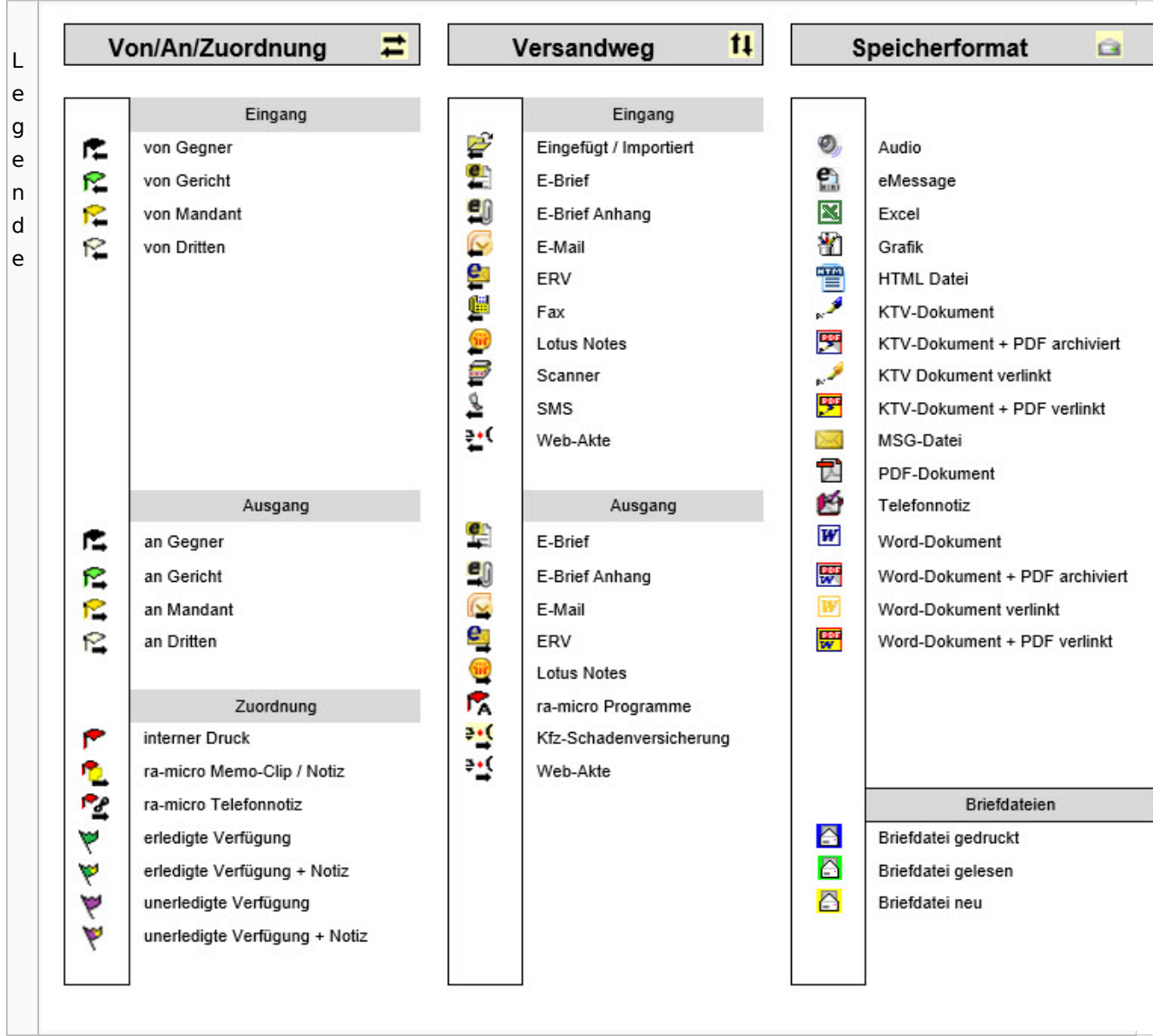

# PDF-E-Akte Exporter

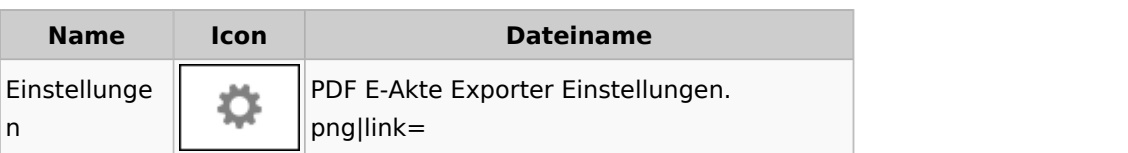

# Posteingang

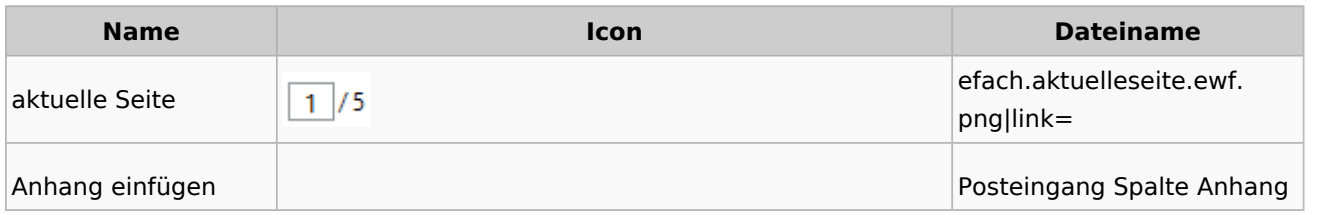

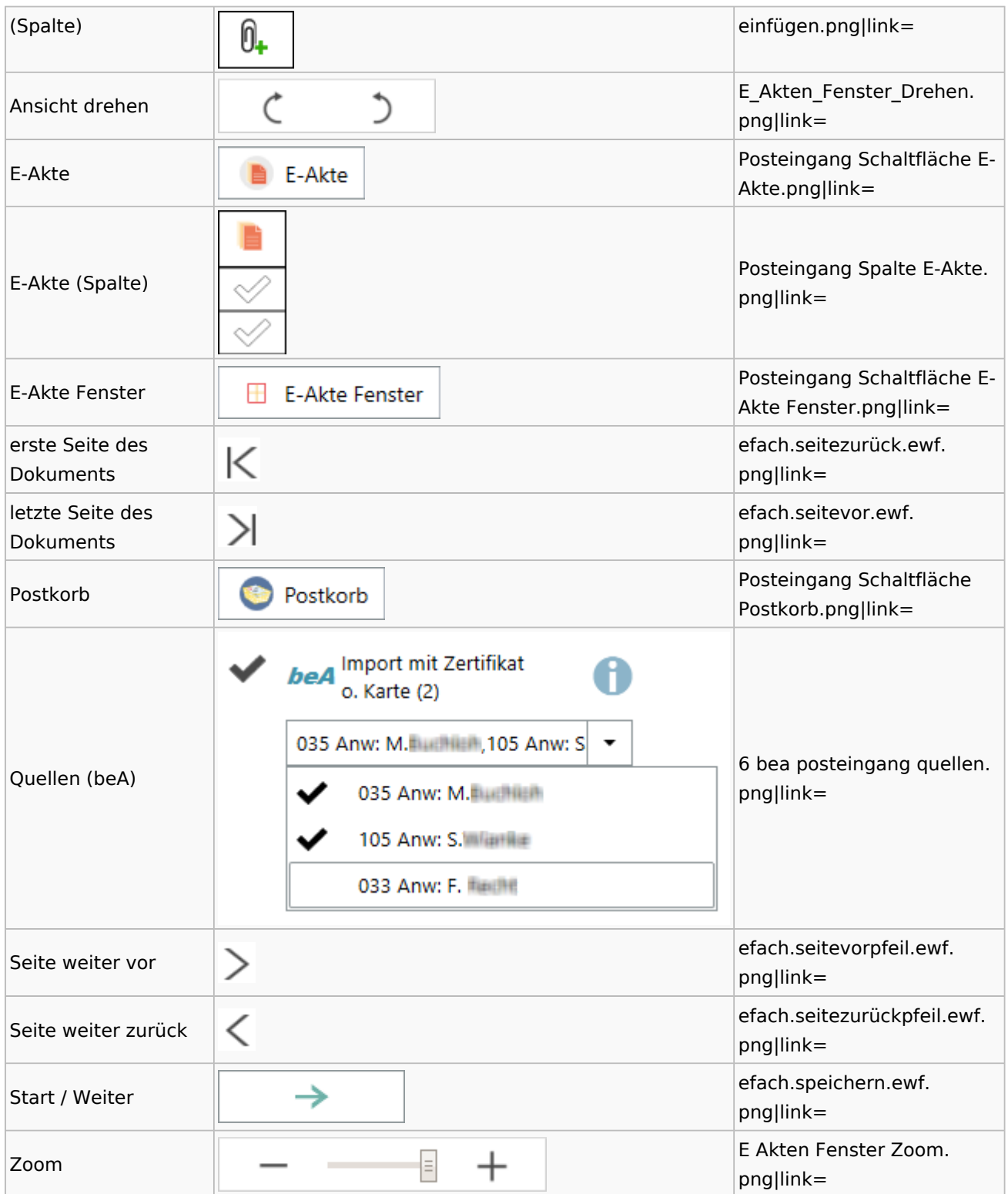

## [Postausgang](#page-49-0)

## [Postkorb](#page-89-0)

## WebAkte

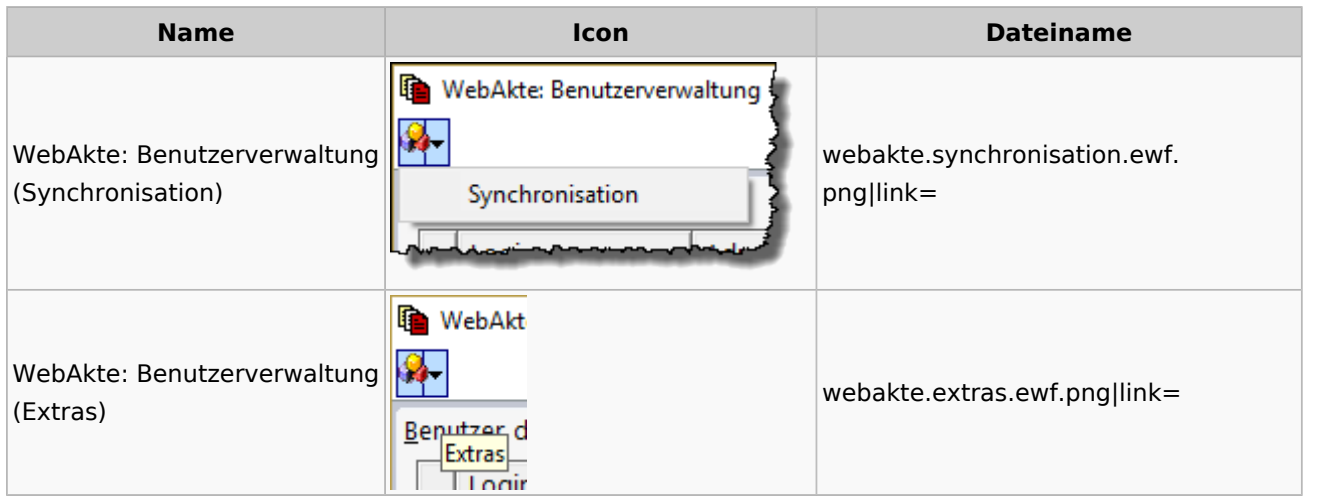

## Fibu / Fibu II

#### Auswertungen

#### **BWA**

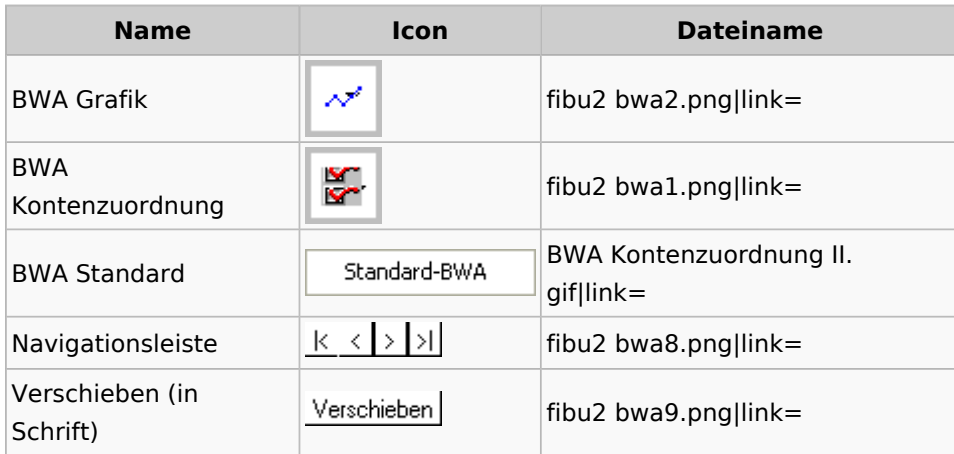

# **E-Ü Rechnung**

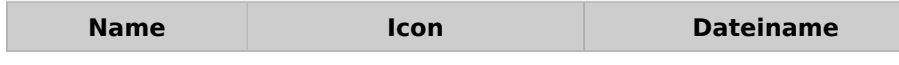
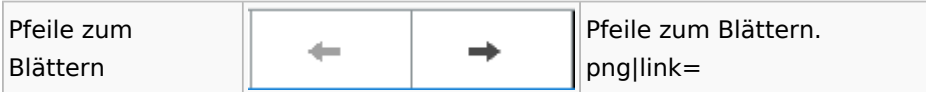

#### **Finanzkonten**

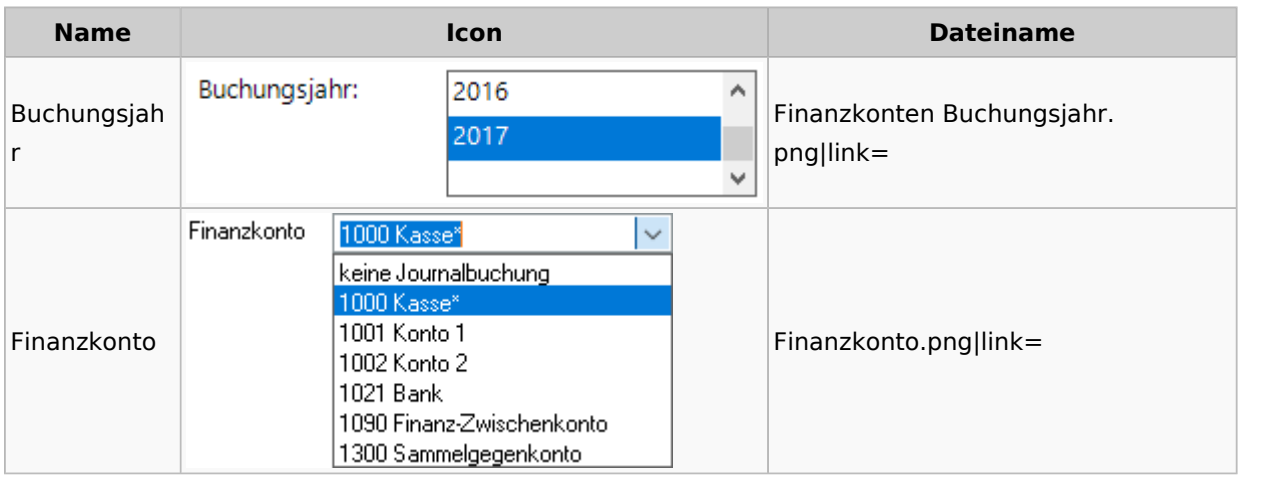

#### **Kontenblätter**

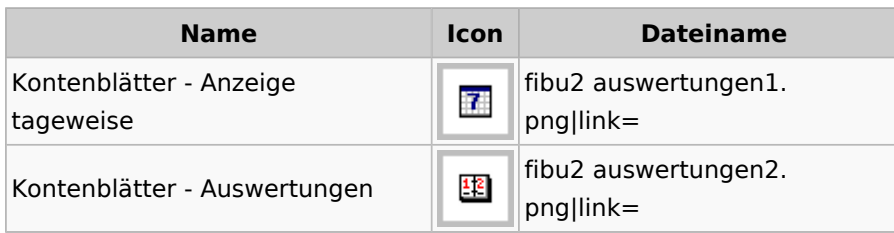

### Jahresabschluss

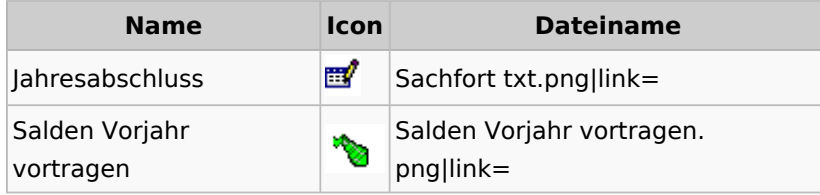

### Sachkonten

## **Sachkontenliste**

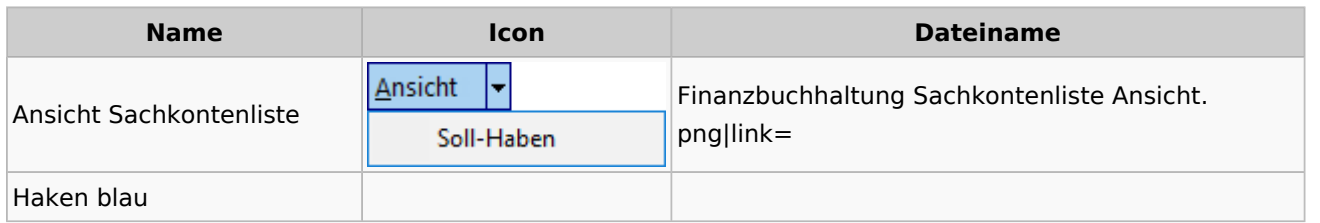

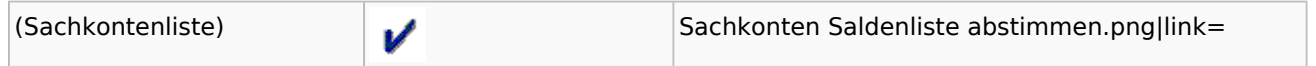

### Buchen

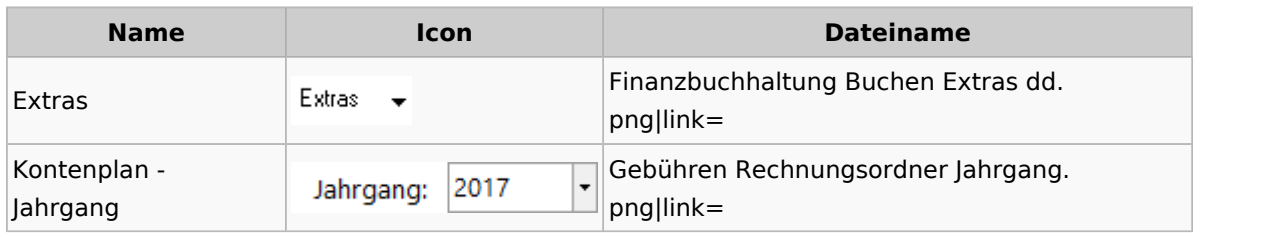

# Chiffre / Lizenzierung

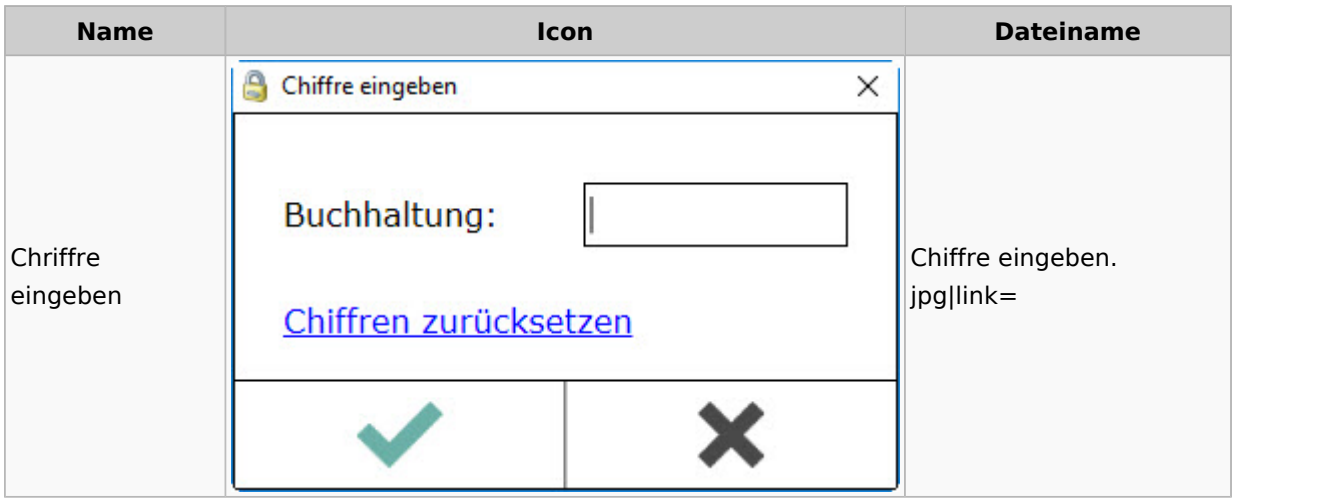

## Einstellungen

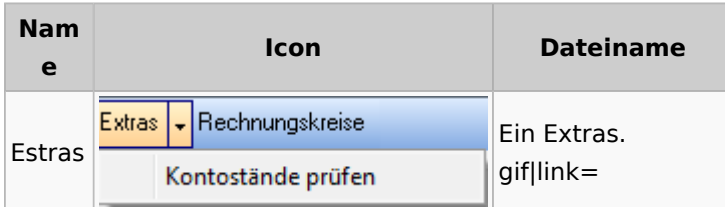

## Kontoimport

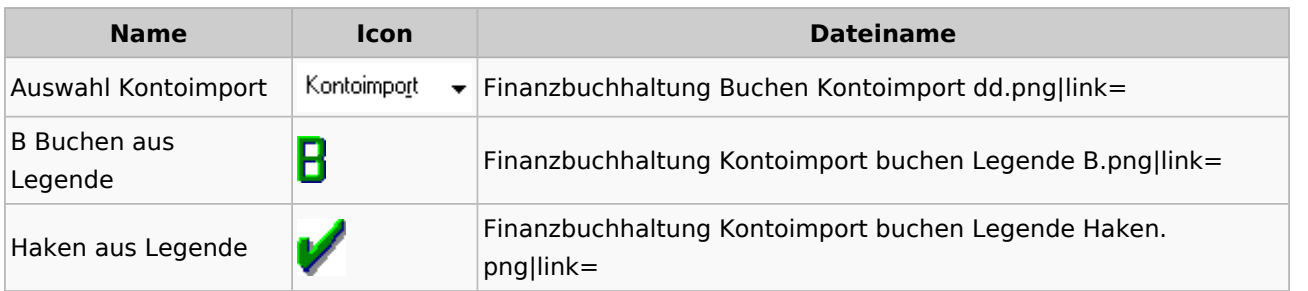

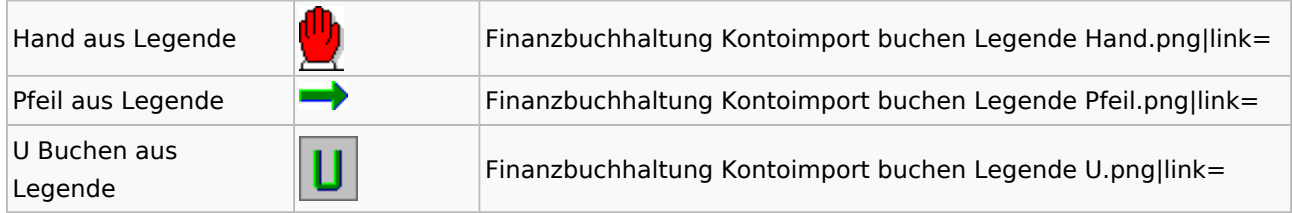

### Monatsabschluss

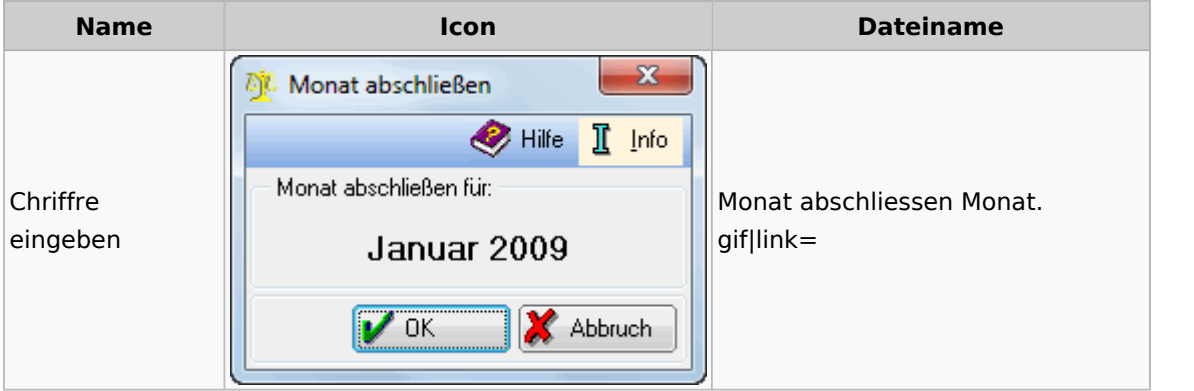

## Offen Posten Liste / Rechnungsausgabenbuch

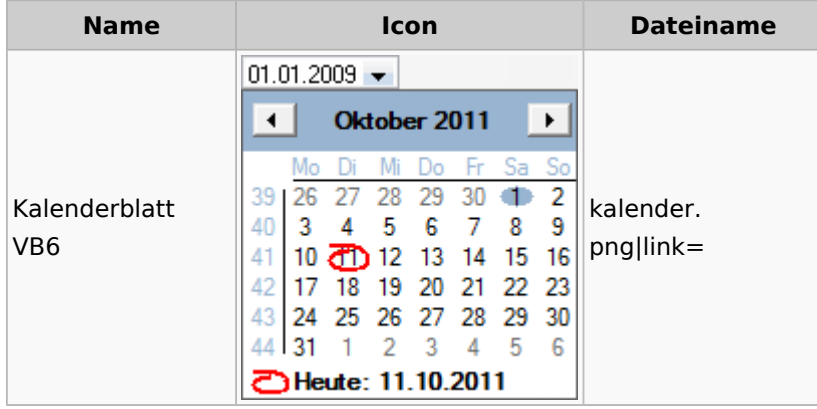

## Verwaltung (Fibu II)

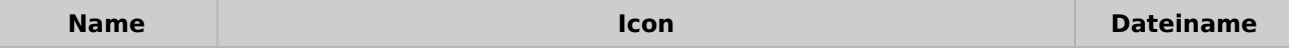

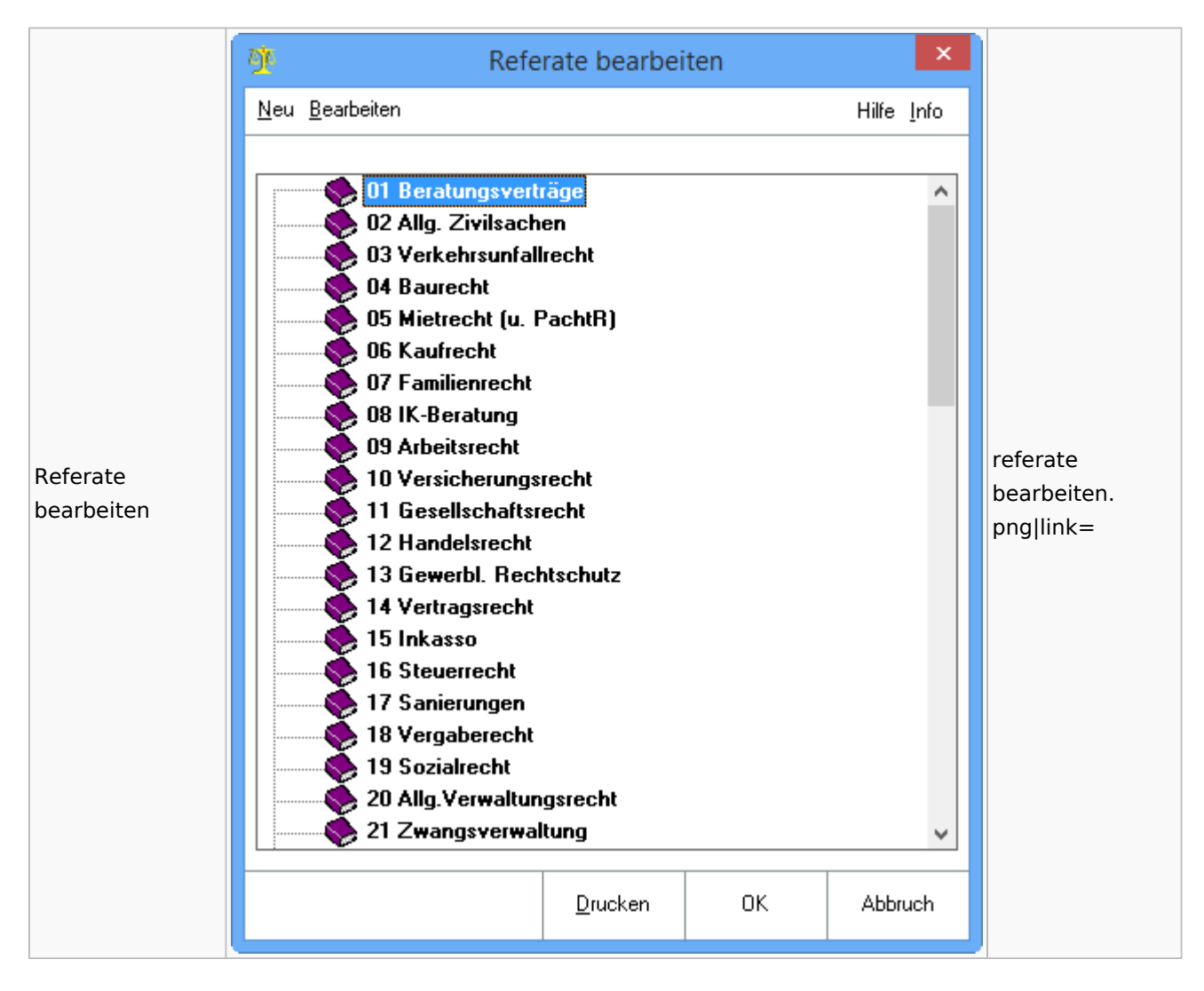

## Gebühren

#### Allgemein

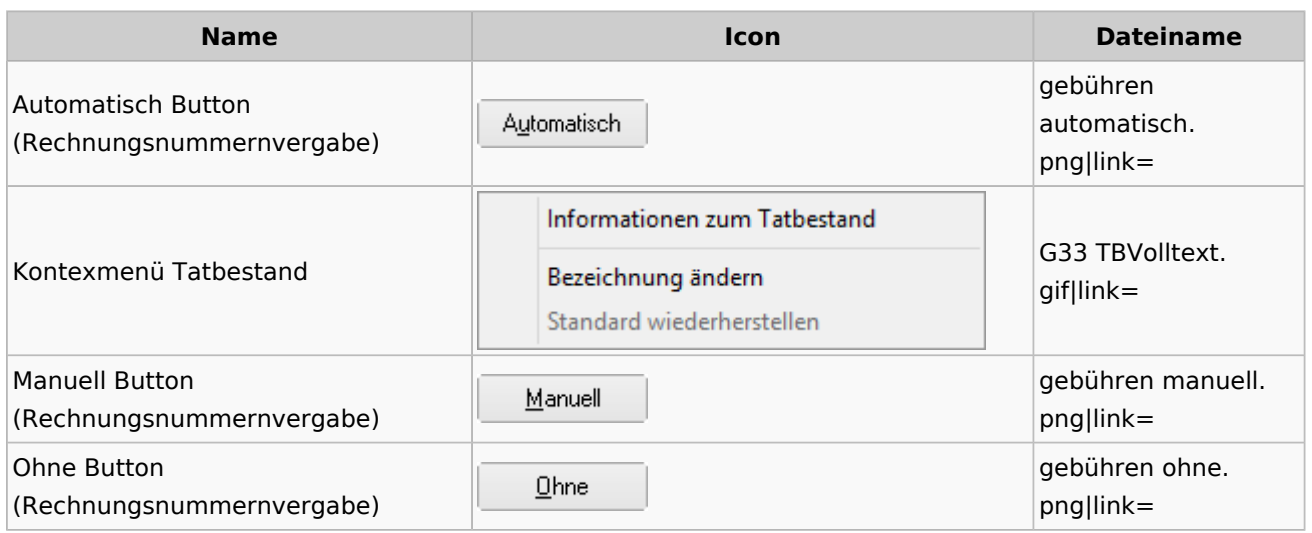

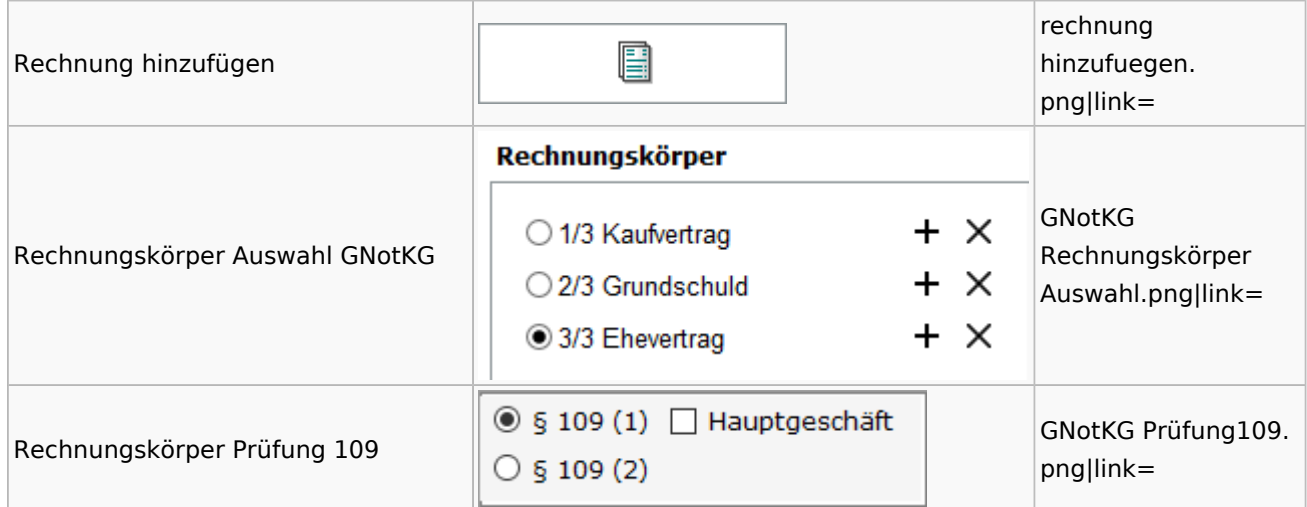

### Honorarschlüssel

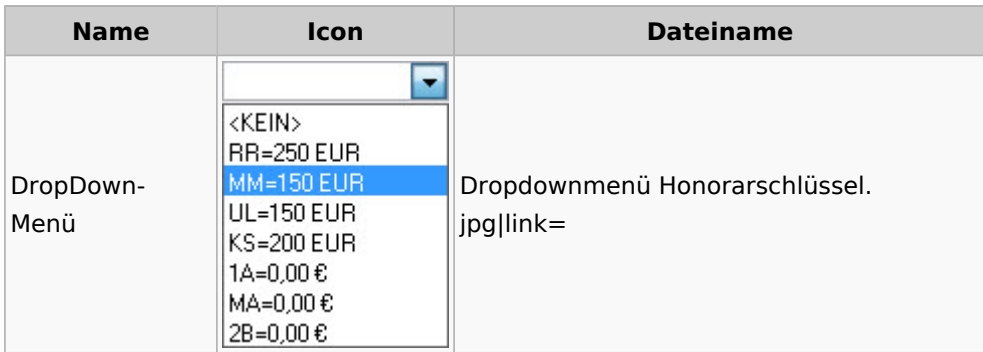

## Rechnungsordner

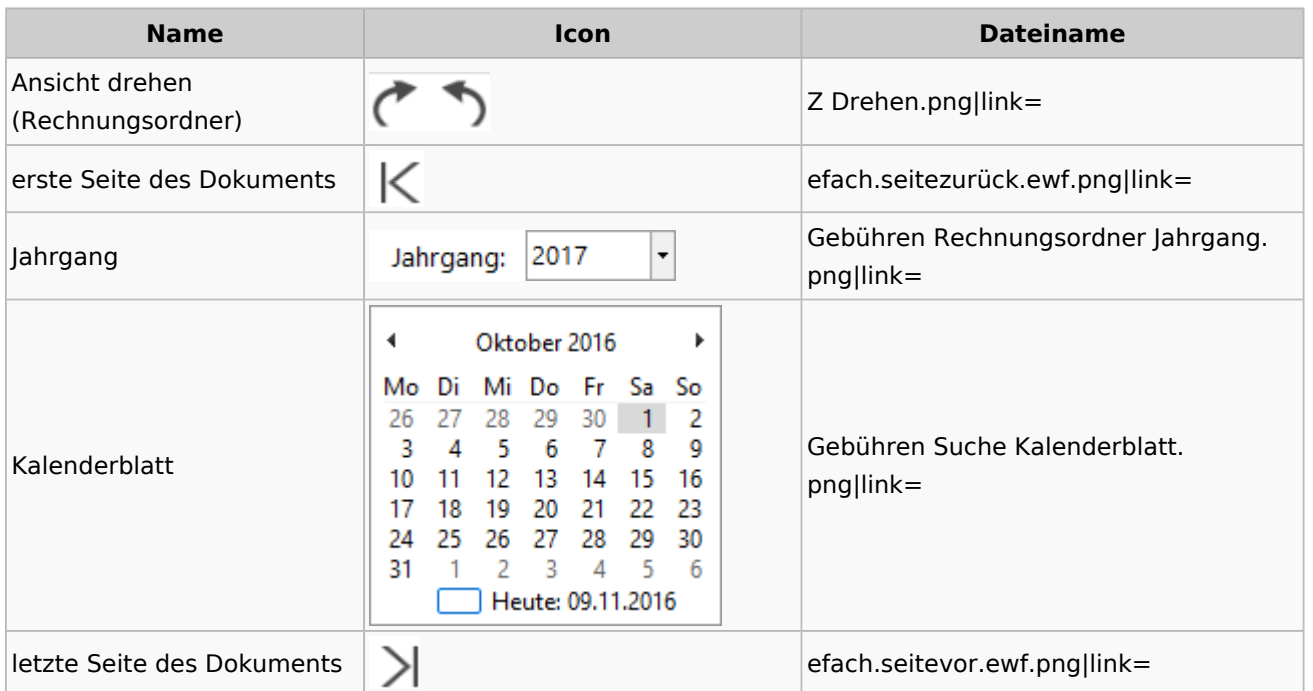

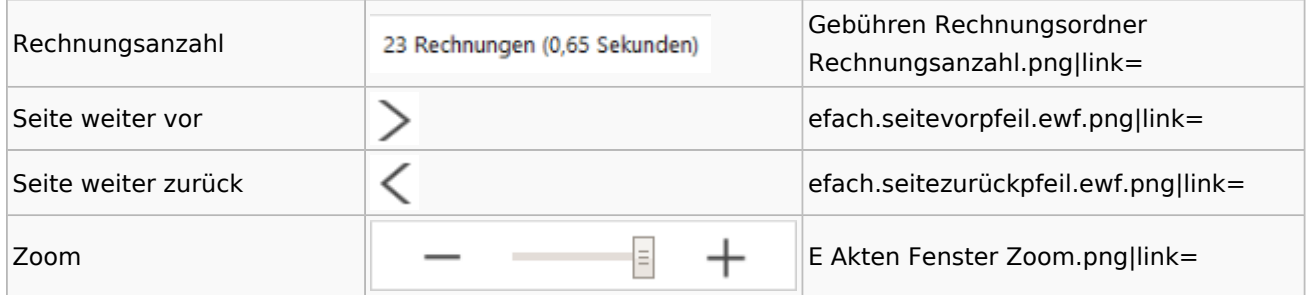

## Zeithonorar I / II

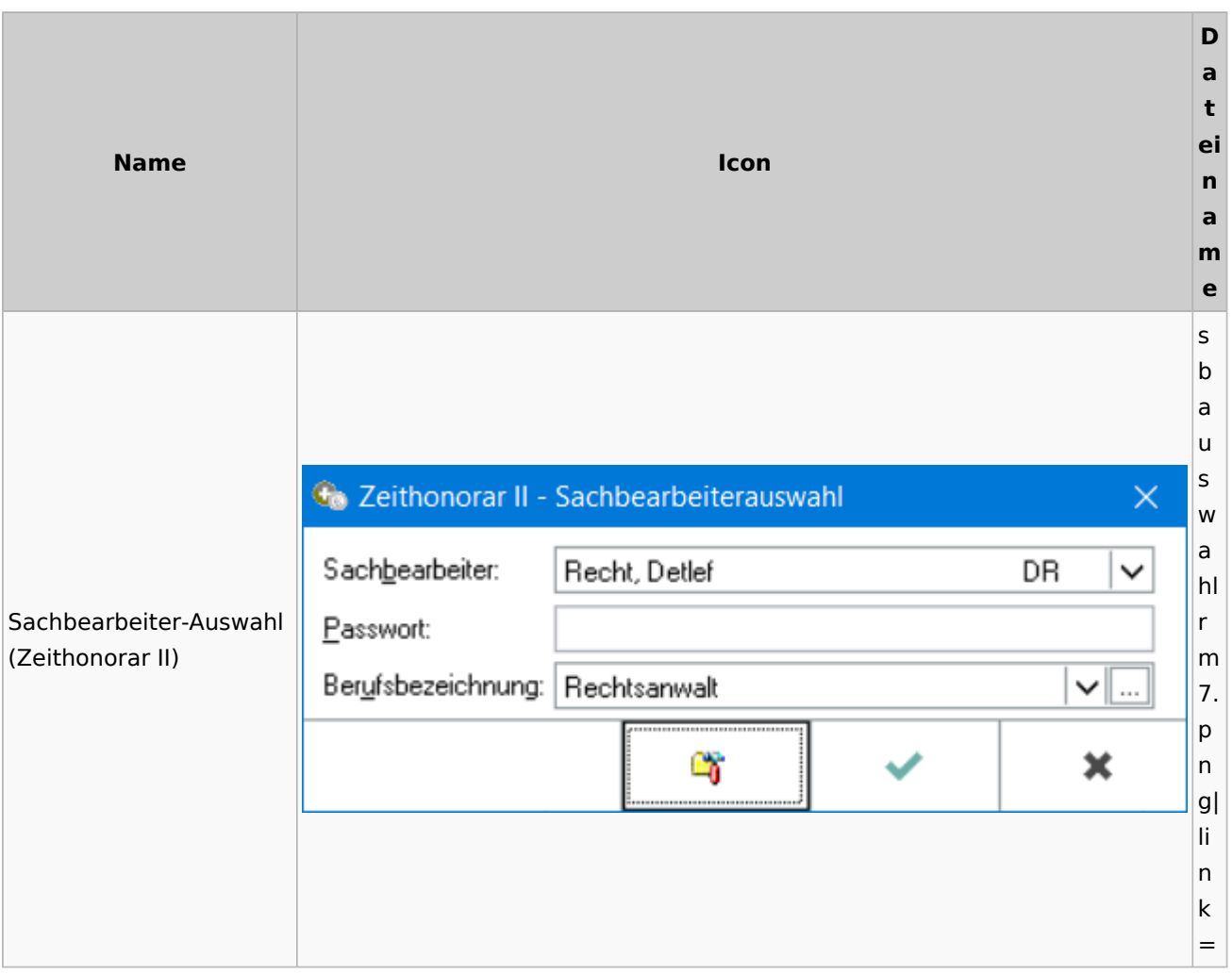

## Info-Desk

## Entscheidungsfinder

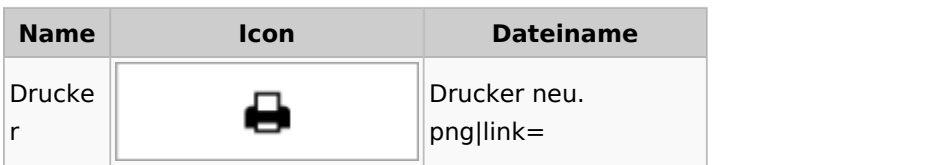

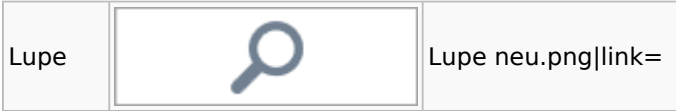

## Insolvenz

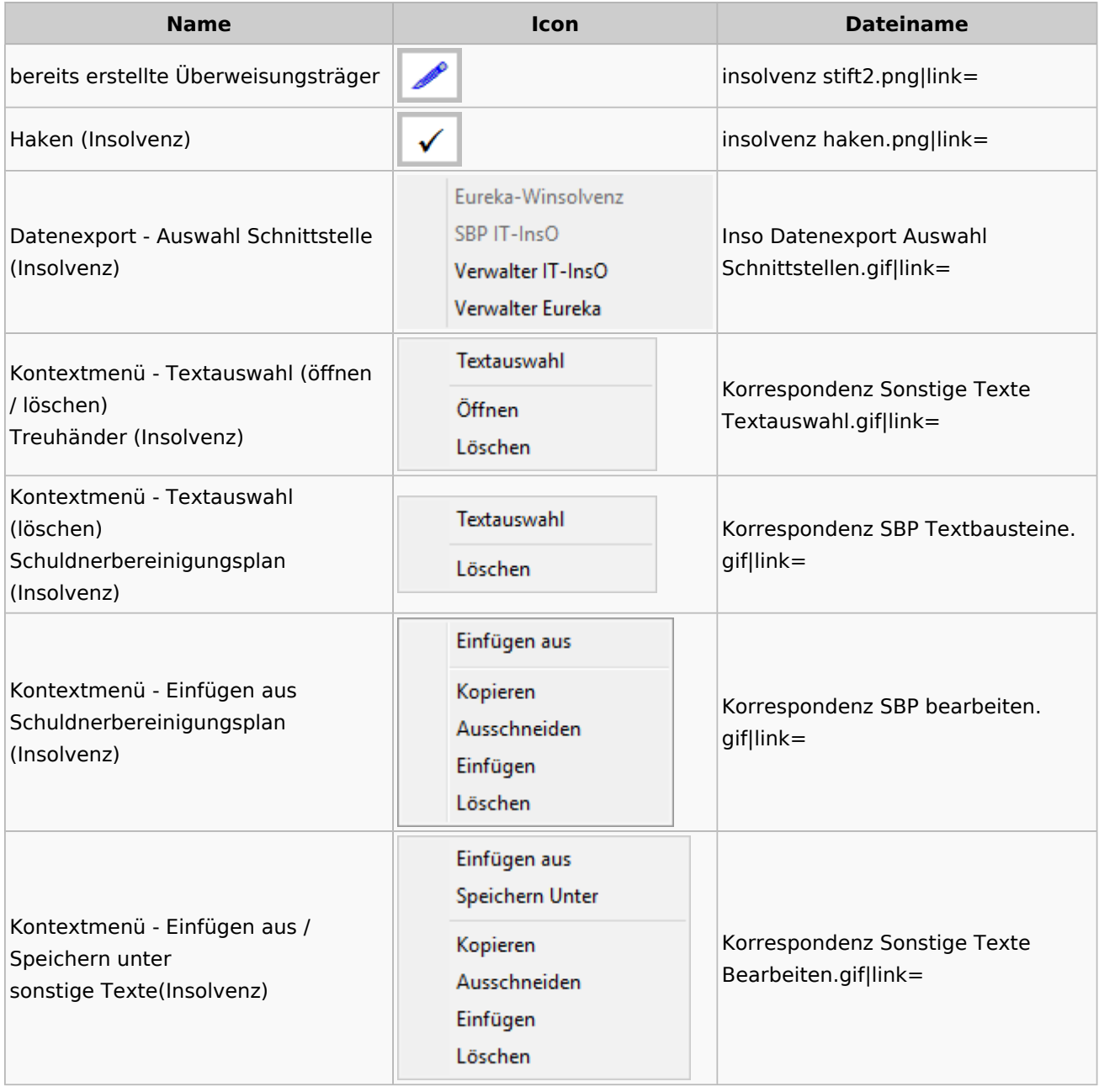

## Kanzlei

# Benutzer- und Sachbearbeiterverwaltung

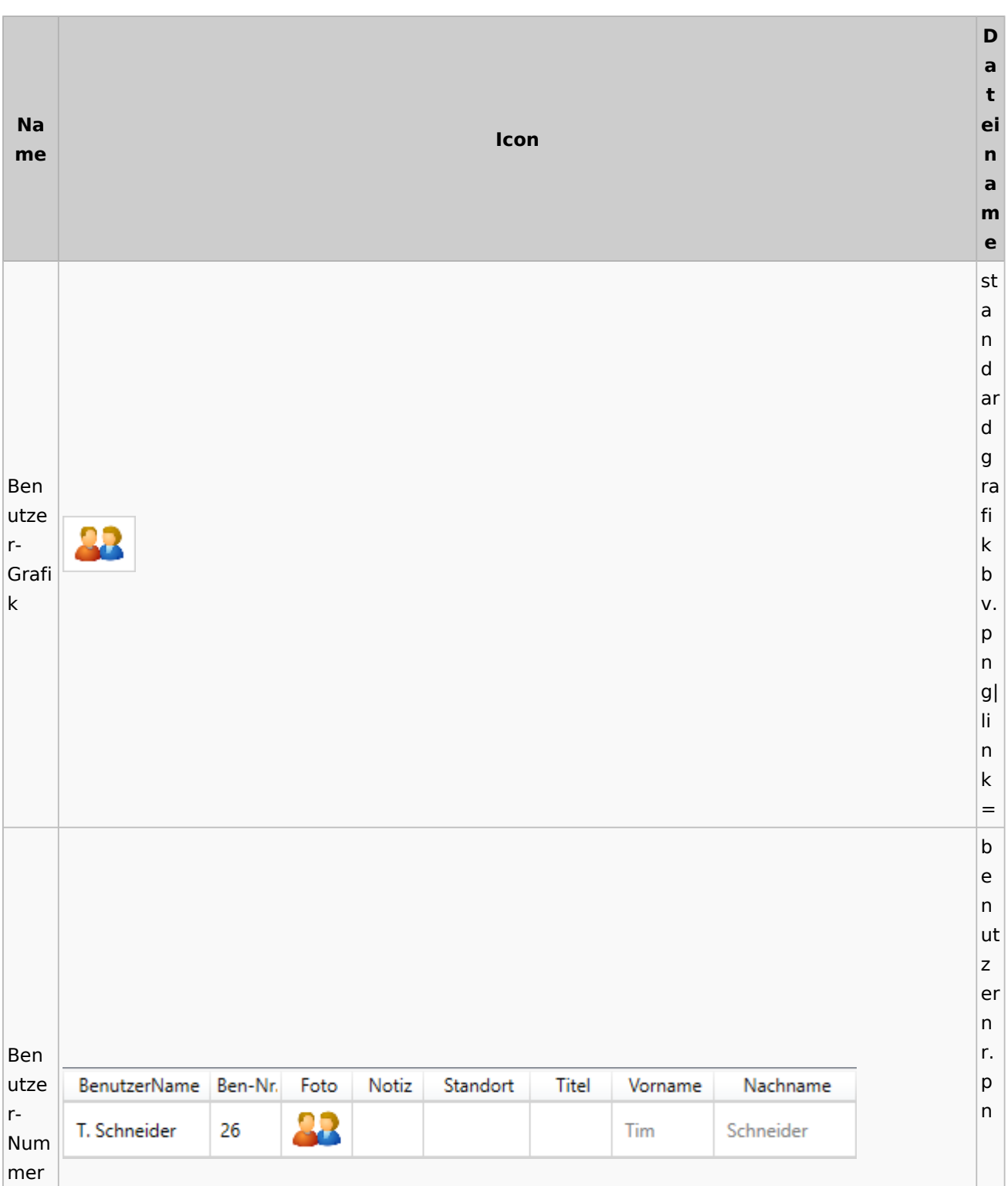

g| li n k = s b li n k Sach b bear SB v. beit RU, WW, ML p ern Link  $|g|$ li n k = s y m b ol re c ht e k Rech o teüb pi 5 ertra er gun e g n b v. p n  $|g|$ li n k = s b

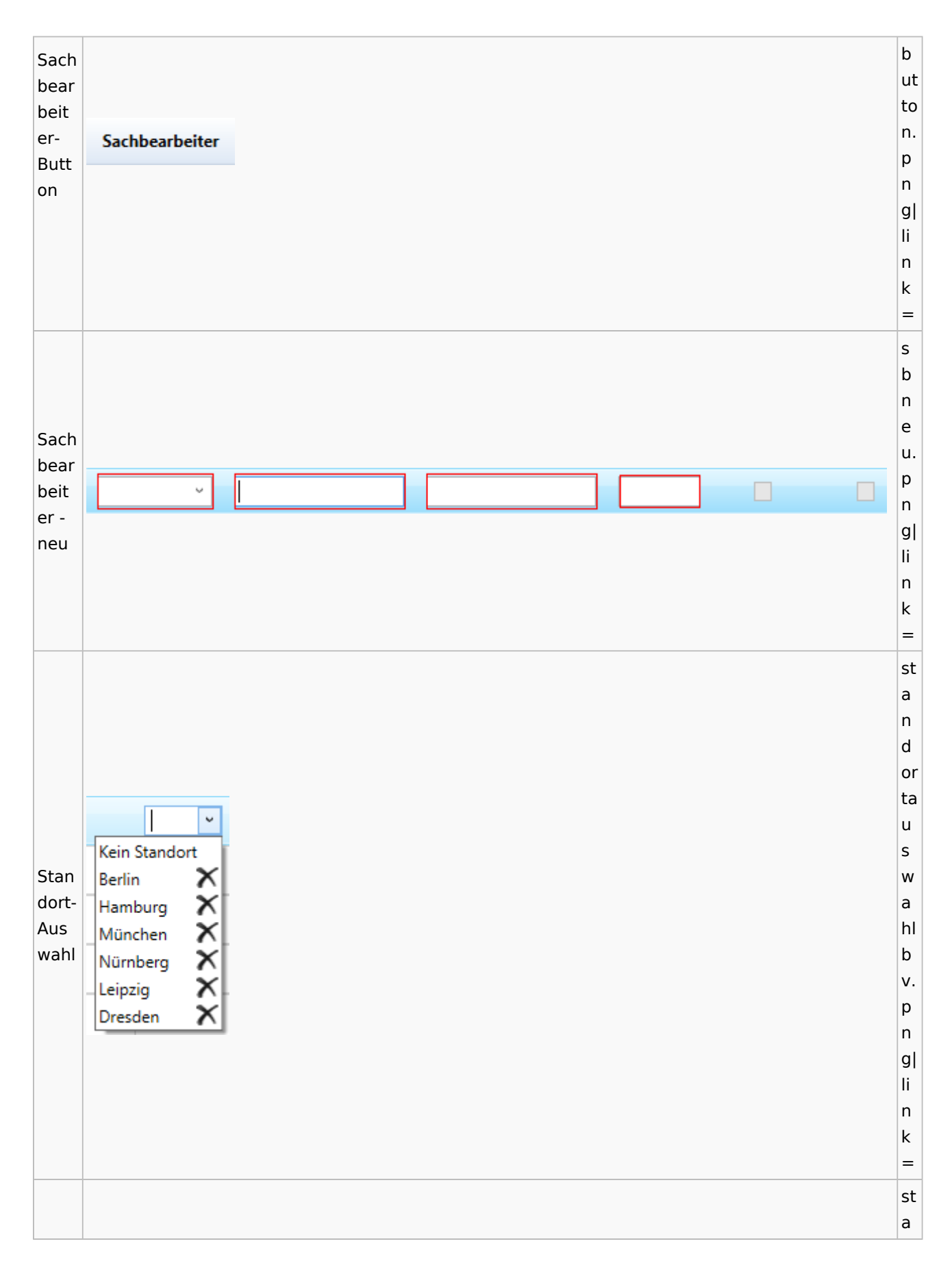

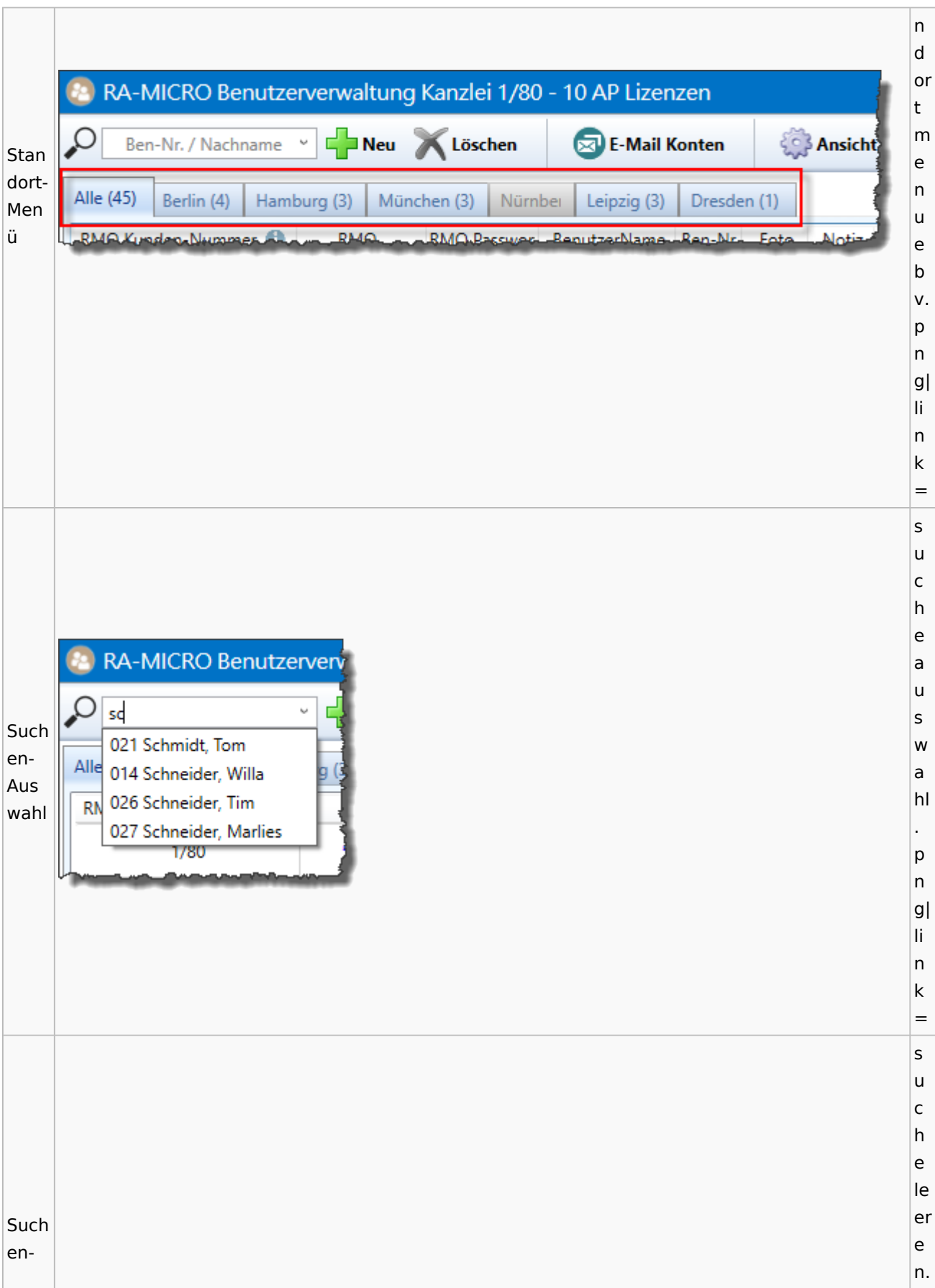

Spezielle Fenster-Icon: Unterschied zwischen den Versionen

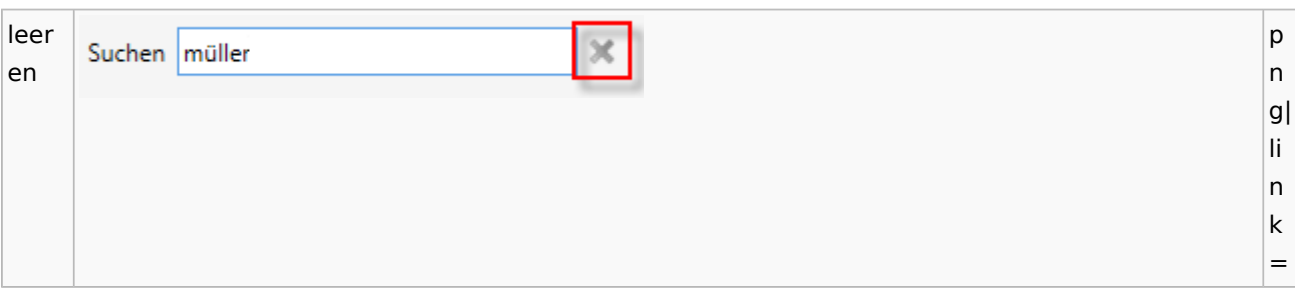

### Videos

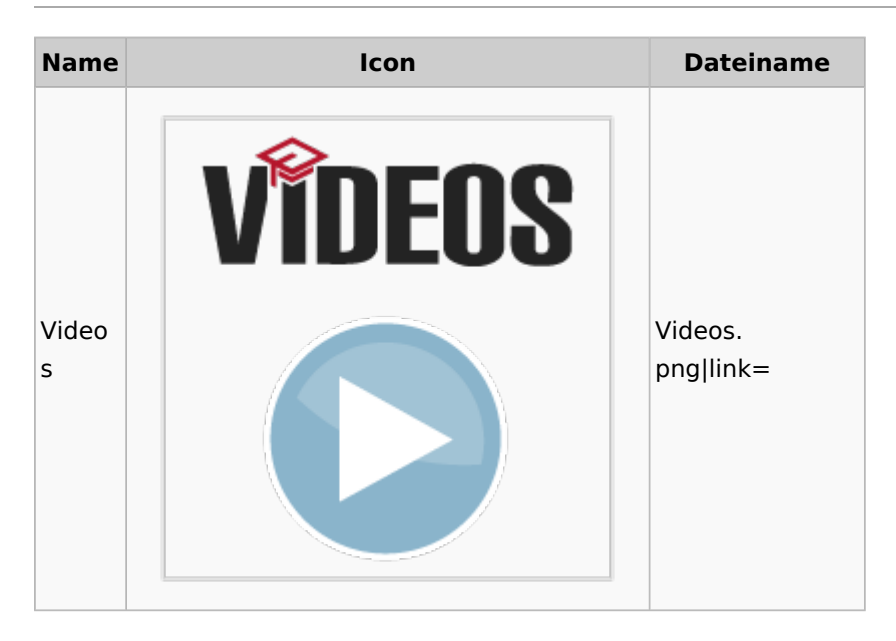

### Kostenblatt

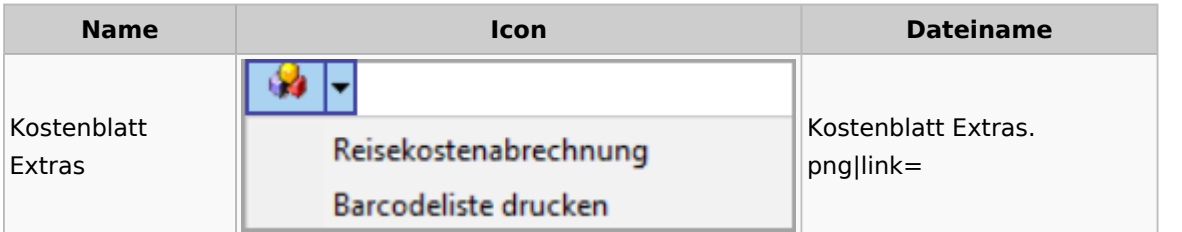

## Lösch-Assistent

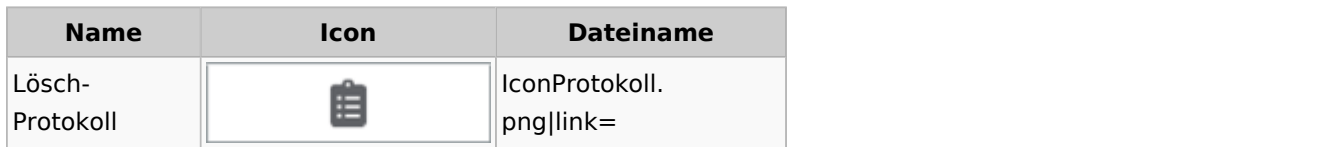

## Mahnverfahren

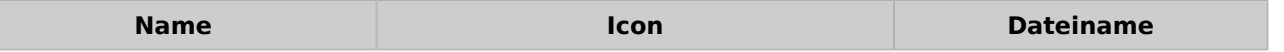

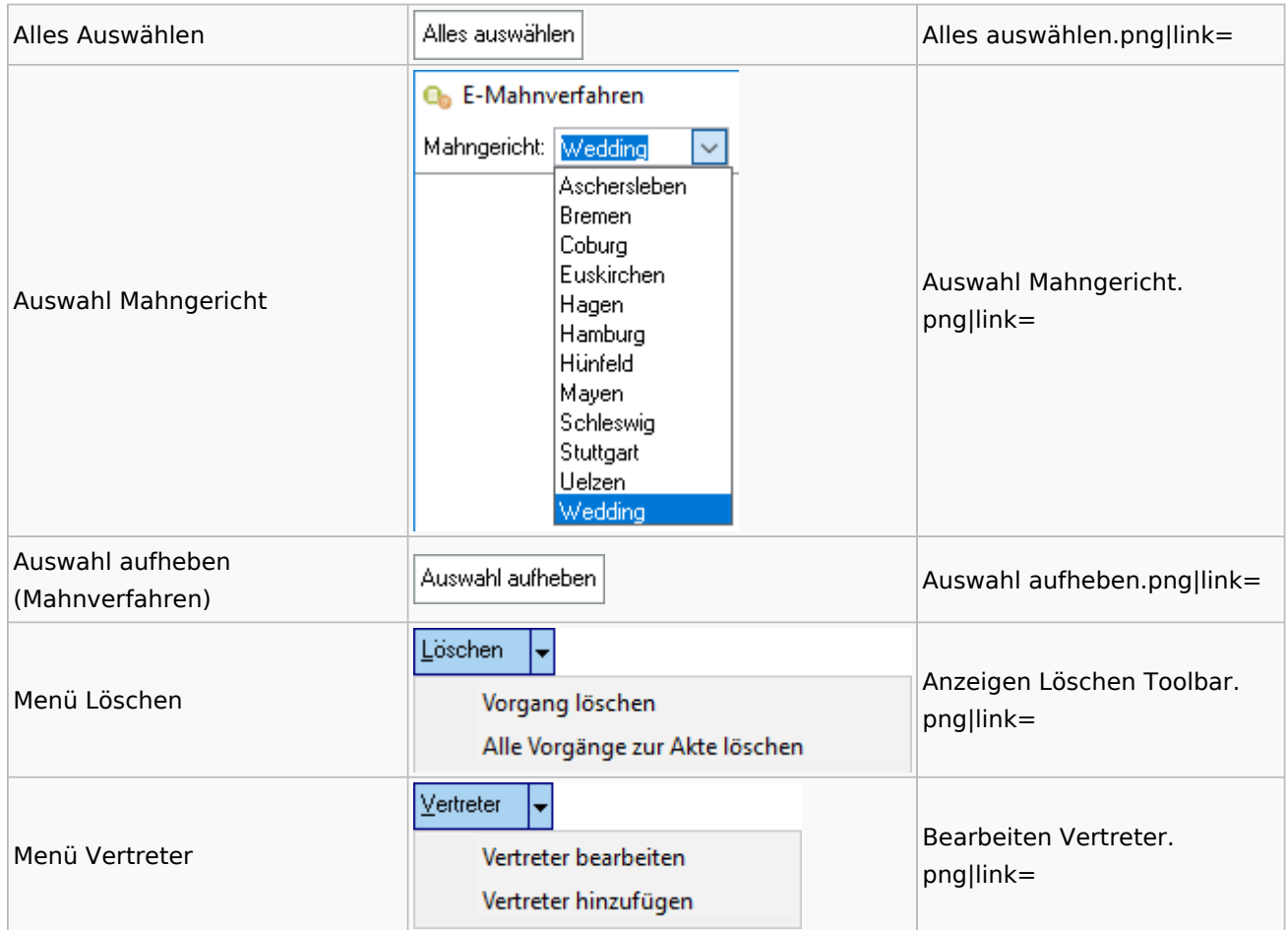

## Notariat

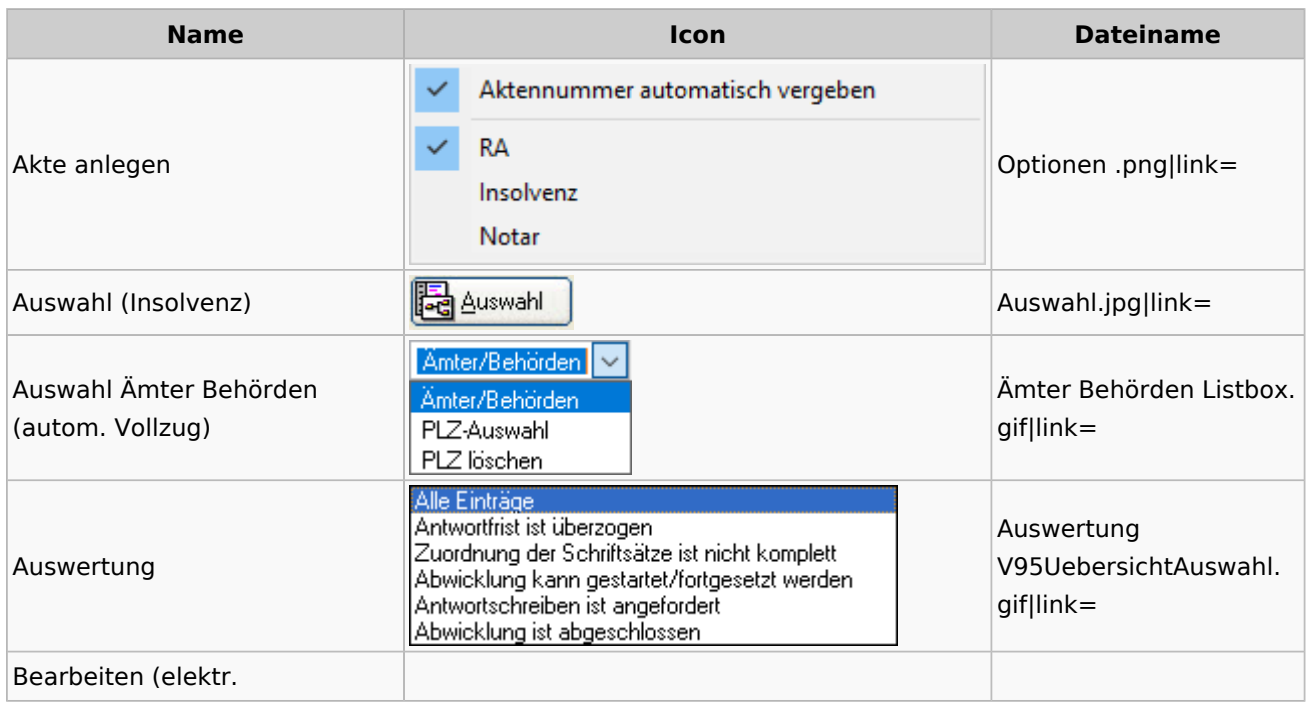

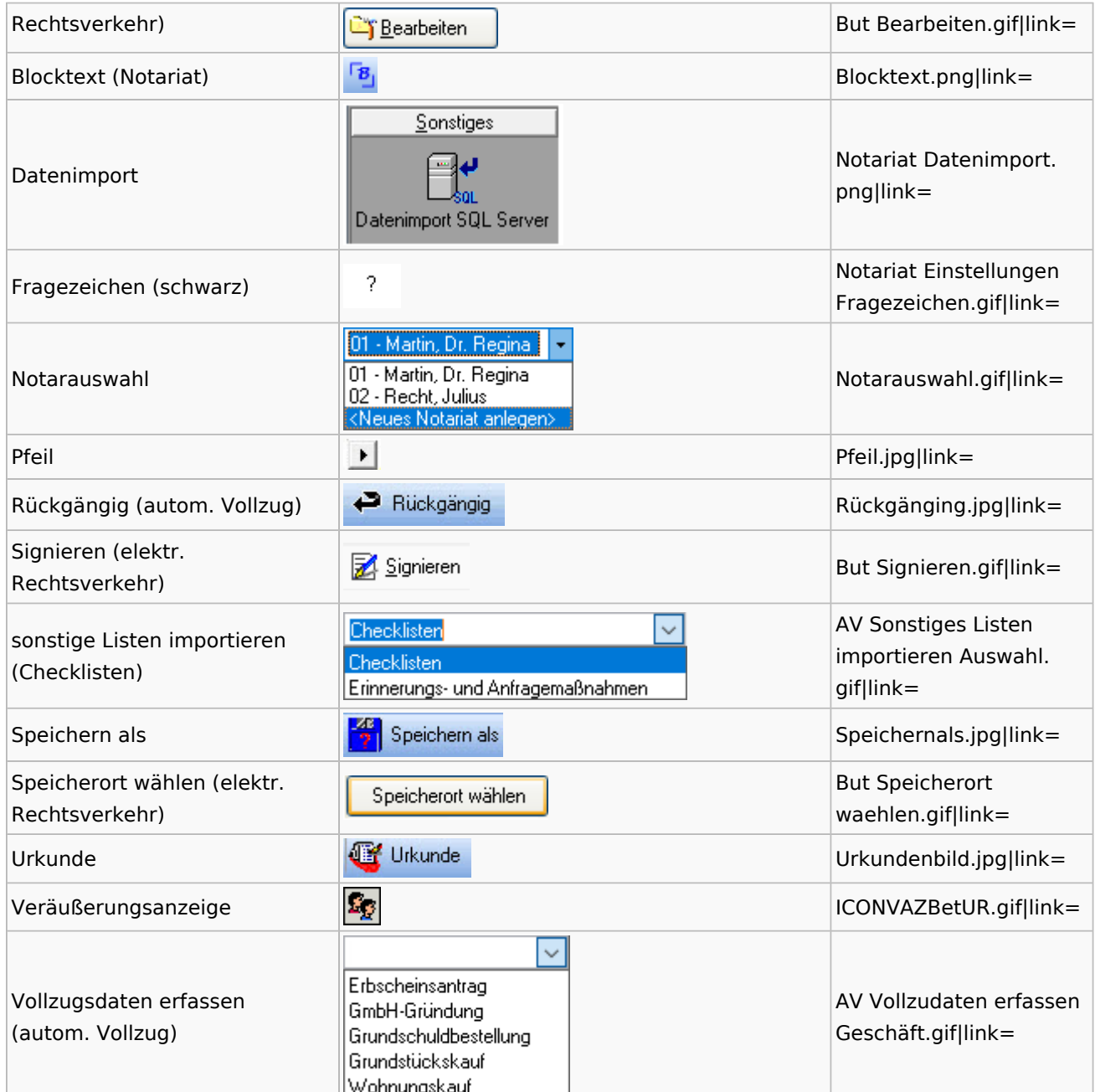

# Offene Posten

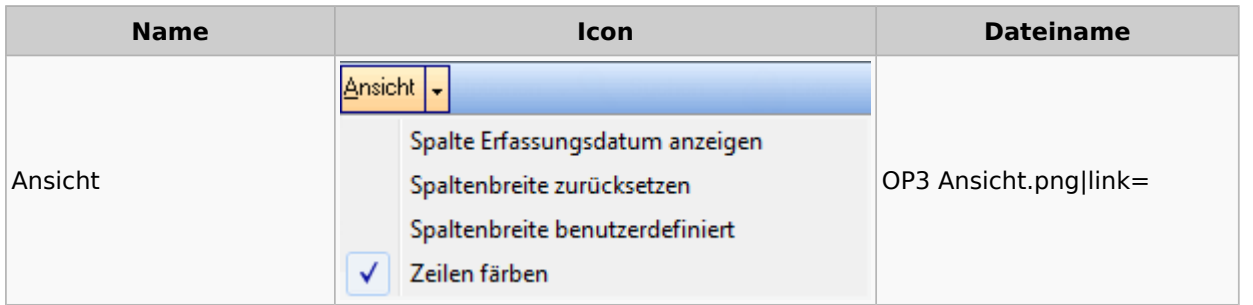

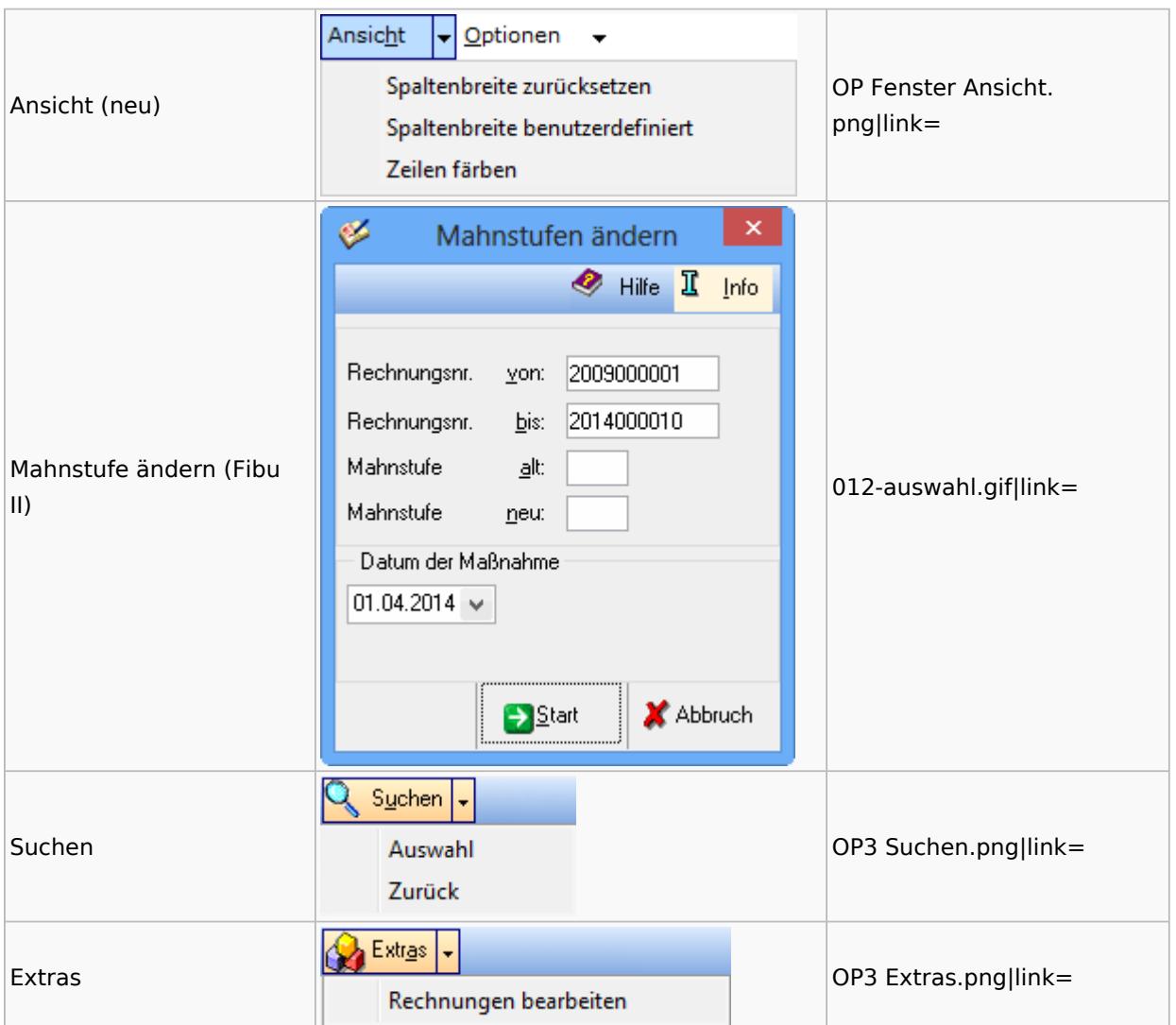

# Online Recherchen

### RA-MICRO Online Store

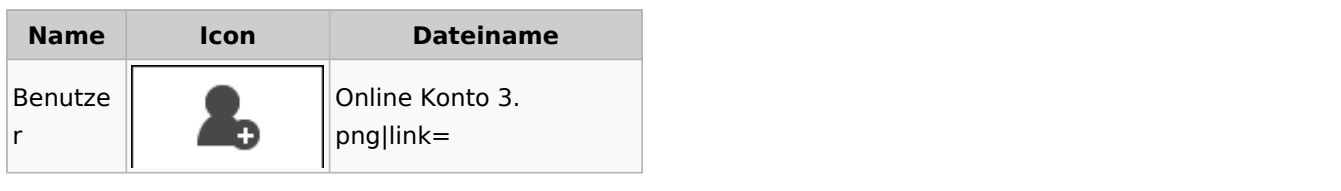

## Schufa Bonitätsanfrage

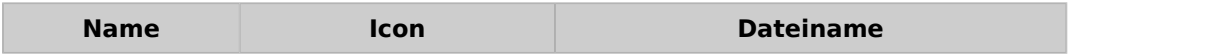

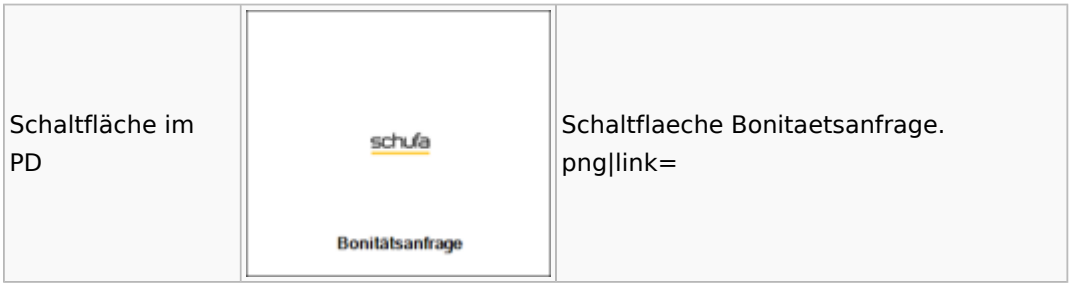

#### SMS

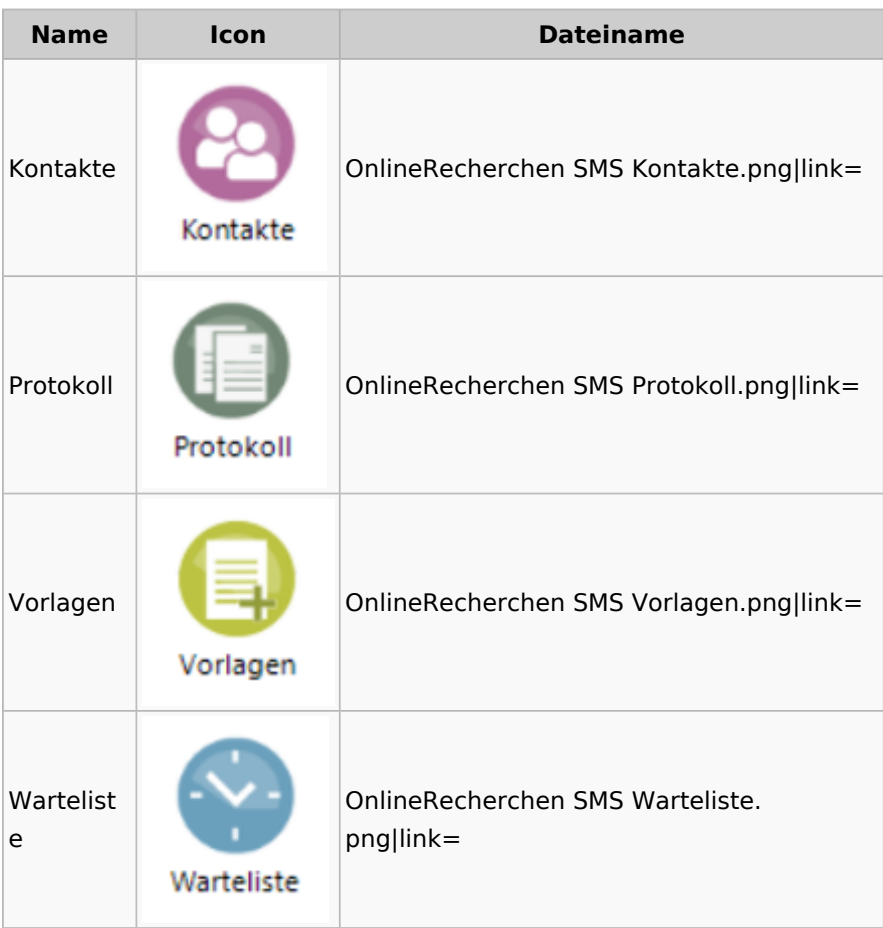

# Supercheck

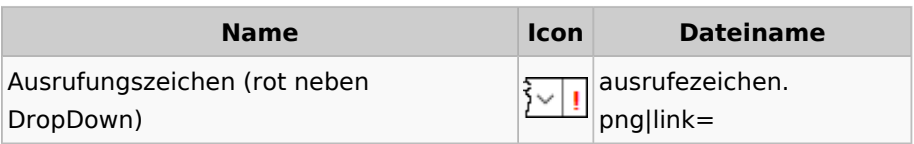

## RA-MICRO Outlookschnittstellen

### RA-MICRO Krypt

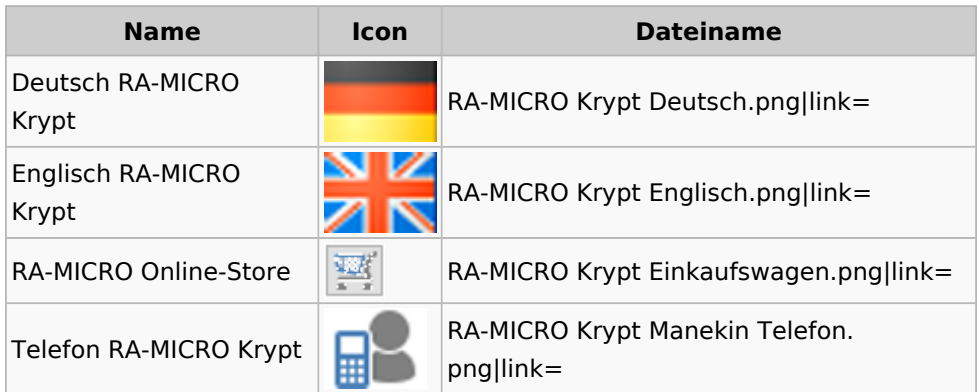

## Schriftverkehr / Office (Word, Outlook, KTV)

## Briefköpfe / Aktenvorblätter / TVM

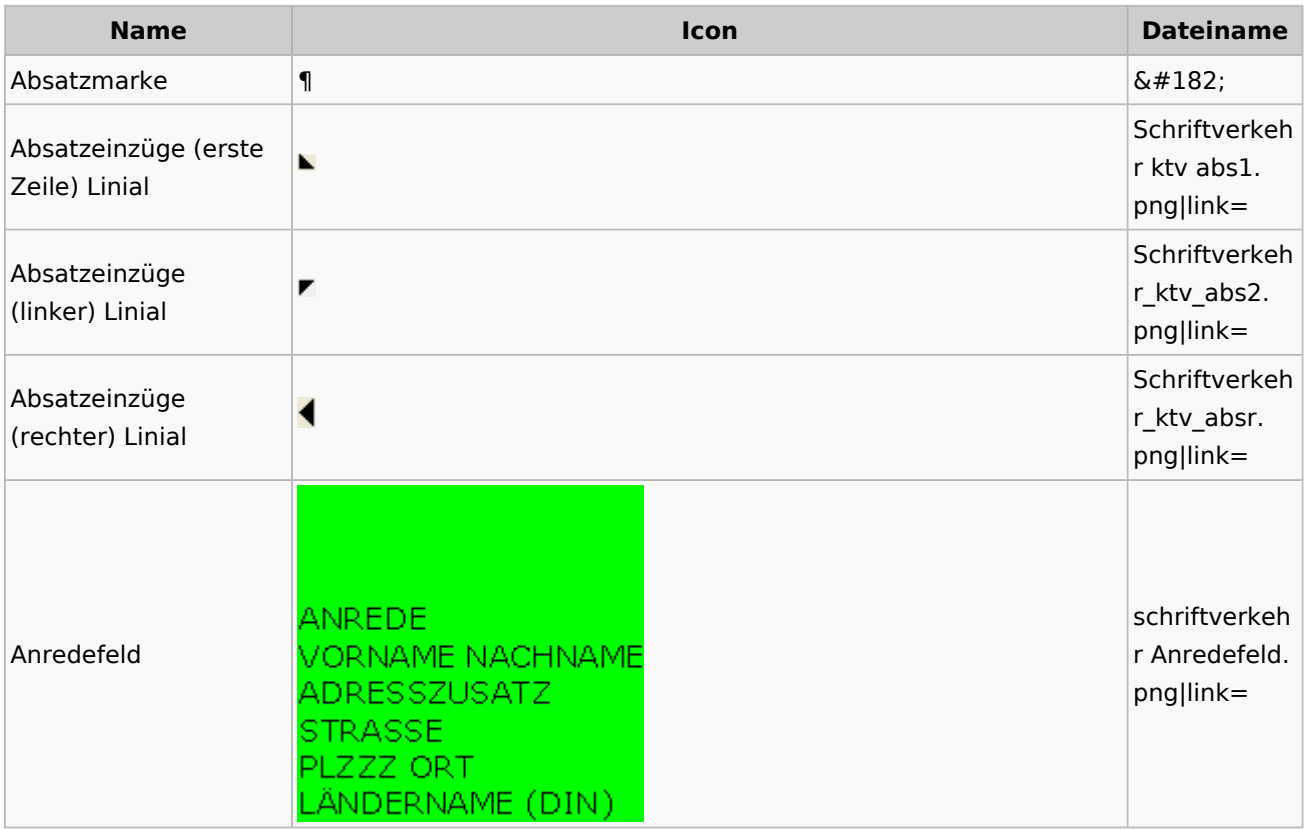

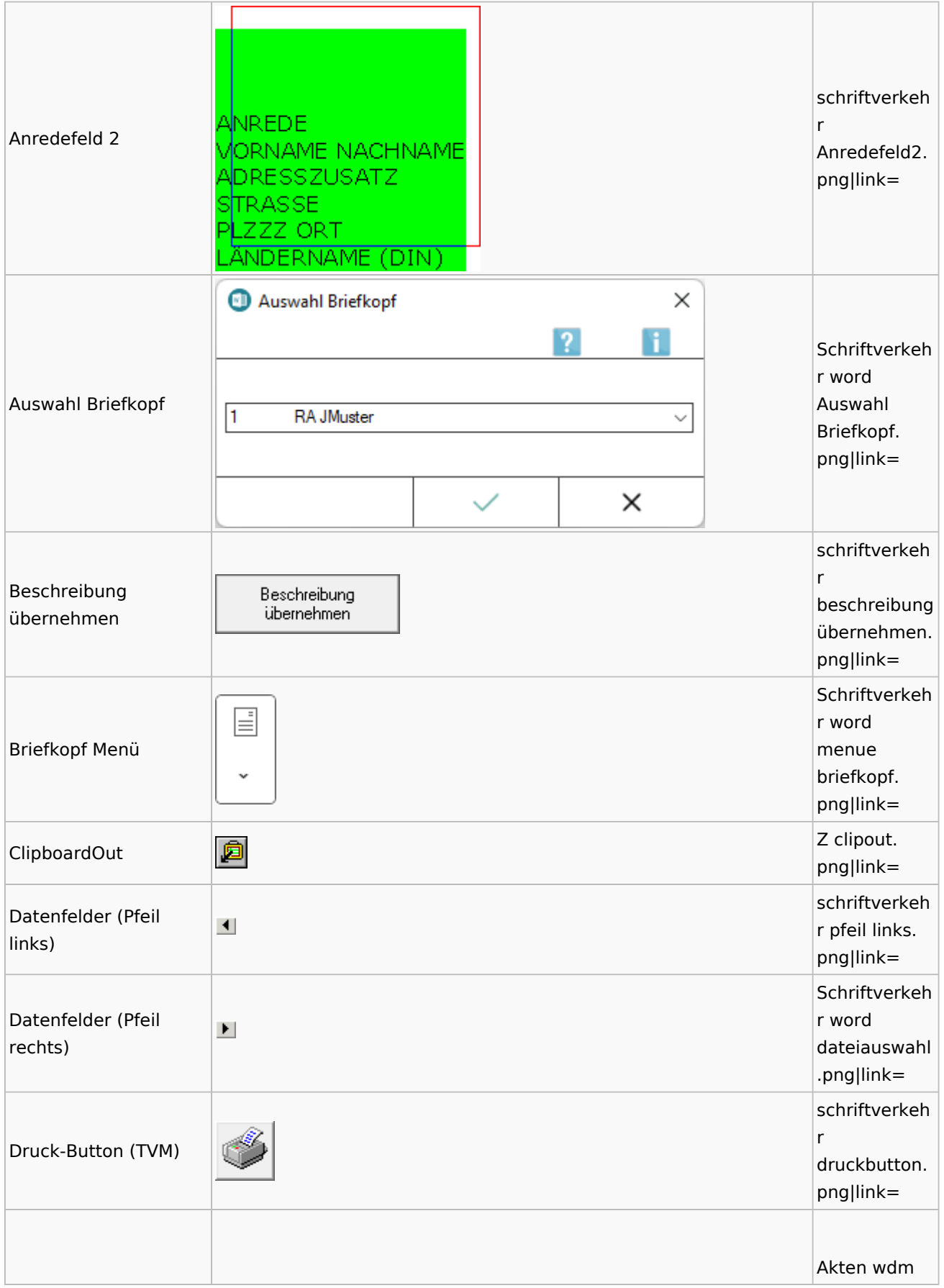

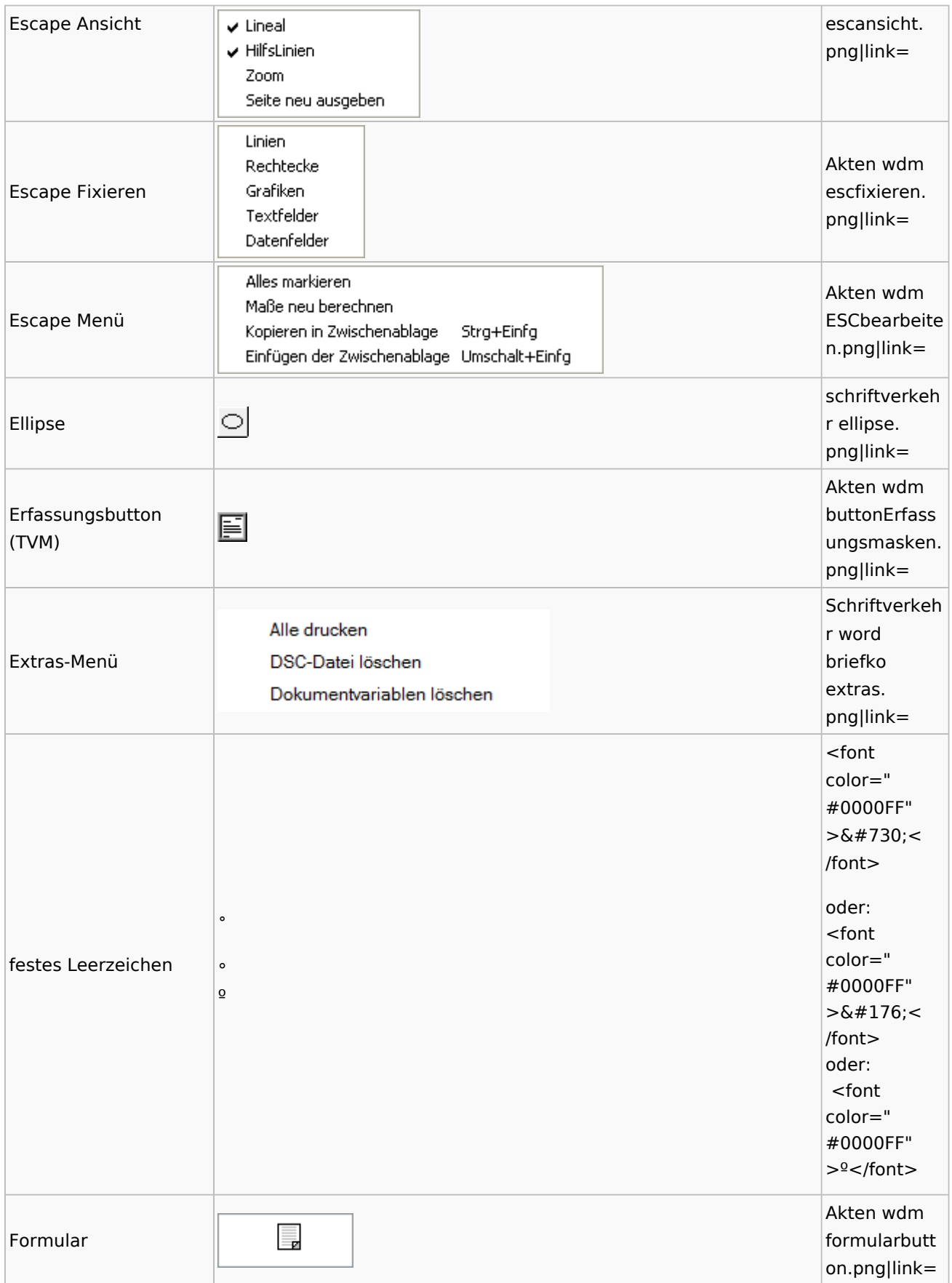

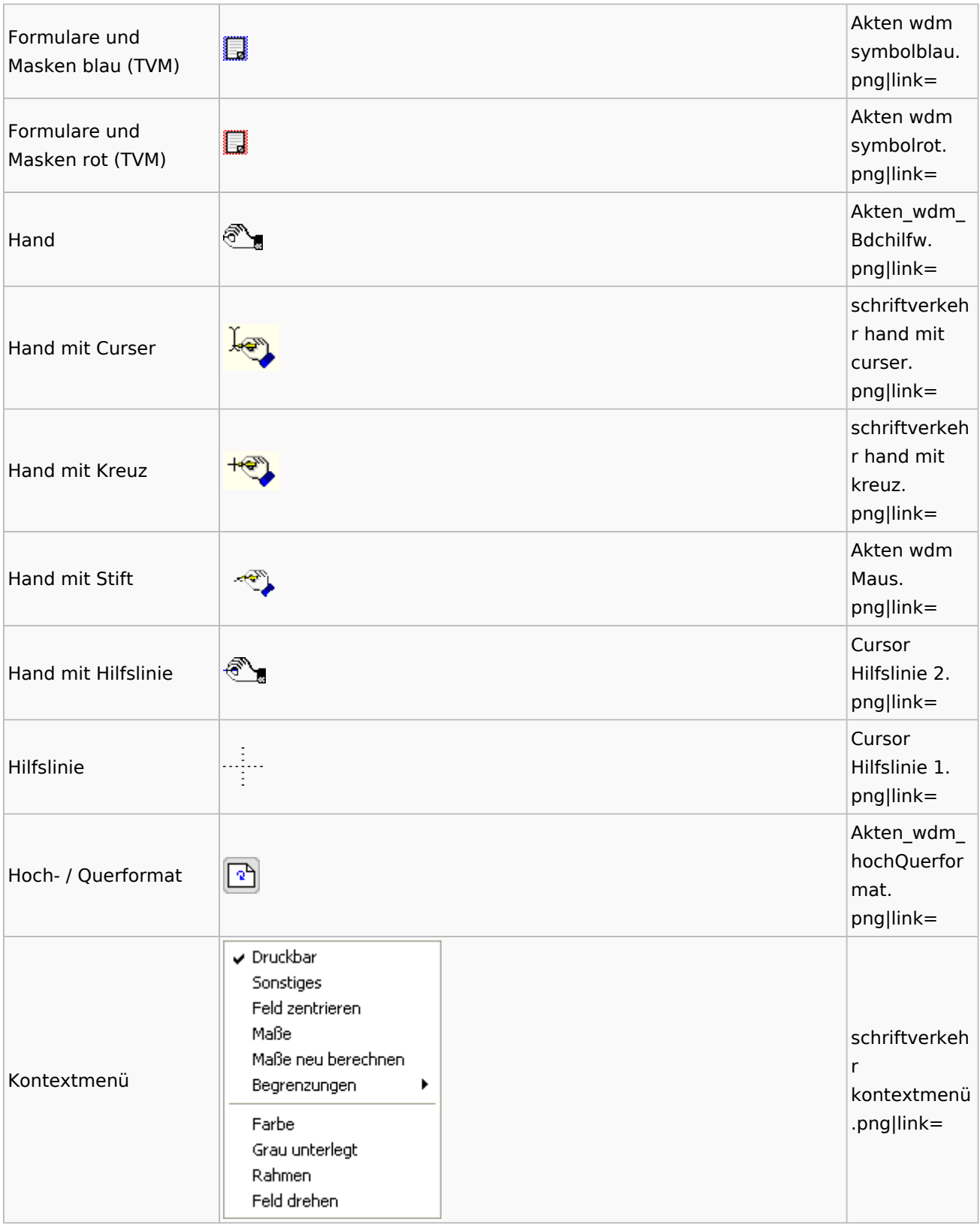

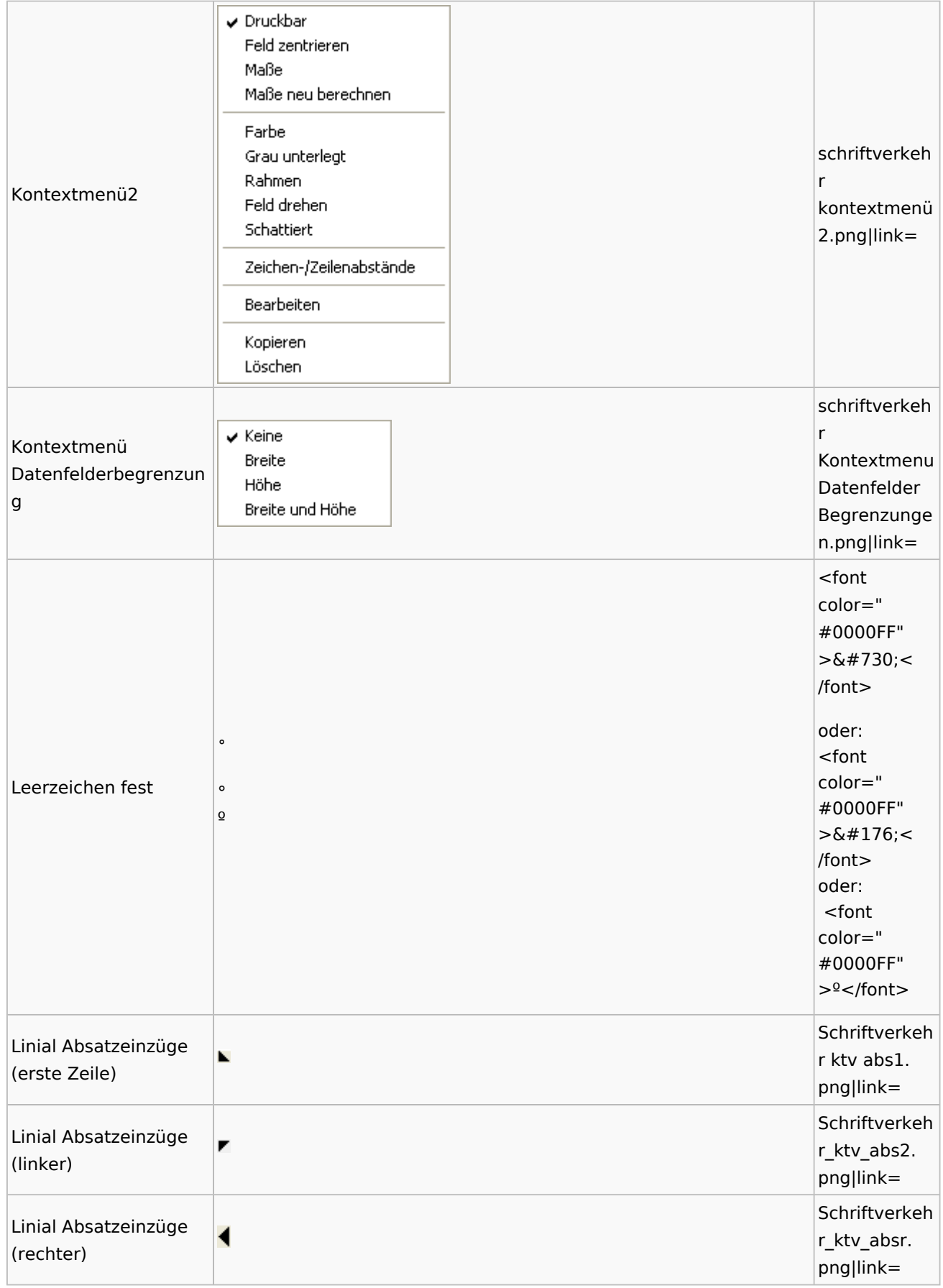

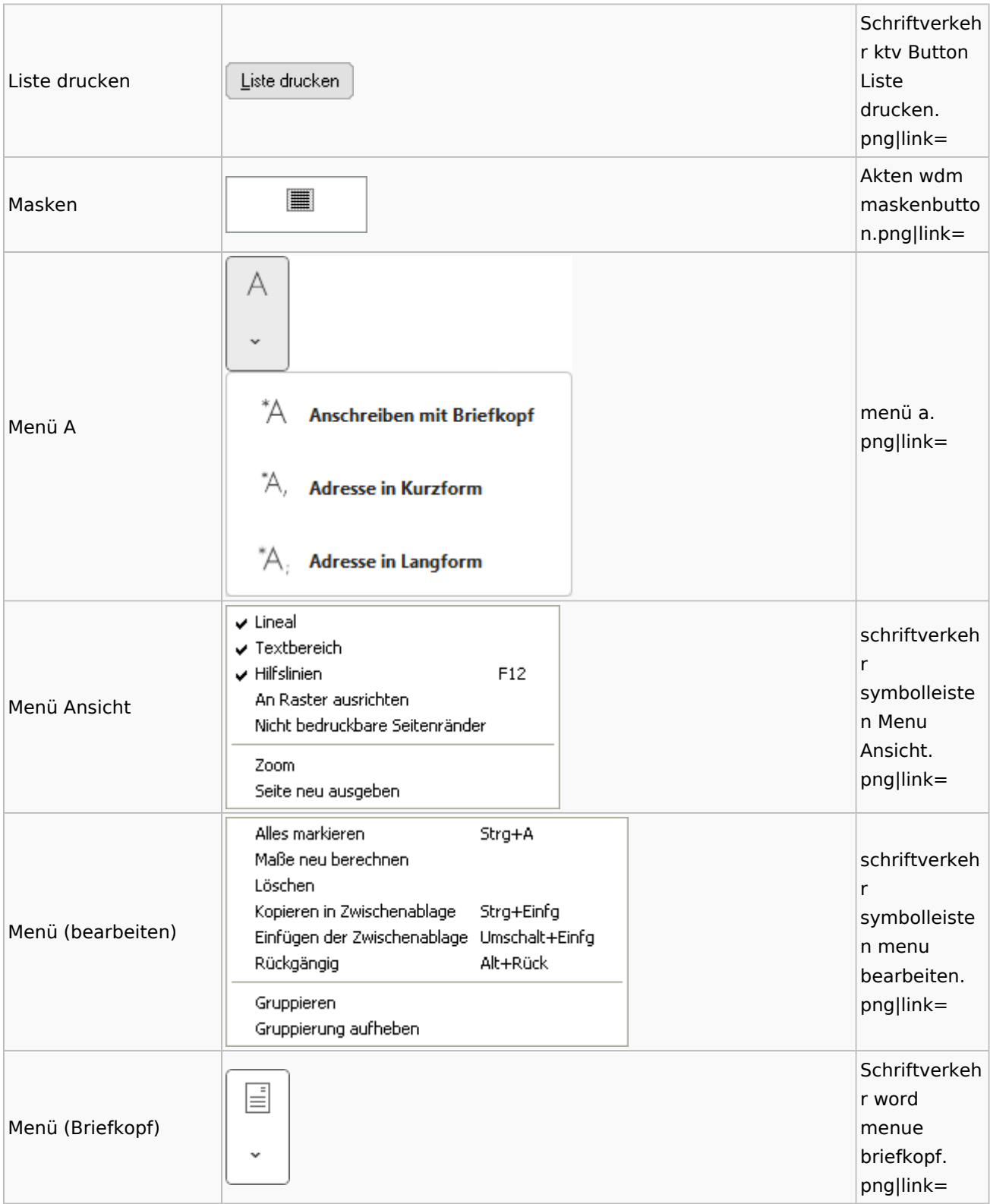

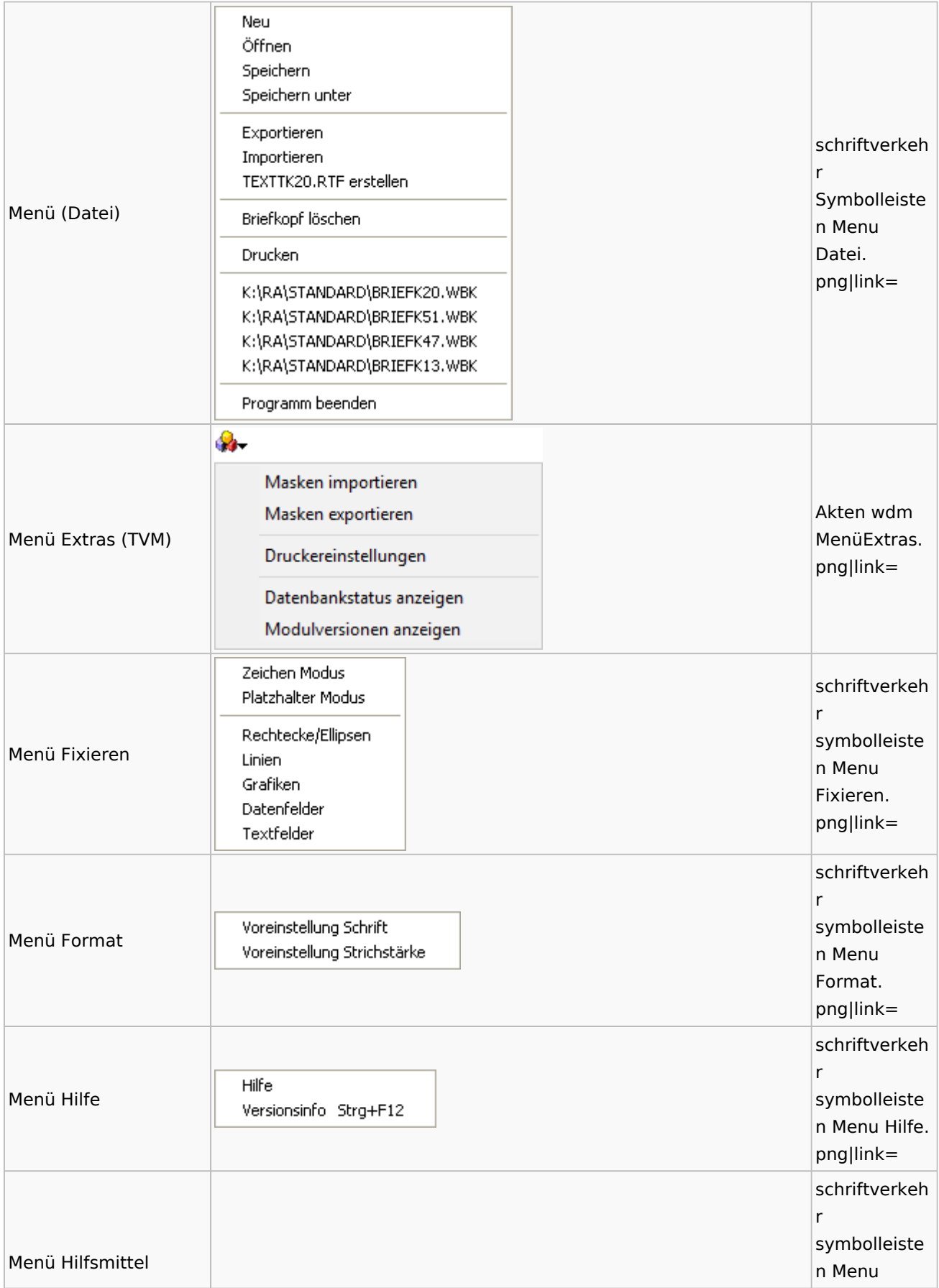

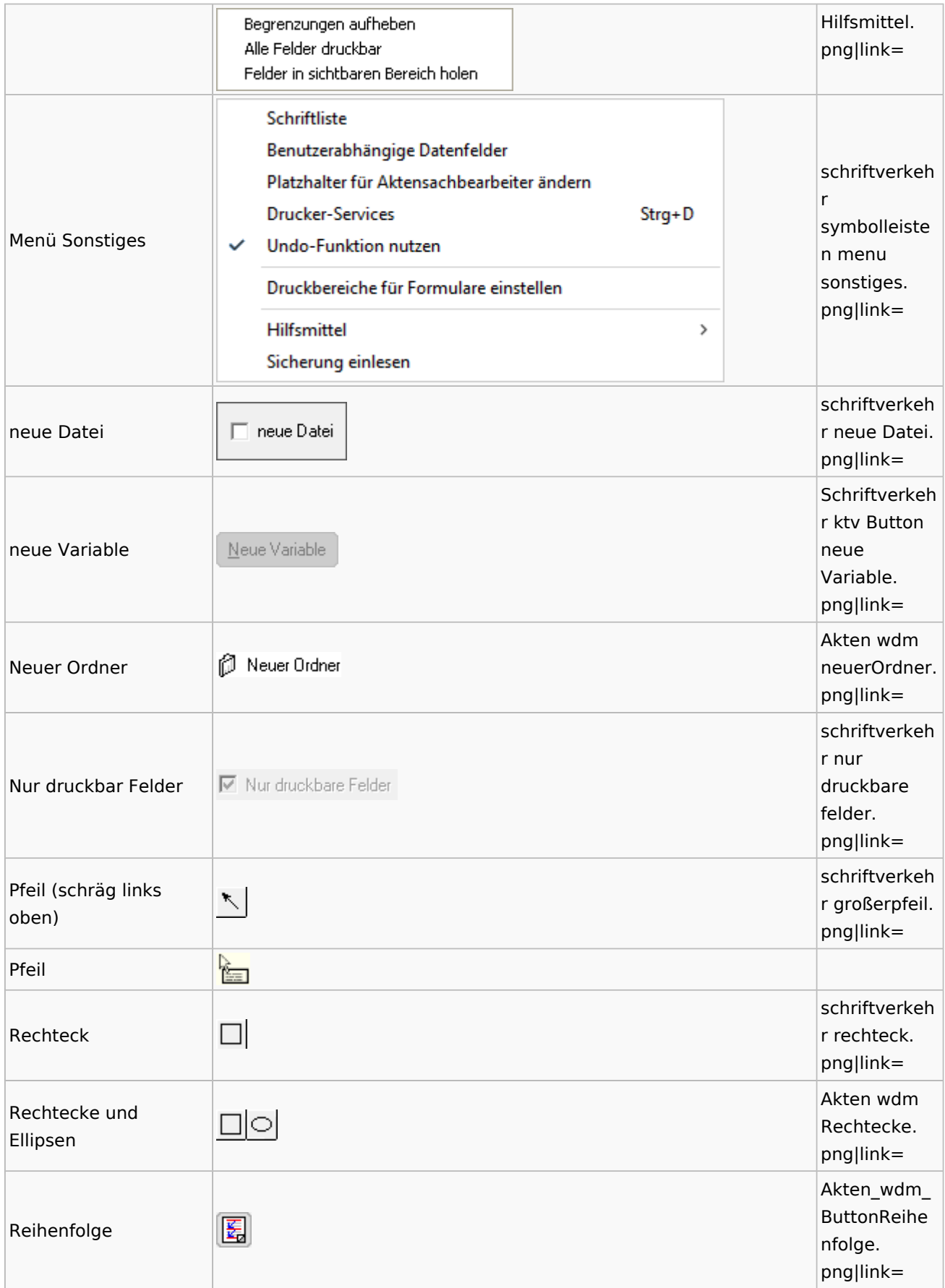

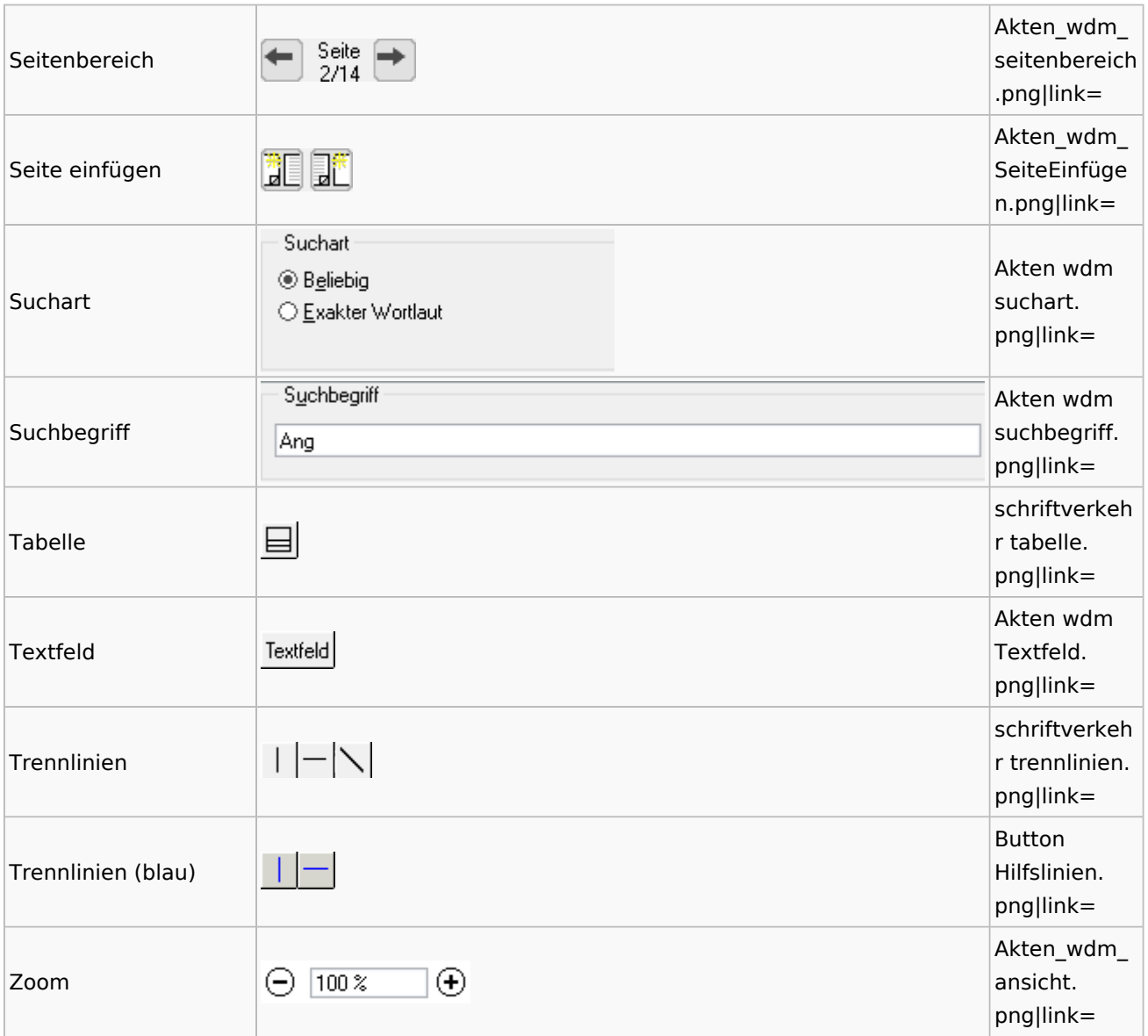

### Standardtexte

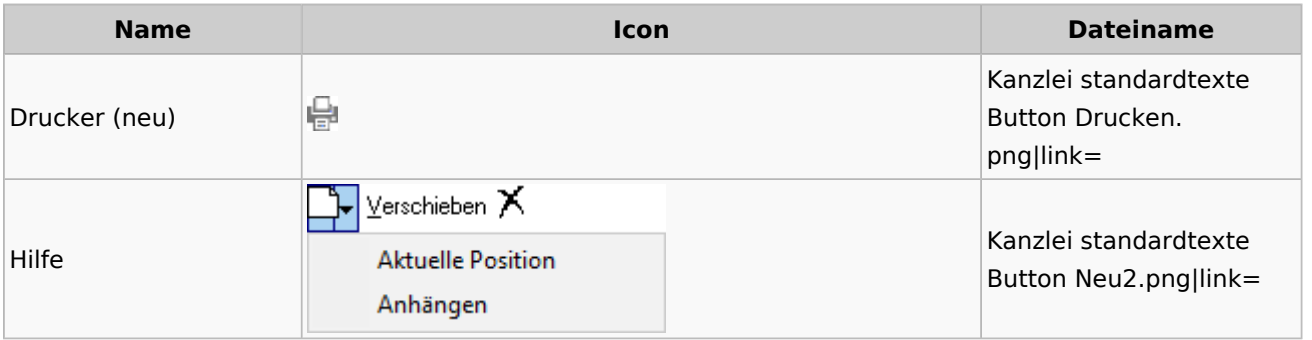

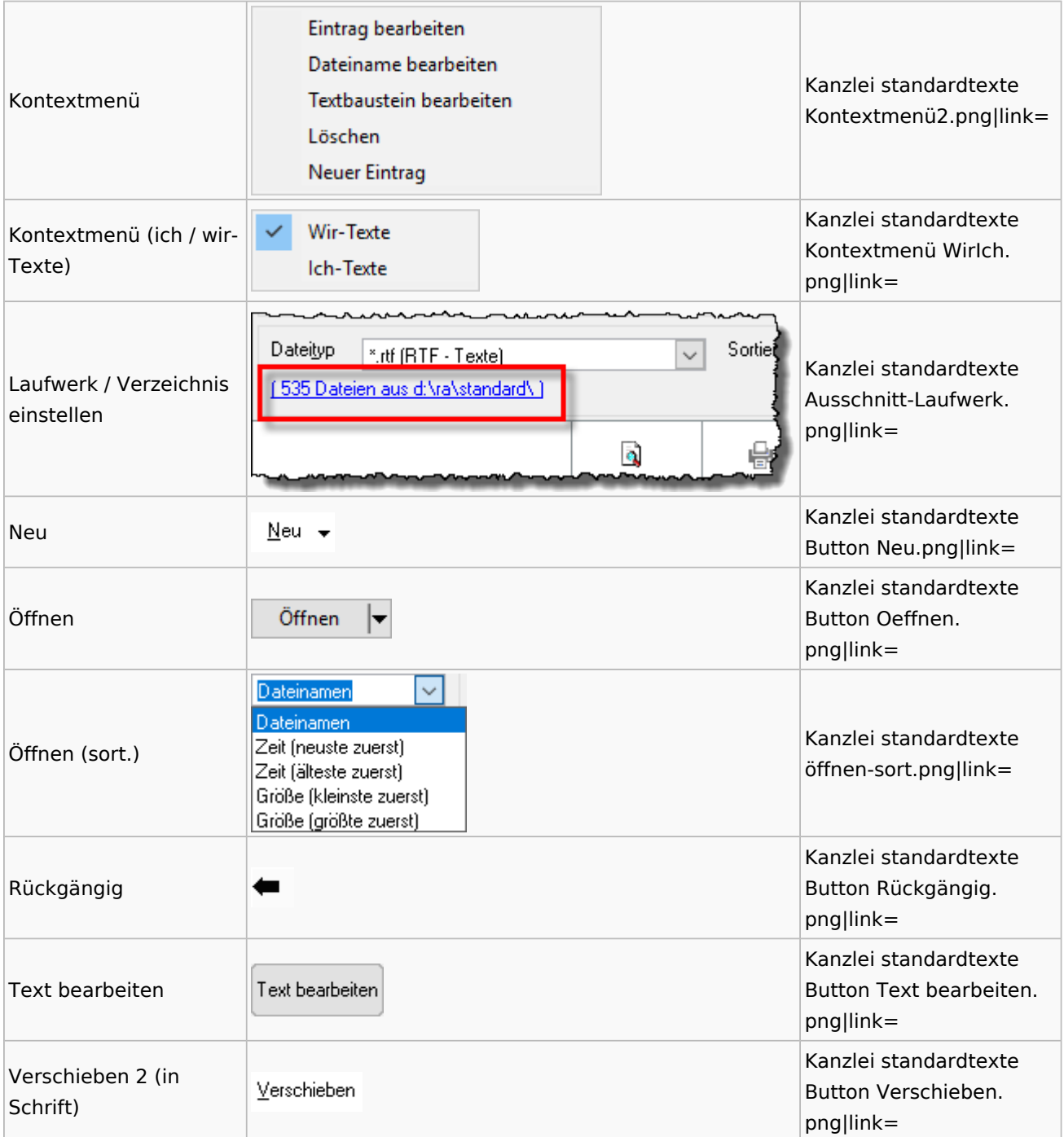

## Textbausteine

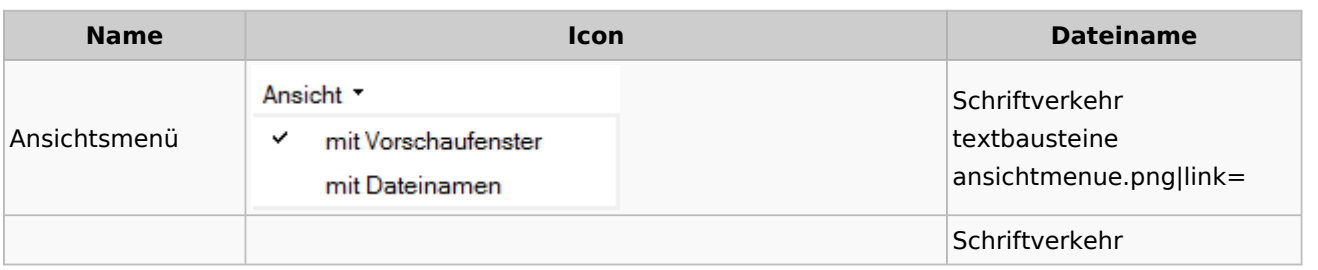

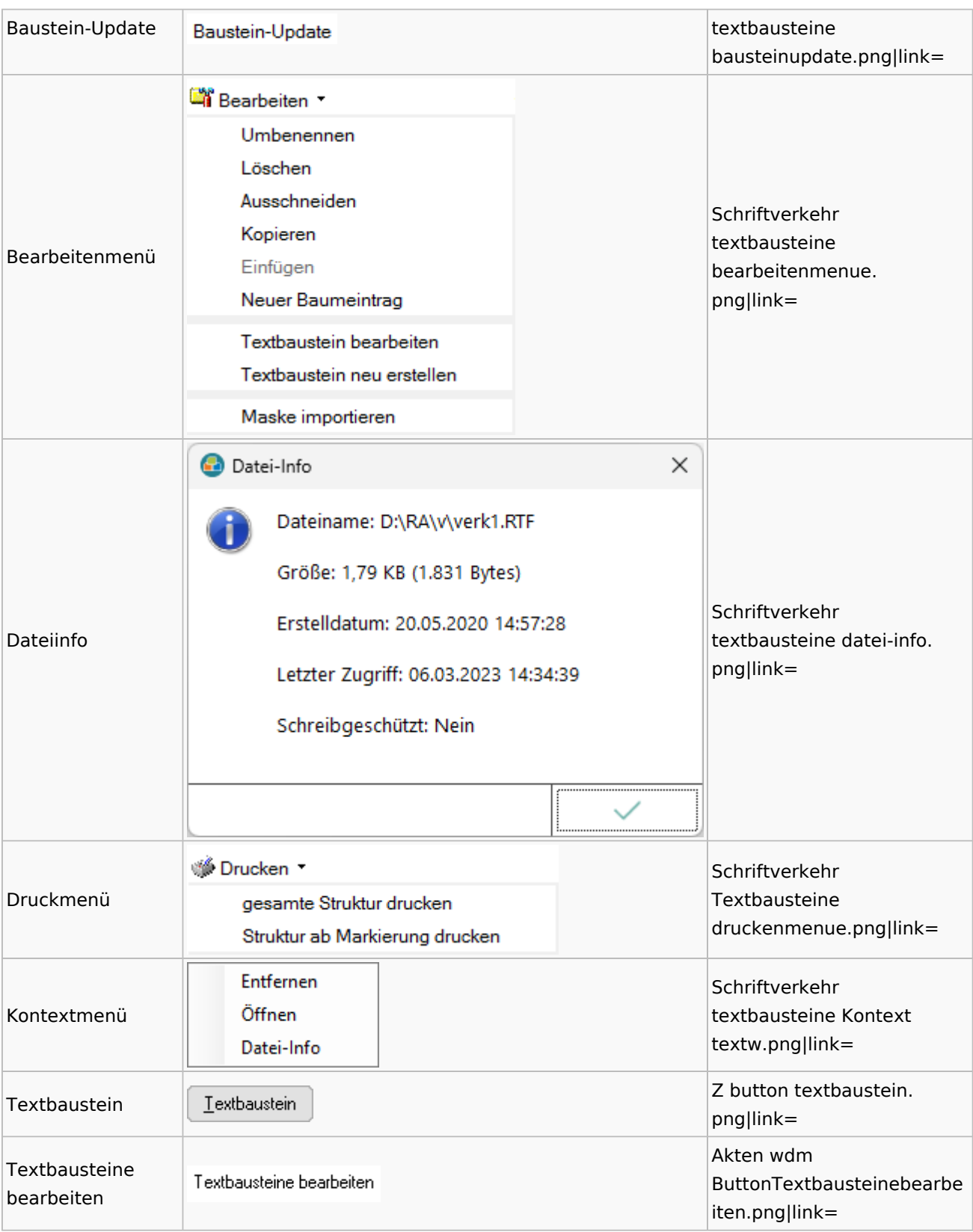

#### **Name Icon Dateiname** K  $\checkmark$  $\bowtie$  als Text  $\bowtie$  als HTML Schriftverkehr word E-Mail-Menü emailmenue. ЬÅ **Anlage Textformat (RTF)** png|link= 人 **Anlage Textformat (DOC)** Anlage Textformat (DOCX) Anlage Textformat (PDF) Schriftverkehr Ā Kurzbrief word sf kbrief. png|link= ନ Schriftverkehr Menü Word Menü. png|link= Menü schriftverkehr  $\mathbf{R}_{\mathsf{T_F}}$ RTF rtf button. png|link=

### Toolbar Schnittstellen

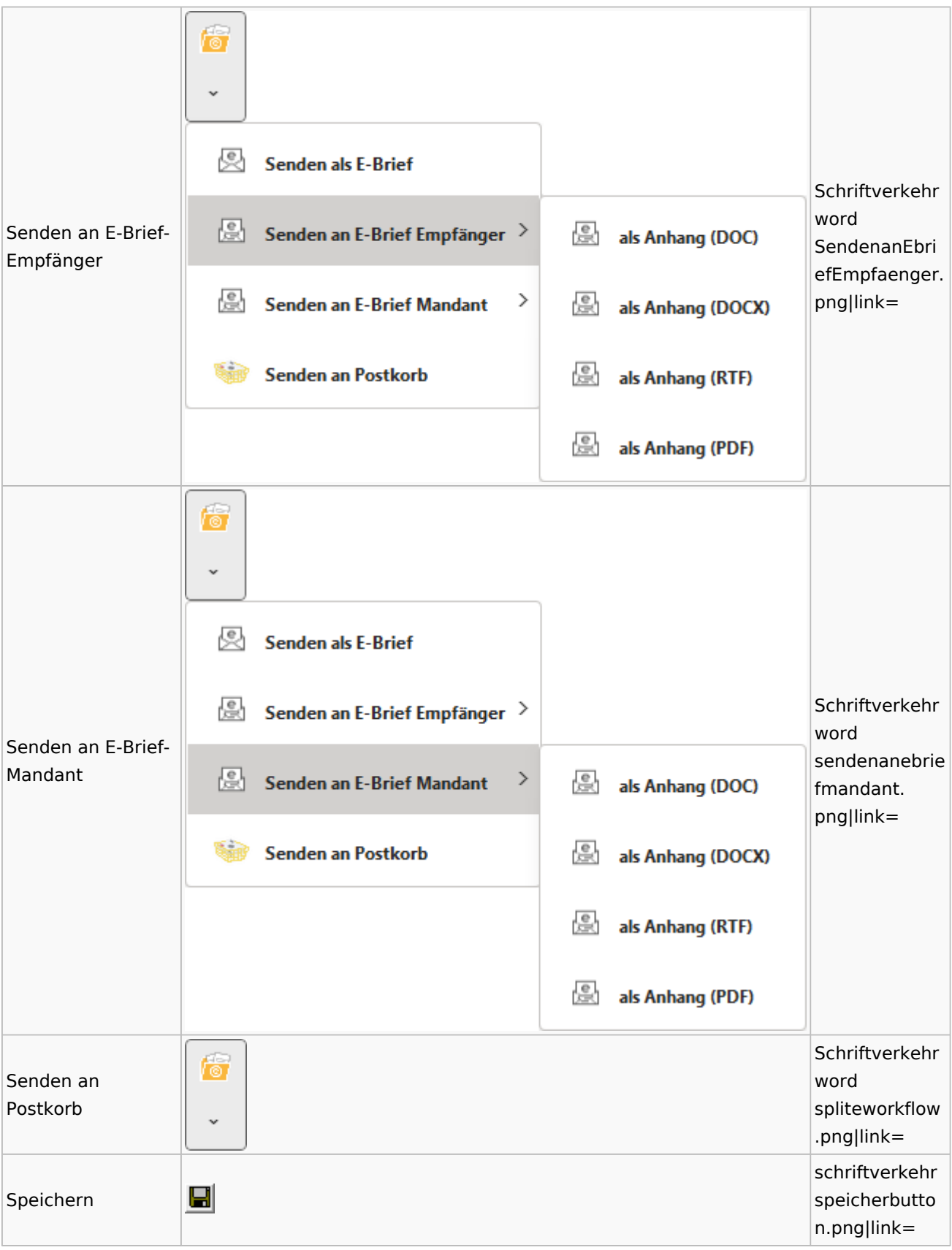

#### Spezielle Fenster-Icon: Unterschied zwischen den Versionen

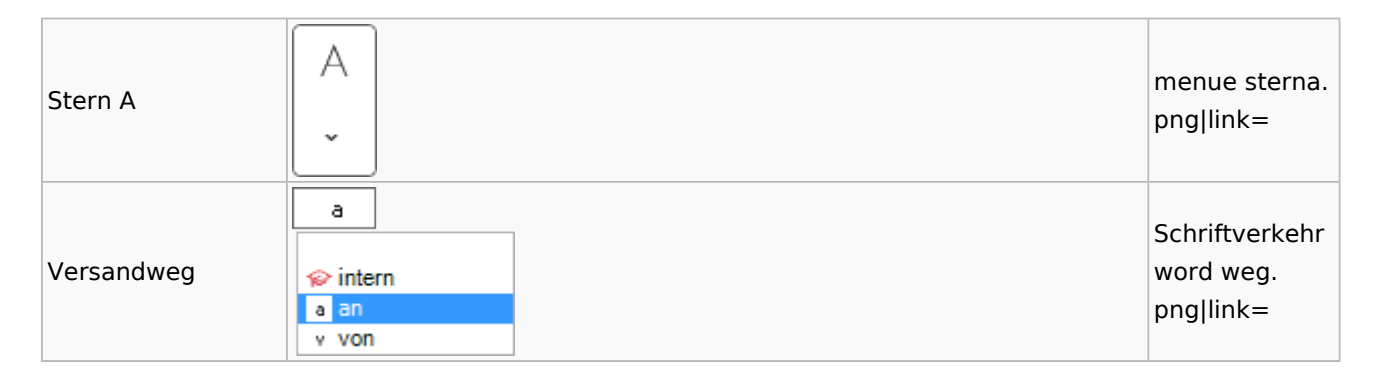

#### Word

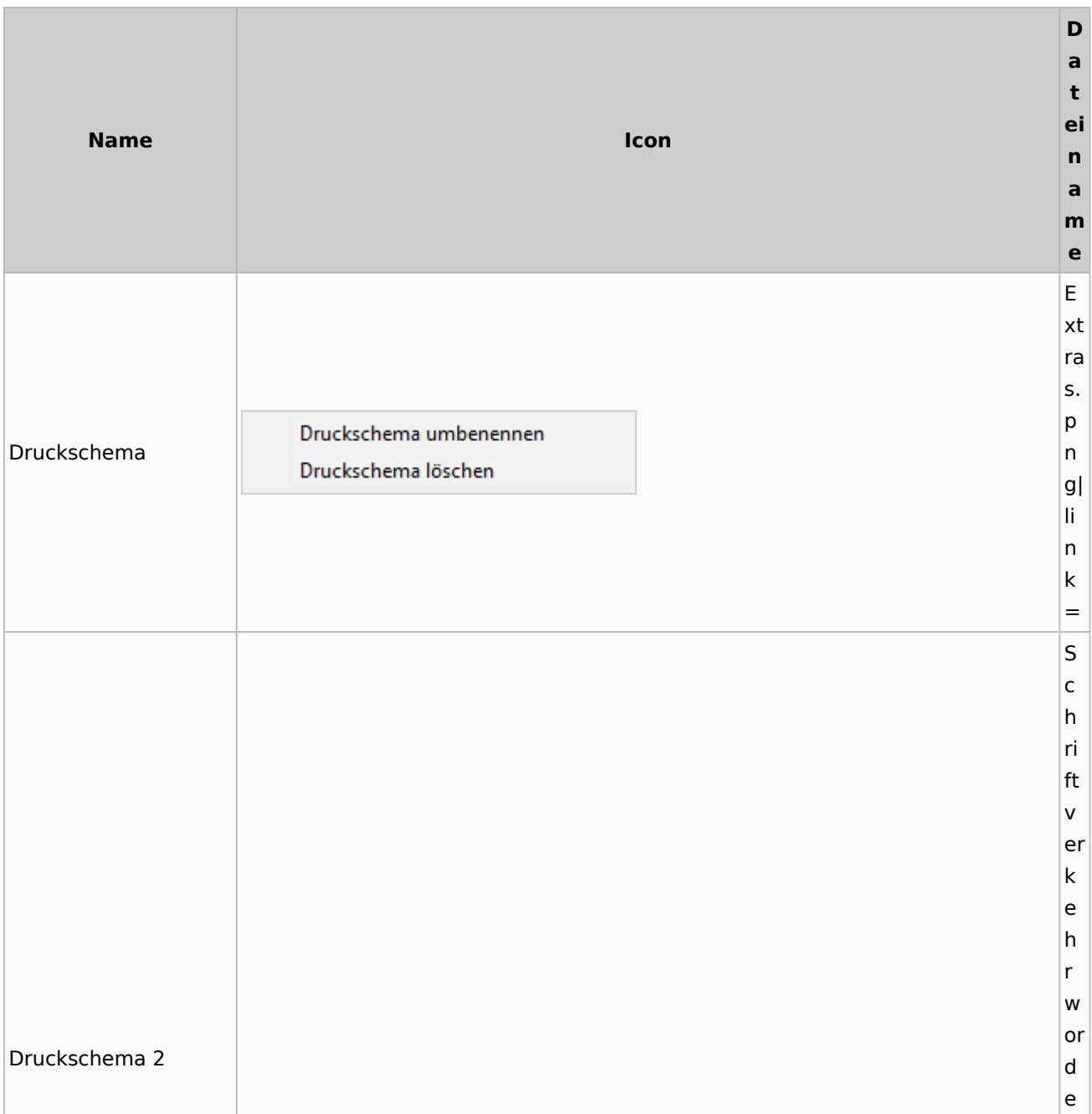

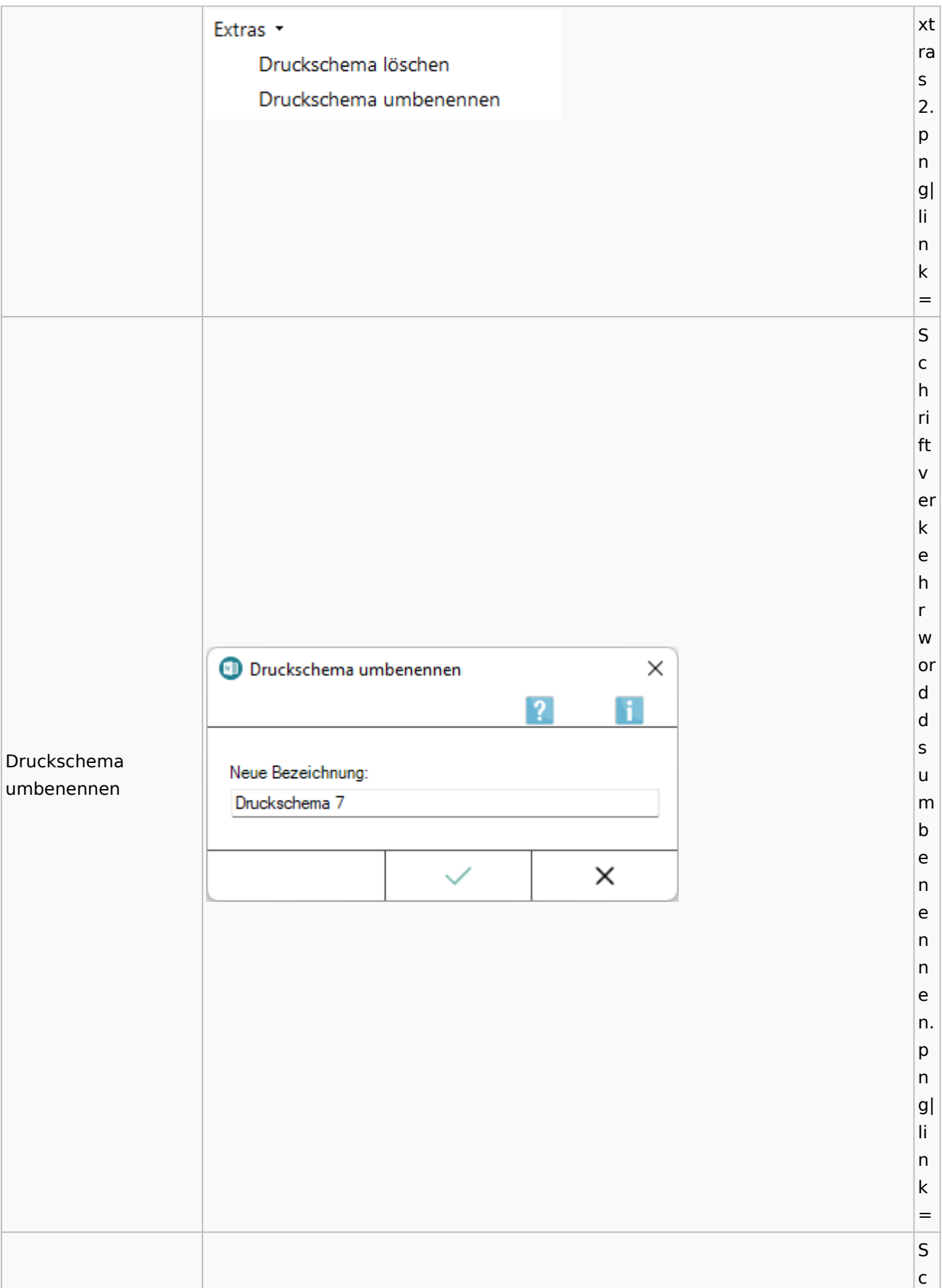

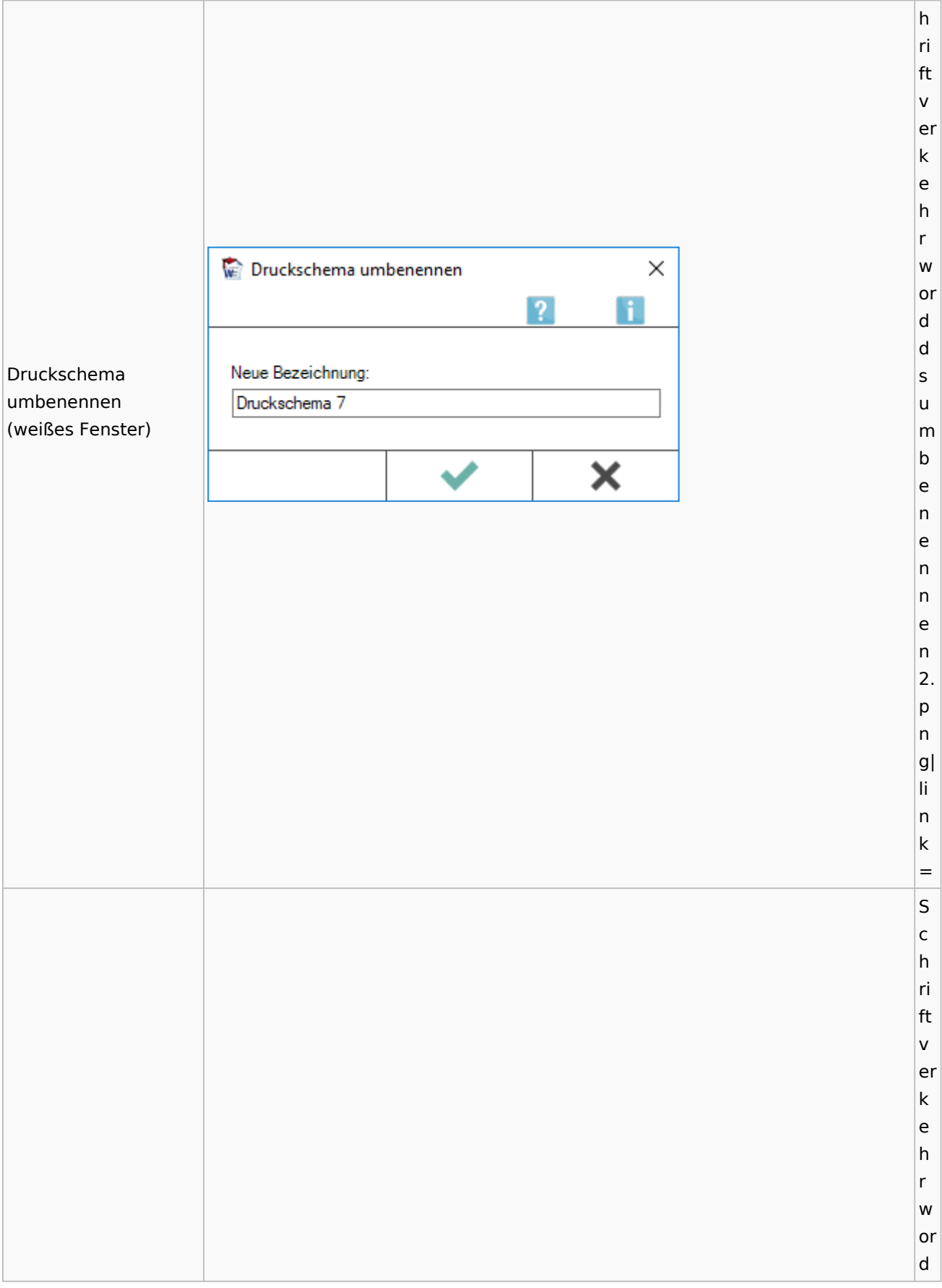

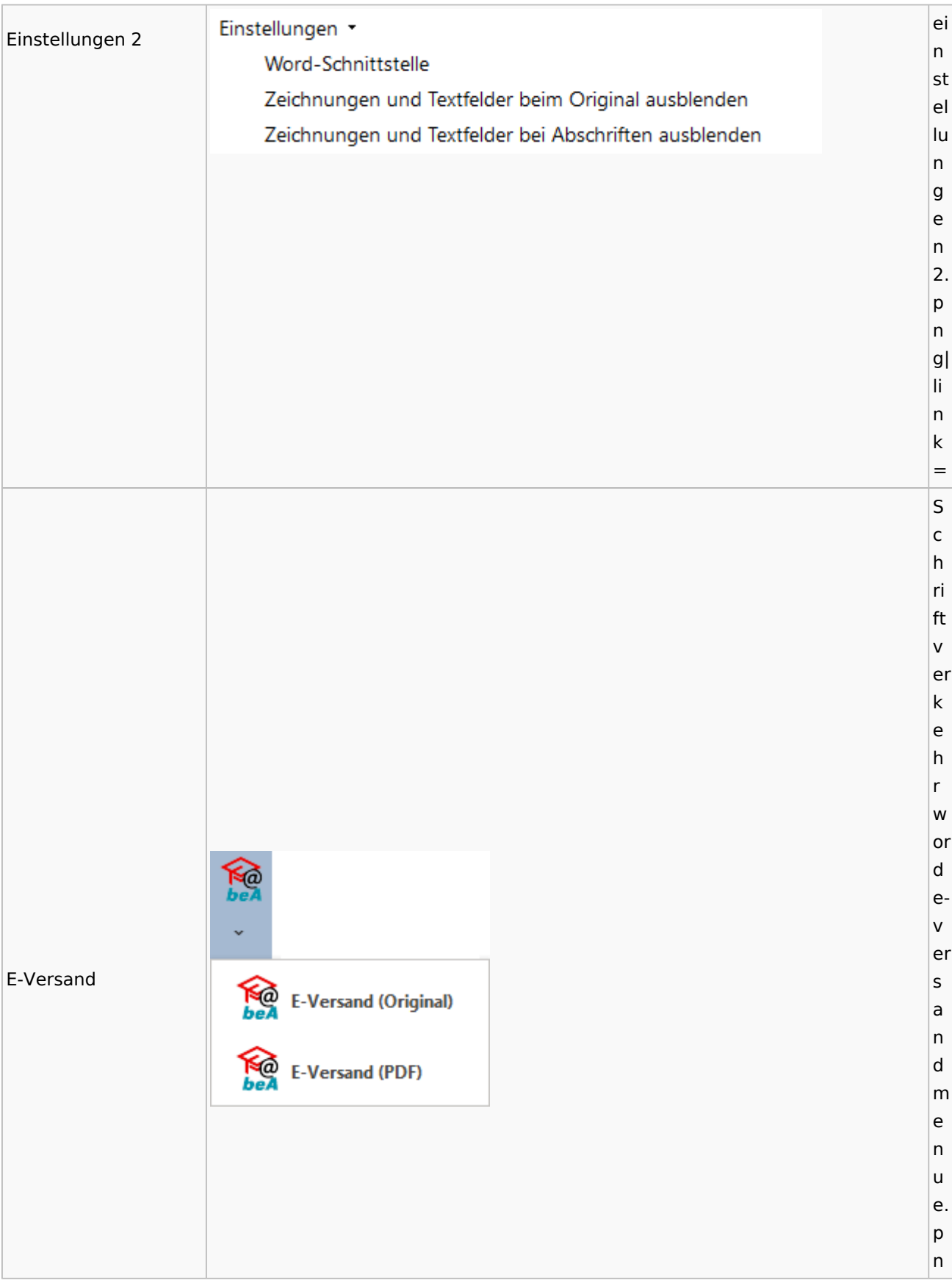

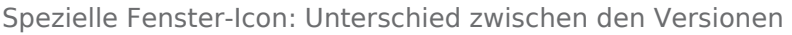

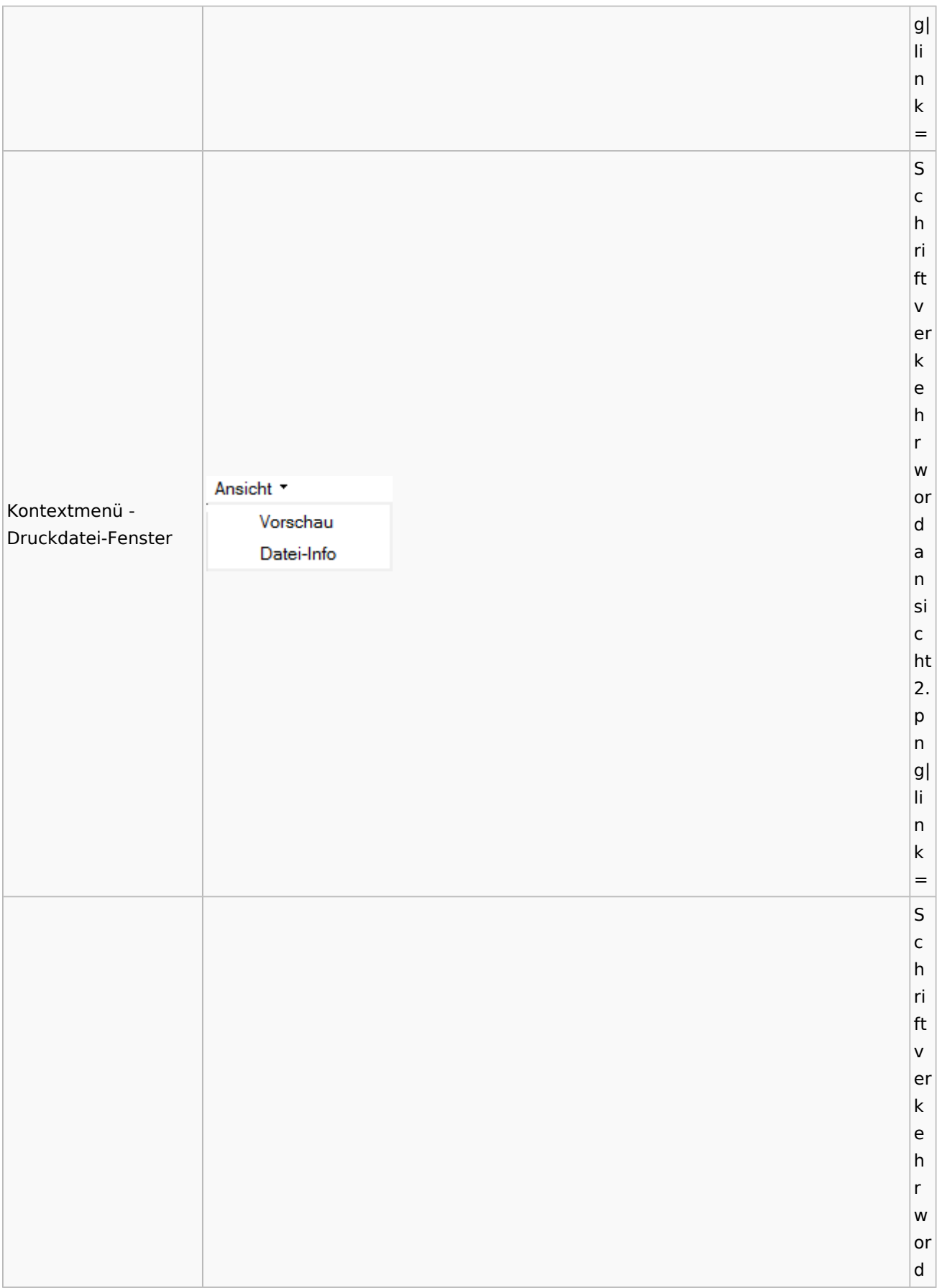

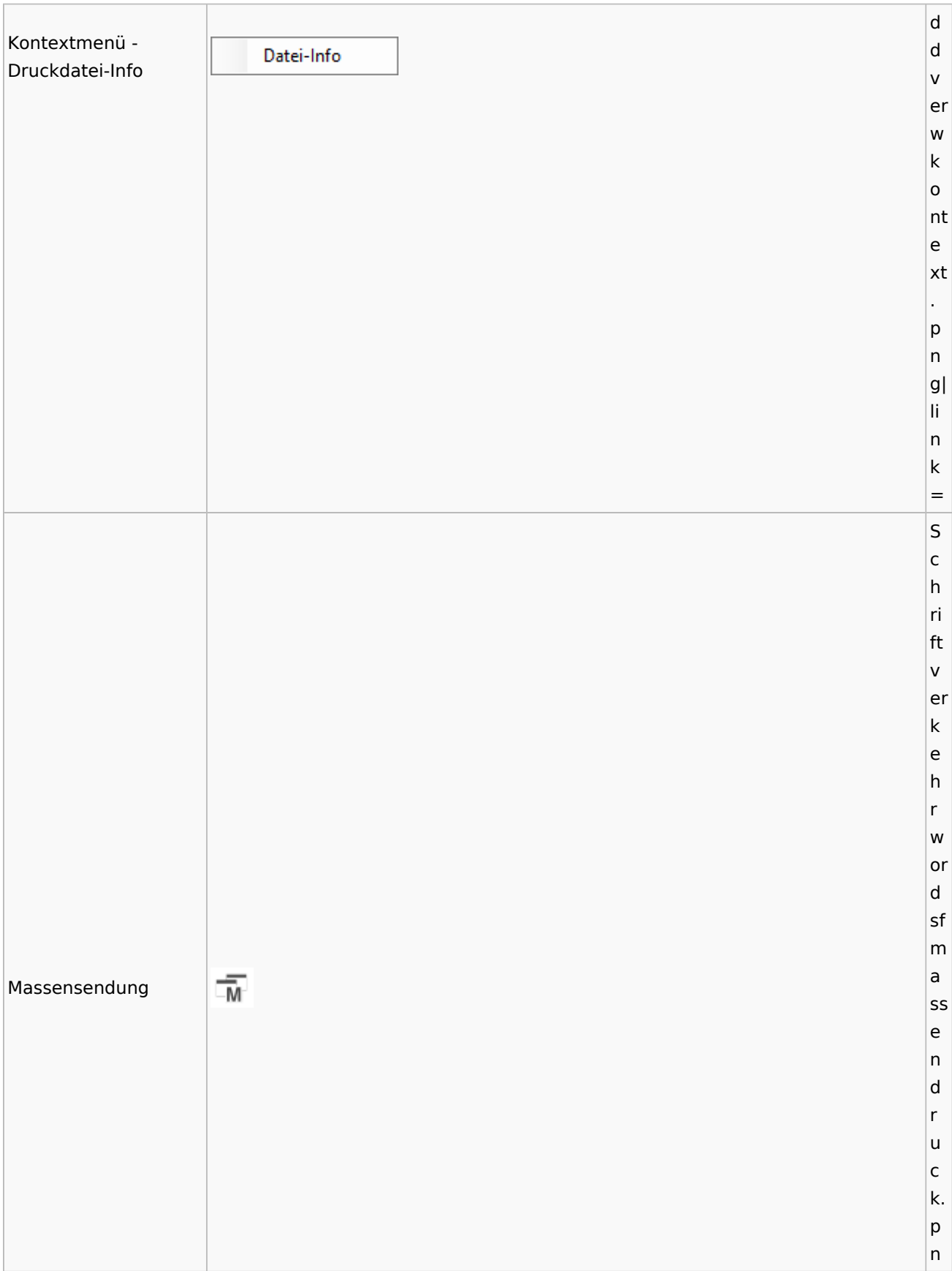

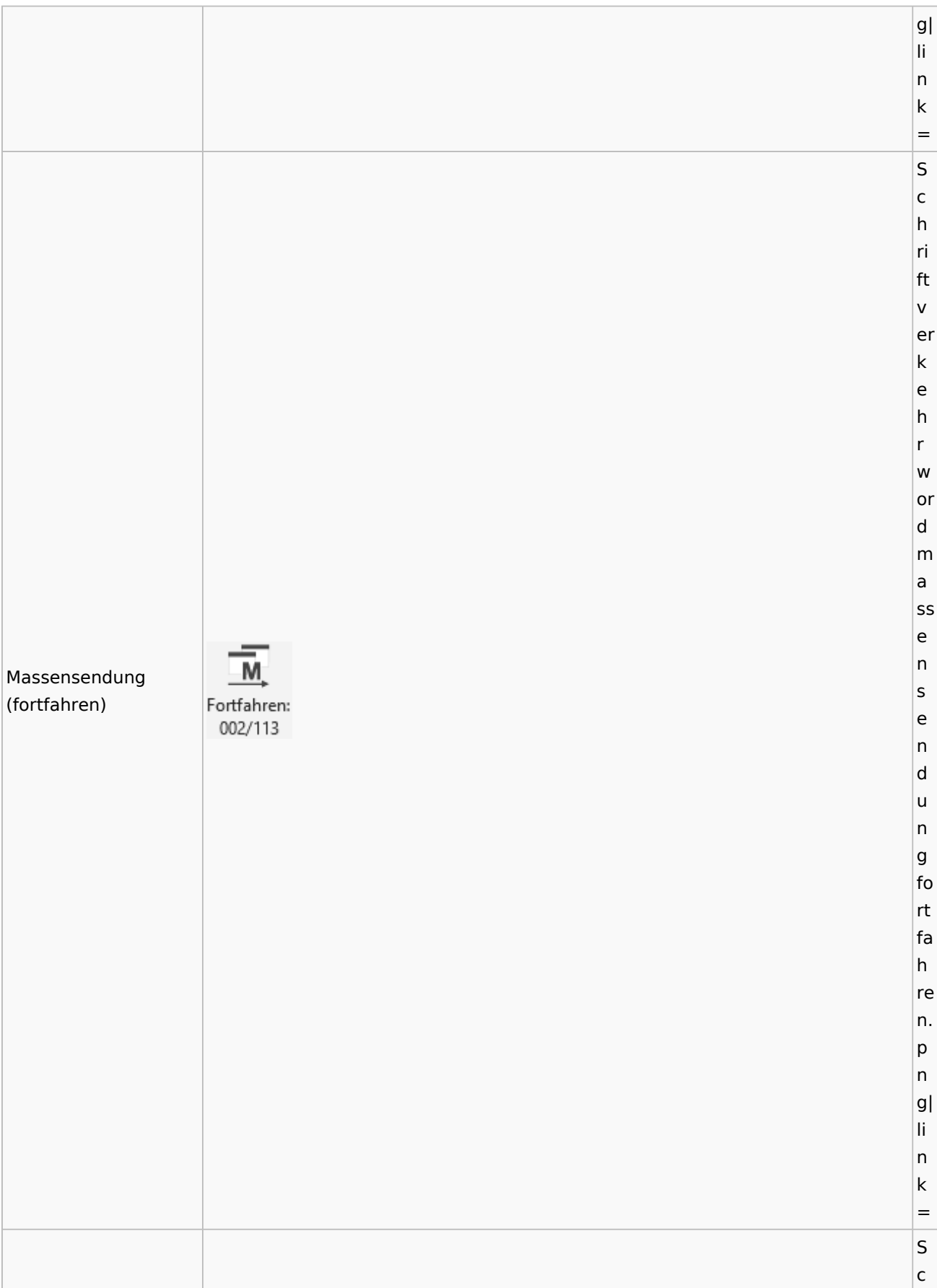
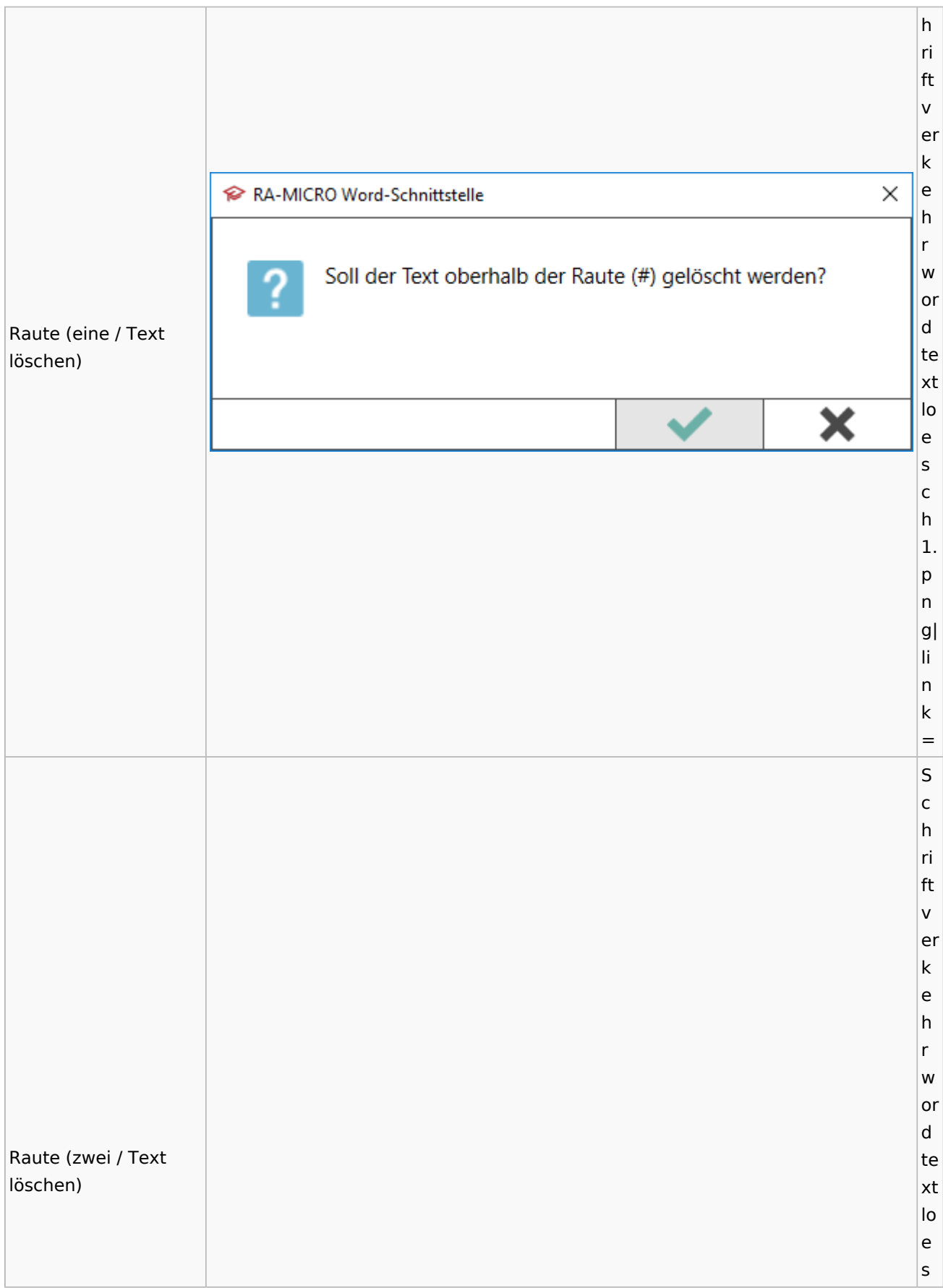

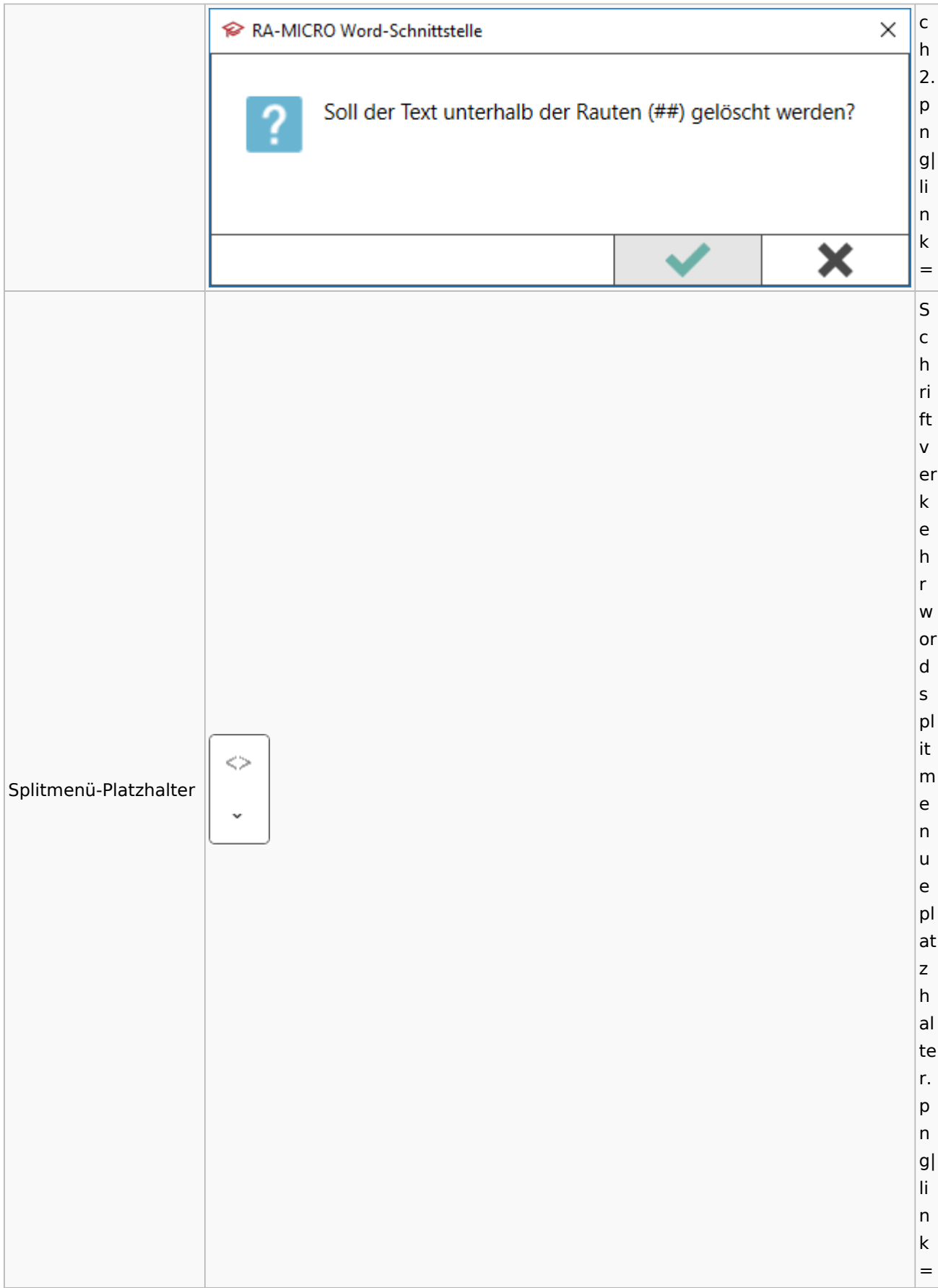

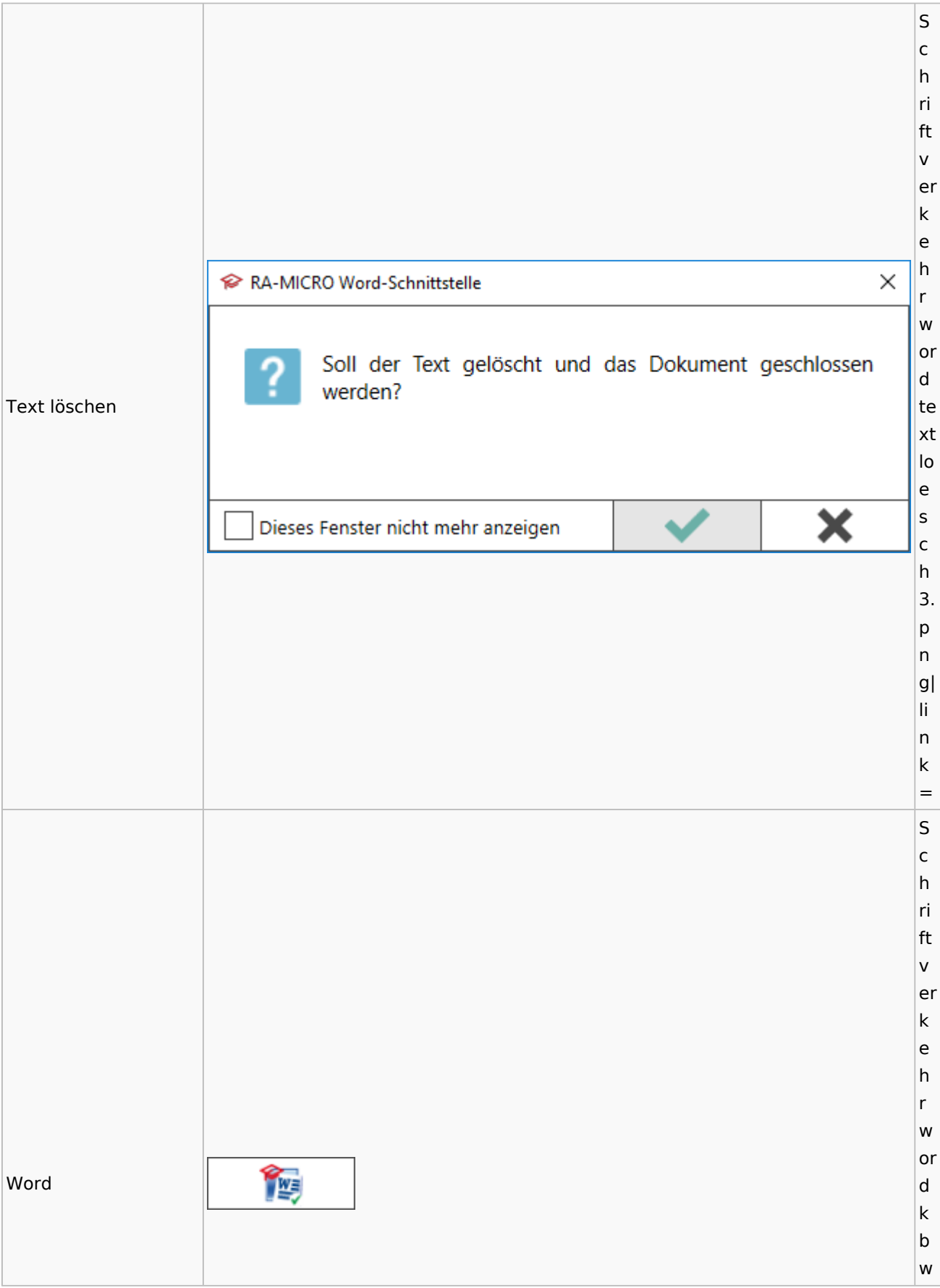

### Spezielle Fenster-Icon: Unterschied zwischen den Versionen

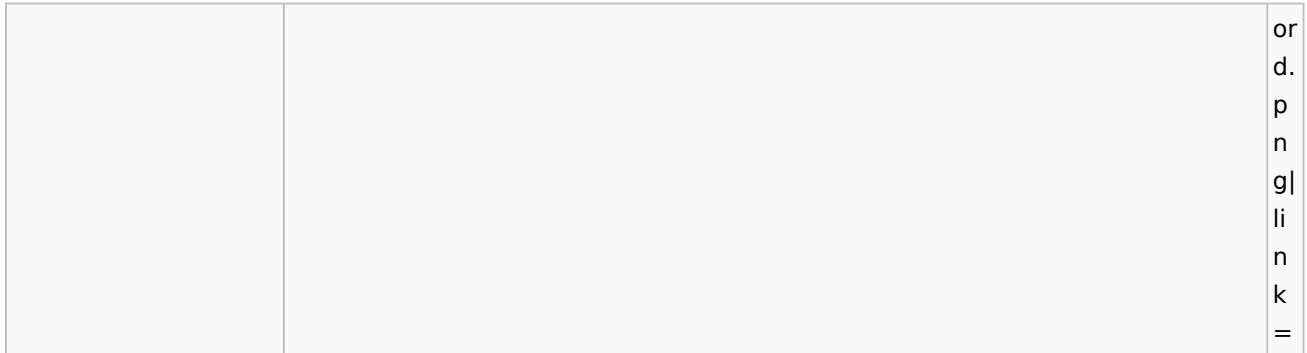

### **KTV**

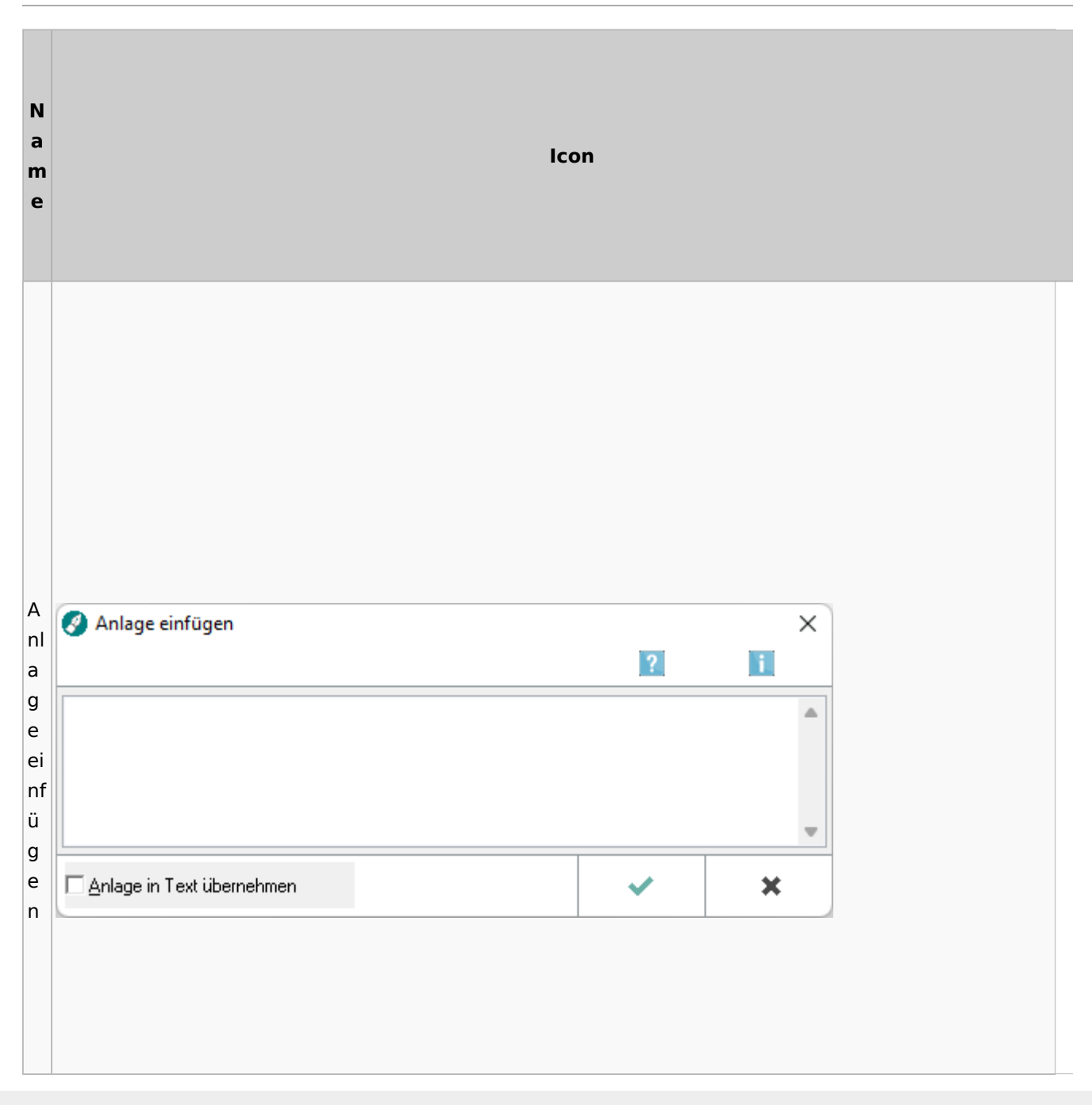

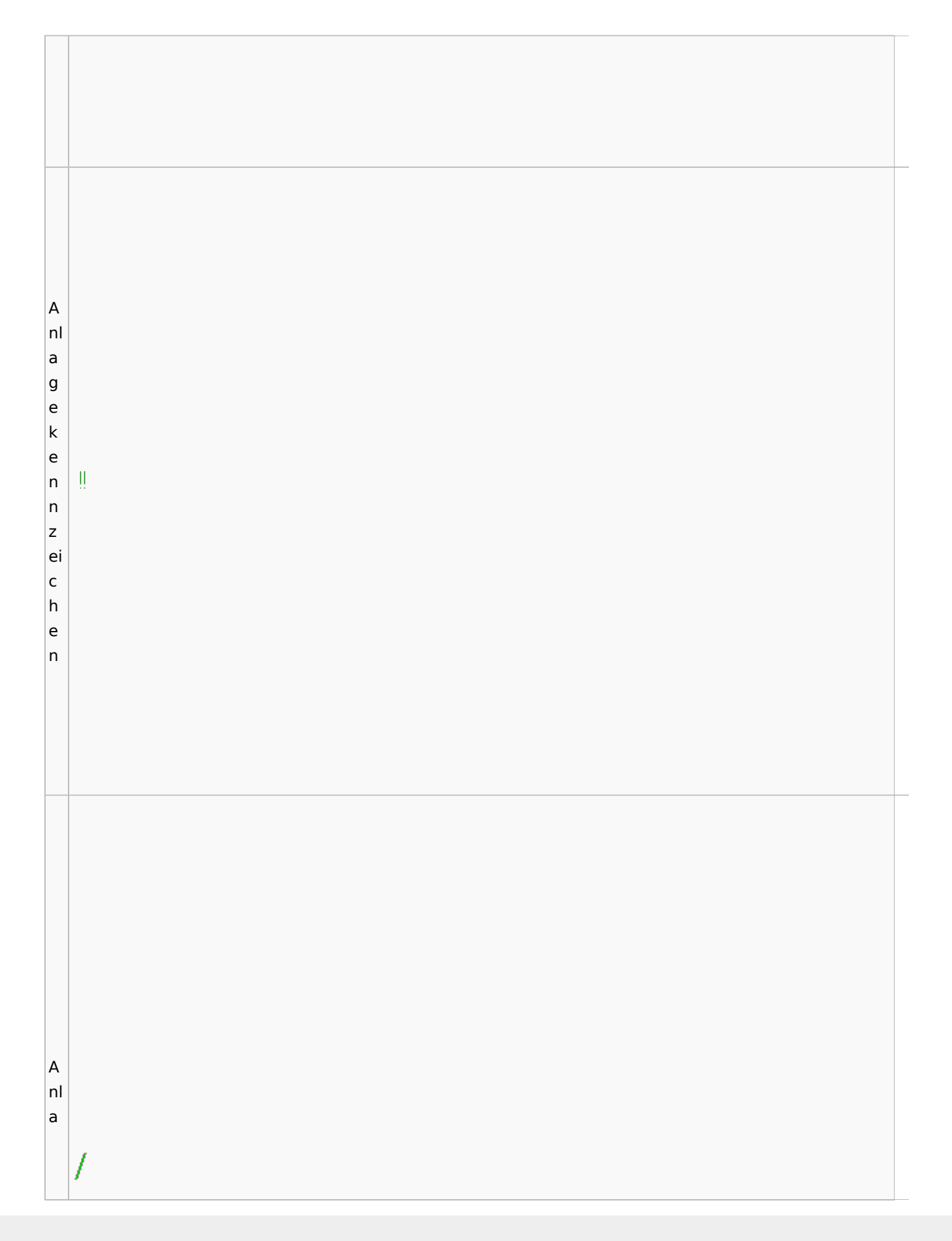

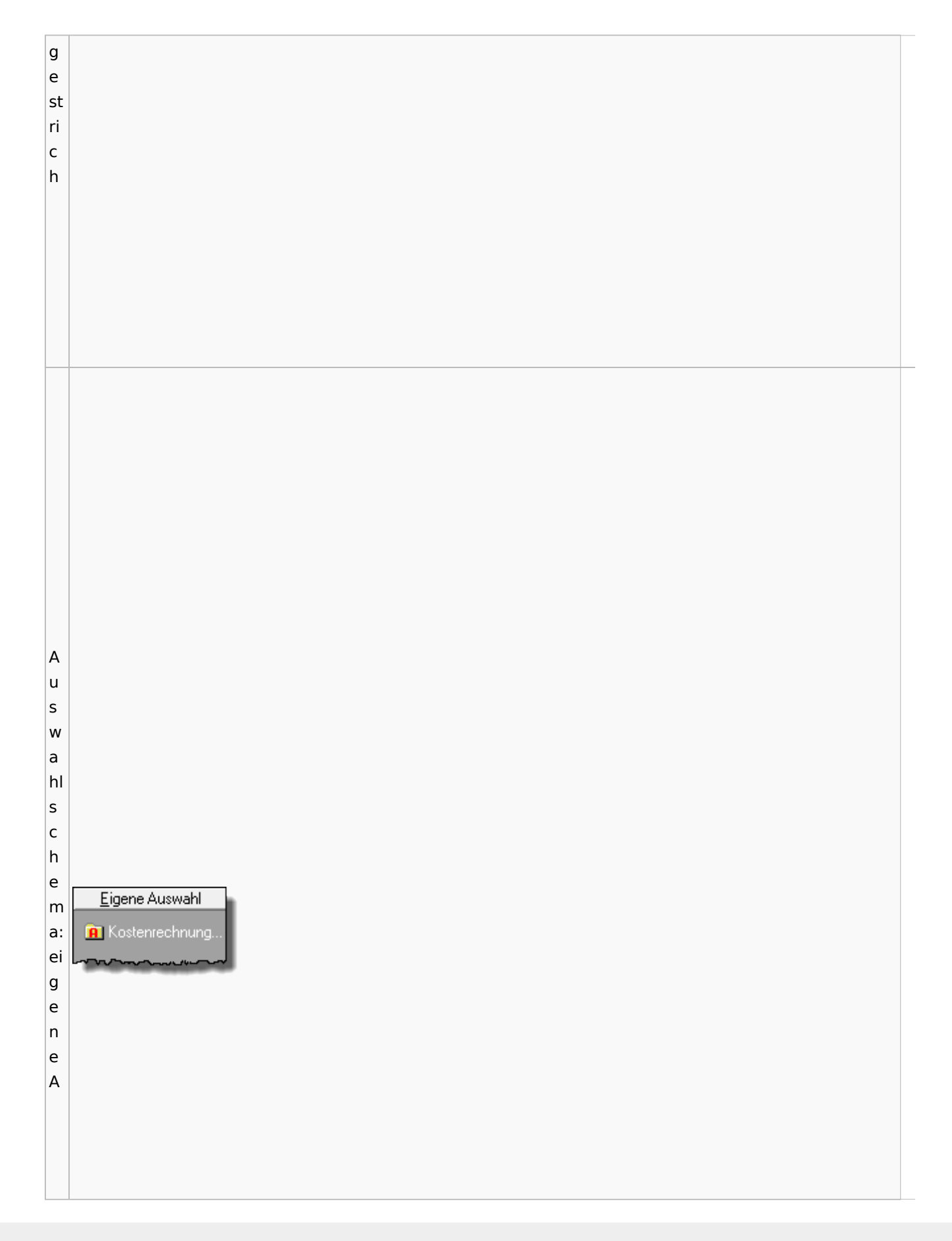

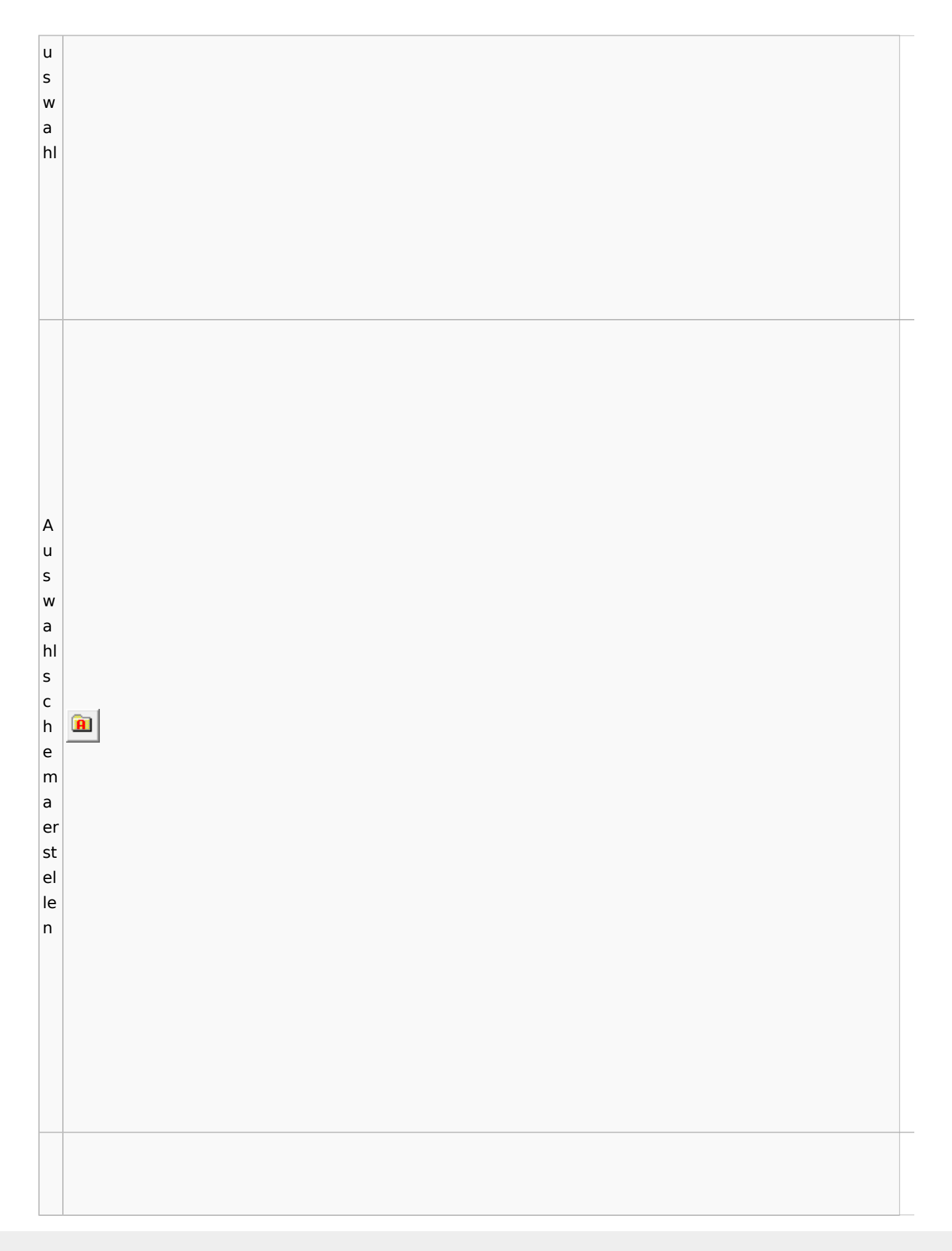

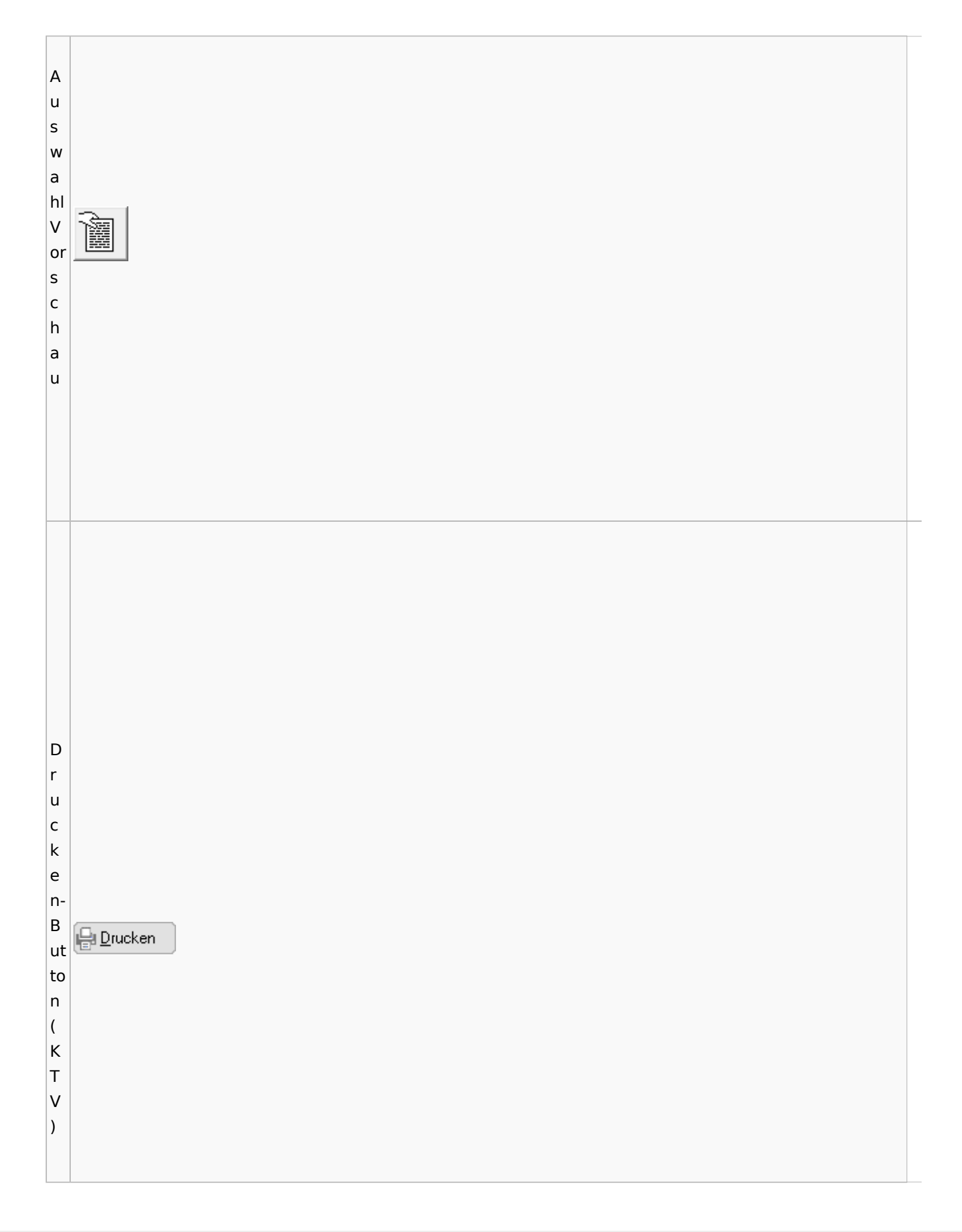

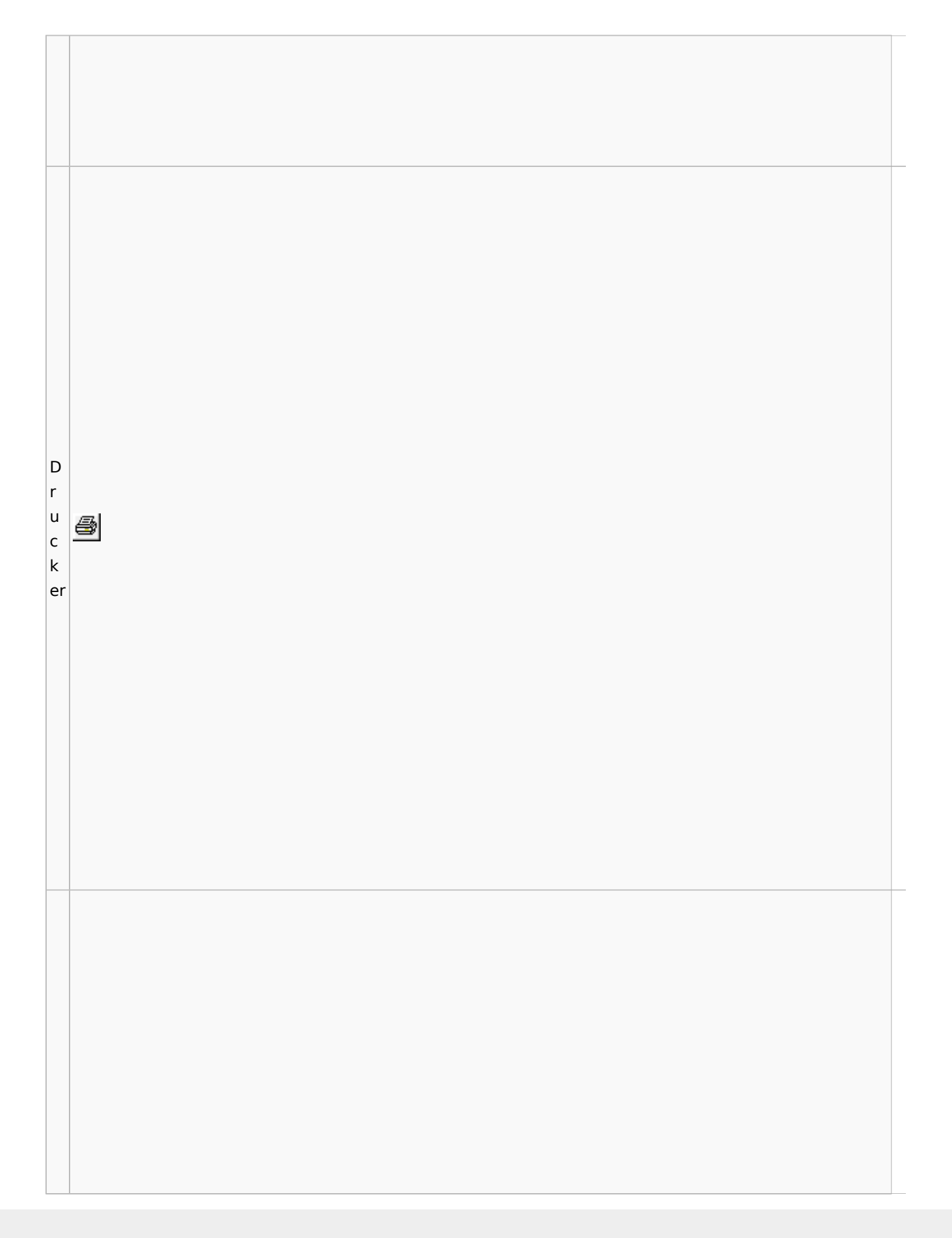

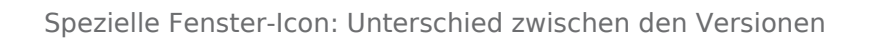

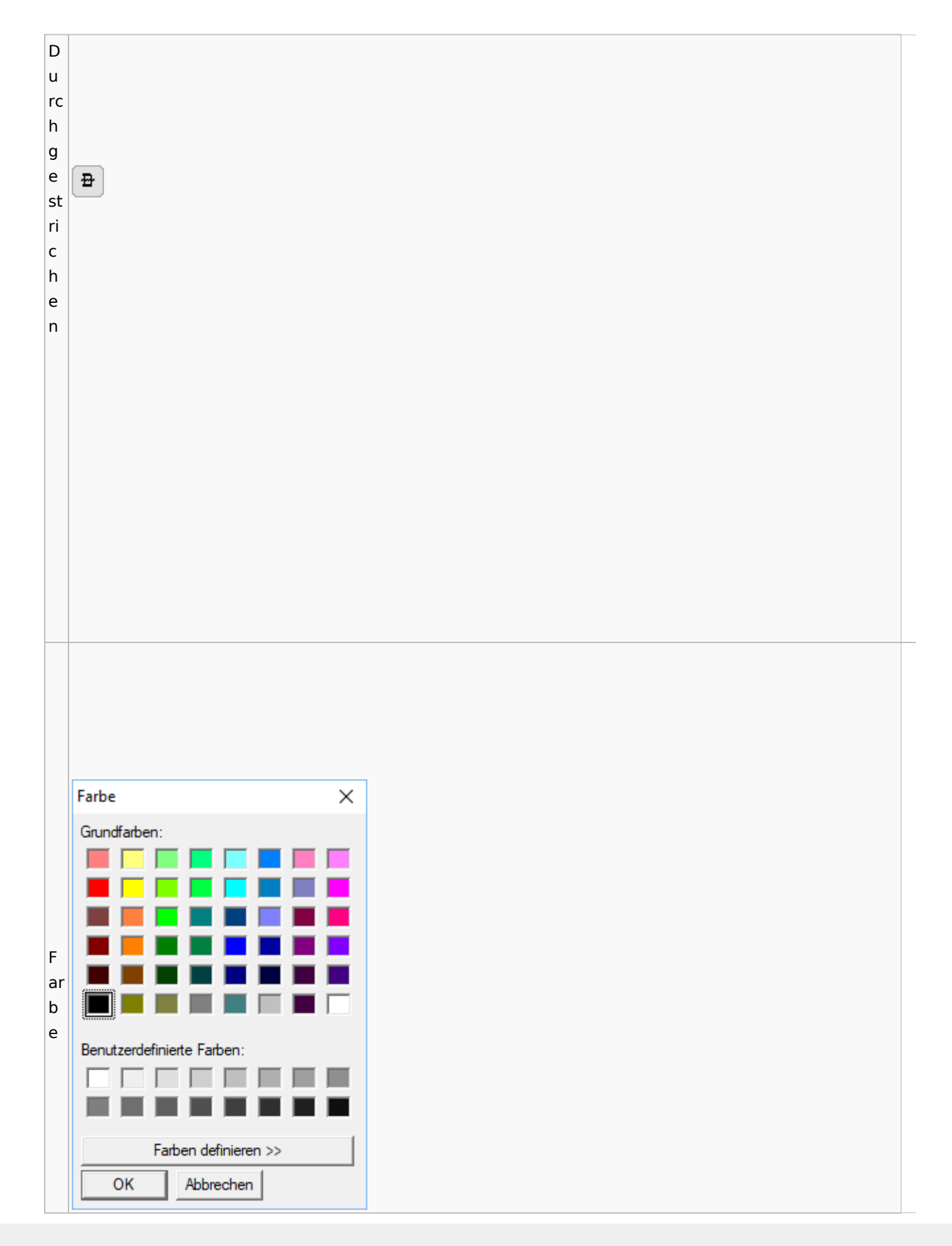

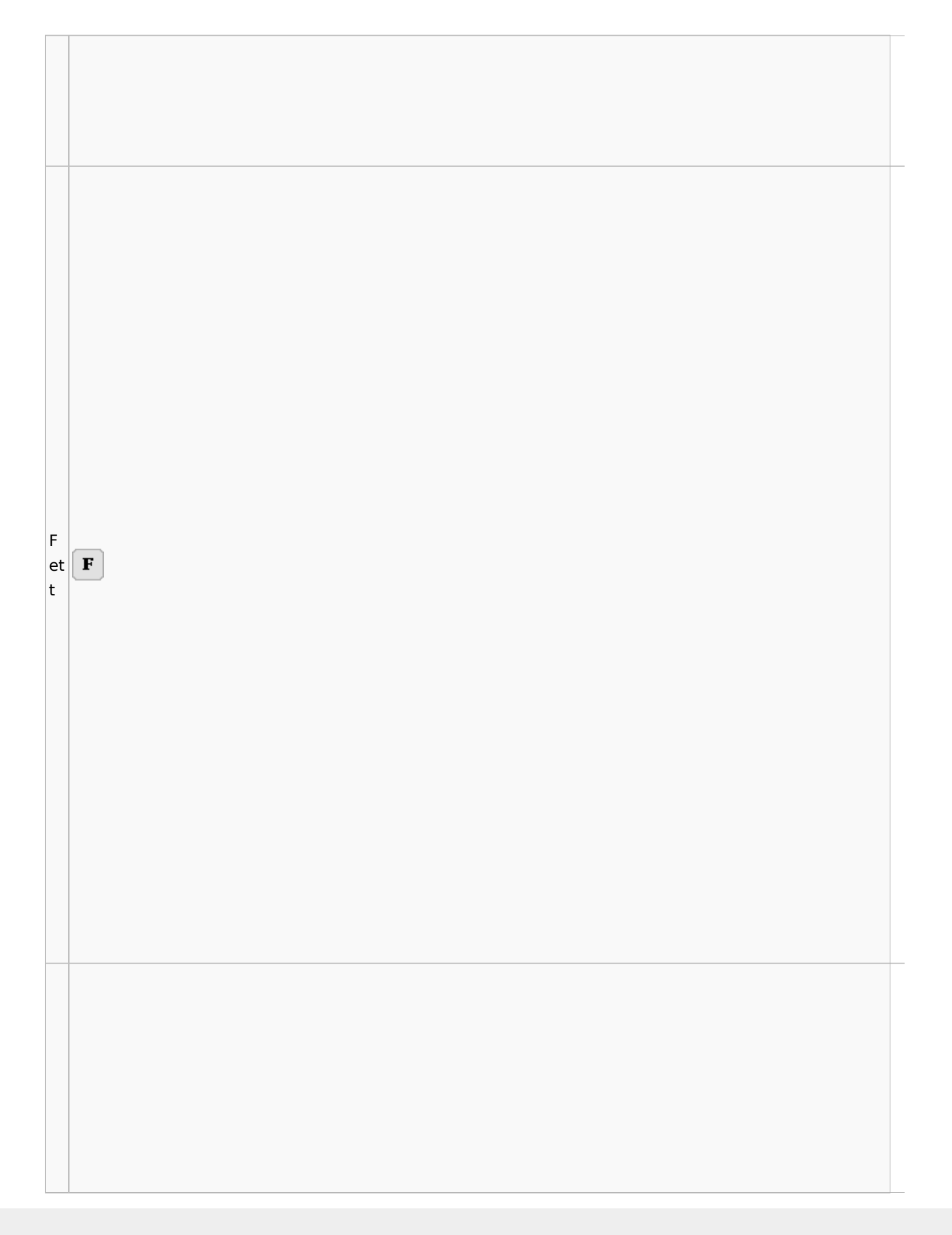

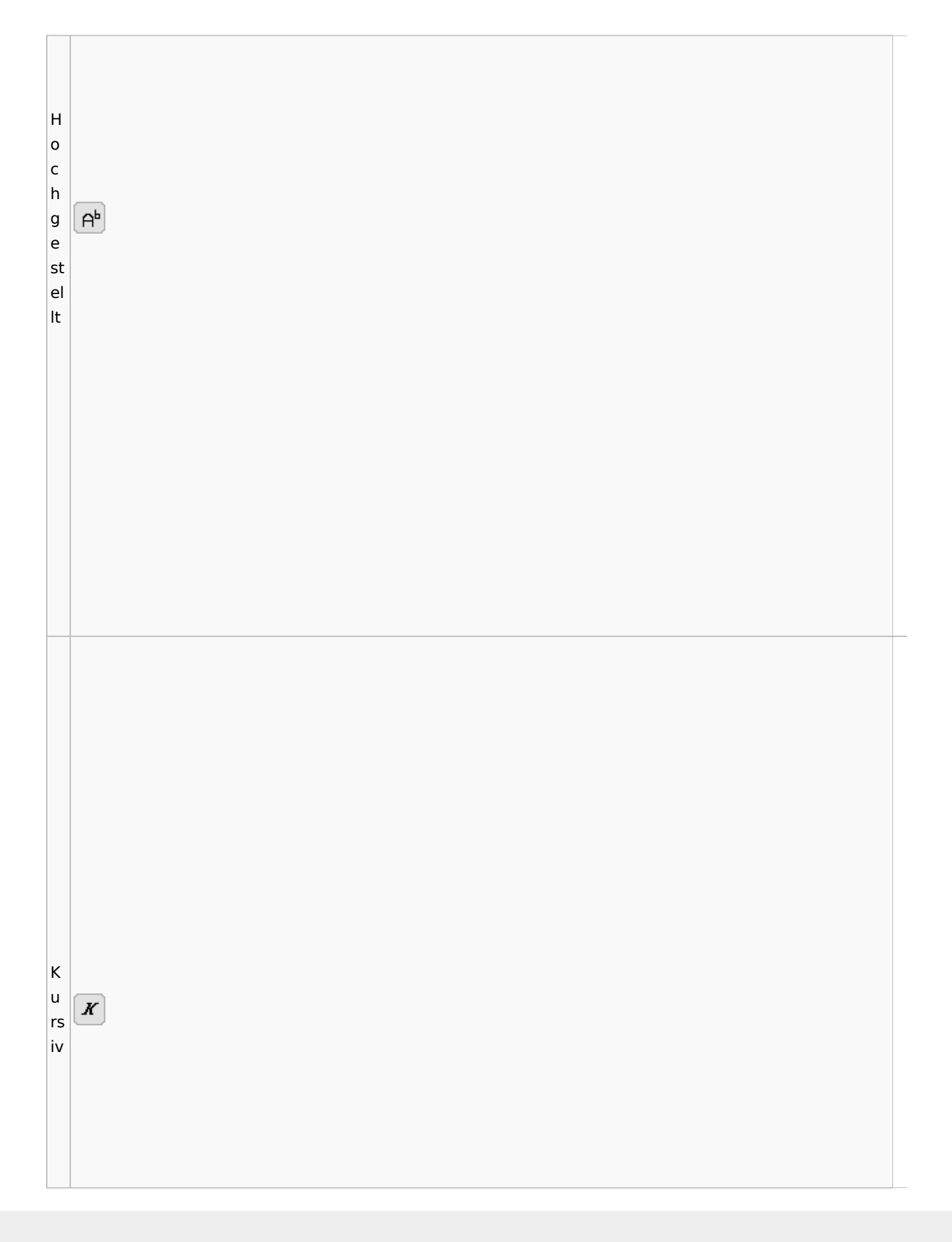

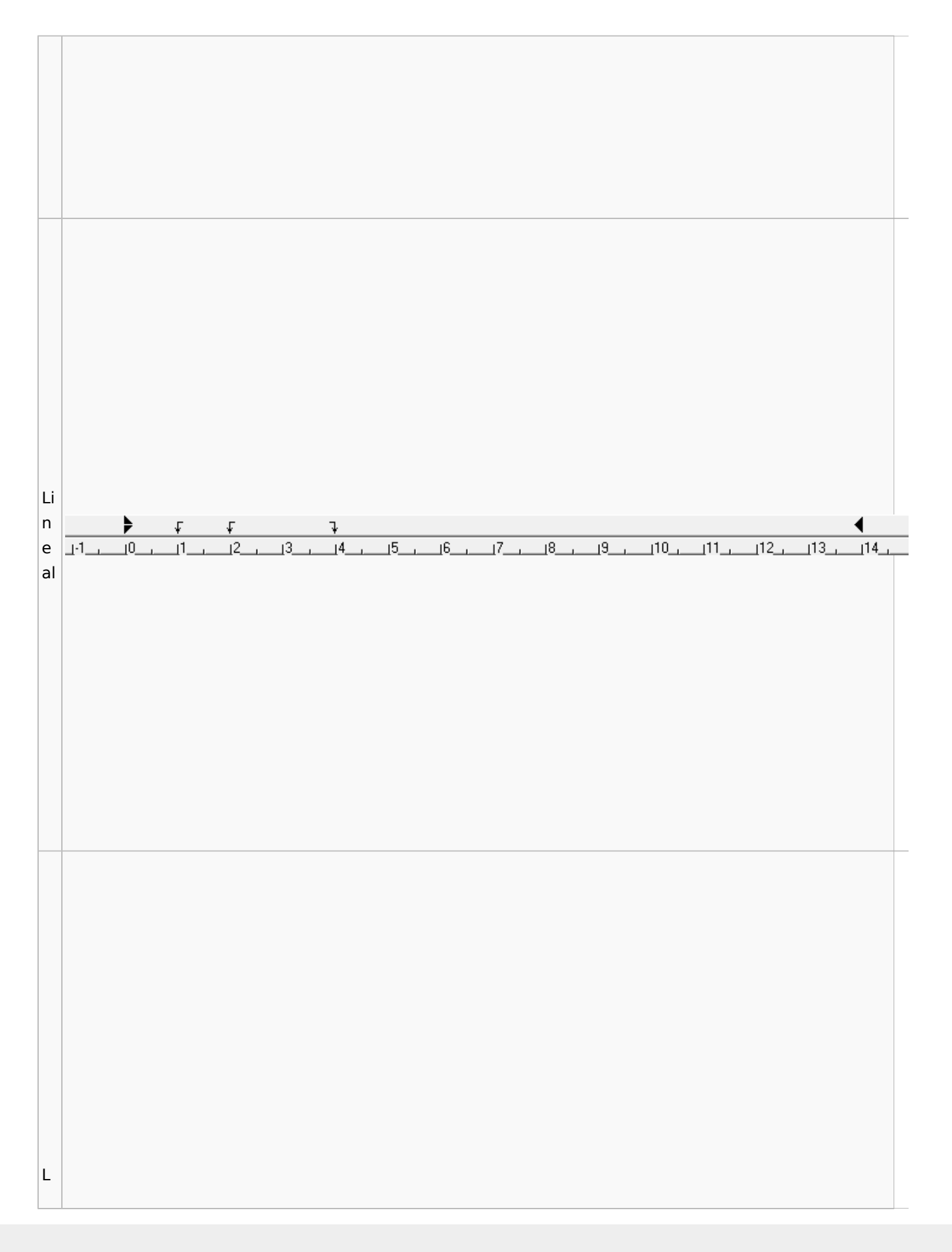

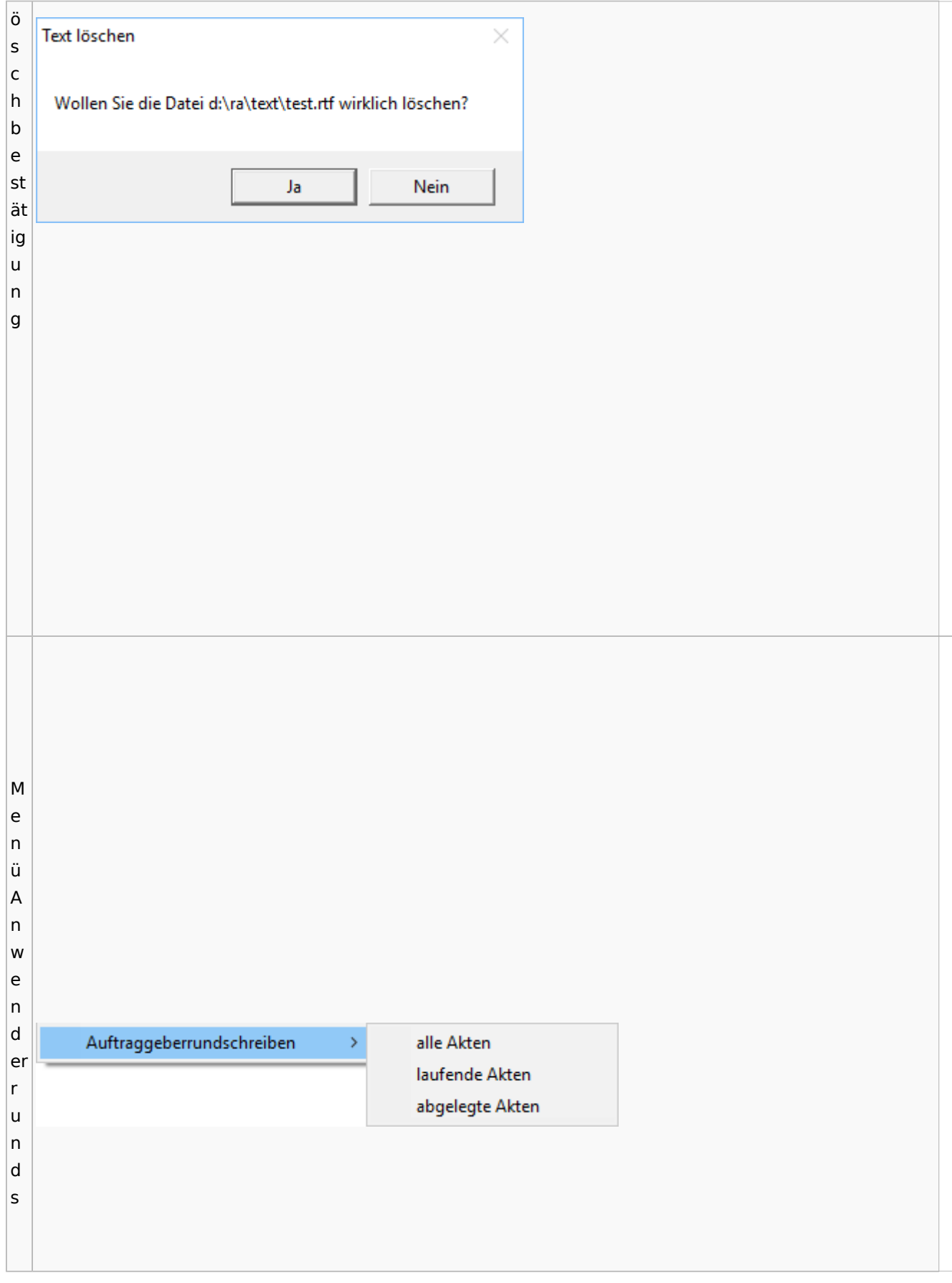

c h re ib e n M Briefe Extras Tabelle Fenster ? e Kurzbrief n Serienbrief ü B Dokumentenverwaltung ri Briefdateien verwalten ef Auftraggeberrundschreiben  $\,$ e M e n ü Ei

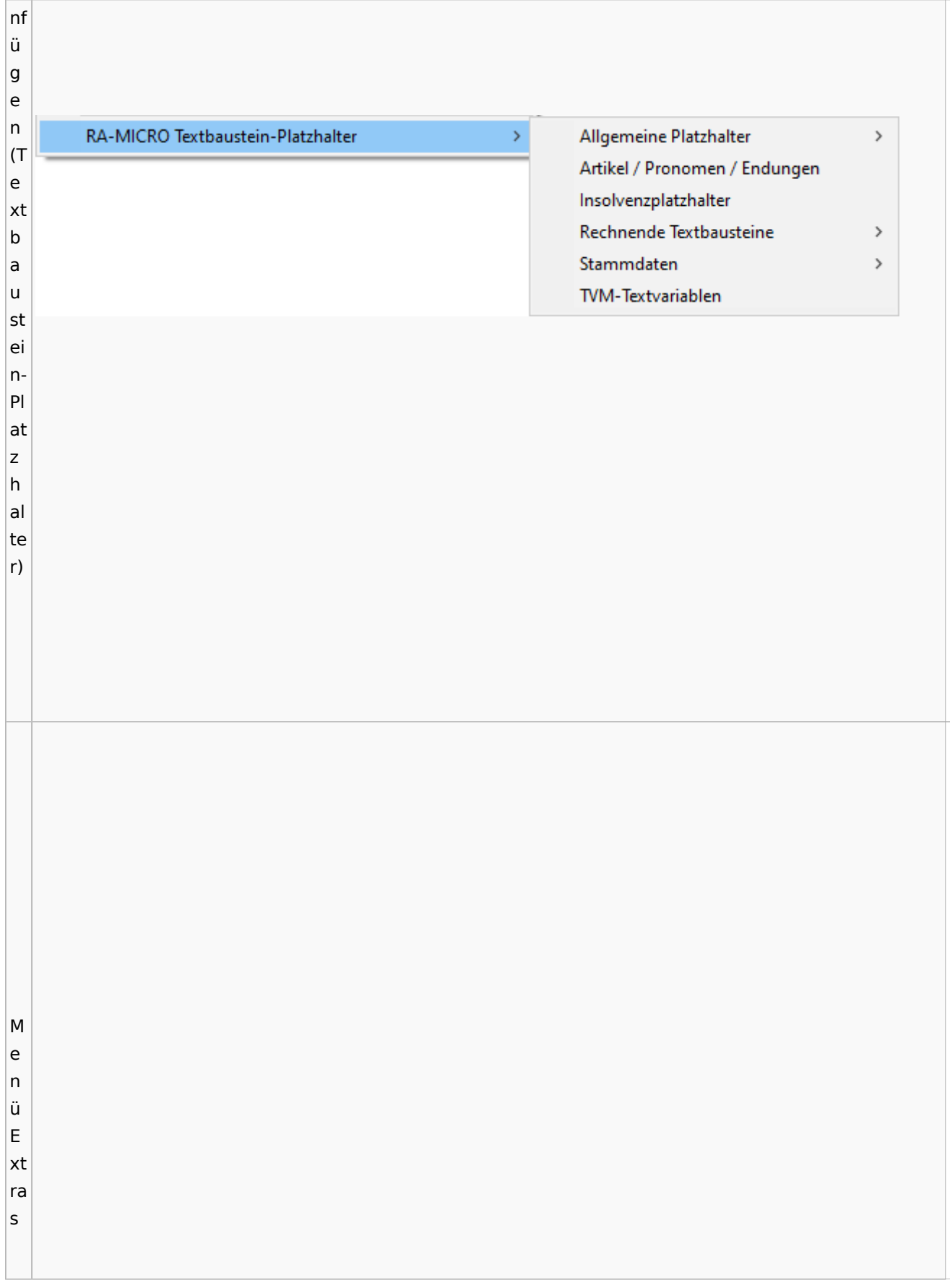

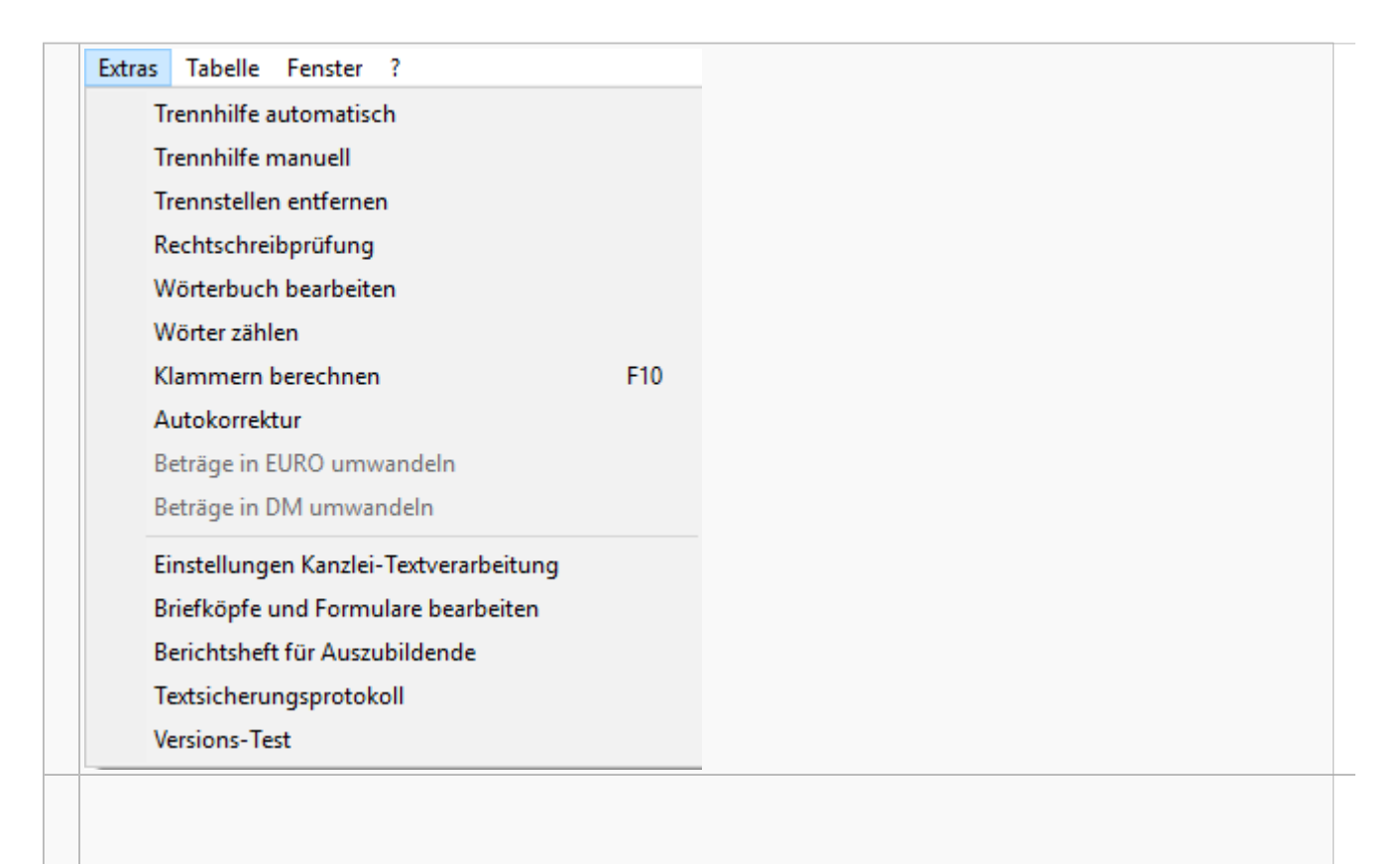

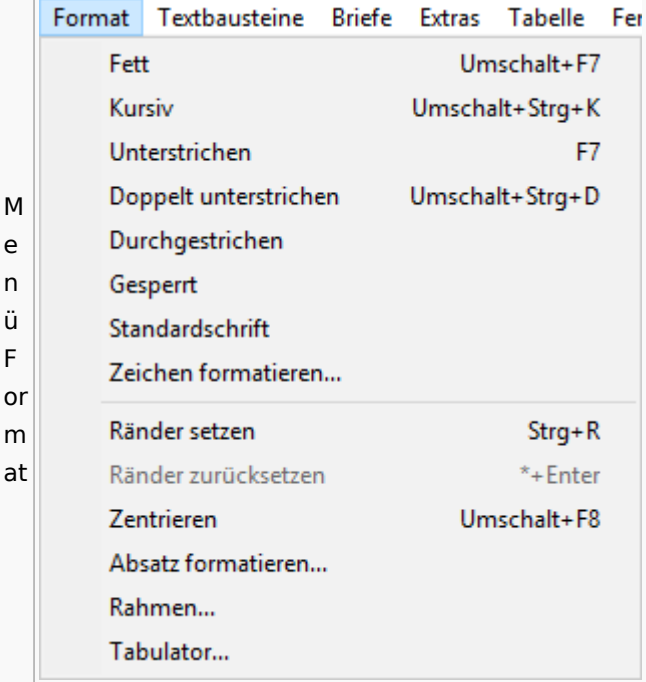

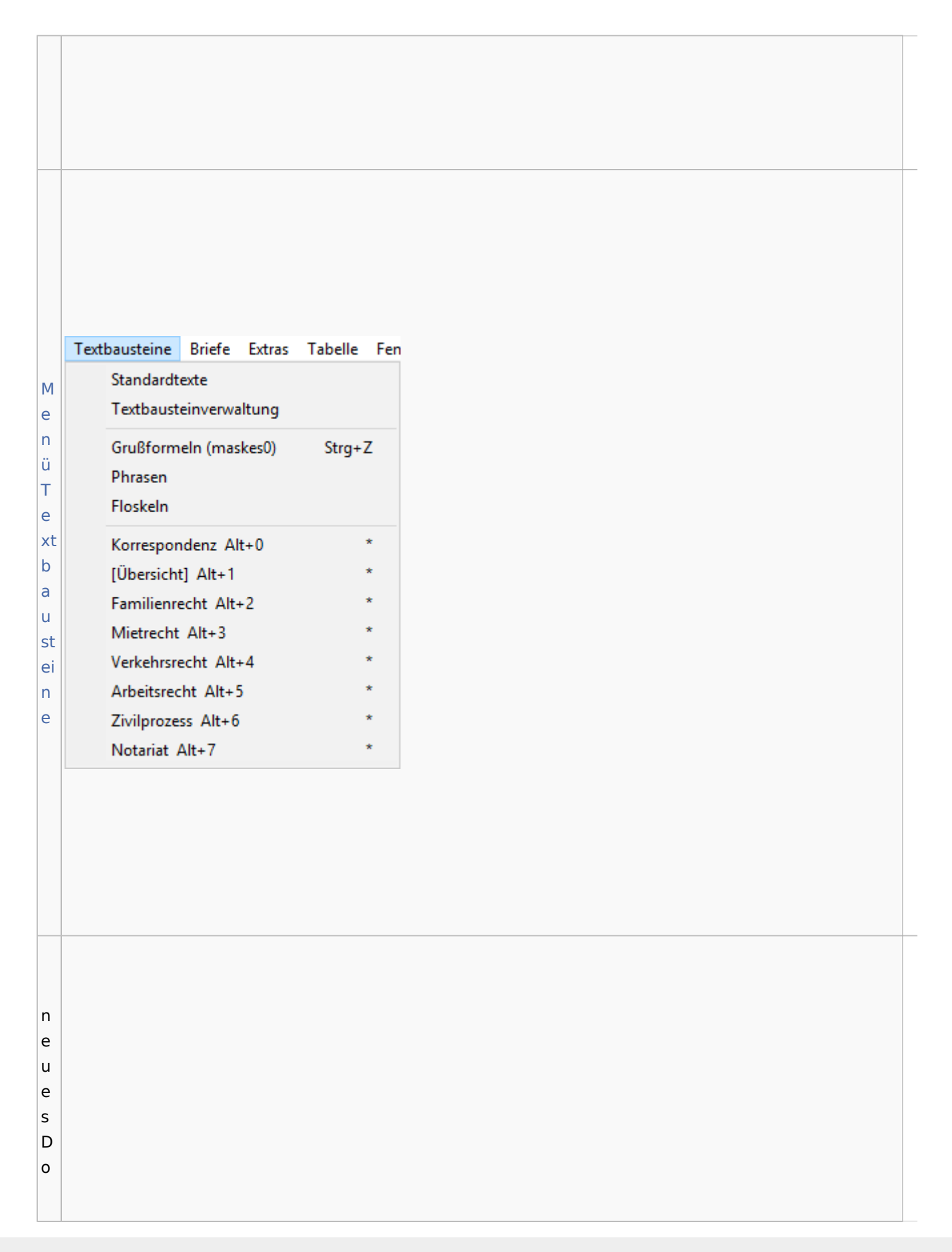

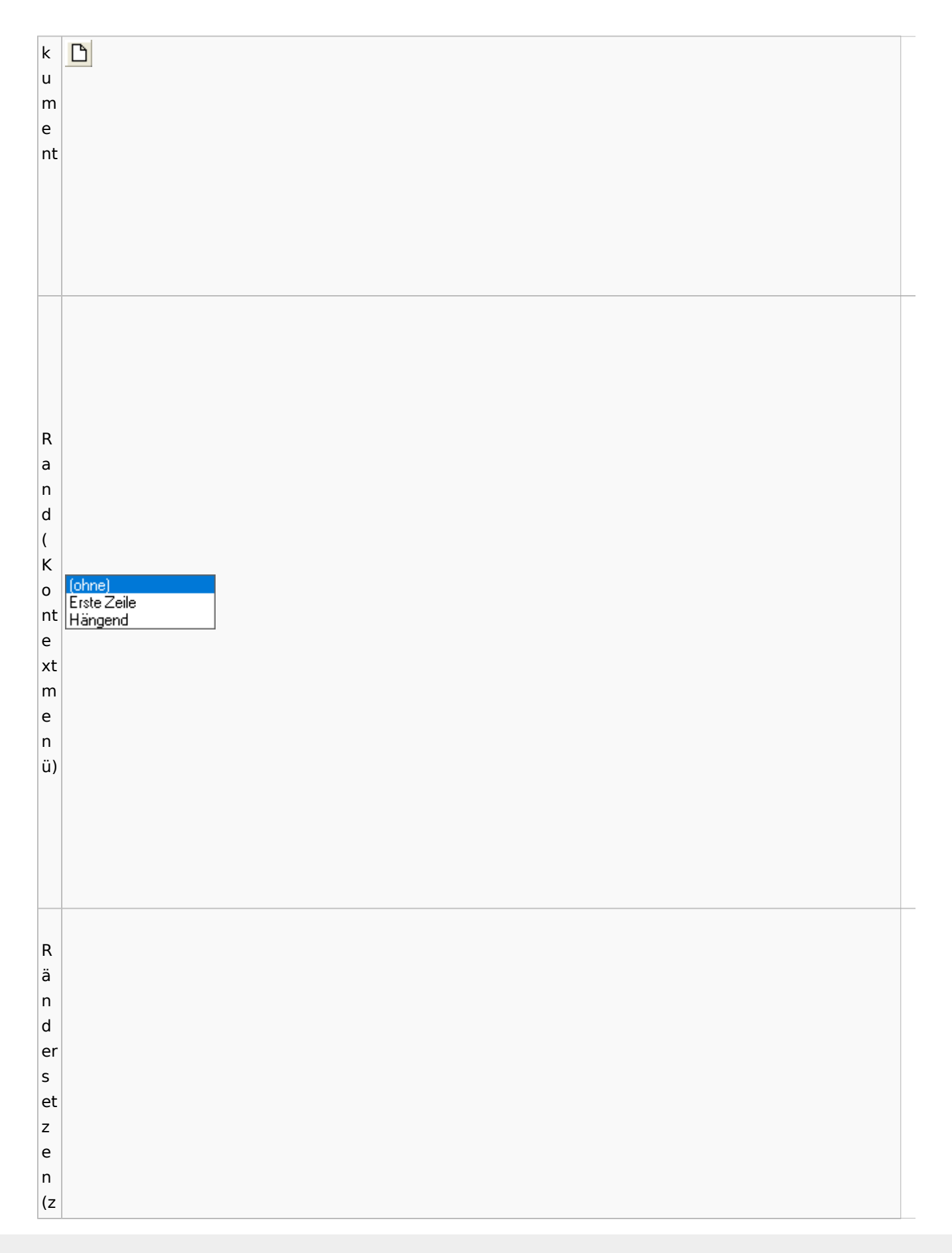

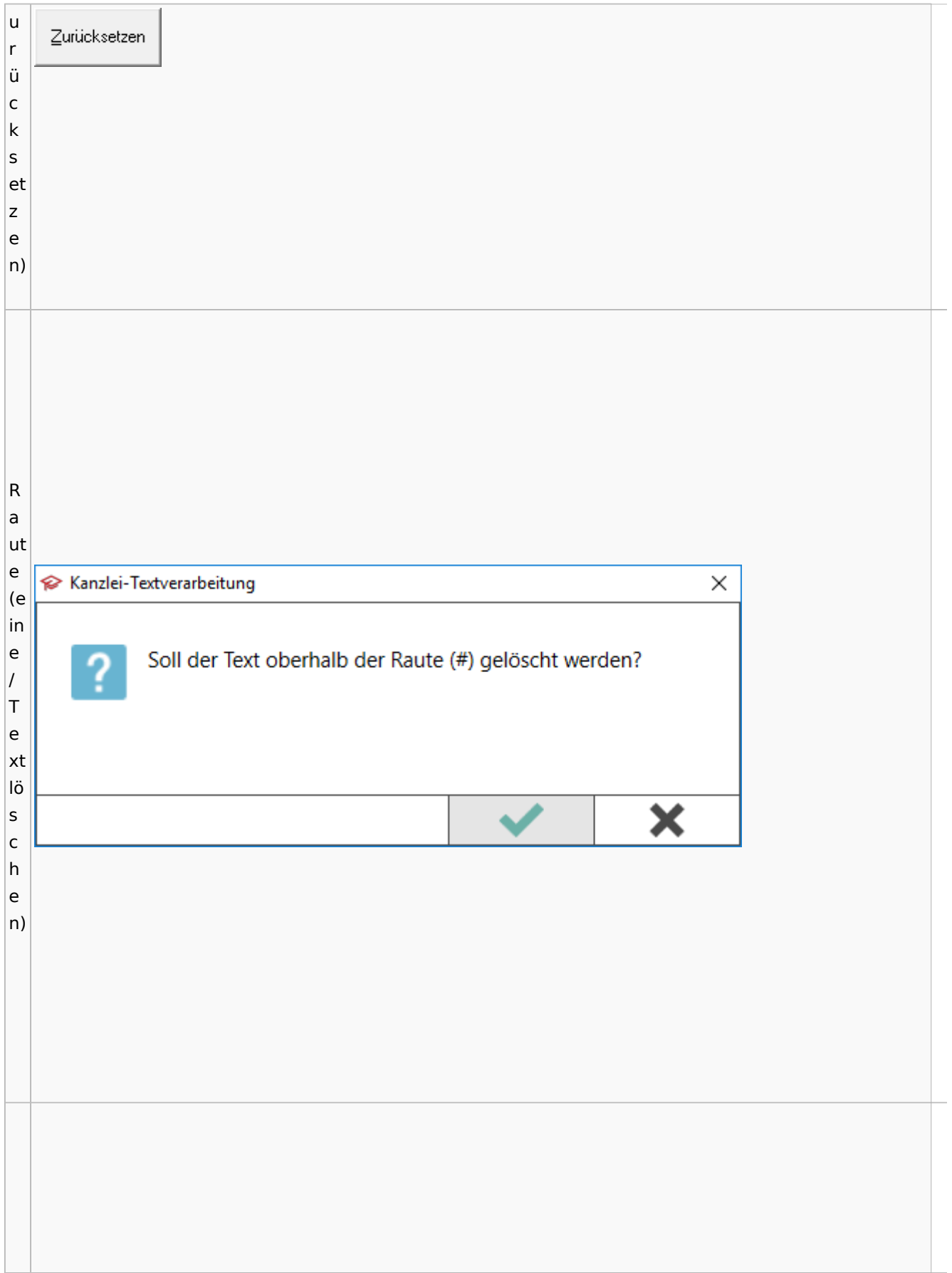

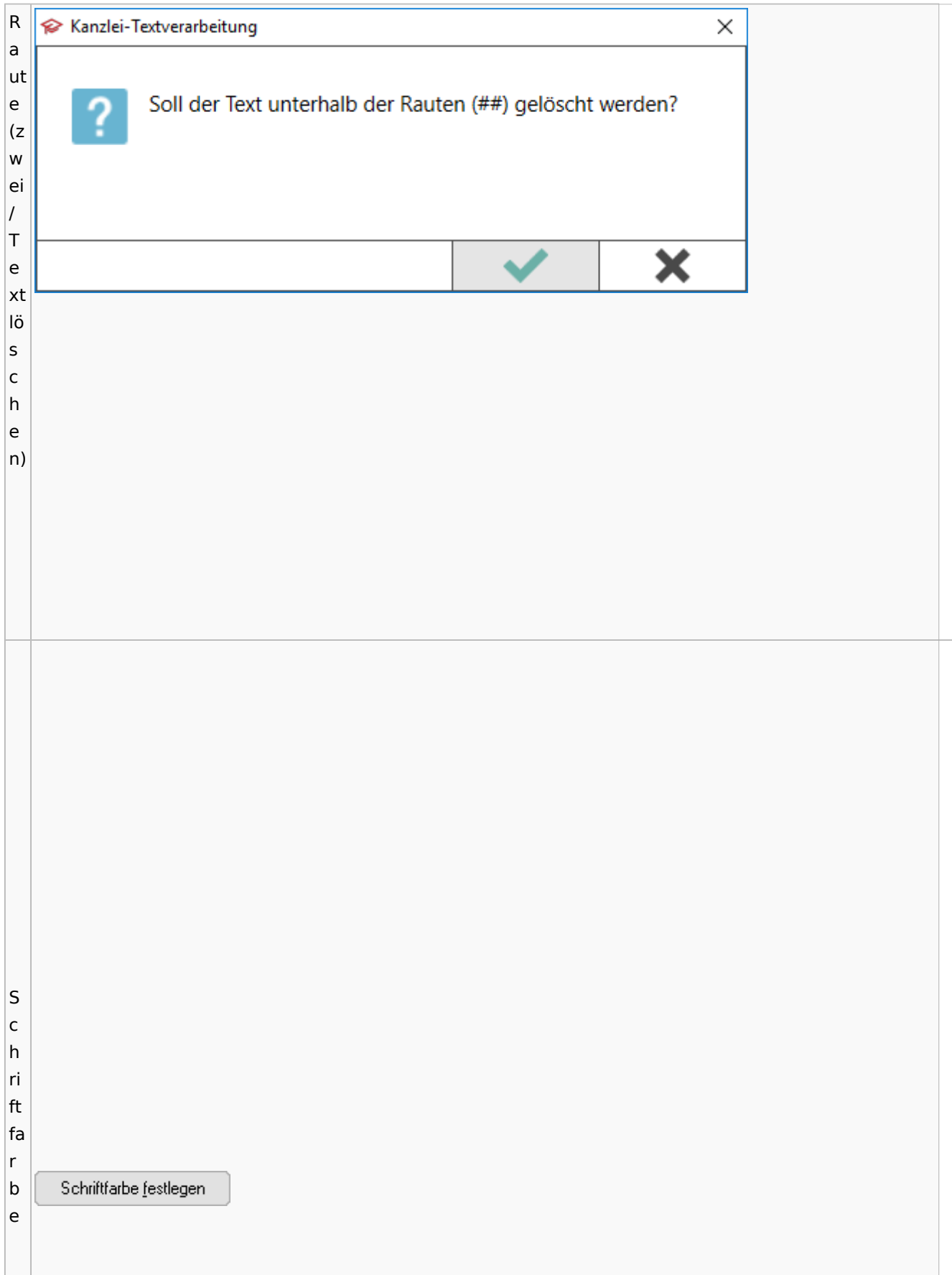

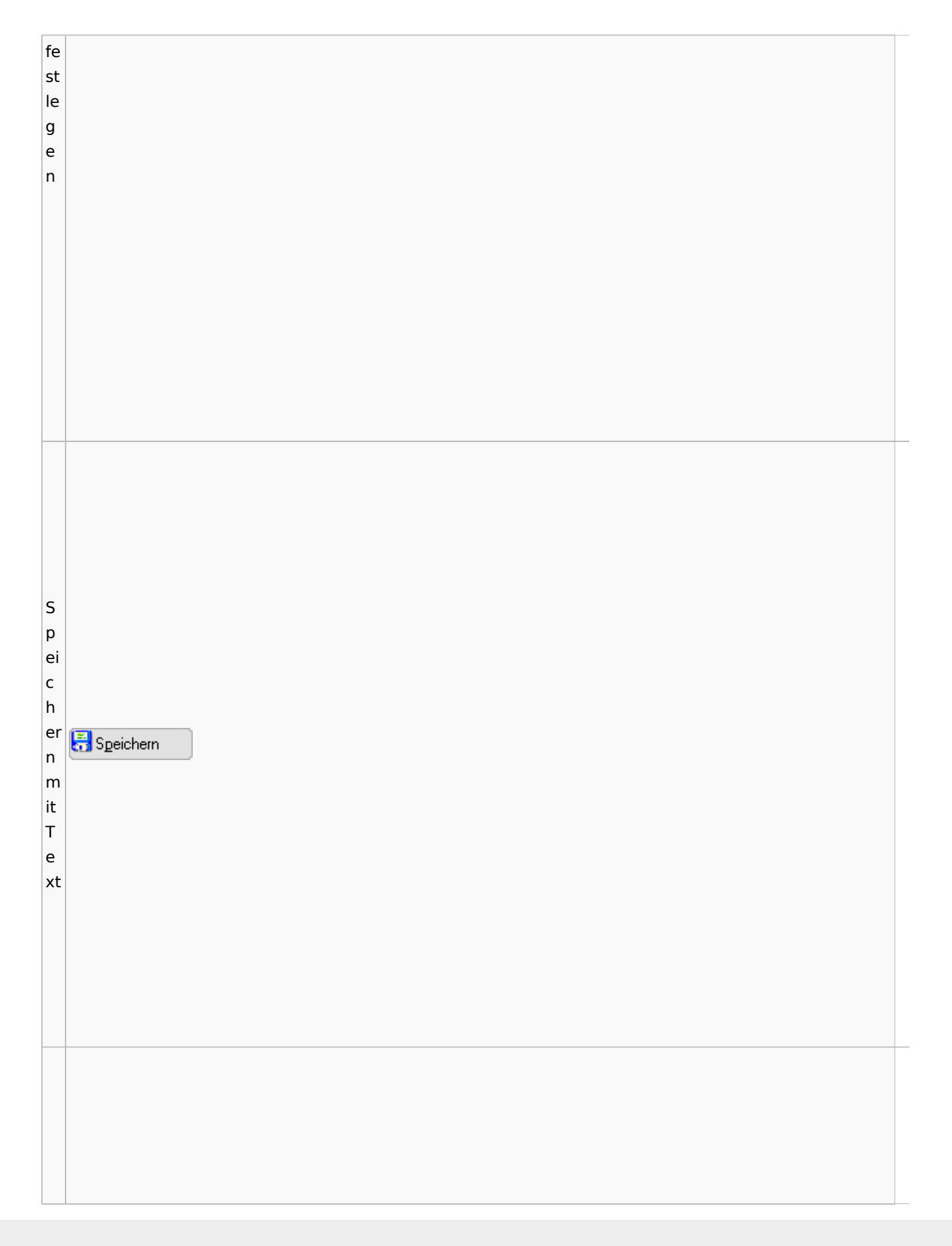

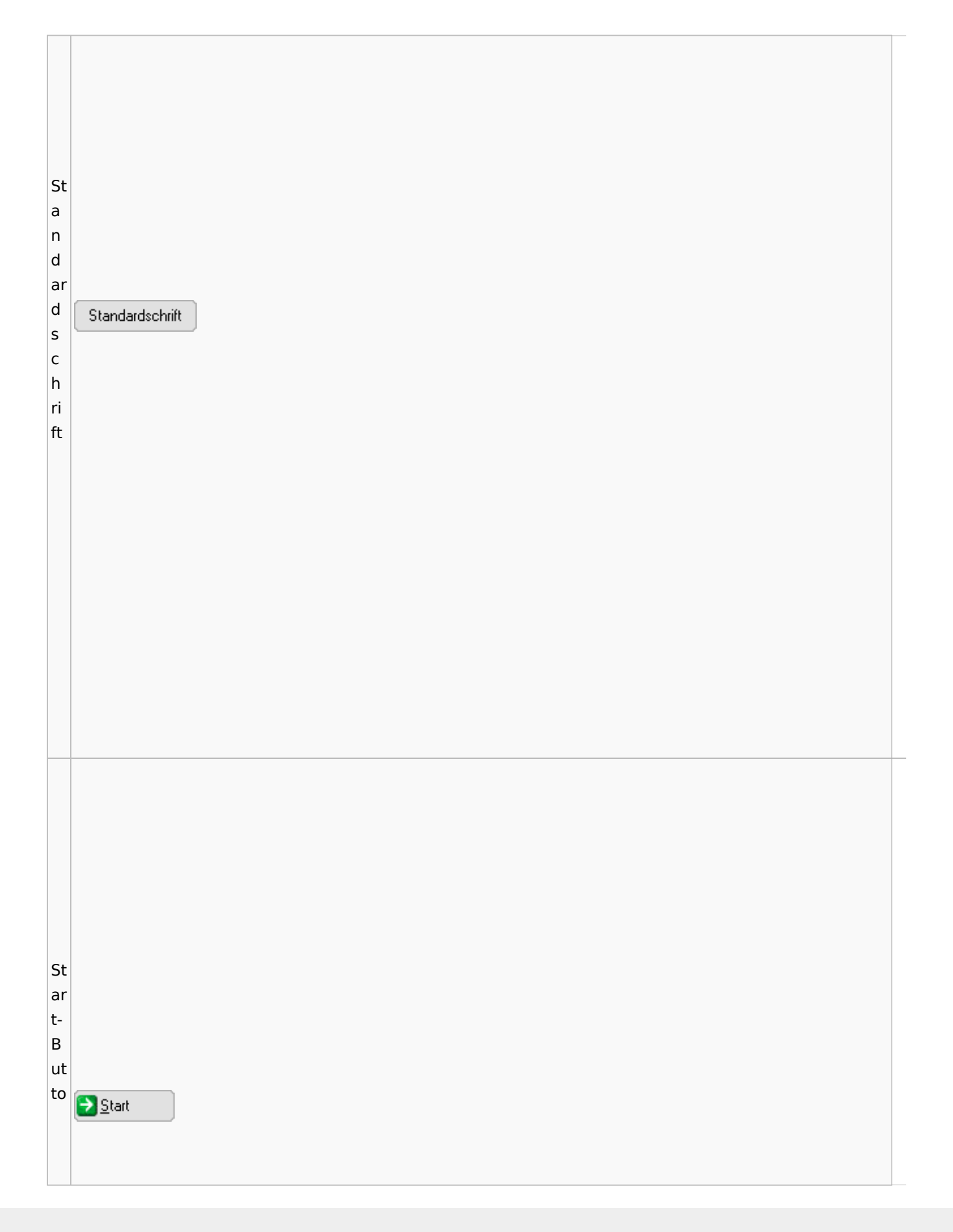

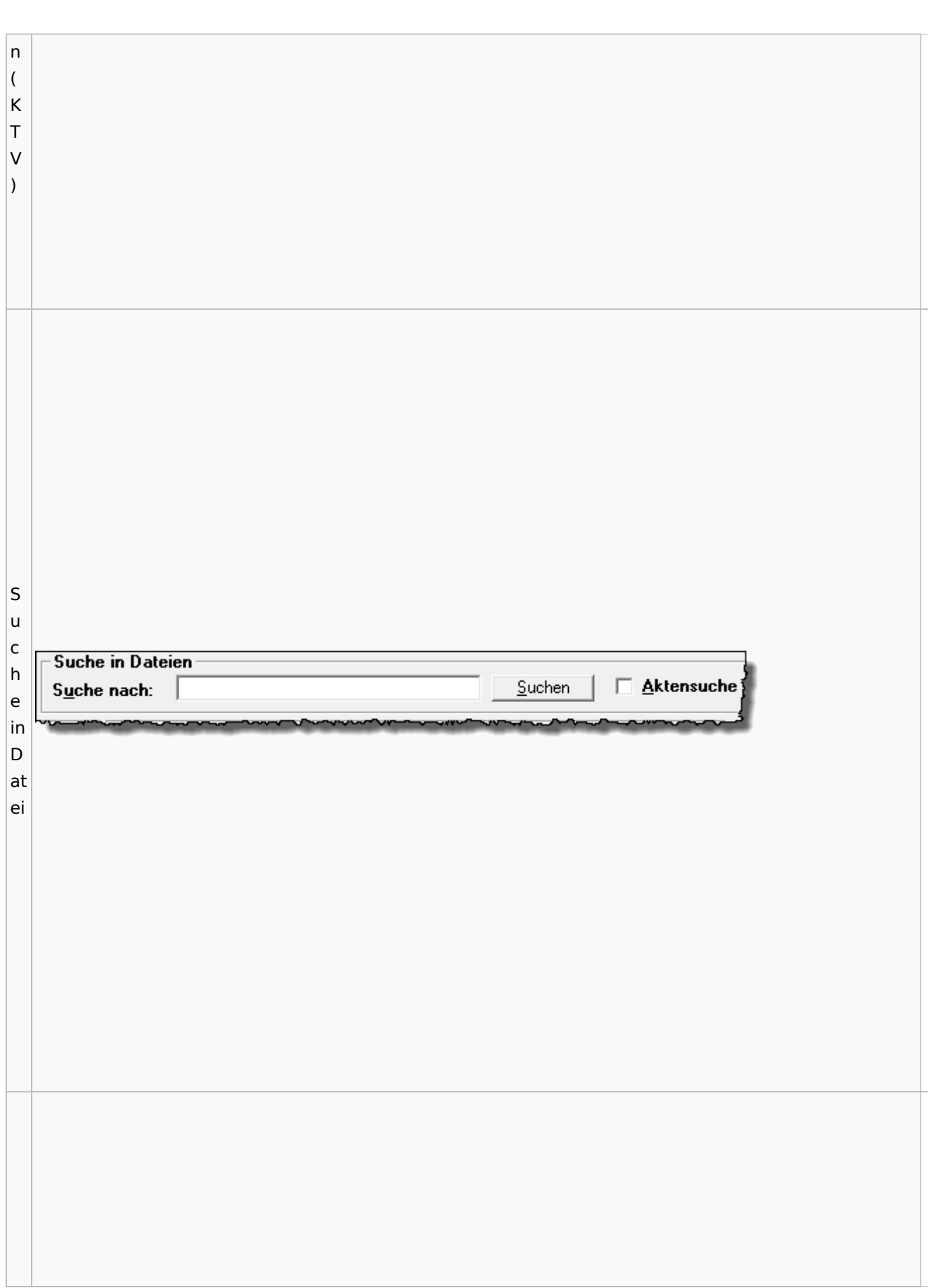

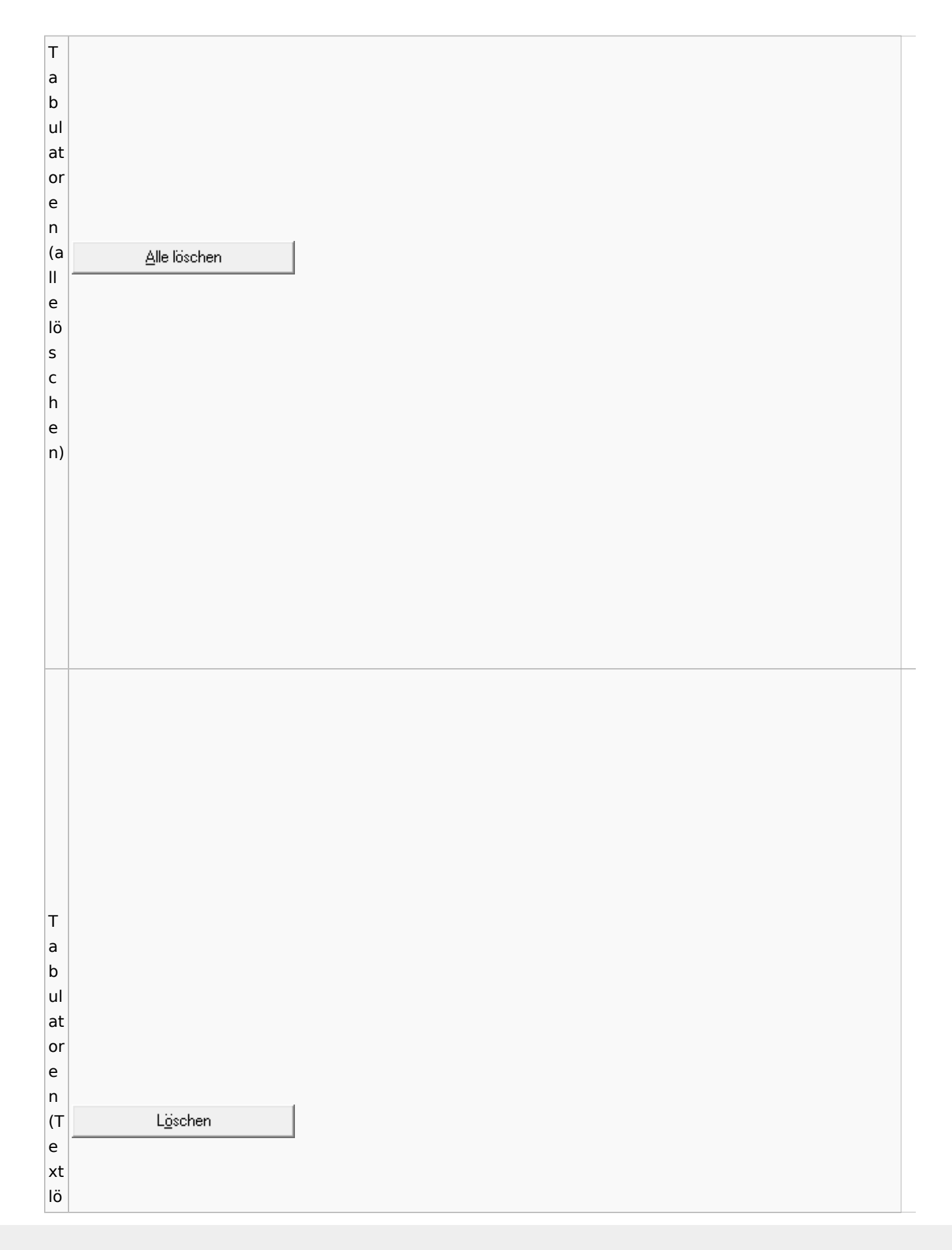

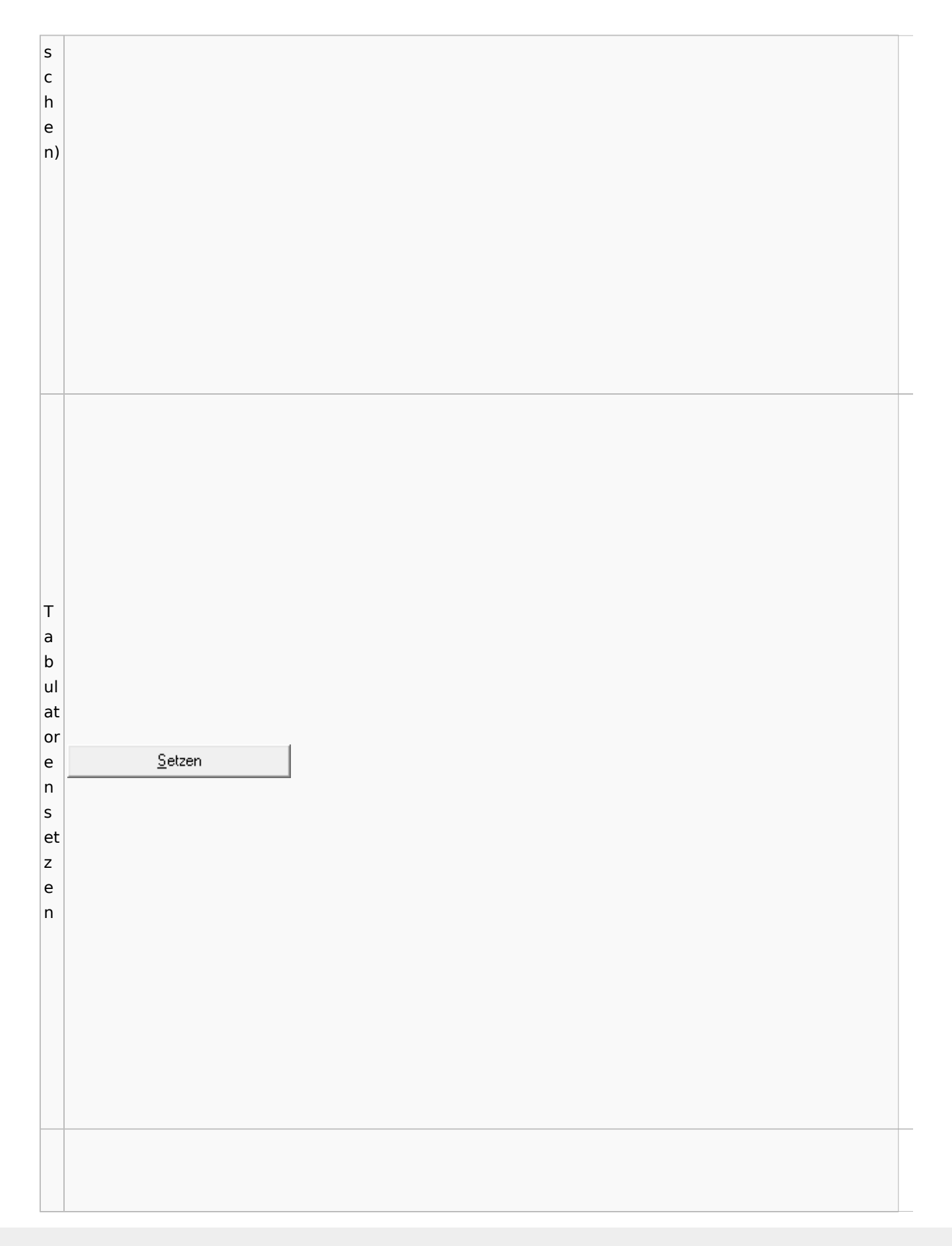

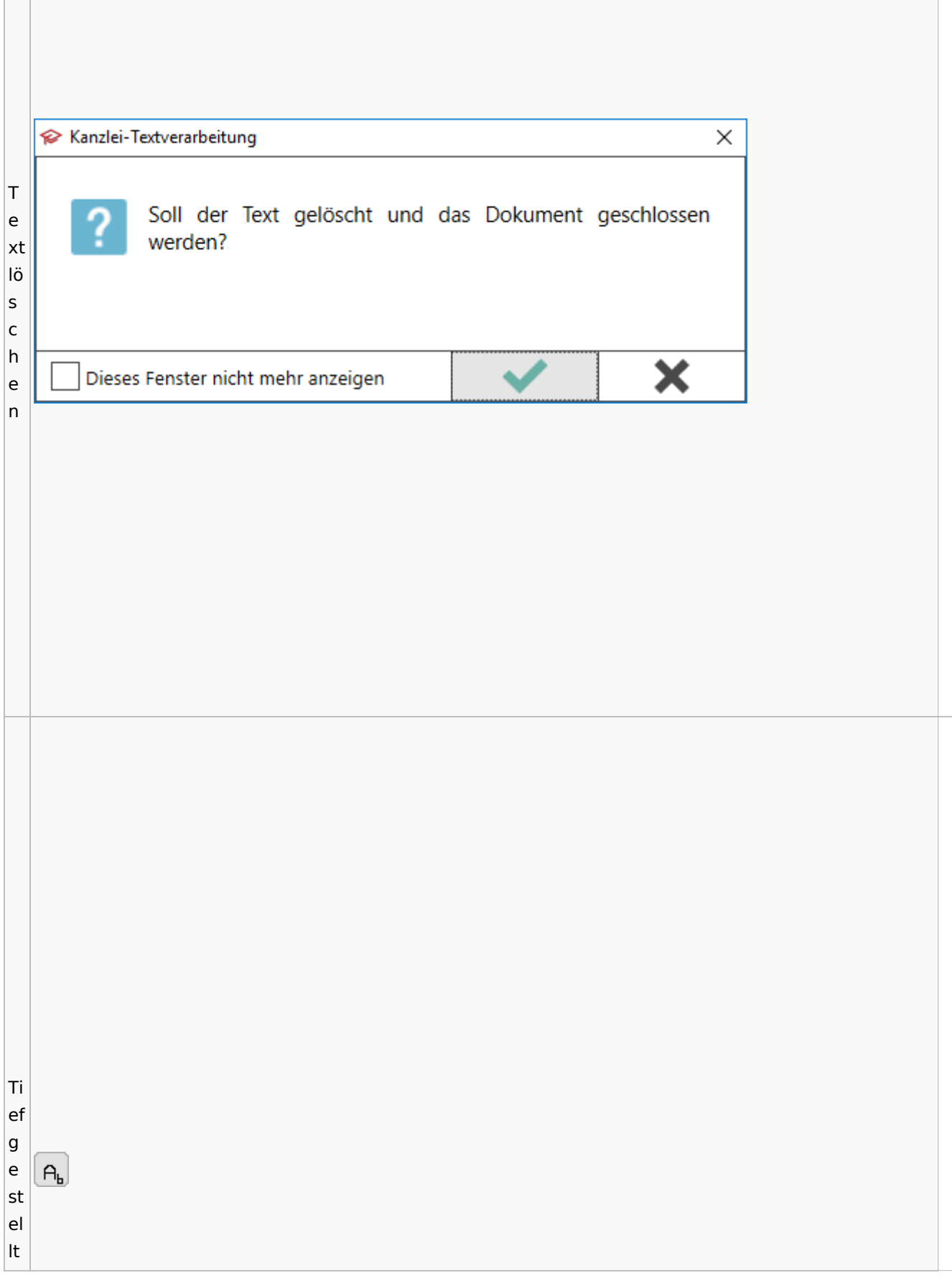

 $\vert$ Tr e n n st el  $\begin{array}{c} \underline{\textcolor{black}{\textbf{I} \textbf{er} } } \textcolor{black}{\textbf{min} } \textcolor{black}{\textbf{in} } \textcolor{black}{\textbf{in} } \textcolor{black}{\textbf{in} } \textcolor{black}{\textbf{in} } \textcolor{black}{\textbf{in} } \textcolor{black}{\textbf{in} } \textcolor{black}{\textbf{in} } \textcolor{black}{\textbf{in} } \textcolor{black}{\textbf{in} } \textcolor{black}{\textbf{in} } \textcolor{black}{\textbf{in} } \textcolor{black}{\textbf{in} } \textcolor{black}{\textbf{in} } \textcolor{black}{\textbf$ le ei nf ü g e n

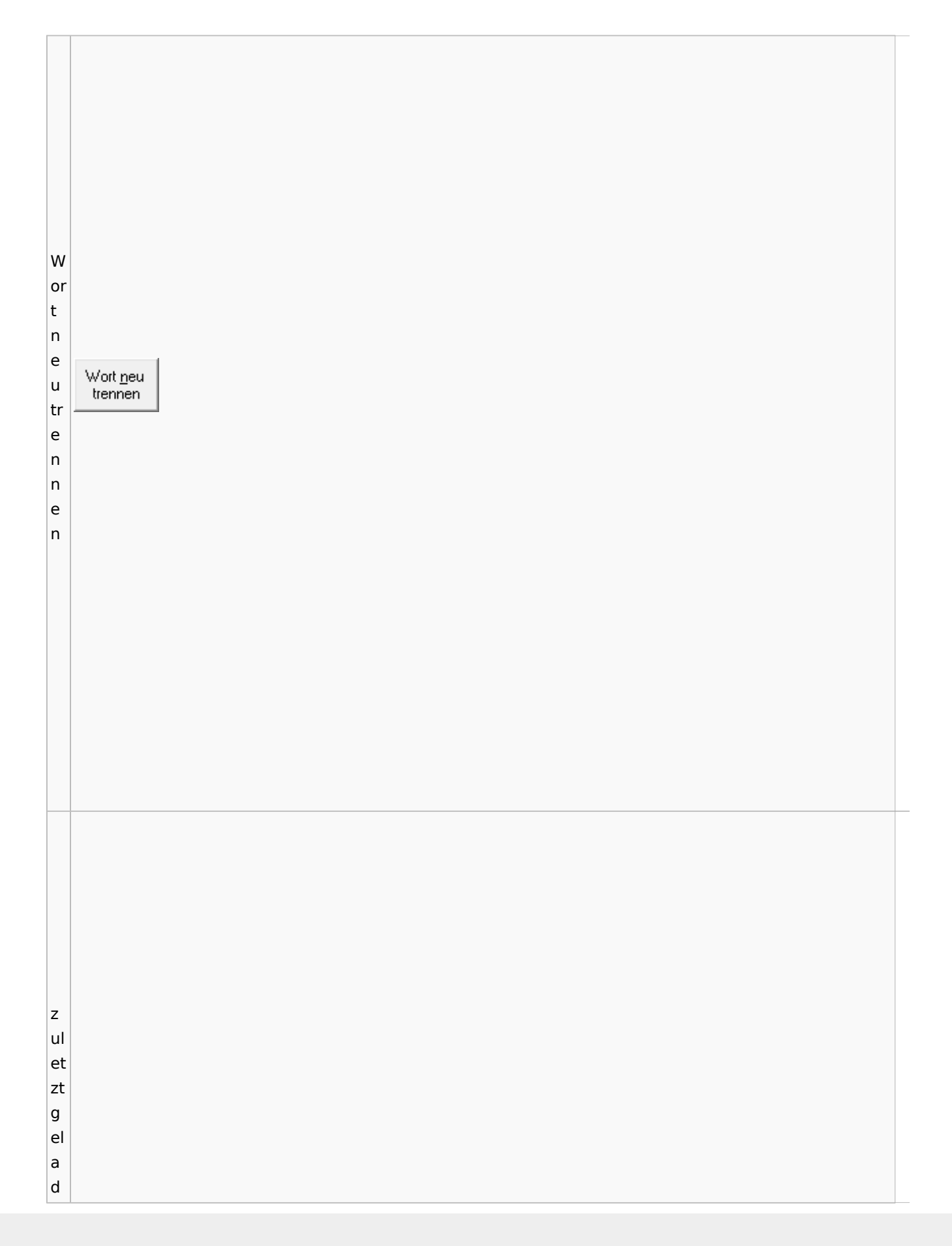

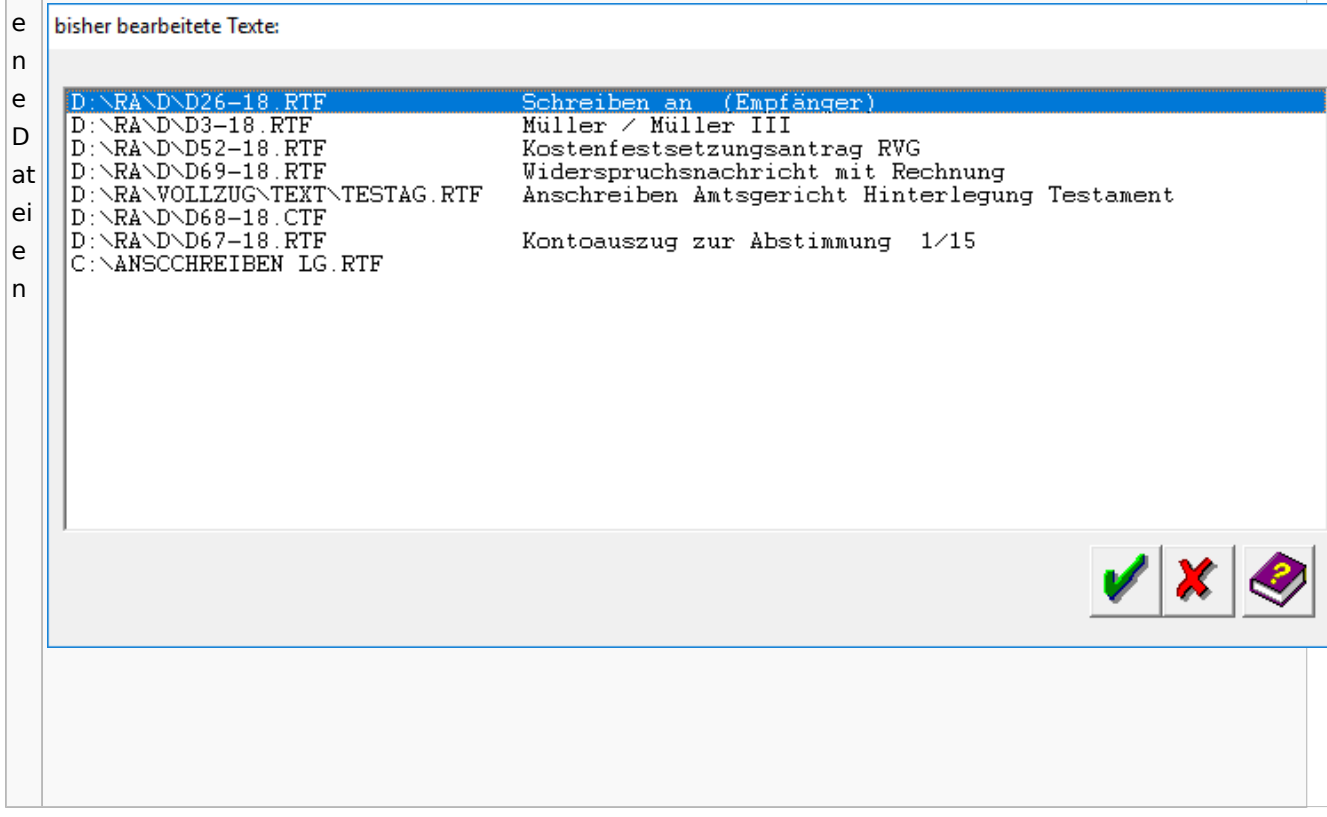

# Task4U

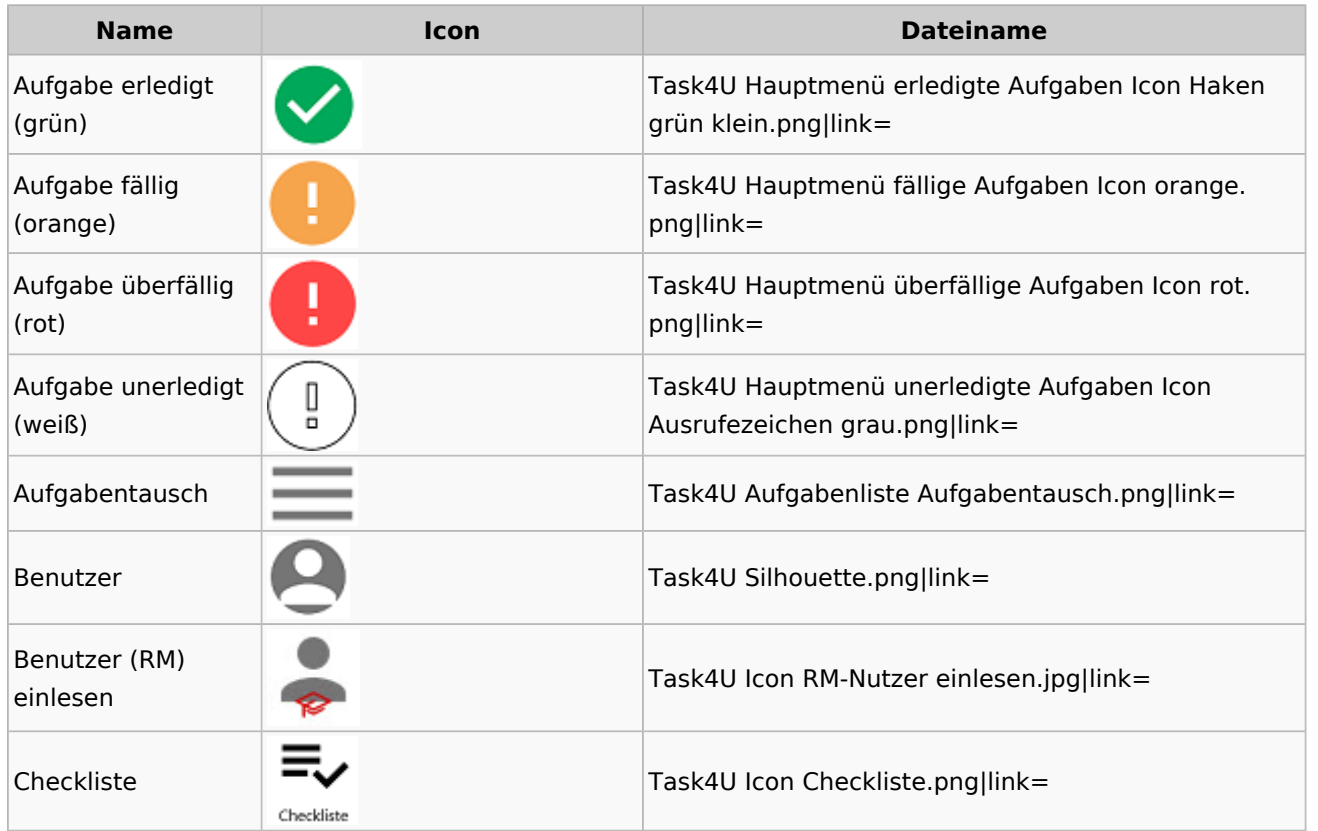

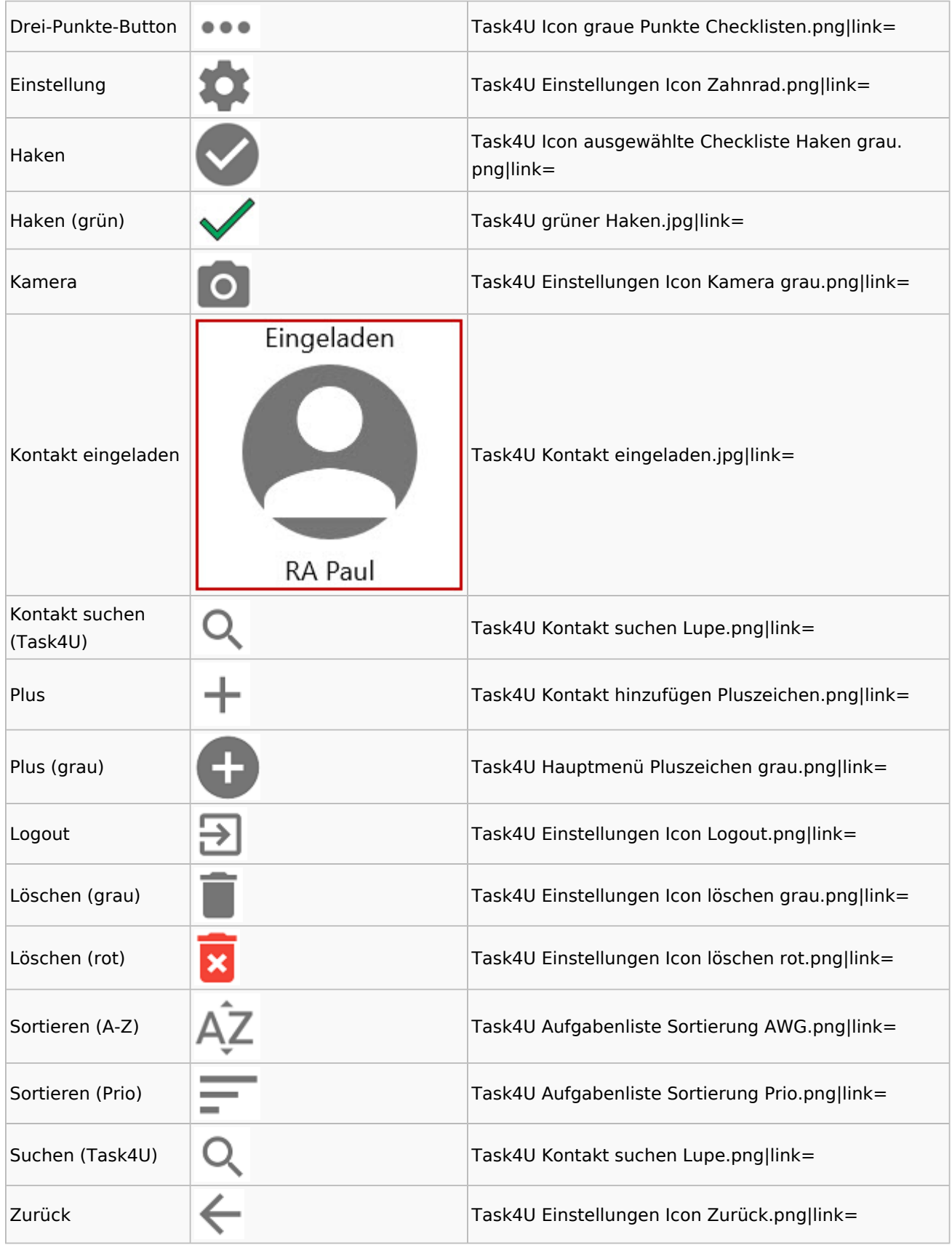

## Telefonassistent

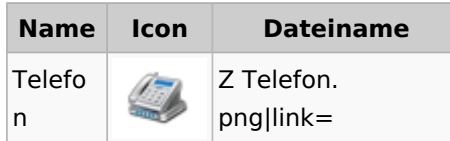

## Termine / Fristen

### Fristenliste

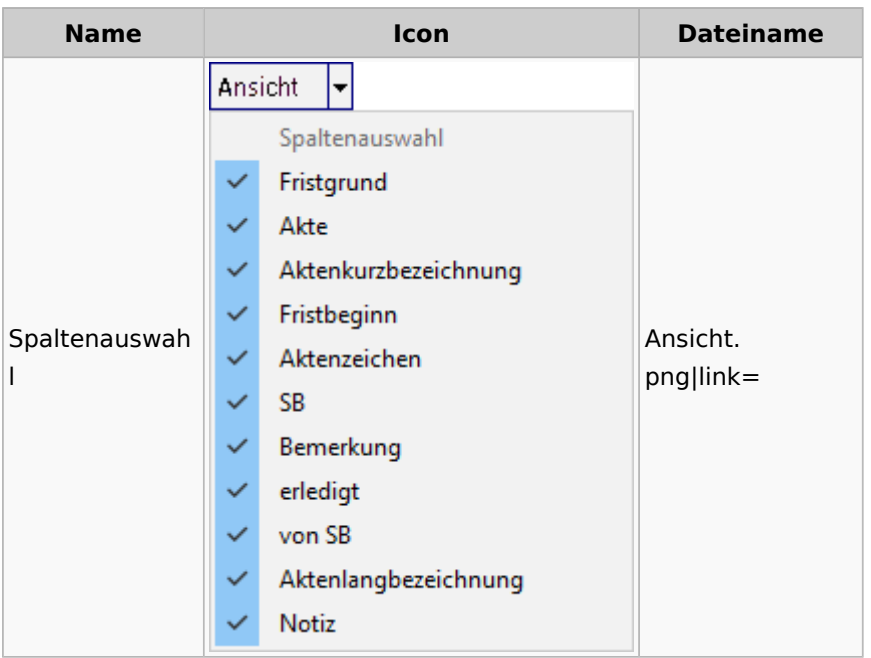

## neue Kalender

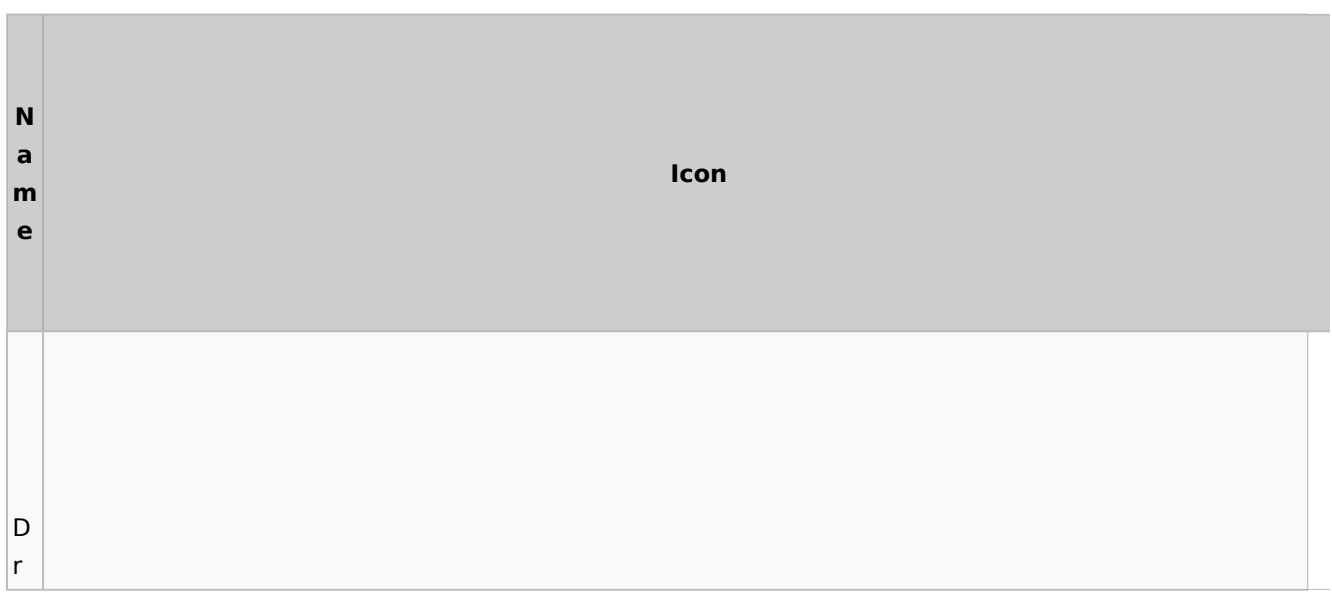

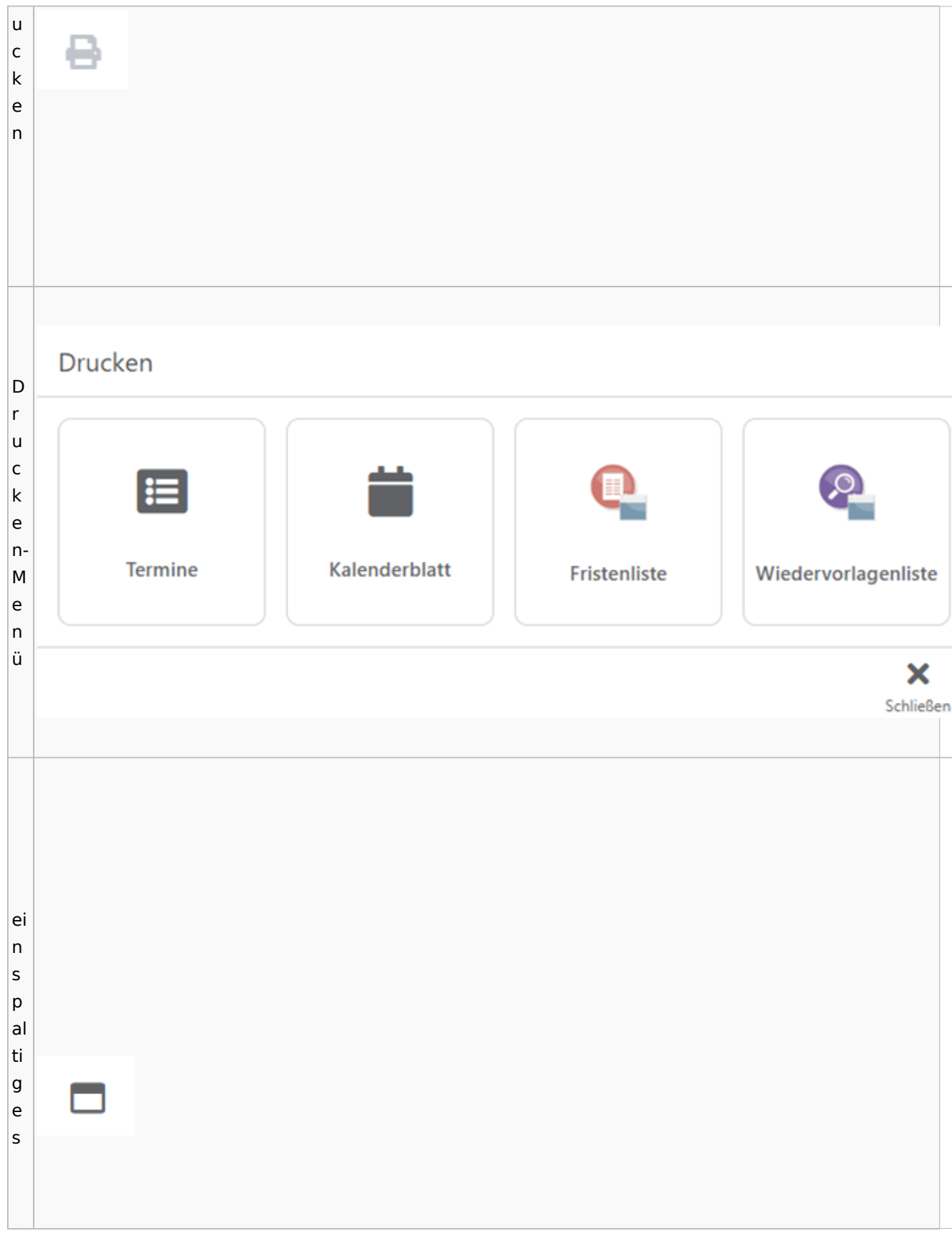

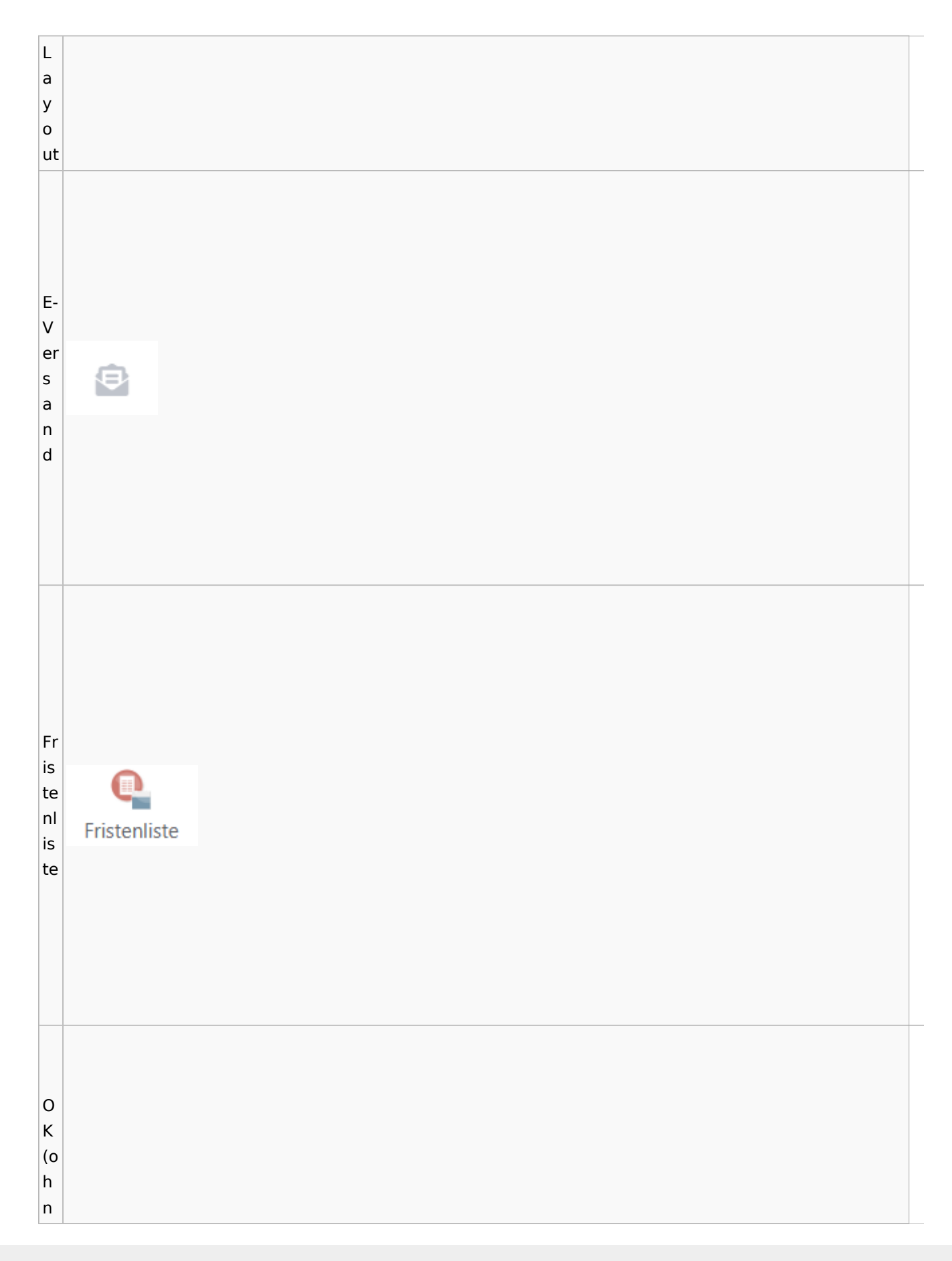

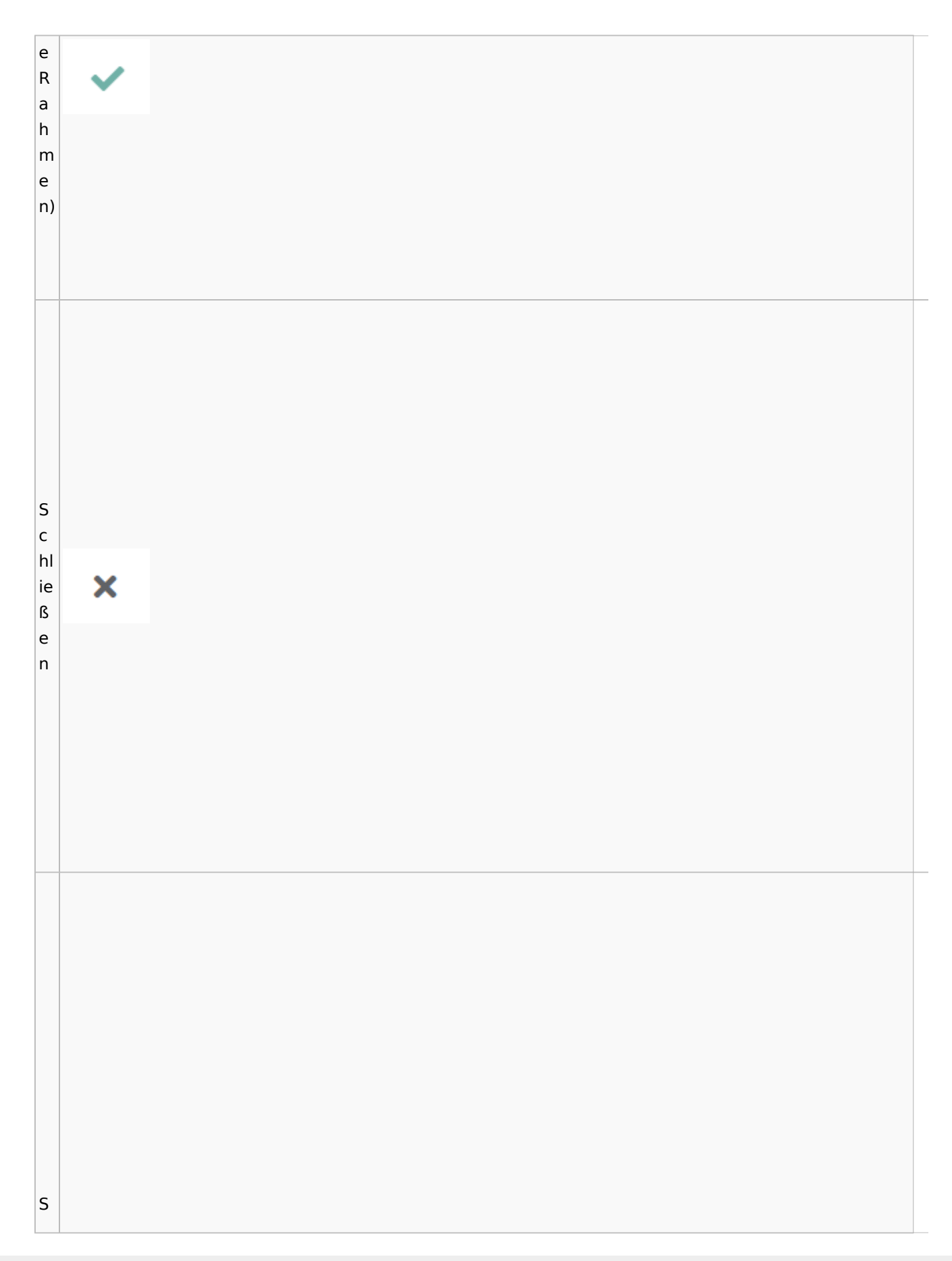

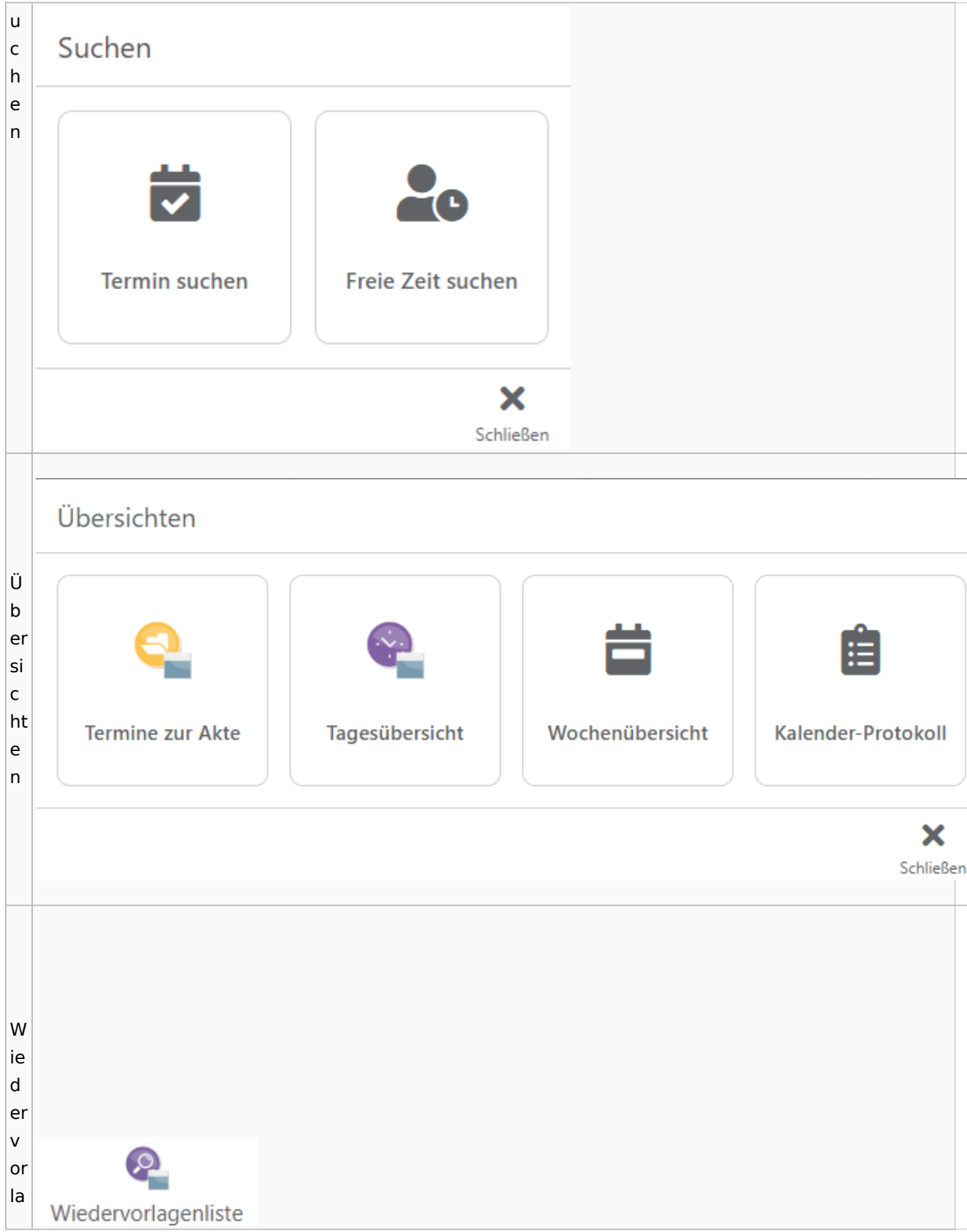
#### **RA-MICRO**

Spezielle Fenster-Icon: Unterschied zwischen den Versionen

g  $\mathsf{e}$  $n<sub>l</sub>$ İs te

### Zahlungen

# Überweisungen / Dispodatei

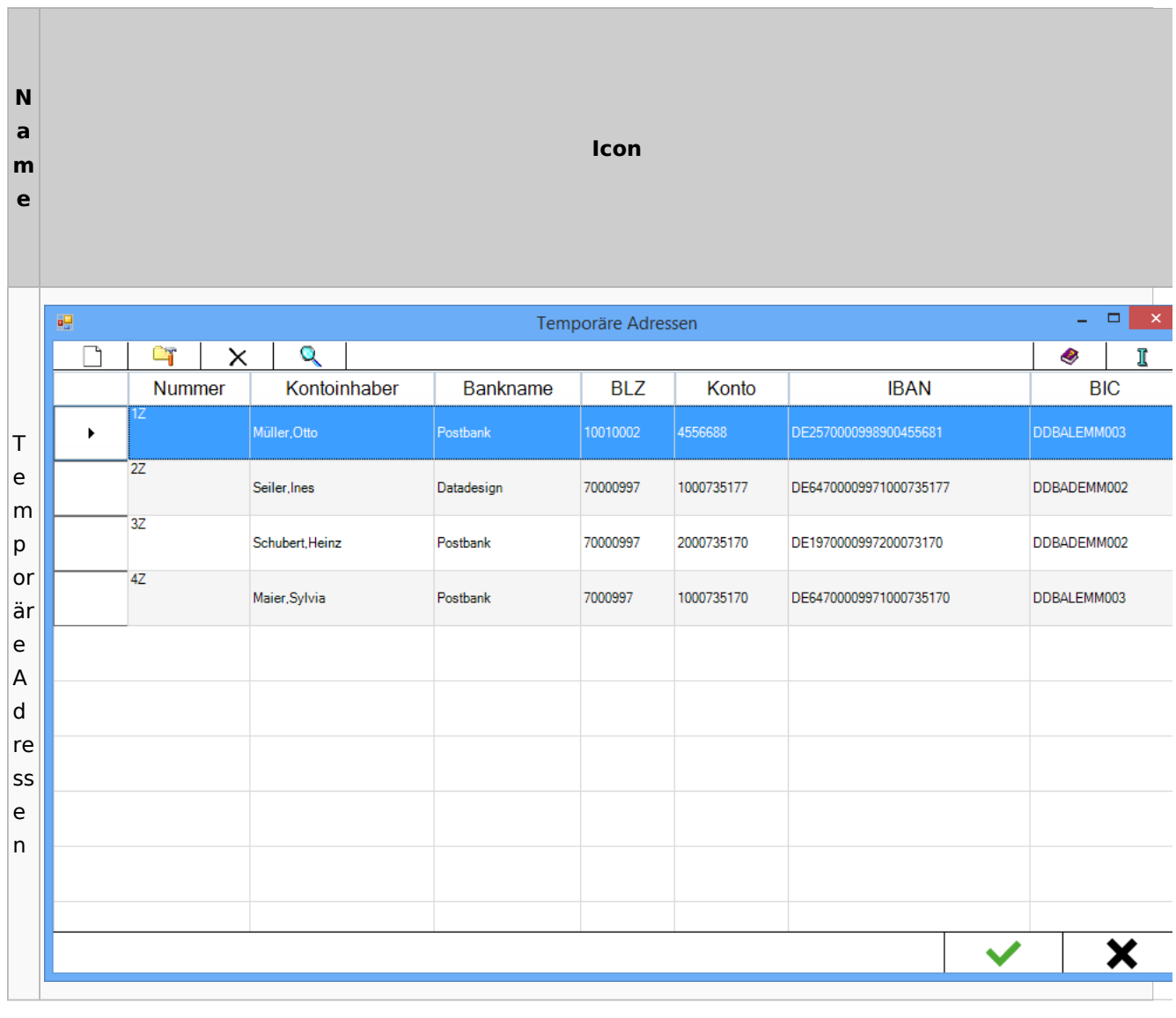

# Zwangsvollstreckung

#### Forderungskonto

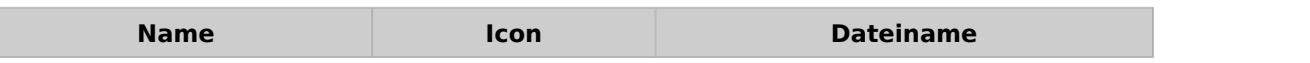

Spezielle Fenster-Icon: Unterschied zwischen den Versionen

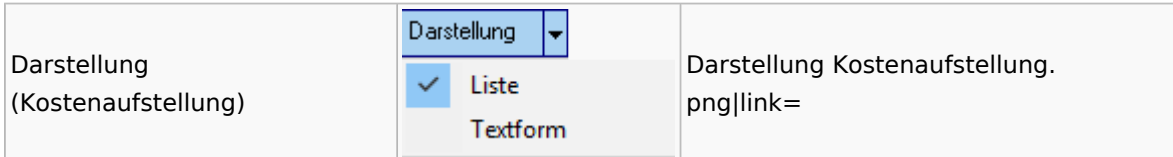

PfÜb

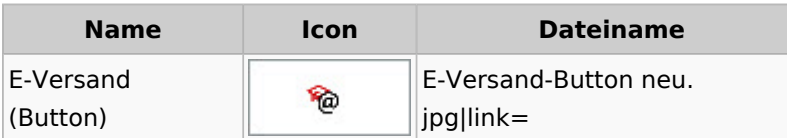